# NATO C3A Ontwikkelen van het ASIT Management Systeem (AMS)

Den Haag, 12 mei 2004

Student: T. van Deursen<br>Examinatoren: R. da Silva Examinatoren: J. Okkema Bedrijfsmentoren: C. Vratsidas M. Diepstraten Bedrijf: NATO C3A

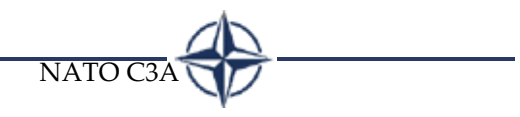

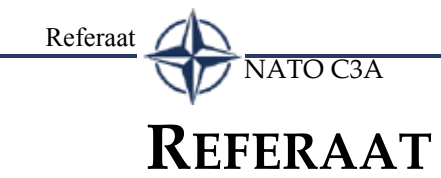

Van Deursen, T, Ontwikkelen van het ASIT Management Systeem, eindverslag van een afstudeerproject bij NC3A, te Den Haag.

## **Descriptoren:**

- OSTI
- Informatica en Informatiekunde
- AMS
- DMS
- SharePoint
- InfoPath
- ASPX
- NC3A
- NATO
- IAD
- ASIT

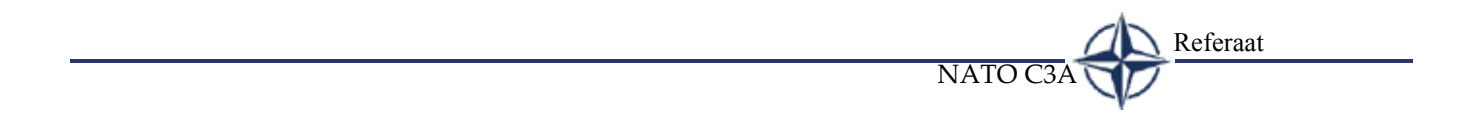

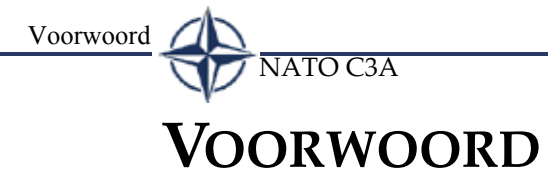

Februari 2001 ben ik begonnen met de studie Informatica en Informatiekunde aan de Haagse Hogeschool. Het afstuderen vormt het sluitstuk, het figuurlijke laatste loodje. Ik heb met erg veel plezier gewerkt bij NATO NC3A en heb met groot enthousiasme gewerkt aan mijn opdracht.

Van deze gelegenheid wil ik gebruik maken om een aantal mensen in het bijzonder te bedanken voor hun aandeel in het tot een succes maken van mijn afstudeerperiode en scriptie.

Mijn afstudeerbegeleiders de heren Vratsidas en Diepstraten; zij gaven mij alle ruimte voor het uitvoeren van de opdracht en waren zeer betrokken bij het afstudeerproject. Mijn collega, de heer Huibers voor de dagelijkse humor en de support in de laatste weken van het afstudeerproject.

Mijn begeleiders vanuit de Hogeschool, de heer Da Silva en de heer Okkema, wil ik bedanken voor hun begrip en ondersteuning. En tenslotte mijn famillie, vrienden en vriendin Gail Goudberg. Waarom? Gewoon, omdat ze er zijn.

Bedankt,

Tim van Deursen Den Haag 11 juni 2004

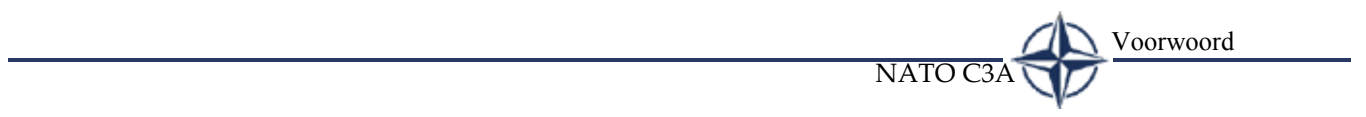

**INHOUDSOPGAVE**

NATO C3A

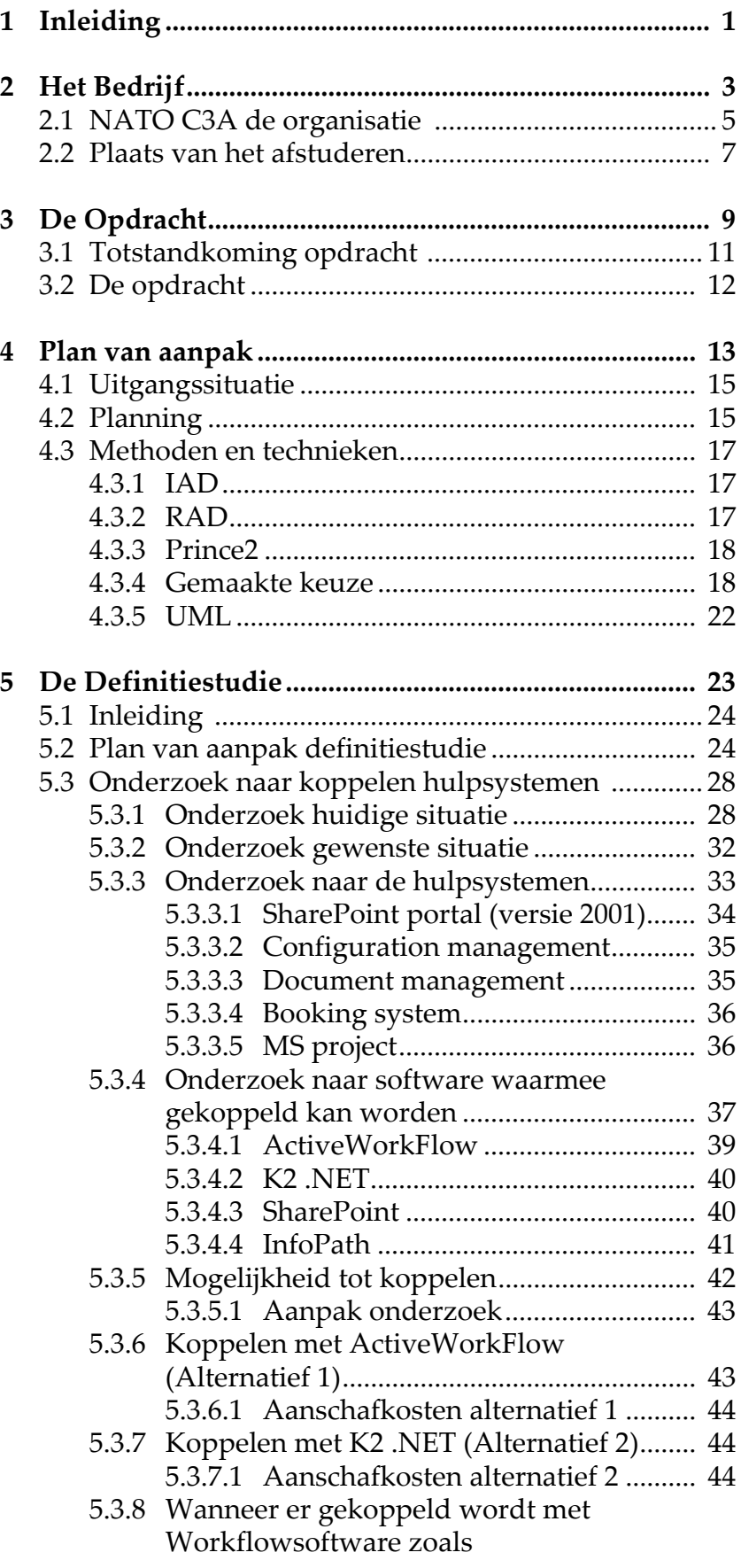

# NATO C3A

Inhoudsopgave

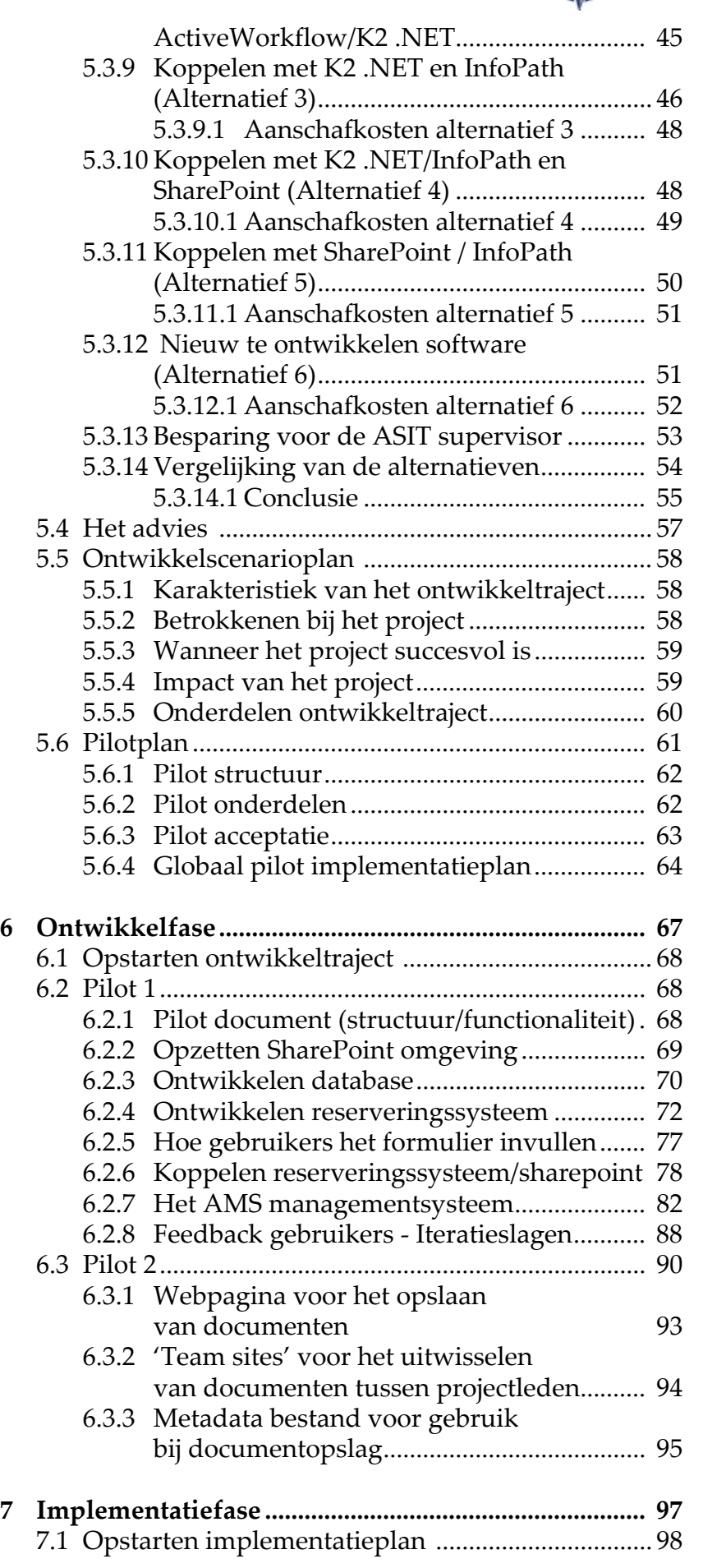

Inhoudsopgave <a>

 $\frac{1}{N}$ NATO C3A

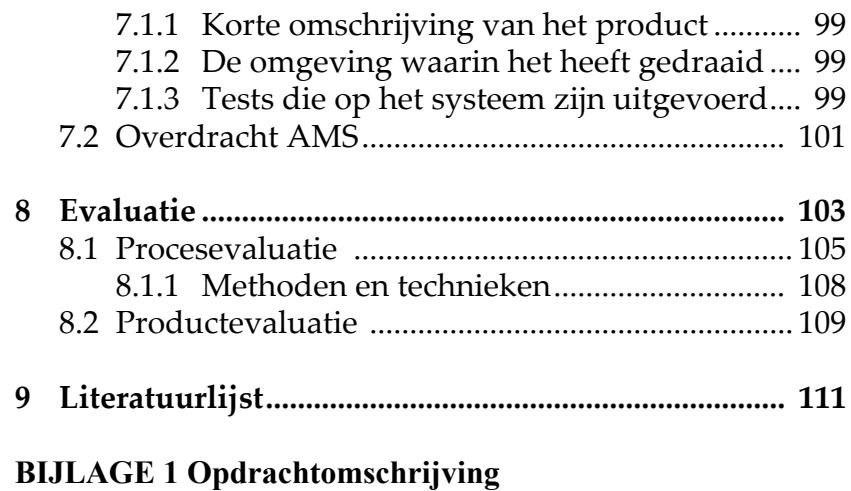

**[BIJLAGE 2 Interview](#page-132-0)**

Inhoudsopgave NATO C3A

# <span id="page-10-0"></span>**INLEIDING**

Voor u ligt het afstudeerverslag dat ik heb geschreven naar aanleiding van de opdracht die ik heb uitgevoerd bij NATO C3 Agency.

Dit afstudeerverslag vormt het sluitstuk op mijn studie 'Informatica en Informatiekunde', gevolgd aan de Haagse Hogeschool te Den Haag.

Dit document is opgesplitst in een aantal onderdelen: Deel 2 beschrijft het bedrijf NATO, waar de afstudeeropdracht is uitgevoerd. Deel 3, gaat in op de opdracht en de totstandkoming ervan. Deel 4 gaat in op het plan van aanpak. Deel 5 geeft een beschrijving van alle activiteiten die de definitiestudie omvatte. Deel 6 beschrijft de activiteiten uit de ontwikkelfase. Deel 7 beschrijft de implementatiefase. Bij deel Deel 8 geef ik een reflectie op het project. Deel 9 geeft alle gebruikte literatuur voor dit project weer.

De bijlagen zijn onderverdeeld in externe en interne. De externe bijlagen zijn bij dit verslag meegeleverd. De interne bijlagen treft u achterin dit verslag.

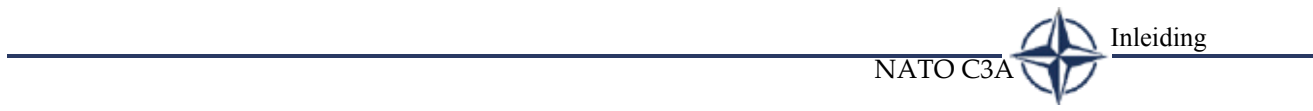

# <span id="page-12-0"></span>**HET BEDRIJF**

Dit hoofdstuk beschrijft het bedrijf waar de afstudeeropdracht heeft plaatsgevonden.

> *"Successful visionaries start from where they are, what they have, and what their customers have". (Tom Gilb)*

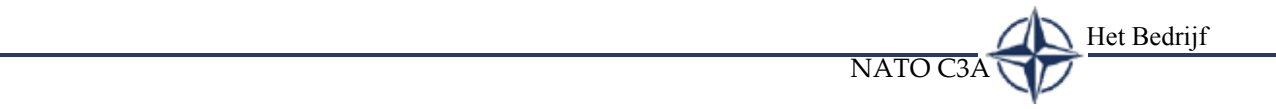

<span id="page-14-0"></span>

NATO C3A

## **2.1 NATO C3A DE ORGANISATIE**

De NAVO/NATO (Noord Atlantische Verdrags Organisatie) is een alliantie van 26 landen van Noord-Amerika en Europa die zich gecommitteerd heeft om de belangen te behartigen die zijn opgesteld in het verdrag van 4 april 1949.

Kort na de Tweede Wereldoorlog stonden Oost-Europa en West-Europa tegenover elkaar, gescheiden door de ideologische en politieke verdeeldheden van de Koude Oorlog. Oost-Europa viel onder de overheersing van de Sovjetunie. In 1949 richtten 12 landen aan weerszijden van de Atlantische Oceaan de Noord-Atlantische Verdragsorganisatie op om het risico tegen te gaan dat de invloed van de Sovjetunie op Oost-Europa zich zou uitbreiden tot andere delen van het continent. Tussen 1947 en 1952 leverde het Marshallplan de middelen voor de stabilisering van de economie in West-Europa. Als politieke en militaire alliantie moest de NAVO zorgen voor collectieve verdediging tegen iedere vorm van agressie en voor de handhaving van een veilig klimaat, waarin democratie en economie konden gedijen.

De leden die de NAVO hadden opgericht (België, Canada, Denemarken, de Verenigde Staten, Frankrijk, IJsland, Italië, Luxemburg, Noorwegen, Nederland, Portugal en het Verenigd Koninkrijk) gingen de verbintenis aan elkaar te verdedigen in geval van militaire agressie tegen één van hen. Door Noord-Amerika te betrekken bij de verdediging van West-Europa wilde de Alliantie tonen dat iedere politieke en militaire dwang jegens West-Europa tot mislukken gedoemd zou zijn. Tegelijk vormde ze een kader waarmee iedere nieuwe nationalisering van de defensie vermeden kon worden.

NATO kent tal van afdelingen, zowel burgerlijke als militaire. NATO Consultation, Command and Control Agency (NC3A) is de afdeling binnen NATO die zich bezighoudt met de technische ontwikkeling en ondersteuning van geautomatiseerde systemen. De afdeling NC3A is in 1996 ontstaan door het samengaan van het toenmalige SHAPE Technical Center en het toenmalige Communications and Information Systems Agency. NC3A speelt een belangrijke rol bij het ondersteunen van de missie van de NATO. De afdeling NC3A heeft tal van uiteenlopende taken te weten:

• Het aanleveren van onpartijdig wetenschappelijk advies en assistentie aan NATO militairen en politieke autoriteiten.

• Het ontwikkelen, aankopen en implementeren van kosteneffectieve systeemtoepassingen ter ondersteuning van de politieke beslissingen en militaire beheers- en controlefuncties van de NATO.

NATO C<sub>3</sub>A

Het Bedrijf

- Het uitvoeren van centrale planning, systeemintegratie, ontwerp, technische support en configuratiecontrole voor NC3A systemen en installaties.
- Wetenschappelijk en technisch onderzoek naar mobiele communicatie en transmissiesystemen, die tijdens elektronische oorlogvoering gebruikt kunnen worden.
- Technische ondersteuning voor militaire operaties, zoals sensors, surveillance en raketbeschermingssystemen.
- Onmiddellijk support verlenen aan militaire autoriteiten van de NATO gedurende militaire operaties.
- Technisch beleid en standaardisatiewerk.

In onderstaand figuur is de organisatiestructuur weergegeven van NATO C3 Agency.

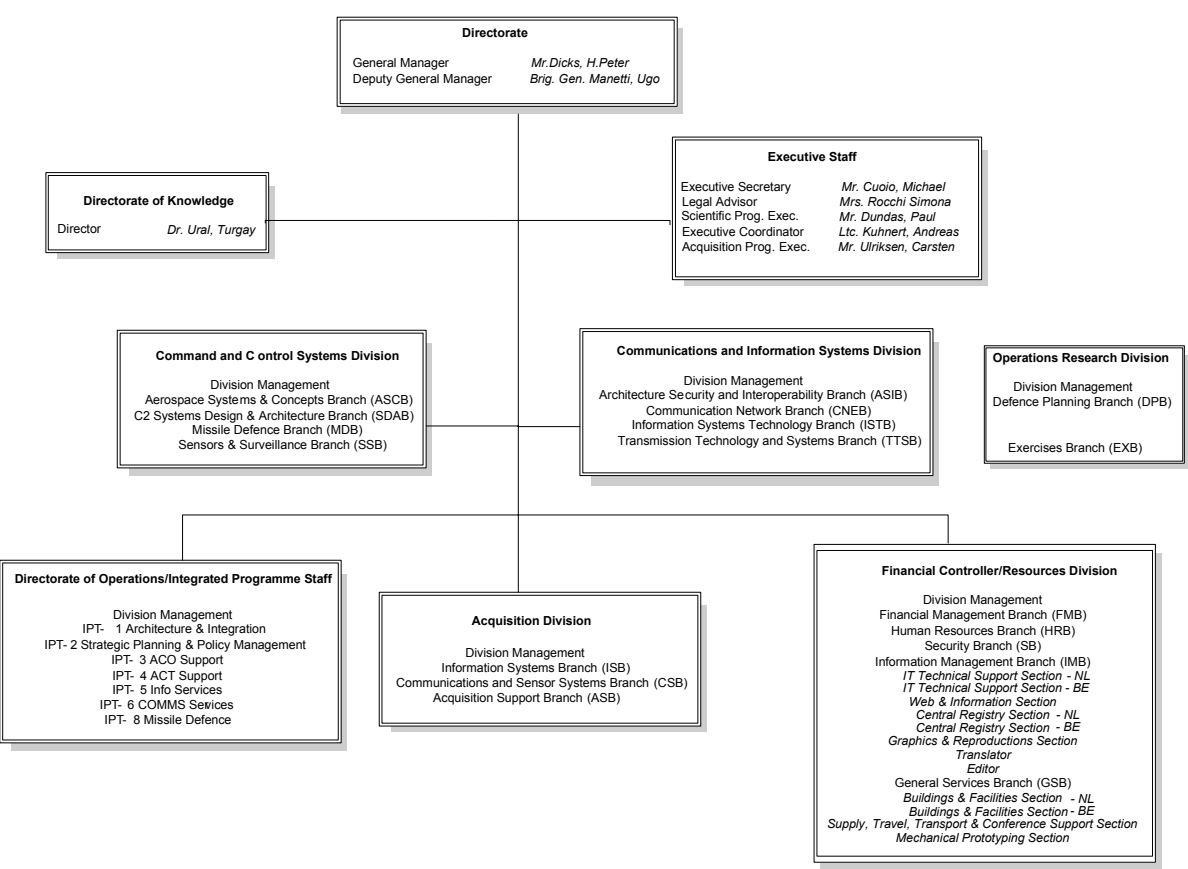

*Figuur 1 NATO organogram*

<span id="page-16-0"></span>NATO C3A

## **2.2 PLAATS VAN HET AFSTUDEREN**

De afstudeeropdracht is uitgevoerd bij de Information Systems Technology Branch (ISTB) binnen de afdeling Communications & Information Systems Division (CISD) .

CISD geeft wetenschappelijke en technische ondersteuning op de gebieden van vaste en mobiele communicatie, transmissiesystemen, informatiebeveiliging, elektronische oorlogsvoering en informatieverwerking. Het werk van deze divisie omvat architecturale, structurele en integratieproblematiek en hun relevantie voor de aankoop van Communicatie en Informatie Systemen (CIS) mogelijkheden. Op deze afdeling zijn 95 medewerkers werkzaam.

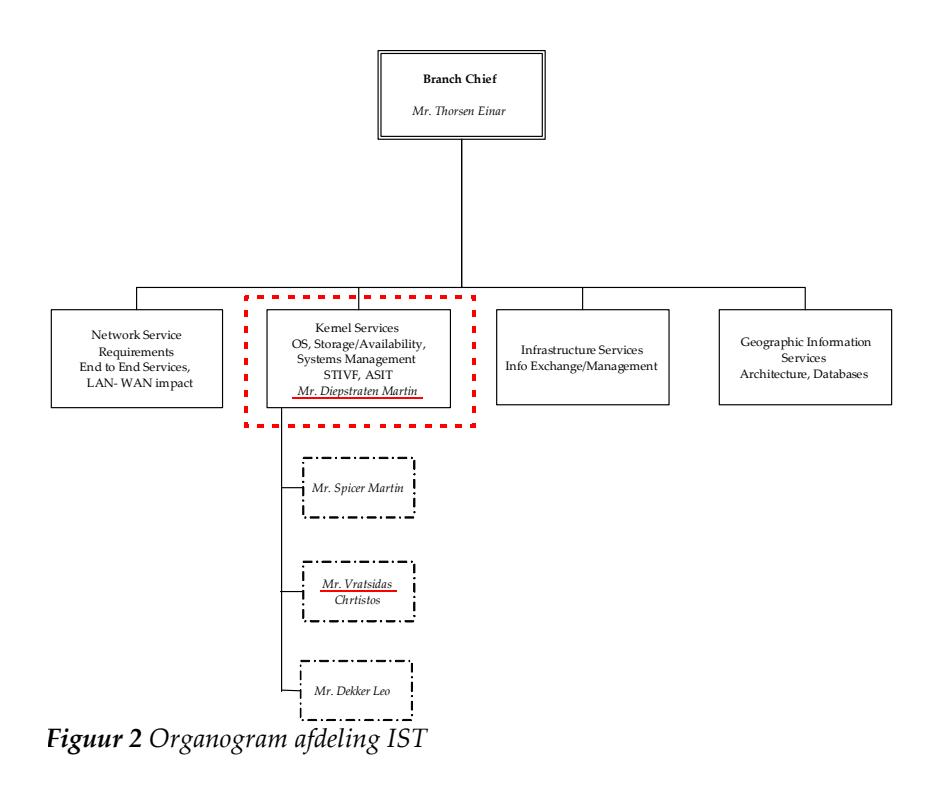

<span id="page-16-1"></span>Het roodgeblokte kader in [Figuur 2](#page-16-1) geeft de afdeling weer waar ik werkzaam ben geweest. Ik legde verantwoording af aan de heer Diepstraten en de heer Vratsidas.

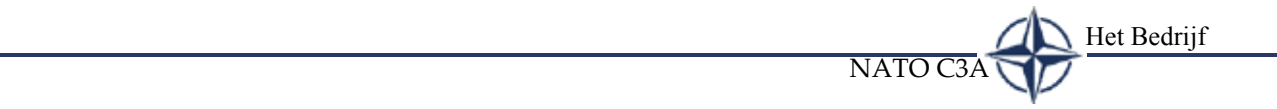

# <span id="page-18-0"></span>DE OPDRACHT

Dit hoofdstuk beschrijft de opdracht en de totstandkoming ervan.

> *"There's a better way to do it. Find it". (Thomas Edison)*

De Opdracht NATO C3A

<span id="page-20-0"></span>NATO C3A

## **3.1 TOTSTANDKOMING OPDRACHT**

Tijdens het eerste kennismakingsgesprek bij NC3A werd ik geconfronteerd met de problematiek, die zich binnen NC3A afspeelt met betrekking tot de ASIT processen. Dit gesprek had een inleidend karakter en derhalve kon ik op basis hiervan nog onvoldoende een goed beeld vormen over hoe de opdracht er precies uit zou moeten gaan zien. Enkele dagen later heb ik de opdrachtgevers voorgesteld een interview met hen te houden, waarin de essentie van de opdracht helder zou moeten worden.

Tijdens het interview is het volgende beeld onstaan:

Binnen NC3A bevindt zich de Allied Systems Interoperability Testbed (ASIT). ASIT is een testruimte ingericht op exact dezelfde wijze als de bestaande netwerkomgeving bij het NATO hoofdkantoor in Brussel en heeft tot doel deze netwerkomgeving op een realistische wijze te simuleren.

ASIT wordt onder andere gebruikt voor het testen van de integratie van nieuwe applicaties en biedt de mogelijkheid om de interoperability binnen het NATO netwerk, van (delen van) software, al dan niet bestemd voor wetenschappelijke doeleinden, te testen.

Er bestaat weinig overzicht met betrekking tot het gebruik van ASIT; zo zijn er wel procedures met betrekking tot het gebruik, testen en reserveren van apparatuur/programmatuur en specialisten binnen ASIT, maar deze staan nergens formeel beschreven. Het reserveringssysteem bestaat slechts uit het invullen van (in veel gevallen vervuilde) reserveringsformulieren in MS Excel. Hierdoor is het voor betrokkenen vaak onduidelijk wanneer zij gebruik kunnen maken van bovengenoemde middelen binnen ASIT. Een ander voorkomend probleem is dat bij projecten die binnen ASIT uitgevoerd worden, gebruik gemaakt wordt van diverse hulpsystemen, zoals een documentbeheersysteem, projectmanagementsysteem en een configuratiemanagementsysteem. Deze systemen bevatten informatie over deze projecten, maar zijn niet gekoppeld, waardoor de toegankelijkheid ervan (onder andere uitgedrukt in hoe snel men gegevens/documenten kan vinden en plaatsen) slecht is.

Op basis van de uitkomsten van het interview is de opdrachtomschrijving opgesteld (Bijlage 1).

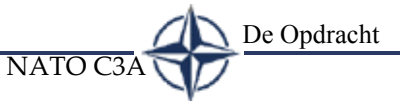

## <span id="page-21-0"></span>**3.2 DE OPDRACHT**

Er moet enerzijds onderzocht worden in hoeverre het mogelijk is om een informatiesysteem te ontwikkelen dat alle huidige losse hulpsystemen (reserveringssysteem, documentbeheerssysteem, configuratiemanagementsysteem en projectmanagementsysteem), (via een interface) kan koppelen en anderzijds om een dergelijk systeem daadwerkelijk te ontwikkelen; dit systeem moet de toegankelijkheid tot de gegevens/documenten van de eerder genoemde aanwezige hulpsystemen voor de betrokkenen verhogen.

Voor één van de losse systemen, het reserveringssysteem heeft de heer Ramautar een prototype gemaakt. Een onderdeel van de opdracht is om te beoordelen of dit prototype voldoet om te worden geïmplementeerd in het door mij te ontwikkelen ASIT managementsysteem. Blijkt dit niet het geval te zijn, dan zal eventueel ook een nieuw prototype ontwikkeld moeten worden.

Samengevat kan worden gezegd dat de opdracht luidt: "Ontwikkel een systeem waarmee gebruikers op een transparante manier gebruik kunnen maken van de losse hulpsystemen, of een systeem dat de functionaliteiten van de losse hulpsystemen aanbiedt". Onder een transparant systeem wordt verstaan: een systeem waarvan de gebruikers de indruk hebben dat ze met één systeem werken, ongeacht of er wellicht andere systemen aan gekoppeld zijn.

Bij het opstellen van de opdracht is afgesproken dat het door mij te ontwikkelen systeem eerst op een testserver zal worden ontwikkeld, omdat het gebruik van ASIT voor een zeer lange periode (zoals de afstudeerperiode) niet mogelijk is. Bij de implementatie zal dit systeem op een server worden geplaatst binnen ASIT.

# <span id="page-22-0"></span>**PLAN VAN AANPAK**

Dit hoofdstuk beschrijft de voorbereidingen en afspraken<br>die voor het project zijn die voor het project vastgelegd.

> *"If you take the road less traveled, just make sure it isn't on the critical path". (Elisabeth Hendrickson)*

Het doel van dit plan van aanpak is om een duidelijke afspraak te maken met het bedrijf over wat ik ga doen, wat het moet opleveren, wanneer mijlpaalproducten verwacht kunnen worden en hoe de kwaliteit van producten en proces gewaarborgd wordt. Het contract gaat in op mogelijke situaties waarin het project vertraging kan oplopen en wat er in zo'n situatie moet gebeuren.

NATO C

Plan van aanpak

Het plan van aanpak is een document dat in de beginfase van het project wordt opgesteld, en dient als een overeenkomst tussen de organisatie en mij. Naast een beschrijving van de probleemstelling en het doel van het project, zoals deze ook in de opdrachtomschrijving terugkomen, bevat dit document de volgende onderdelen:

- Concrete projectbeschrijving.
	- Concrete beschrijving van het probleem, de opdracht en het doel ervan
- Eisen en beperkingen.
	- Het kader waarin de activiteiten moeten vallen
- Risicofactoren.
	- Hier worden situaties vastgelegd waarin het project kan uitlopen en wat er in zo'n situatie moet gebeuren
- Projectorganisatie.
	- De personen die verantwoordelijk zijn voor het project
- Projectprocedures.
	- Hoe wordt het project methodisch aangepakt
- Voorwaarden voor de opdrachtgever.
	- Zaken die expliciet door de opdrachtgever in orde gemaakt moeten worden
- Planning.
	- Gedetailleerde projectplanning
- Normen en aannames.
	- Regels die worden gehanteerd door de opdrachtnemer
- Mijlpalen en product plan.
	- De deelproducten die als mijlpaal in het project fungeren
- Kwaliteit:
	- Productkwaliteit.
	- Proceskwaliteit.
	- Beschrijft hoe de kwaliteit gewaarborgd wordt

Voor het opstellen van bovengenoemde punten, heb ik de literatuur ([§9](#page-120-0)) als uitgangspunt gebruikt.

Om altijd een goede afstemming met de opdrachtgevers te houden heb ik in overleg met hen in het plan van aanpak onder 'Risicofactoren' opgenomen om gedurende het afstudeerproject eenmaal per week een bijeenkomst te organiseren, om zo een hoge betrokkenheid te realiseren en vroegtijdig eventuele problemen te kunnen bespreken.

<span id="page-24-0"></span>

## **4.1 UITGANGSSITUATIE**

NATO C3A

Tijdens het project is het de bedoeling dat gebruikers het eindresultaat kunnen beinvloeden. Om dit te realiseren is er een viertal personen gevraagd, waaronder de opdrachtgevers, om de rol van gebruikers vervullen tijdens het project. De gebruikers zullen niet altijd in de organisatie aanwezig zijn, omdat zij vaak voor andere projecten extern werk moeten verrichten.

De opdrachtgevers hebben echter nog geen precies beeld van hoe het uiteindelijke systeem eruit moet komen te zien. Zo is de mogelijkheid opengelaten om een nieuwe oplossing te creëren waarbij huidige aanwezige hulpsystemen worden gekoppeld, maar ook één waarbij nieuw maatwerk wordt gemaakt.

In de organisatie wordt voor projectbeheersing de methode Prince2 gebruikt. Er speelt een tijd het idee om de methode IAD te gaan gebruiken. Er wordt door een aantal mensen in de organisatie geexperimenteerd met de modelleringstechniek UML.

## <span id="page-24-1"></span>**4.2 PLANNING**

Met hulp van de IAD fasering heb ik een gedetailleerde planning opgezet in combinatie met Gantt planning. Hierbij wordt gebruik gemaakt van een planning die zowel in tekst als visueel getoond wordt. Deze techniek is erg prettig om mee te werken, omdat er dankzij de visuele representatie te allen tijde een zeer duidelijk overzicht bestaat. [Figuur 3](#page-25-0) laat de planning zien zoals ik deze aan het begin van het project heb opgesteld.

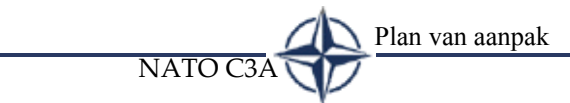

Hoe de uiteindelijke planning is gelopen vindt u terug in de procesevaluatie <§[8>](#page-112-0).

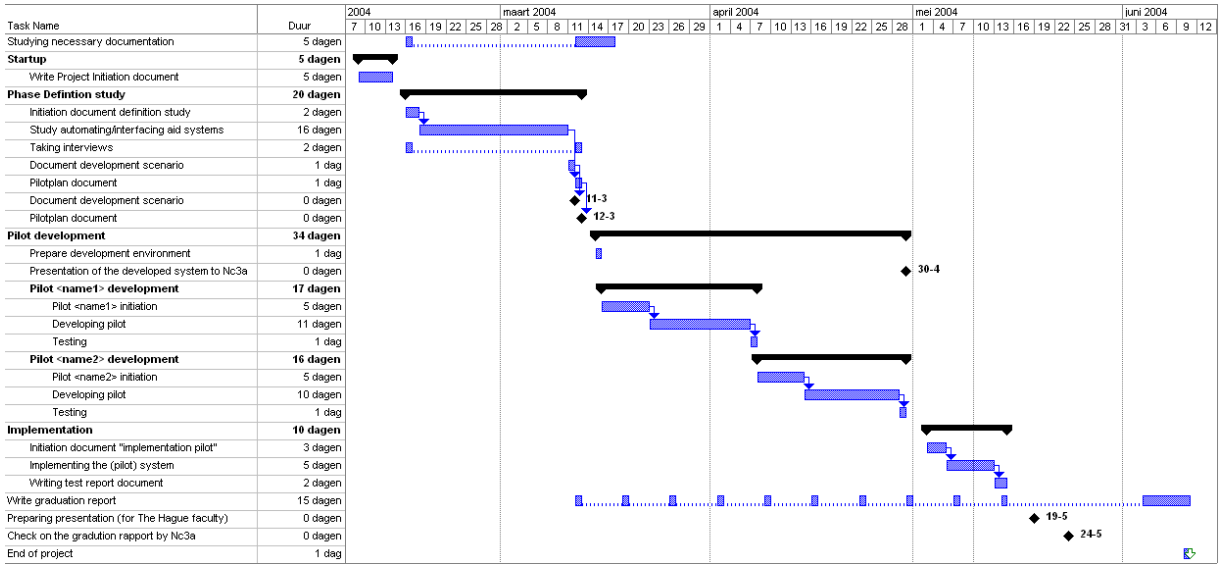

<span id="page-25-0"></span>*Figuur 3 Gantt planning*

De activiteiten die staan beschreven in bovenstaande planning heb ik samengesteld met de hulp van de IAD fasering. Ik heb vastgesteld welke activiteiten voor mij noodzakelijk zouden zijn om uit te voeren, om een goed eindresultaat te bewerkstelligen. De diverse documenten uit de IAD fasering, zoals bijvoorbeeld het ontwikkelscenario document, dient ervoor om kwaliteit af te dwingen in het proces en de uiteindelijke documentatie. De tijd die staat gereserveerd voor elke activiteit, heb ik naar eigen inzicht ingepland.

Bij bovenstaande planning heb ik aan de opdrachtgevers voorgesteld de mijlpaalproducten op te leveren zoals te zien is in [Tabel 1](#page-25-1):

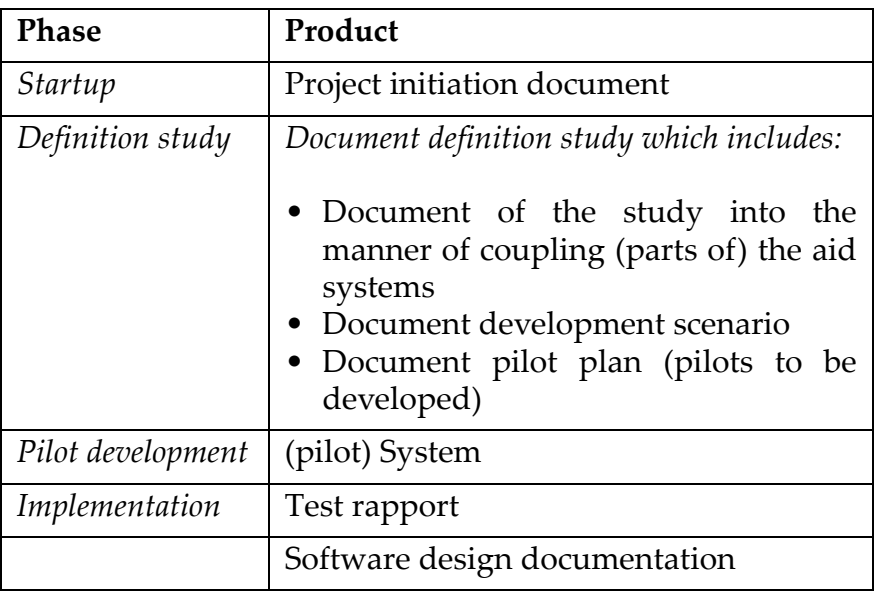

<span id="page-25-1"></span>*Tabel 1 Mijlpaalproducten*

Ik ben tot deze mijlpaalproducten gekomen door gebruik te maken van de methode IAD ([§4.3](#page-26-0)), waar er binnen een fase mijlpaalproducten worden opgeleverd. De fasen heb ik aangehouden zoals IAD deze definieert (opstarten, definitiestudie, ontwikkelen, implementatie). De mijlpaalproducten in deze fase heb ik gedefinieerd door te bekijken welke producten expliciet met de opdrachtgevers besproken of goedgekeurd moeten worden.

## <span id="page-26-0"></span>**4.3 METHODEN EN TECHNIEKEN**

Om een keuze te maken voor een goede methodiek waarmee ik het project kan doorlopen, heb ik een aantal afwegingen gemaakt, die ik hier zal beschrijven. Binnen de organisatie wordt voor het beheersen van projecten de methode Prince2 gebruikt. Er speelt al een tijd het idee in de organisatie om IAD te gaan gebruiken voor de ontwikkeling van systemen/ applicaties. Ik zal in deze paragraaf de methoden kort uiteen zetten en een uitspraak doen over de methode die ik vervolgens heb gekozen

### <span id="page-26-1"></span>**4.3.1 IAD**

NATO C3A

IAD is bij uitstek een geschikte methode als tijdens de ontwikkeling van het systeem/applicatie de gebruikersparticipatie van belang is. IAD is niet een bij uitstek formele, voorschrijvende methode. Het ontwikkelmodel propageert een creatief proces met een voortdurende stroom van communicatie.

Specifieke eigenschappen van deze methode zijn:

- De betrokkenheid van gebruikers en ontwikkelaars is bij de methode van groot belang.
- In een vroeg stadium komt er een beeld totstand van het systeem
- Uitgebreide beschrijvingen van de fasen en producten
- Er wordt gewerkt in groepen van gebruikers en ontwikkelaars met korte communicatielijnen

### <span id="page-26-2"></span>**4.3.2 RAD**

Ook wel bekend als Rapid Application Development. Gaat uit van een ontwikkelsituatie waar snel een werkend protype van het systeem uitgebracht kan worden. RAD richt zich erg op de applicatie. Na oplevering van een prototype hebben gebruikers de gelegenheid feedback te geven en kunnen zodoende het eindproduct beinvloeden. Na het prototype start de ontwikkelingsfase.

Plan van aanpak

Specifieke eigenschappen van deze methode zijn:

- Er wordt snel een prototype opgeleverd
- Er wordt gewerkt met een team van experts met een verschillend specialisme

NATO C

- Het is niet geschikt om te gebruiken als gewerkt wordt met bestaande programma's
- Het is geschikt voor systemen die modulair worden opgebouwd
- Er wordt gewerkt met time-boxes voor de prototypes

#### <span id="page-27-0"></span>**4.3.3 Prince2**

Prince2 (PRojects IN Controlled Environments) is een gestructureerde methode voor projectmanagement. Prince2 richt zich op het zakelijke doel, wat de doelstelling en zakelijke onderbouwing is van het project.

Specifieke eigenschappen van deze methode zijn:

- Gericht op het beschrijven van de management fasen
- Uitgebreide rollenverdeling (wie doet wat)
- Gecontroleerde projectomgeving

#### <span id="page-27-1"></span>**4.3.4 Gemaakte keuze**

Zoals ik al vermeldde, wordt Prince2 in de organisatie gebruikt voor het beheersen van grote projecten. De methode zou in combinatie gebruikt kunnen worden met een softwareontwikkelmethode zoals IAD of RAD, echter in mijn geval zou dat te veel werk met zich meebrengen (opleveren documentatie), wat de opdrachtgevers voor deze opdracht niet van belang vinden. De documentatie en structuur die een softwaremethodiek aanbiedt zou voor dit project volstaan.

Ik heb de opdrachtgevers voorgesteld dat ik zou gaan werken met de methode IAD. Dit, omdat gebruikers en de opdrachtgever middels het leveren van kritiek en aandachtspunten het uiteindelijke product moeten kunnen beinvloeden ([§4.1](#page-24-0))

De andere redenen waren:

- De opdrachtgevers hadden zelf nog geen specifieke wensen over het te ontwikkelen systeem. Met IAD worden al in een vroeg stadium delen van het systeem opgeleverd. Dit zag ik als een direct voordeel, omdat dan vroegtijdig zichtbaar is of het ontwikkelde in de richting is die de opdrachtgever uit wil.
- In de organisatie speelt het idee om projecten te gaan ontwikkelen met de hulp van IAD.

Plan van aanpak

NATO C3A

- IAD werkt met pilots en zodoende wordt het systeem niet ineens opgeleverd, maar gebruikers krijgen al eerder delen (pilots) te zien en kunnen zodoende wennen aan het nieuwe systeem.
- Tijdens het ontwikkelen van pilots kunnen de gebruikers feedback geven en dit kan worden meegenomen in de verdere ontwikkeling van het systeem. Dit heeft als voordeel dat het uiteindelijke systeem beter aansluit op de wensen van de opdrachtgevers en de gebruikers.

Voorafgaand aan mijn keuze voor IAD heb ik ook de methode RAD overwogen. Ik heb niet voor deze wijze van ontwikkelen gekozen, met name omdat ik het belangrijk vond dat voor elk ontwikkeld onderdeel (pilot), documentatie werd geschreven. Dit, omdat de organisatie dan later precies terug kan zien wat er is gebeurd. Na het afstuderen verdwijnt de ontwikkelaar in principe uit het zicht en kan hem later niet worden gevraagd om hulp bij uitbreiding of aanpassing. Ook vond ik dat gebruikers tijdens de ontwikkeling zeggenschap moeten hebben over de inhoud van het systeem, dit omdat er een andere manier van werken wordt geintroduceerd en draagvlak bij de gebruikers is mijn inziens daarom zeer wenselijk. RAD voorziet veel minder in deze wensen en is meer op gericht op het snel ontwikkelen van een prototype die pas aan het eind, tijdens de testfase, met de gebruikers weer wordt besproken. Ik vind RAD daarom meer geschikt voor het ontwikkelen van alleenstaande applicaties en niet zozeer applicaties/systemen die verandering in een organisatie teweegbrengen en zodoende draagvlak van de gebruikers vereisen.

Binnen IAD kan gebruik gemaakt worden van diverse ontwikkelstrategieën, namelijk:

### **Evolutionair ontwikkelen**

Het informatiesysteem evolueert stap voor stap naar zijn uiteindelijke vorm. Wat die inhoudelijke vorm moet zijn, is aan het begin niet tot in detail bekend. Het evolutionair ontwikkelen speculeert erop dat het begrip en het inzicht mee evolueert met het systeem. Alle fasen worden per iteratie uitgevoerd. Voor elke iteratie wordt een definitiestudie, pilotontwikkeling en daarna invoering gerealiseerd.

### **Incrementeel opleveren**

Bij deze ontwikkelstrategie worden de systeemeisen en het systeemconcept eerst volledig gespecificeerd. Daarna wordt het informatiesysteem in stappen volgens de iteratieve benadering ontwikkeld en ingevoerd binnen de organisatie.De definitiefase wordt eenmalig voor het hele

systeem uitgevoerd. Een increment wordt na de ontwikkeling direct ingevoerd.

 $NATO$ 

Plan van aanpak

#### **Big-bang invoeren**

In deze variant komen zowel de systeemeisen en het systeemconcept als het informatiesysteem op een iteratieve wijze tot stand. Met de invoering in de organisatie wordt echter gewacht totdat ook het laatste systeemdeel is ontwikkeld. In deze variant worden alleen de eerste twee fasen iteratief uitgevoerd, de laatste fase wordt eenmalig doorlopen.

#### **Incrementeel ontwikkelen**

De definitiefase wordt eenmalig voor het hele systeem uitgevoerd. De fase pilotontwikkeling wordt in iteraties uitgevoerd. De fase invoering wordt pas uitgevoerd nadat alle iteraties van de pilootontwikkelingsfase af zijn.

Ik heb gekozen om op incrementele wijze te ontwikkelen en Big-bang te gaan invoeren. [Figuur 4](#page-29-0) laat zien hoe dat eruit ziet. Incrementeel ontwikkelen en Big-bang invoeren betekent dat het systeem in een aantal iteraties wordt ontwikkeld en de invoering vindt vervolgens in één keer plaats.

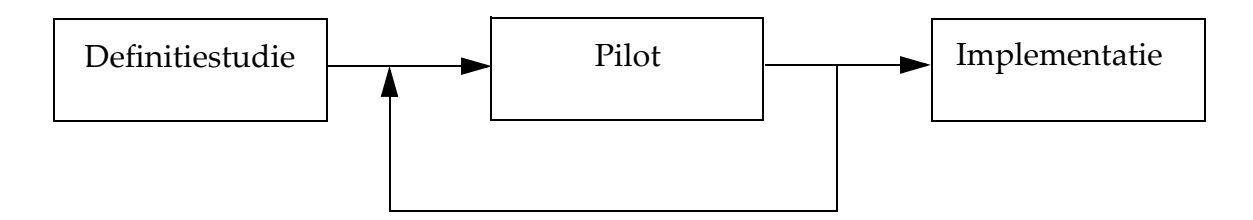

<span id="page-29-0"></span>*Figuur 4 Ontwikkeling/ implementatie*

Ik heb voor deze manier van ontwikkelen gekozen, omdat het ontwikkelteam slechts uit één persoon bestaat, namelijk ikzelf. Het opstellen van een duidelijk pilotplan en ontwikkelscenario, met voor elke pilot een eigen ontwerpplan, is mijn inziens meer dan genoeg. Het steeds opnieuw evalueren van de ontwikkelde pilot en daarmee nieuwe documentatie schrijven zoals de iteratieve ontwikkelvariant van IAD voorschrijft, is aan te raden als in grotere groepen wordt gewerkt waarbij meer ontwikkelaars betrokken zijn. Anders zou deze extra documentatie weinig toegevoegde waarde hebben.

Andere alternatieven voor ontwikkeling en oplevering waren Evolutionair ontwikkelen en Incrementeel opleveren. Ik zal hieronder de punten aangeven waarvoor ik niet voor deze alternatieven heb gekozen.

#### **Evolutionair ontwikkelen**

NATO C3A

Het project en de projectomgeving zijn niet van een constant veranderende aard. Zeer nauwe samenwerking met het U-Team(gebruikers) is gewenst en zoals al aangegeven in [§4.1](#page-24-0) was dat in de organisatie niet realiseerbaar.

#### **Incrementeel opleveren**

Het is niet mogelijk om steeds kleine delen van het systeem op te leveren, omdat de testruimte ASIT niet voor een te lange tijd in gebruik genomen kan worden. Dit dwingt min of meer in eens invoeren af (Big-bang)

Het nadeel van mijn gekozen methodiek is dat de betrokkenheid van gebruikers vaak te wensen overlaat. Dit, omdat hier niet, zoals bijvoorbeeld bij evolutionair ontwikkelen het geval is, na elk ontwikkelde pilot een workshop gehouden wordt, waarin de huidige pilot en verbeteringen voor de volgende pilot ter sprake komen. Middels het veel overleggen en het praten over de door mij opgeleverde documentatie, zal ik de betrokkenheid zo hoog mogelijk gehouden.

Kenmerkend aan IAD zijn de workshops. In de IADworkshops die gehouden worden tussen de gebruikers en ontwikkelaars worden ideeen suggesties en kritiek geleverd die gebruikt worden om het eindproduct zoveel mogelijk te laten aansluiten bij de wensen van de opdrachtgevers en gebruikers.

#### **Afwijking m.b.t. IAD**

Voor het project ben ik bewust afgeweken van de gedefinieerde wijze waarop workshops worden gehouden. NC3A is een zeer drukke omgeving waar de mensen veelal niet aanwezig zijn (§[4.1\)](#page-24-0).

#### **Functionaliteit van de workshops behouden**

Daar feedback van de gebruikers binnen het project van onmisbaar belang is, hanteer ik een andere manier om toch de functionaliteit van de workshops te behouden. Zoals ik al aangaf zijn veel mensen, waaronder mijn gebruikers, veelal niet aanwezig en zeker niet tegelijk (§[4.1\)](#page-24-0). Binnen de time-box van een pilot worden meerdere contactmomenten georganiseerd met verschillende gebruikers. Ook wordt per pilot twee keer een bijeenkomst georganiseerd met meerdere gebruikers. Bij de contactmomenten waar ik de gebruikers uitnodig op mijn kamer, toon ik hetgeen wat er tot op dat moment is ontwikkeld. De feedback gebruik ik om het systeem te verbeteren. Bij de bijeenkomsten tussen de opdrachtgevers en (een of meedere) gebruikers zal de voortgang besproken worden en afspraken gemaakt voor de komende weken.

Plan van aanpak NATO C

Het voordeel van de contactmomenten in tegenstelling tot de workshops is dat het veel minder tijdgebonden is. Zoals al eerder vermeld, hebben de werknemers bij NC3A het altijd erg druk en een moment waarbij je de betrokken gebruikers op één dag treft is zeldzaam. Met de contactmomenten komt de feedback niet op een dag aan en kan een gebruiker indien hij niet aanwezig is op een uitgenodigde dag, een volgende dag komen. Uiteraard kleeft er ook een nadeel aan deze wijze van het verkrijgen van feedback; namelijk dat de gebruikers elkaar veel minder kunnen beinvloeden (kruisbestuiving). Dit probleem zal ik verhelpen door de gebruiker aan het eind van de afspraak, kennis te geven van de punten die al zijn aangedragen door een medegebruiker, waarop hij dan nog toevoegingen kan geven.

#### <span id="page-31-0"></span>**4.3.5 UML**

Tijdens genoten onderwijs in de UML modellen is mij duidelijk gemaakt, dat de ervaring inmiddels is dat de modellen voor veel mensen zeer begrijpelijk zijn en gemakkelijk uit te leggen aan mensen die niet uit de informaticabranch komen. Dit in tegenstelling tot een techniek zoals bijvoorbeeld Yourdon, waarbij de modellen er voor een leek toch tamelijk technisch uitzien en waar veel documentatie omheen geschreven moet worden. Deze techniek zou zinvol zijn voor het van de grond af ontwikkelen van een systeem. In mijn geval zou ik te maken gaan krijgen met al bestaande pakketten en met name de use-case diagrammen van UML kunnen daar goed in volstaan. De organisatie schrijft geen vaste techniek voor, wel wordt er door diverse mensen al geexperimenteerd met UML, dit heeft mede mijn keuze hiervoor bepaald.

# <span id="page-32-0"></span>**DE DEFINITIESTUDIE**

Dit hoofdstuk beschrijft de activiteiten die in de<br>definitiestudiefase zijn definitiestudiefase uitgevoerd

> *"Recognizing the need is the primary condition for design". (Charles Eames)*

## <span id="page-33-0"></span>**5.1 INLEIDING**

Het doel van de definitiestudie is om zaken zoals, vereiste functionaliteit, beperkingen en het doel van het systeem vast te leggen. Op basis van de definitiestudie moet overeenstemming worden bereikt over de ontwikkeling van het AMS.

NATO C3A

De Definitiestudie

In deze definitiestudie zijn een aantal resultaten opgenomen. Hoe deze tot stand zijn gekomen wordt per onderdeel aangegeven. Achtereenvolgens komen aan de orde:

- Plan van aanpak definitiestudie.
- Onderzoek naar koppelen hulpsystemen.
- Het advies.
- Het ontwikkelscenario.
- Het pilotplan.

## <span id="page-33-1"></span>**5.2 PLAN VAN AANPAK DEFINITIESTUDIE**

Ik heb een plan van aanpak voor de definitiestudie ontwikkeld en besproken in een bijeenkomst die ik heb belegd met de opdrachtgevers. Dit plan van aanpak, dat een onderdeel is van de IAD fasering, behelst alleen de definitiestudie en beschrijft de volgende zaken:

- Reikwijdte van de definitiestudie.
- Resultaten van de definitiestudie.
- Kwaliteitsgarantie.
- Projectstructuur.
- Tijdschatting.

#### **Reikwijdte definitiestudie**

Dit onderdeel beschrijft kort en bondig waar de definitiestudie voor staat. Ik heb de opdrachtgevers, de volgende omschrijving voorgelegd, waar zij mee hebben ingestemd:

*"The definition study encloses the research into the way it is possible to couple the present aid systems (reservation system, document management system, configuration management system and project management system) which are used within ASIT. The outcome of the study will be used in a meeting where will be discussed which pilots (aid systems) shall be coupled/developed."*

#### **Resultaten van de definitiestudie**

Tijdens de bijeenkomst, waarin ik met de opdrachtgevers overeenstemming wilde bereiken over de activiteiten die de definitiestudie zou omvatten, heb ik voorgesteld de resultaten De Definitiestudie

NATO C3A

die hieruit komen ([Figuur 5](#page-34-0)) aan het eind van het onderzoek te bespreken. De opdrachtgevers gingen hiermee akkoord.

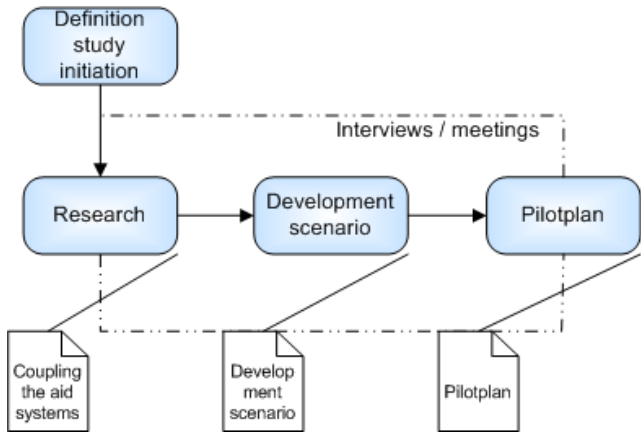

<span id="page-34-0"></span>*Figuur 5 Ontwikkeling producten uit de definitiestudie*

[Figuur 5](#page-34-0) geeft de producten weer die als resultaat van de activiteiten (blauwe vlakken) opgeleverd worden:

- Document onderzoek naar de wijze waarop de hulpsystemen gekoppeld kunnen worden.
- Document ontwikkelscenario.
- Document pilotplan (te ontwikkelen pilots).

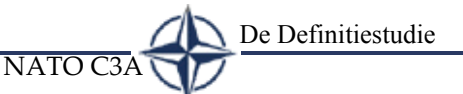

### **Kwaliteitsgarantie**

• Om de kwaliteit van de deelactiviteiten (Onderzoek naar de hulpsystemen, Het Ontwikkelscenario en Het Pilotplan) te garanderen, heb ik de opdrachtgevers voorgesteld om voor elk van deze activiteiten van tevoren op te stellen uit welke onderdelen het onderzoek ervan gaat bestaan. Ik heb deze kwaliteitsgarantie gemaakt met de hulp van de onderdelen die IAD voorschrijft. De volgende resultaten vindt u ook terug in het plan van aanpak van de definitiestudie BijlageEX02.

#### **Product - document "Coupling the aid systems":**

- **1 Overview of the current situation**
- **2 View of the desired situation**
- **3 Overview of the present aid systems**
- **4 Overview portability of the aid systems**
- **5 Research in the way the aid systems can be coupled:**
	- Active Workflow
	- K2 .Net
	- SharePoint portal
- **6 Overview advantages and disadvantages of different manners in coupling the aid systems.**
- **7 Costs of the software involved**

#### **Product - development scenario:**

- **1 The project characteristics have been considered:**
	- Validating the research objectives and considerations as well as the range and restrictions.
- **2 The impact of the project has been considered**
- **3 The vital success factors have been considered**
- **4 Description of overall pilot strategy**
	- Here will be decided which parts (pilots) of the new system will be developed.
- **5 Description of overall (pilot)system management**
	- Description of how the possible new pilot(system) can be managed.

#### **Product - Pilot plan:**

#### **1 Pilot structure**

- There is defined of which components a pilot exist.
- **2 Structure of pilot development**
	- The dependencies between the pilots and an indication of the costs have been taken into account.
- **3 Priority of the pilots have been mapped**
- **4 Manner of pilot acceptance** 
	- There is made clear when and how the process of acceptance is done.

*Figuur 6 Kwaliteitsgarantie uit "Definition Study Initiation"*
#### **Projectstructuur**

NATO C3A

Tijdens eerder genoemde bijeenkomst heb ik een schets gemaakt van het domein waartoe alle losse systemen behoren. Alle systemen waren technisch gezien totaal verschillend, echter ze waren beschikbaar middels het netwerk. [Figuur 7](#page-36-0) toont de systemen met daarbij de personen die er doorgaans verantwoordelijk voor zijn.

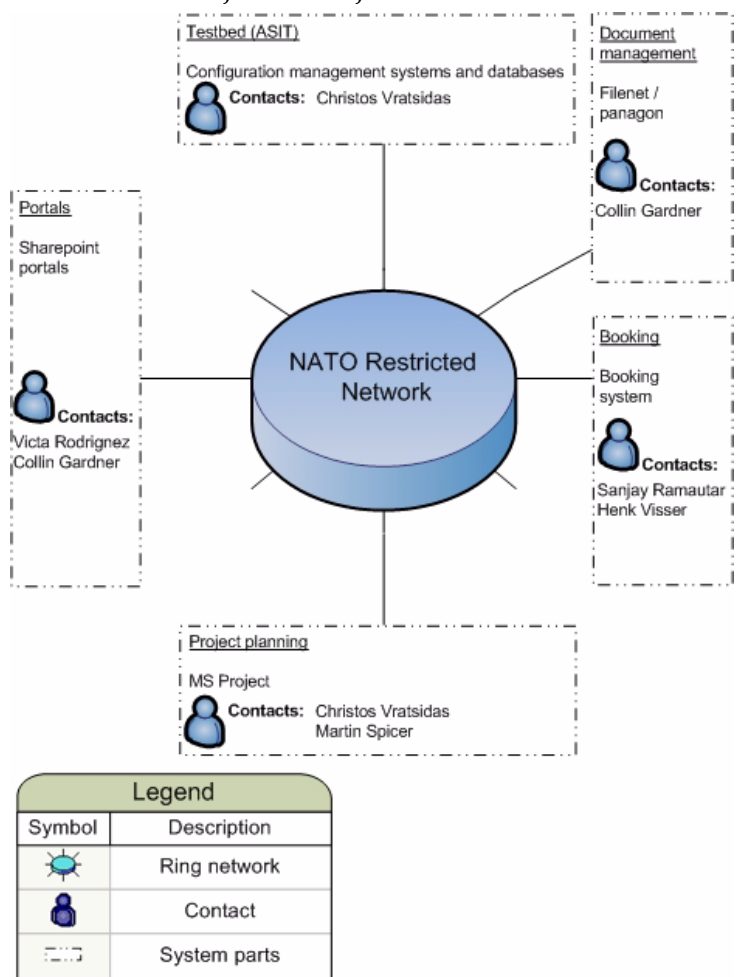

<span id="page-36-0"></span>*Figuur 7 Huidige situatie - de hulpsystemen en contactpersonen*

De mensen die in [Figuur 7](#page-36-0) staan beschreven zouden als eerste aanspreekpunt fungeren. Ook heb ik hier afspraken opgenomen die ik met de opdrachtgevers heb gemaakt over de wijze waarop ik contact opneem met de betrokken personen en specifieke eisen met betrekking tot de werkplek.

#### **Tijdschatting**

Dit onderdeel geeft een indicatie weer van de tijd die voor de definitiestudie is gepland. In mijn geval kon de planning die ik aan het begin van het project had opgesteld worden gebruikt (zie §[4.2\)](#page-24-0)

Het doel van dit onderzoek was om uiteindelijk een advies te kunnen geven over het ontwikkelen/interfacen van een systeem. Op dit moment stond namelijk nog open of en zo ja hoe op welke wijze de systemen gekoppeld moesten gaan worden (interfaces tussen de systemen / nieuw systeem).

**NATO** 

De Definitiestudie

Duidelijk was dat er verschillende hulpsystemen gebruikt werden voor alle processen m.b.t. ASIT (reserveren/testen/ inplannen etc.). De systemen moesten op een manier gekoppeld gaan worden, echter hoe dit moest gaan gebeuren was nog zeer onduidelijk. Het creëren van interfaces tussen de systemen zou een oplossing kunnen zijn, maar ook het ontwikkelen van een totaal nieuw systeem dat het gehele proces of een deel daarvan zou kunnen omvatten was een optie.

Om helderheid te verkrijgen in de mogelijkheden tot het koppelen van de systemen heb ik de opdrachtgevers voorgesteld, dat ik onderzoek ga verrichten naar alle aanwezige hulpsystemen die betrekking hebben op deze opdracht en hoe deze gekoppeld kunnen worden. De opdrachtgevers hebben mij gewezen op een aantal aanwezige softwarepakketten die in de organisatie eerder zijn gebruikt voor het automatiseringsprojecten en dit zou ik dan mee kunnen nemen in het onderzoek.

Aan het eind van dit onderzoek diende uitspraak gedaan te worden over de best te volgen route betreffende de ontwikkeling c.q. interfacing van een systeem. Het onderzoek heeft geleid tot het rapport 'Definition Study - Coupling the aid systems' - BijlageEX03.

De volgende activiteiten zijn tijdens deze fase uitgevoerd en zullen verder in deze paragraaf worden toegelicht:

- Onderzoek huidige situatie.
- Gewenste situatie in kaart brengen.
- Onderzoek naar de hulpsystemen.
- Onderzoek naar software waarmee gekoppeld kan worden.
- Mogelijkheden tot koppelen.

#### <span id="page-37-0"></span>**5.3.1 Onderzoek huidige situatie**

Middels het interviewen van de personen die in de organisatie verantwoordelijk zijn voor de hulpsystemen [\(Figuur 7\)](#page-36-0), maar ook personen die vaak werken met de hulpsystemen, heb ik in

kaart gebracht hoe er gewerkt werd, zodat ik op basis van deze informatie een beeld kon vormen van de activiteiten die werden uitgevoerd in het ASIT reserveringsproces en in welk stadium. De resultaten heb ik vastgelegd in use case diagrammen en het geheel in een Petrinet.

Voorafgaand aan het interview (een voorbeeld van een interview is te vinden onder bijlage Bijlage 2) stelde ik de vragen op die ik graag beantwoord wilde zien. De interviews vonden altijd plaats in het kantoor van de persoon die werd geinterviewd. Ik heb een informele wijze van interviewen gehanteerd, waar te allen tijde ruimte was "om gewoon te praten", echter de vragen van het interview wilde ik wel altijd beantwoord zien. De 'tussendoorpraatjes' waren extra, soms aanvullend, maar zeker niet het belangrijkste.

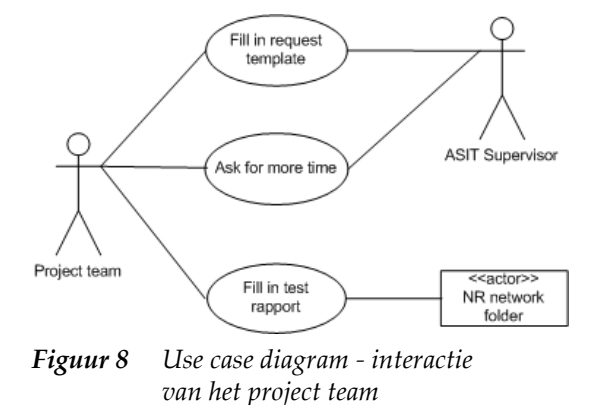

<span id="page-38-0"></span>[Figuur 8](#page-38-0) laat de interactie van een projectteam (groep gebruikers) zien zoals ik die na een interview met de ASIT supervisor heb vastgesteld. Deze acties kunnen worden uitgevoerd in het ASIT reserveringsproces.

De acties in [Figuur 8](#page-38-0) betekenen het volgende:

#### **Fill in request template**

Dit is een formulier waar een projectteam dat gebruik wil maken van ASIT het volgende invult:

- Wanneer ze gebruik willen maken van ASIT.
- Hoe lang ze gebruik willen maken van ASIT.
- Beschrijving van de test.
- Doel van de test.
- Details omgeving (hoe moet de testomgeving ingedeeld worden).

#### **Ask for more time**

Wanneer een test om een bepaalde reden meer tijd kost dan aanvankelijk was ingepland, dan moet het projectteam een verzoek naar de ASIT supervisor sturen. Indien mogelijk zal een nieuwe reservering voor het projectteam worden geplaatst.

NATO C3A

De Definitiestudie

#### **Fill in test rapport**

Na het afronden van testen in ASIT, kan het projectteam een testverslag invullen. Dit testverslag bevat informatie over hoe het testproject is verlopen en welke onderdelen getest zijn.

[Figuur 9](#page-39-0) geeft de interactie van de ASIT supervisor weer. De ASIT supervisor is verantwoordelijk voor de ruimte ASIT en moet ervoor zorgen dat gebruikers hun testen op een gestructureerde manier kunnen uitvoeren. Dit realiseert hij door in Excel bij te houden, wie wanneer een test uitvoert en welke middelen daarbij benodigd zijn. Zijn taak is ook te zorgen dat de bezetting van ASIT zo efficiënt mogelijk is.

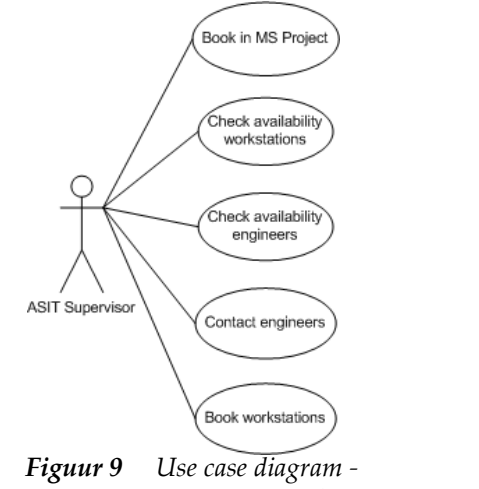

<span id="page-39-0"></span>*interactie van de ASIT supervisor*

De acties in [Figuur 9](#page-39-0) betekenen het volgende:

#### **Book in MS Project**

Wanneer is vastgesteld dat er genoeg middelen zijn voor een gewenste periode (opgegeven door de gebruiker), dan zal het projectteam worden toegevoegd aan het projectplan in MS Project. Op deze wijze houdt de ASIT supervisor een overzicht van de beschikbaarheid van ASIT.

#### **Book work stations**

De supervisor controleert op de reserveringsformulieren welke units een projectteam wenst te hebben. Als deze units nog beschikbaar zijn, dan worden deze geboekt voor het projectteam. Het boeken bestaat uit het toevoegen van namen/ teams in MS Excel achter de namen van de units die benodigd zijn.

#### **Check availability work stations**

Op eerder genoemd MS Excel bestand kan de supervisor bekijken of een unit wel of niet beschikbaar is.

#### **Check availability engineers**

De ASIT supervisor beoordeelt welke engineer het meest geschikt is bij een bepaalde test en controleert of deze persoon niet al eerder is geboekt voor een andere test (MS Project).

#### **Contact engineers**

De engineers worden persoonlijk benaderd, of via e-mail.

Om de totale werkstroom van activiteiten goed in kaart te brengen en de mogelijke resultaten van de acties uit de use cases te beschrijven, heb ik een Petrinet ontwikkeld. De organisatie schrijft geen specifieke modellering voor. De keuze voor het Petrinet was in deze een persoonlijke voorkeur, gebaseerd op eerdere ervaringen.

<span id="page-40-0"></span>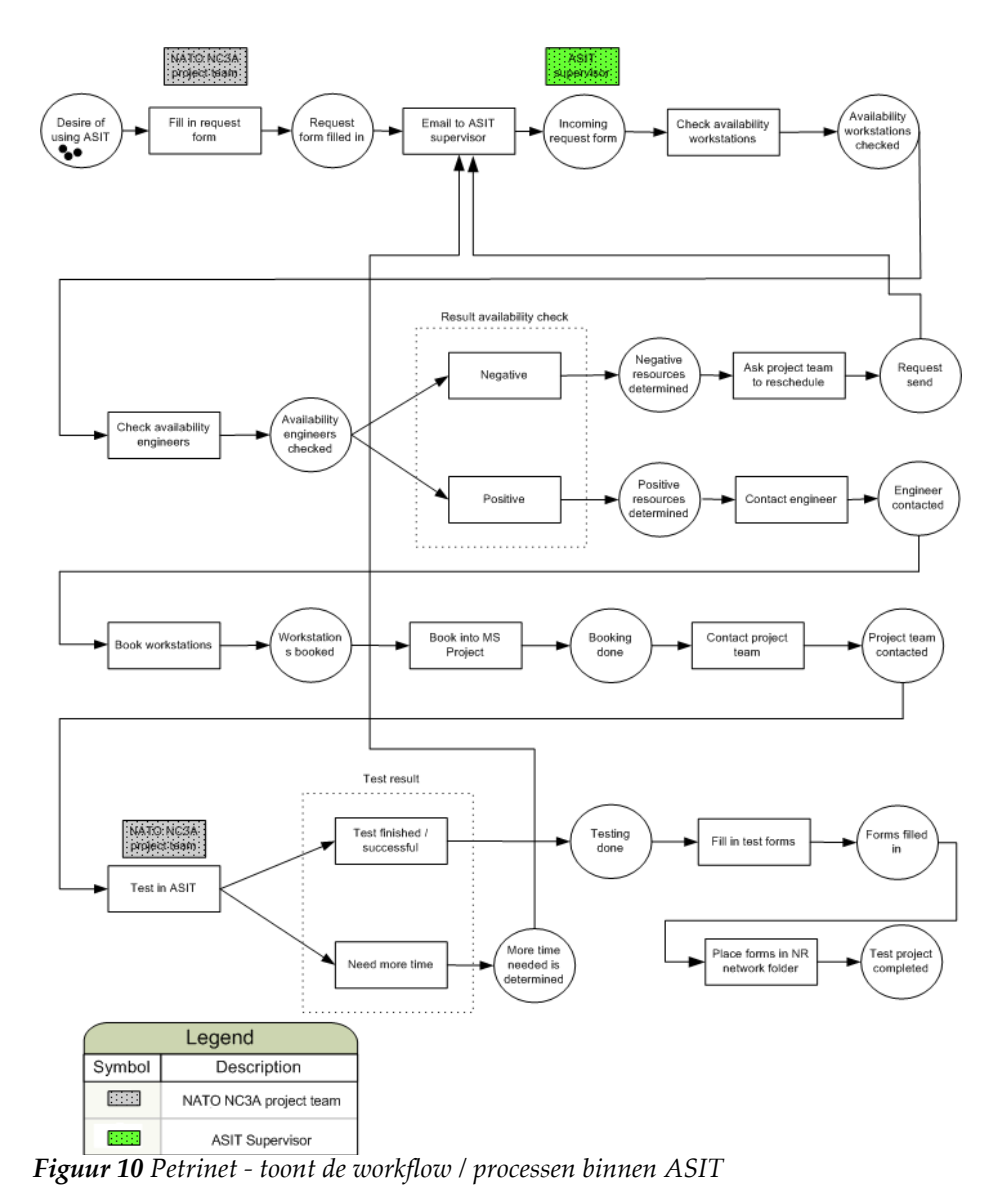

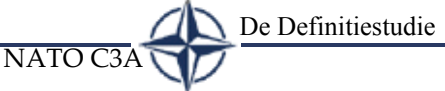

Dit Petrinet, zoals te zien is in [Figuur 10,](#page-40-0) kan makkelijk met de opdrachtgever worden doorlopen, om te bekijken of ik alle processen binnen het ASIT reserveringsproces in kaart heb gebracht. Naast het verschaffen van duidelijkheid diende dit model ook als handvat en richtlijn tijdens de ontwikkeling van het toekomstige systeem. Het is van belang om te weten van welke functionaliteiten gebruikers en de ASIT supervisor in een bepaald stadium gebruik maken, zodat daar bij de ontwikkeling van een oplossing rekening mee gehouden kan worden. Het is niet zo dat vastgehouden hoeft te worden aan de huidige hulpsystemen, maar de beschreven processen (reserveren, invullen testpapieren, etc.) dienen ook in de nieuwe situatie te kunnen worden uitgevoerd.

#### **5.3.2 Onderzoek gewenste situatie**

Uit afzonderlijke interviews met beide opdrachtgevers heb ik vastgesteld wat de wensen zijn voor een nieuw systeem. In de nieuwe situatie moeten alle systemen die nu afzonderlijk worden gebruikt door de gebruikers via één systeem benaderd kunnen worden. Dit systeem mag gebaseerd zijn op interfaces, maar een nieuw systeem is ook een optie. Welke hulpsystemen er gekoppeld zouden worden en hoe de ontwikkelfase eruit zou gaan zien, zou in overleg met de opdrachtgevers besloten worden na de definitiestudie, omdat dan pas helderheid is verkregen in de mogelijkheden. Het heeft bij wijze van spreken geen zin om te wensen dat een hulpsysteem via een interface wordt gekoppeld als later blijkt dat dit hulpsysteem zich niet laat interfacen.

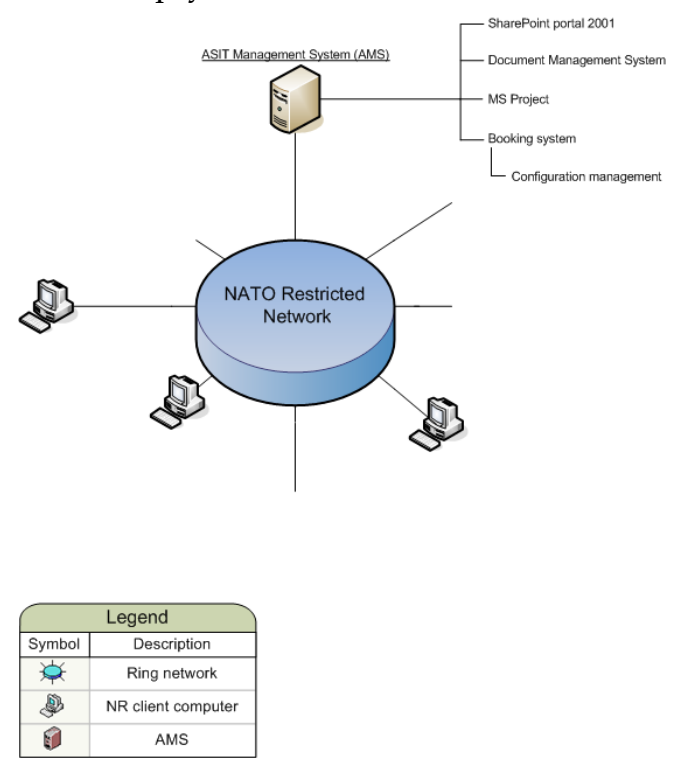

<span id="page-41-0"></span>*Figuur 11 NATO netwerk in de gewenste situatie*

Op basis van de wensen van de opdrachtgevers, heb ik een model opgesteld ([Figuur 11\)](#page-41-0). Dit model toont de gewenste situatie. Zoals te zien is, kunnen de gebruikers in de nieuwe situatie via het NR netwerk gebruik maken van één systeem (AMS) dat alle services biedt die de losse hulpsystemen ook bieden.

# <span id="page-42-0"></span>**5.3.3 Onderzoek naar de hulpsystemen**

Na het uitvoeren van onderzoek naar de huidige situatie (§[5.3.1\)](#page-37-0), waarin me duidelijk is geworden hoe er gewerkt werd met de aanwezige hulpsystemen, moest er onderzoek gedaan worden naar de wijze waarop deze systemen in staat zijn om verschillende typen data te kunnen genereren (portabiliteit) die gebruikt kunnen worden in andere applicaties en in hoeverre de hulpsystemen in staat zijn om benaderd te kunnen worden door andere applicaties of verschillende type data kunnen "begrijpen" (interfacebaarheid).

#### **Portabiliteit**

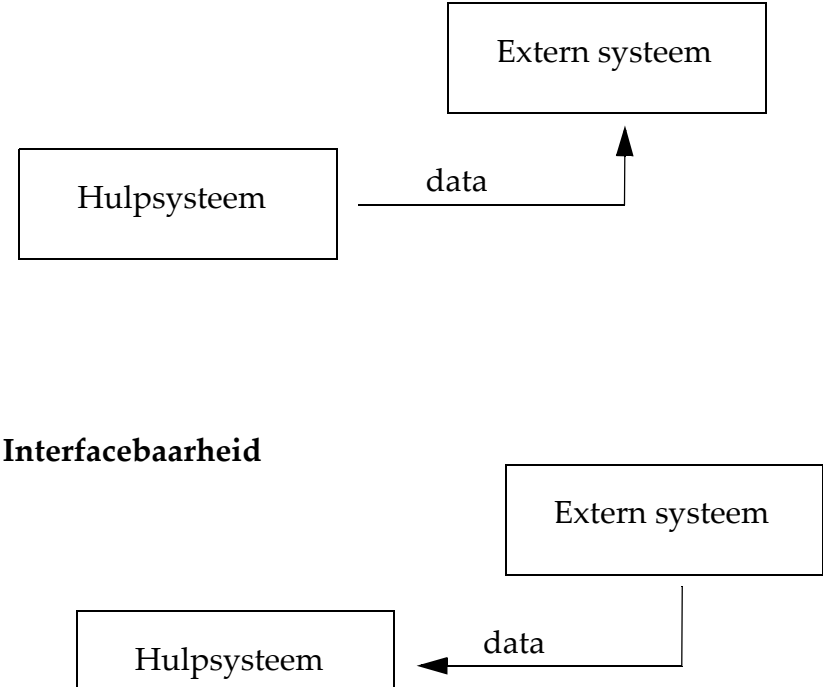

*Figuur 12 Portabiliteit / Interfacebaarheid*

Is een hulpsysteem 'portable' of 'interfacebaar', dan is het te koppelen.

In deze paragraaf beschrijf ik de hulpsystemen op basis van het onderzoek naar de huidige situatie (§[5.3.1\)](#page-37-0) en zal ik ingaan op de volgende punten die ik in deze fase heb onderzocht:

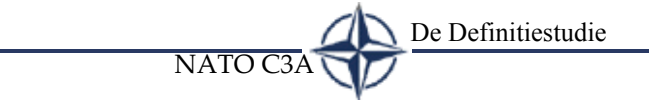

#### **Aanpak onderzoek**

Nadat ik helderheid had verkregen in hoe er in de huidige situatie werd gewerkt, heb ik de aanwezige hulpsystemen onderzocht op de portabiliteit en interfacebaarheid. Dit onderzoek heb ik deels gedaan tijdens het eerder genoemde interviewen van de verantwoordelijke personen van de hulpsystemen (zie onderzoek huidige situatie §[5.3.1\)](#page-37-0). Aan deze mensen heb ik naast de functie van de hulpsystemen ook gevraagd om de technische specificaties en/of ontwikkeldocumentatie van het hulpsysteem, zodat ik hieruit kon afleiden of interfacen/portabiliteit mogelijk zou zijn. Ik heb aan alle verantwoordelijke personen gevraagd om over de hulpsystemen te kunnen beschikken om zelf de interface/ portabiliteit mogelijkheden te kunnen bekijken. Dit heb ik gedaan door middel van het bestuderen van de verkregen documentatie en het zelf experimenteren met de software.

De volgende kopjes geven een korte beschrijving van wat het systeem doet en beschrijft de portabiliteit/interfacebaarheid. Voor verdere details verwijs ik u naar BijlageEX03. Onderstaande hulpsystemen vindt u ook terug in [Figuur 11](#page-41-0)

# **5.3.3.1 SharePoint portal (versie 2001)**

Dit systeem was ooit ontwikkeld om de communicatie tussen de medewerkers van NATO te verbeteren. Het werd gebruikt om informatie te verkrijgen over lopende projecten.

Het portaal werd niet gebruikt in het proces van het maken van een reservering voor ASIT. Het portaal heeft een documentmanagementfunctionaliteit, maar deze mogelijkheid wordt door niemand gebruikt. Omdat het portaal vrij nieuw is, heeft nog niemand kennis gemaakt met de mogelijkheden ervan. Een andere reden dat het documentmanagementsysteem (DMS) niet wordt gebruikt is dat de organisatie nog wilde wachten op een mogelijk nieuwe oplossing voor het koppelen van de hulpsystemen. Zo is voorkomen dat eerst een nieuwe manier van opslag en beheer wordt geintroduceerd en dat later blijkt dat systemen wellicht anders moeten worden ingericht.

# **Portabiliteit**

SharePoint portal 2001 is een soort Intranet waarvan de fundering al is voorgedefinieerd. Het systeem kan benaderd worden over het netwerk. De onderdelen die SharePoint gebruikt kunnen niet worden gebruikt in een ander systeem of webapplicatie, omdat deze in een beveiligde omgeving zitten. Het systeem is als primair toegangspunt bedoeld en niet om te gebruiken in andere applicaties/systemen. Er kan hier derhalve niet gesproken worden van aanwezige portabiliteit.

#### **Interfacebaarheid**

NATO C3A

Dit portaal gebruikt zijn eigen standaardonderdelen die kunnen worden gebruikt, zoals een document container, een nieuwssectie en een forum. Omdat dit systeem een soort Intranet is, kunnen er hyperlinks in gezet worden die verwijzen naar andere webpagina's of bestanden. Deze moeten alle wel in hetzelfde beveiligingsdomein vallen, anders is benadering van deze bestanden niet mogelijk. Vanuit een ander systeem communiceren met dit hulpsysteem is niet mogelijk. Alleen als een systeem zoals een webpagina in dezelfde beveiligingscontext valt op de server, kan deze worden gebruikt. Er kan in deze niet gesproken worden over interfacebaarheid.

#### **5.3.3.2 Configuration management**

Er worden reserveringspapieren en een Excel formulier gebruikt om te controleren of een middel al of niet is gereserveerd door een persoon/projectteam voor een bepaalde periode. Er werden nog geen geautomatiseerde systemen gebruikt voor deze processen.

Hier heb ik geen onderzoek verricht naar de portabiliteit/ interfacebaarheid, omdat dit systeem zou worden vervangen door een reserveringsysteem. Het 'booking system' is een pilotsysteem waarbij dit al is gebeurd. Hier zou ik wel de portabiliteit/interfacebaarheid onderzoeken.

#### **5.3.3.3 Document management**

Als een gebruiker documenten heeft m.b.t. een ASIT test (v.b. testresultaten), dan worden deze in een folder geplaatst op het NATO Restricted Network (NR Network). Dit wordt de X-Drive genoemd. Eenmaal geplaatst op de X-Drive, zijn deze bestanden beschikbaar voor alle mensen die toegang hebben tot het NR netwerk. Verder wordt het webprogramma FileNet/Panagon gebruikt voor het opvragen van algemene documenten (v.b. een standaard NATO mail template).

# **Portabiliteit**

Vanuit het 'X-drive' systeem kunnen bestanden gemakkelijk naar een andere lokatie worden getransporteerd binnen het NATO netwerk. Het uitlezen van bestanden vanaf de 'X-drive' is alleen mogelijk als de computer waar vanaf gewerkt wordt, toegang heeft gekregen tot deze folder. De bestanden die op de 'X-drive' worden gezet kunnen ook op een andere lokatie worden opgeslagen en daarom is de portabiliteit goed. Het opslaan naar een andere lokatie van documenten die zich op FileNet/Panagon bevinden is niet toegestaan, vanwege de beveiligingsclassificatie van de documenten. De documenten moeten in een omgeving staan waarop kan worden bepaald welke gebruiker wel en welke niet bepaalde documenten mag

inzien. De portabiliteit van dit systeem in het geheel is daarmee niet goed.

 $NATO$ 

#### **Interfacebaarheid**

Met de juiste beveiligingsrechten kan er vanaf elke locatie en vanuit iedere applicatie gelezen en geschreven worden naar de 'X-drive'. De interfacebaarheid is daarom goed te noemen.

Middels een webpagina die als standaardfunctionaliteit bij FileNet/Panagon zit, kunnen de documenten worden benaderd. Vanuit een andere applicatie is het niet mogelijk en wenselijk te communiceren met FileNet/Panagon vanwege de beveiliging die er op moet zitten.

#### **5.3.3.4 Booking system**

Het 'booking system' is een pilot project van de heer Ramautar. Dit systeem zou het invullen van reserveringformulieren overbodig moeten maken, omdat dat via het geautomatiseerde systeem zou worden afgehandeld.

#### **Portabiliteit**

Dit webgebaseerde systeem is gebouwd in HTML en PHP. De informatie die het systeem bevat wordt via het scherm aan de gebruiker getoond. De gegevens worden opgeslagen in een database systeem. Deze gegevens kunnen ook vanaf een extern systeem opgevraagd worden. De portabiliteit van het systeem is goed te noemen.

#### **Interfacebaarheid**

De informatie van het systeem wordt opgeslagen in een database. Met de juiste beveiligingstoegang kan er door een applicatie gebruik worden gemaakt van dit systeem en data kan in de database geplaatst worden. De interfacebaarheid is derhalve goed.

#### **5.3.3.5 MS project**

Dit systeem wordt gebruikt door de heer Vratsidas, die verantwoordelijk is voor het ASIT management. Met MS Project beheert hij de projecten binnen ASIT. MS project geeft een helder beeld wanneer mensen / project teams / engineers ASIT gebruiken en voor hoelang.

#### **Portabiliteit**

MS Project kan op diverse manieren zijn bestanden exporteren. Het is mogelijk te exporteren naar MS Exchange, HTML, XML, en GIF. Met name het XML formaat is een zeer interessant formaat, omdat dit bestandstype uitgelezen en aangepast kan worden. De portabiliteit is daarom goed te noemen.

**Interfacebaarheid**

NATO C3A

Vanuit MS Exchange en XML kan een mogelijkheid gegenereerd worden dat bestanden "begrepen" worden door MS Project. Het formaat XML biedt een zeer goede portabiliteit, omdat vanuit een andere applicatie gegeneerde XML die de opmaak heeft van MS Project, kan worden ingelezen in MS Project. Dit maakt het mogelijk het product te interfacen.

[Tabel 2](#page-46-0) geeft een overzicht van de hulpsystemen met de geconcludeerde portabiliteit en interfacebaarheid.

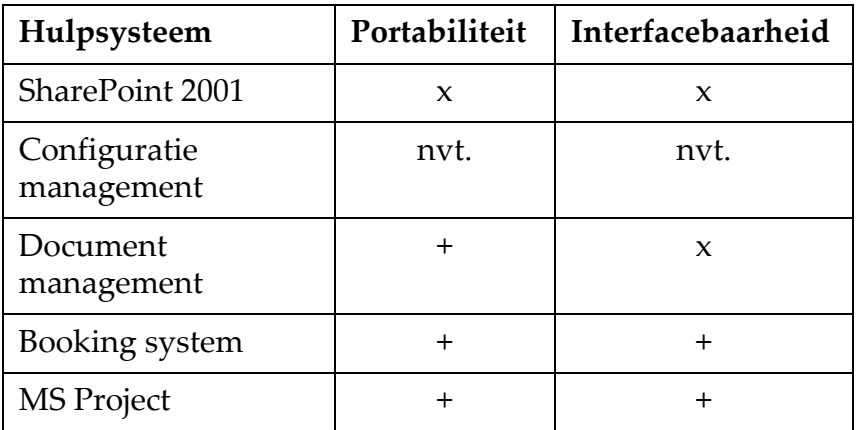

x - niet goed

+ - goed

<span id="page-46-0"></span>*Tabel 2 Overzicht portabiliteit/interfacebaarheid hulpsystemen*

# **5.3.4 Onderzoek naar software waarmee gekoppeld kan worden**

Voor ik met een voorstel kon komen hoe een nieuw systeem ontwikkeld of gekoppeld kon gaan worden, zou ik eerst in kaart moeten brengen wat de mogelijkheden waren om de hulpsystemen aan elkaar te koppelen.

Tijdens de eerste bijeenkomst aan het begin van de definitiestudie en tijdens interviews met medewerkers ben ik met een aantal softwarepakketten bekend geraakt die voor projecten binnen NATO gebruikt zijn. Het doel van dit onderzoek was om te kunnen beoordelen of deze systemen wellicht in staat zijn te helpen bij het koppelen van de hulpsystemen.

Na kennis te hebben genomen van de al aanwezige pakketten in de organisatie, wilde ik deze eerst onderzoeken en niet bijvoorbeeld een ander pakket dat niet in de organisatie

De Definitiestudie

gebruikt wordt. Dit, omdat er voor een pakket dat al in de organisatie is, betaald is. Het zou dus een verspilling van geld zijn om een pakket in de organisatie te introduceren, als later blijkt dat een ander pakket wat al in de organisatie aanwezig was, dezelfde functionaliteiten kan bieden, of meer. Het onderzoek naar andere pakketen zou ik achter de hand houden voor het geval de pakketen in dit hoofdstuk geen uitkomst zouden bieden. Ook het in huis ontwikkelen van een oplossing komt aan de orde, daar dit uiteraard ook een valide optie kan zijn.

Van mijn opdrachtgevers had ik begrepen dat het pakket K2 .NET erg prijzig is en waarschijnlijk voor andere doeleinden in de organisatie anders dan het AMS, niet gebruikt zal gaan worden. Van de andere te onderzoeken producten was ik nog niet op de hoogte van hun aanschafprijs en de opdrachtgevers konden mij daar ook niet direct antwoord op geven. Bij de opdrachtgevers heb ik het onderwerp kosten aangesneden en besproken welke kosten in dit onderzoek meegenomen moesten worden. Zij hebben besloten dat dit onderzoek beknopt zou moeten worden gehouden, omdat de nadruk van het project zou moeten liggen op het totstandbrengen van het AMS systeem. Een volledige analyse van de kosten zou meer tijd in beslag nemen en zij hechtten daar geen waarde aan voor dit project. Ik heb de opdrachtgevers derhalve voorgesteld, dat ik zou uitzoeken wat de aankoopprijzen van de verschillende pakketten zijn.

De kosten van elk pakket geef ik in de volgende paragraaf (§[5.3.5\)](#page-51-0) weer, waar ik de verschillende alternatieven bespreek.

Dit hoofdstuk beschrijft welke pakketten ik heb onderzocht tijdens de definitiestudiefase en waar zij voor gebruikt kunnen worden. Voor meer details van deze pakketten, verwijs ik u naar BijlageEX03.

#### **Aanpak onderzoek**

Alle in dit hoofdstuk beschreven pakketten heb ik, om inzicht te krijgen in de functionaliteit op de testserver geinstalleerd. De volgende activiteiten heb ik in deze fase uitgevoerd:

- Lezen van de documentatie indien aanwezig.
- Gesproken met ervaren gebruikers in de organisatie.
- Gesproken met de personen die verantwoordlijk zijn voor de aankoop van software/licenties.
- Zoeken van documentatie op het Internet (fora, nieuwsgroepen) indien nodig.
- Installeren van de software op de testserver, voorbeelden uit handleidingen doorlopen en op eigen inzicht daarmee experimenteren.

Indien beschikbaar, webpresentaties van de software volgen.

Het uitzoeken van de kosten die ik in kaart zou brengen, heb ik gedaan, middels het spreken van diverse verantwoordelijke personen die zich bezig houden of verantwoordelijk zijn voor het betreffende kostenonderdeel. Om deze gesprekken tot stand te laten komen, heb ik afspraken gemaakt met deze personen voor een persoonlijk gesprek. Zo heb ik om aankoop/ licentiekosten te verkrijgen van de diverse pakketen gesproken met de persoon die binnen de organisatie verantwoordelijk is voor de aankoop van software en licenties.

# **5.3.4.1 ActiveWorkFlow**

ActiveWorkFlow van het bedrijf Singularity is een applicatie waarmee een bedrijf workflowprocessen kan ontwerpen en automatiseren.

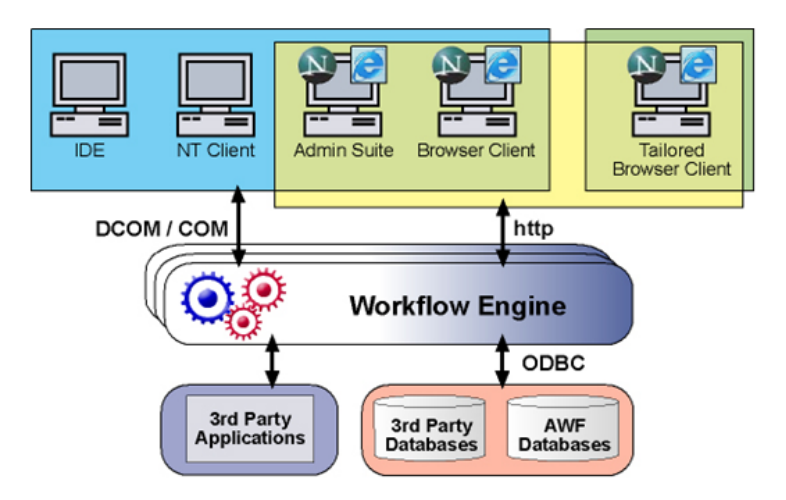

*Figuur 13 ActiveWorkflow architectuur*

Met dit pakket kunnen bedrijfsprocessen worden gemodelleerd met de daarbij behorende activiteiten. Deze worden gepresenteerd in een 'Process map' [\(Figuur 14](#page-48-0)).

Het is ook mogelijk om de middelen, die nodig zijn om een bedrijfsproces te kunnen afhandelen, te specificeren. De middelen kunnen worden gespecificeerd in werkers, software en hardware.

[Figuur 14](#page-48-0) geeft een voorbeeld weer van een geautomatiseerd workflowproces. *Figuur 14 Voorbeeld proces (loan request)*

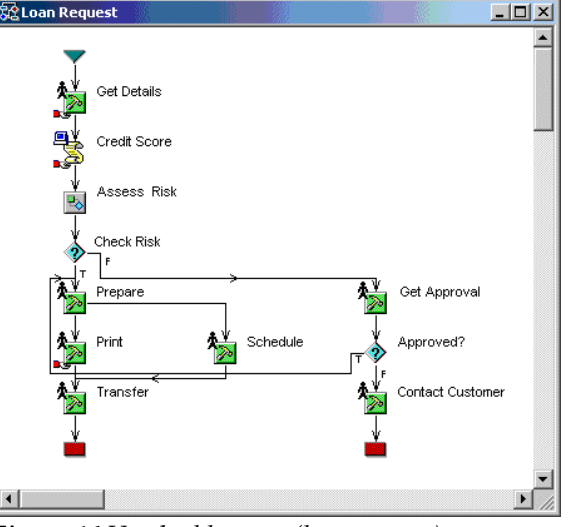

ActiveWorkflow is in staat om 'third party' databases en applicaties te koppelen. Dit betekent dat het bijvoorbeeld mogelijk is om een database uit een andere

applicatie te gebruiken

Internet browser.

Medewerkers kunnen toegang krijgen tot het workflowproces (opstarten workflowproces), met een

<span id="page-48-0"></span>

De verschillende processen die te zien zijn in de figuur, worden doorlopen door ActiveWorkflow op het moment dat een gebruiker inlogt op het workflowproces (via de Internet browser).

NATO C3A

#### <span id="page-49-0"></span>**5.3.4.2 K2 .NET**

K2 .NET van het bedrijf Sourcecode is een workflowomgeving met een nauwe koppeling naar de ontwikkelomgeving .NET. Dit houdt in dat een workflowproces geheel aangepast kan worden met de ontwikkelsoftware van Microsoft ( .NET).

Technisch gezien kan K2 .Net vergeleken worden met het eerder besproken pakket ActiveWorkflow, echter K2 .NET ondersteunt de Microsoft producten beter. Zo kan bijvoorbeeld Microsoft Office volledig worden geintegreerd, wat het onder meer mogelijk maakt om tussen die producten informatie uit te wisselen.

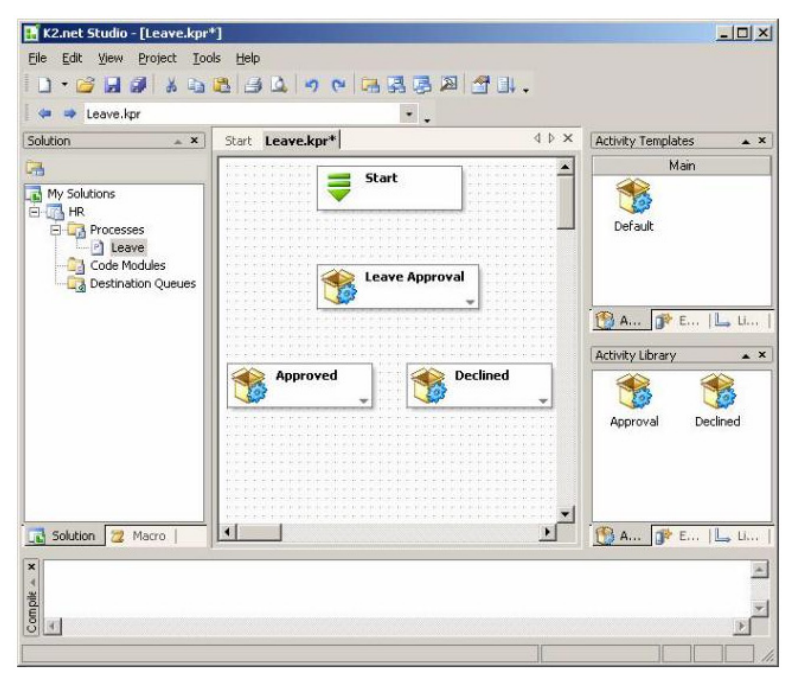

Het werken met K2 .NET lijkt erg op dat met ActiveWorkflow. K2 .NET is echter veel meer gericht op het samenwerken met SharePoint en InfoPath (deze systemen komen in de volgende paragrafen uitgebreid aan de orde). Zo kunnen er bijvoorbeeld in K2 .NET InfoPath documenten worden gebruikt, waarvan de informatie die gebruikers invullen op dit document, kan worden gebruikt in een betreffend proces.

De Definitiestudie

*Figuur 15 K2 .NET*

Bij het combineren van bovenstaande systemen (K2 .NET, SharePoint, InfoPath), ontstaat een krachtige functionaliteit van een combinatie van digitale documenten (InfoPath), workflow (K2.NET) en publicatie (SharePoint)

#### **5.3.4.3 SharePoint**

MS SharePoint is een systeem van Microsoft dat eind jaar 2003 op de markt is gebracht en kan worden gebruikt door organisaties om gebruikers, teams en kennis te koppelen, zodat mensen relevante informatie kunnen gebruiken ter ondersteuning van een bedrijfsproces.

SharePoint fungeert als een portaal. Dit is te vergelijken met een soort Intranet waarop het mogelijk is om van een plaats op het web naar een andere te gaan en gebruik te maken van diverse services.

Het portaal stelt mensen in staat om samen te werken en informatie uit te wisselen. De organisatie kan in het portaal informatie toespitsen op bepaalde gebruikers of groepen gebaseerd op de rol die zij vervullen, in welk team zij zitten, interesse van de gebruiker, functie, beveiligingsgroep, of elk ander soort criterium dat kan worden opgegeven.

MS SharePoint biedt een soort basisopzet voor de ontwikkelaar om te starten. Dit pakket bevat bepaalde standaard 'features' die niet meer zelf ontwikkeld hoeven te worden, maar 'out of the box' worden meegeleverd, hetgeen een hoop ontwikkeldtijd kan besparen. Enkele standaard 'features', binnen SharePoint 'web-parts' worden genoemd, zijn:

- Document libraries:
	- Hierin kunnen documenten worden geplaatst die door andere gebruikers kunnen worden opgevraagd.
- Forum:
	- Hiermee kunnen gebruikers berichten met elkaar uitwisselen en discussieren over uiteenlopende onderwerpen.
- Nieuws:
	- Hier kan een administrator of iemand met de juiste rechten, informatie neerzetten voor bepaalde gebruikers of rechten van gebruikers instellen.

Bovenstaande 'web-parts' kunnen in SharePoint door de ontwikkelaar gebruikt worden om zijn portaal mee in te richten. Deze web-parts zijn alle gemaakt in .NET ASP. Een ontwikkelaar kan ook zijn eigen web-parts ontwikkelen. Deze kunnen dan op dezelfde wijze als de standaard 'web-parts' in het portaal worden gehangen.

#### **5.3.4.4 InfoPath**

MS InfoPath wordt nog niet in de organisatie gebruikt. InfoPath is onderdeel van Microsoft Office 2003; dit pakket is wel beschikbaar in de organisatie.

Ik wilde me graag wat meer in dit pakket verdiepen, omdat ik tijdens het onderzoek naar K2 .NET (§[5.3.4.2\)](#page-49-0) heb ondervonden dat met InfoPath digitale documenten kunnen worden ontwikkeld, die wellicht uitkomst kunnen bieden voor het reserveringsysteem.

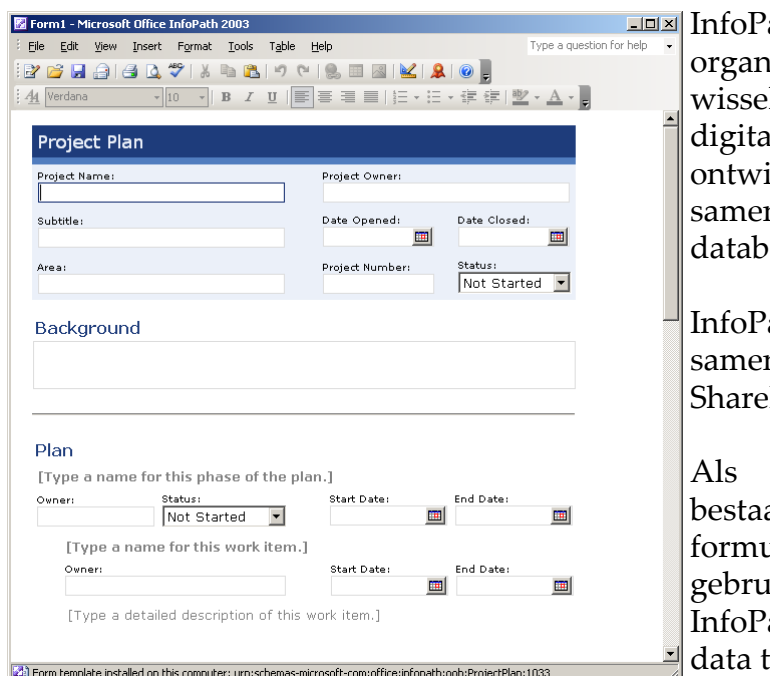

*Figuur 16 Voorbeeld van een InfoPath document*

ath stelt gebruikers/teams en isaties in staat informatie uit te len. Met InfoPath kunnen le documenten worden ikkeld en deze kunnen nwerken met applicaties en ases.

NATO C3A

De Definitiestudie

ath kan zoals eerder vermeld nwerken met K2 .NET en Point.

een activiteit bijvoorbeeld at uit het invullen van een alier waarbij gegevens van de iker nodig zijn, dan kan ath gebruikt worden om deze e verzamelen en op te slaan.

# <span id="page-51-0"></span>**5.3.5 Mogelijkheid tot koppelen**

Na onderzoek naar de pakketten die gebruikt kunnen worden voor het koppelen, waarbij vooral de werking en het doel van het pakket centraal stond, heb ik daarna onderzoek gedaan in hoeverre ze gebruikt kunnen worden bij het koppelen van de hulpsystemen met als doel een transparant systeem te bewerkstelligen (AMS).

Ook de aanschafkosten die ik in de vorige paragraaf heb genoemd, zullen in deze paragraaf worden besproken.

Bij dit onderzoek stonden de eisen van het nieuwe systeem centraal (zie ook §[3.2\)](#page-21-0), namelijk het creëren van een systeem dat in staat is de hulpsystemen op een transparante wijze te koppelen, of de functionaliteiten van deze hulpsystemen aan te bieden. Ook heb ik de opdrachtgevers voorgesteld hier te kijken in hoeverre het alternatief tijd bespaart voor de ASIT supervisor, omdat het wellicht zo kan zijn dat een alternatief effectiever is voor de ASIT supervisor dan een ander. Aan het eind van dit onderzoek moesten daarom voor elk pakket de volgende punten duidelijk zijn:

- Kan het onderzochte pakket het hulpsysteem koppelen?
- Kan het onderzochte pakket het hulpsysteem op een transparante manier koppelen?
- Kan het onderzochte pakket de service van een hulpsysteem aanbieden indien er niet gekoppeld kan worden?

De Definitiestudie

NATO C3A

• Hoeveel tijd bespaart het alternatief de ASIT supervisor ten aanzien van de huidige niet geautomatiseerde situatie?

# **5.3.5.1 Aanpak onderzoek**

In tegenstelling tot het eerder gedane onderzoek naar de werking en het doel van de software, heb ik nu specifiek onderzocht in hoeverre de pakketten, eventueel in combinatie met maatwerk, in staat zijn om het koppelen van de hulpsystemen mogelijk te maken.

Ik heb voor dit onderzoek de volgende activiteiten uitgevoerd:

- Onderzoek doen naar de koppelingmogelijkheden (is koppelen mogelijk en zo ja hoe, met het betreffende pakket?).
- Testen van verschillende situaties m.b.t. koppelen.
- Indien een probleem/onmogelijkheid wordt geconstateerd, uitzoeken op fora/nieuwsgroepen of dit probleem op te lossen is en zo ja, hoe.

# **5.3.6 Koppelen met ActiveWorkFlow (Alternatief 1)**

Wanneer er gewerkt wordt met ActiveWorkflow, moet er altijd rekening mee gehouden worden dat elk proces onder het beheer van deze software moet kunnen vallen. Het is zodoende bijvoorbeeld niet mogelijk om als proces een website te openen en een reservering te maken in een webgebaseerd systeem. Dit komt omdat ActiveWorkflow te allen tijde een resultaat terug moet krijgen. Als een ander (extern) systeem, zoals bovengenoemde website, zou worden gebruikt als onderdeel van een workflowproces, dan kan de workflowsoftware daar geen controle over hebben. Samengevat kan worden gezegd dat er altijd een resultaat terug moet komen om vast te kunnen stellen wat de volgende stap in het workflowproces moet worden. Wanneer een extern systeem gebruikt wordt, zal het zonder een lelijke workaround, geen onderdeel uitmaken van de workflow.

Bij de processen van ASIT worden veel systemen gebruikt die geen deel uit kunnen maken van de workflow (documentmanagementsysteem, X-drive, MS Project, pilot reserveringssysteem). Deze systemen genereren geen output naar het workflowsysteem en daarom kan het workflowsysteem bijvoorbeeld alleen maar aan de gebruiker mededelen wat voor actie hij moet uitvoeren (bv. het workflowsysteem vertelt de gebruiker "plaats uw test rapport op de X-drive").

### **5.3.6.1 Aanschafkosten alternatief 1**

#### **Alternatief 1 met ActiveWorkflow**

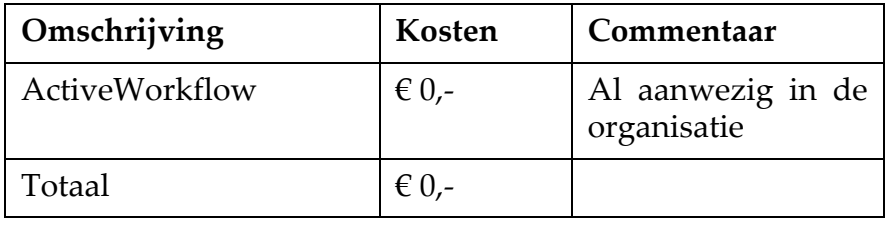

**NATO** 

*Tabel 3 Aanschafkosten alternatief 1*

#### **Beargumentatie kosten alternatief 1:**

#### • **ActiveWorkflow**

Dit pakket is al eens aangeschaft en daar hoeft zodoende niet extra voor betaald te worden.

# **5.3.7 Koppelen met K2 .NET (Alternatief 2)**

Voor K2 .NET geldt net als voor ActiveWorkflow dat indien een systeem gekoppeld wordt, er van dit systeem een resultaat terug moet komen, om een vervolgstap in het workflowproces te kunnen bepalen. K2 .NET beschikt over een aantal mogelijkheden die integratie van MS Office producten mogelijk maakt. Deze zal ik als aparte alternatieven bespreken.

# **5.3.7.1 Aanschafkosten alternatief 2**

#### **Alternatief 2 met K2 .NET**

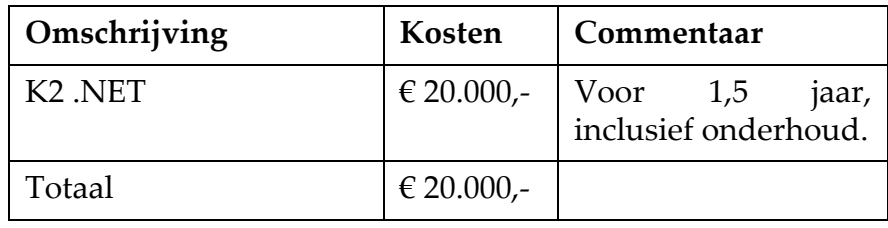

*Tabel 4 Aanschafkosten alternatief 1*

# **Beargumentatie kosten alternatief 2:**

# **• K2 .NET**

De persoon die over de aankoop van software gaat en zelf ook heeft geexperimenteerd heeft met K2 .NET kon mij vertellen dat de organisatie een aanbieding van Microsoft heeft gekregen voor het bedrag weergegeven in Tabel 3.

# <span id="page-54-2"></span>**5.3.8 Wanneer er gekoppeld wordt met Workflowsoftware zoals ActiveWorkflow/K2 .NET**

Nu duidelijk was geworden dat beide pakketten van de hulpsystemen een resultaat moeten terugkrijgen voor vervolgstappen in de workflow, ben ik gaan kijken naar de verschillen tussen het gebruiken van workflowsoftware enerzijds en het niet gebruiken van de workflowsoftware anderzijds. De uitkomst zou duidelijkheid moeten geven of het gebruik van workflowsoftware toegevoegde waarde heeft of dat het wellicht ook weggelaten/vervangen kan worden.

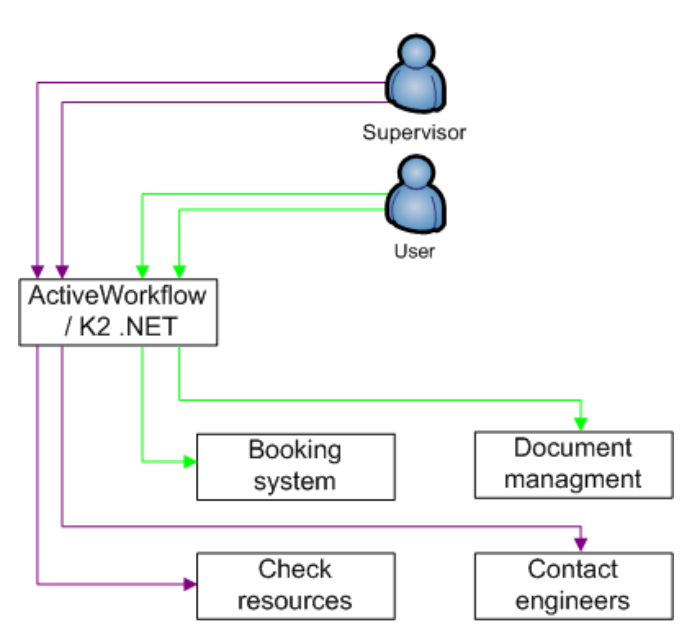

NATO C3A

<span id="page-54-0"></span>*Figuur 17 Koppelen met ActiveWorkflow / K2 .NET*

Wanneer de workflowsoftware weggelaten zou worden, dan zouden de gebruikers nog steeds gebruik kunnen maken van de systemen, alleen vertelt geen systeem (workflow-systeem) wanneer ze wat moeten doen.

Zoals te zien is in [Figuur 18,](#page-54-1) zijn er niet veel stappen die doorlopen moeten worden in het ASIT proces. In het geval van 'Check resources', kan informatie uit het boekingssysteem worden gebruikt en is er derhalve geen communicatie met workflowsoftware nodig.

[Figuur 17](#page-54-0) laat de situatie zien zoals die zou zijn als ActiveWorkflow of K2. NET wordt gebruikt

De gebruiker kan het boekingsysteem en het documentmanagementsysteem gebruiken. De supervisor kan de beschikbaarheid van de middelen controleren en de engineers verwittigen die bij een test moeten assisteren.

De workflowsoftware zal aan de gebruiker vertellen wanneer een taak uitgevoerd moet worden.

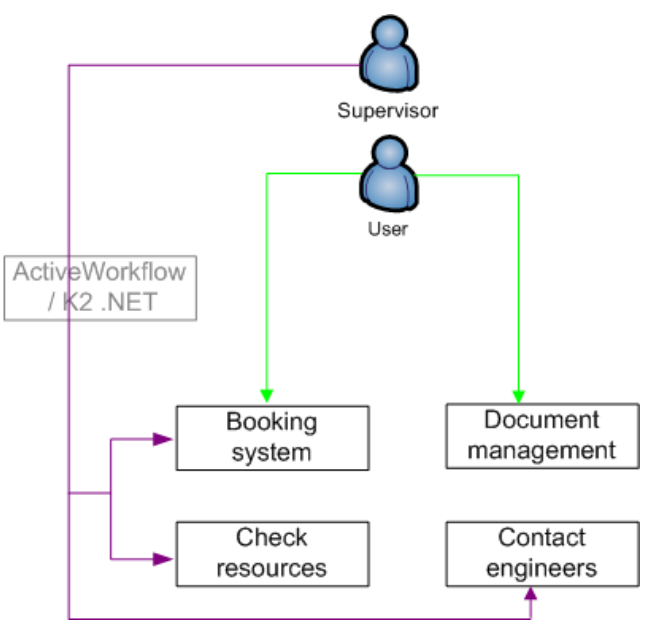

<span id="page-54-1"></span>*Figuur 18 Koppelen zonder ActiveWorkflow / K2 .NET*

[Figuur 19](#page-55-0) toont de situatie schematisch. Zoals is te zien kunnen de hulpsystemen wel met Workflowsoftware worden gekoppeld, maar de gebruiker zal altijd zien dat hij met diverse andere systemen te maken heeft. Dit voldoet niet aan de eis om een transparant systeem te ontwikkelen.

NATO C3A

De Definitiestudie

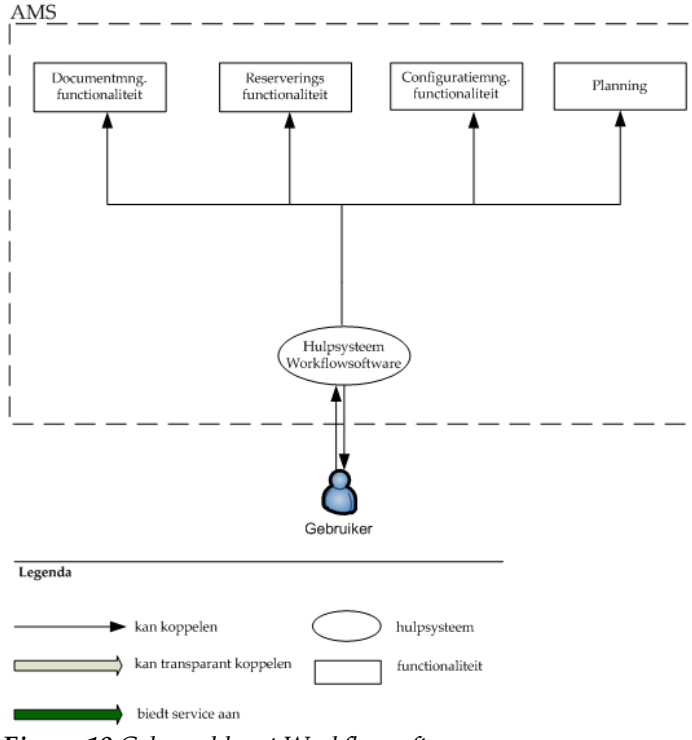

<span id="page-55-0"></span>*Figuur 19 Gekoppeld met Workflowsoftware*

# **Conclusie**

Gebruik maken van workflow-software zoals ActiveWorkflow of K2 .NET is mogelijk, maar 'workarounds' tussen de losse hulpsystemen zouden ontwikkeld moeten worden om communicatie tussen die systemen onderling mogelijk te maken. Deze 'workarounds' zijn niet erg netjes en het onderhoud ervan zal moeilijk zijn.

Het gebruik van de hulpsystemen is makkelijker zonder de workflow-software en daarom heeft de workflow-software voor de ontwikkeling van het AMS geen toegevoegde waarde.

#### **5.3.9 Koppelen met K2 .NET en InfoPath (Alternatief 3)**

Met K2 .NET is het mogelijk om InfoPath te gebruiken en daarmee bijvoorbeeld de reserveringsformulieren (boekingsysteem) in te vullen. Echter, het plaatsen en ophalen van documenten (document management) zou nog steeds geen onderdeel uitmaken van het systeem, tenzij dit zou worden gesimuleerd met InfoPath (bv. een InfoPath document dat alle beschikbare documenten laat zien / een InfoPath document voor het uploaden van documenten).

Voor het behouden van de functionaliteit van het documentmanagementsysteem FileNet/Panagon (zie ook §[5.3.3\)](#page-42-0), zou de webservice hiervan gebruikt kunnen worden. Dit alles is een mogelijkheid, maar past niet goed in de wens om één transparant systeem (AMS) te ontwikkelen, omdat er op deze wijze veel gewerkt moet worden met losse InfoPath documenten en daarnaast moet er voor het documentbeheer nog gebruik worden gemaakt van een websysteem (FileNet/ Panagon).

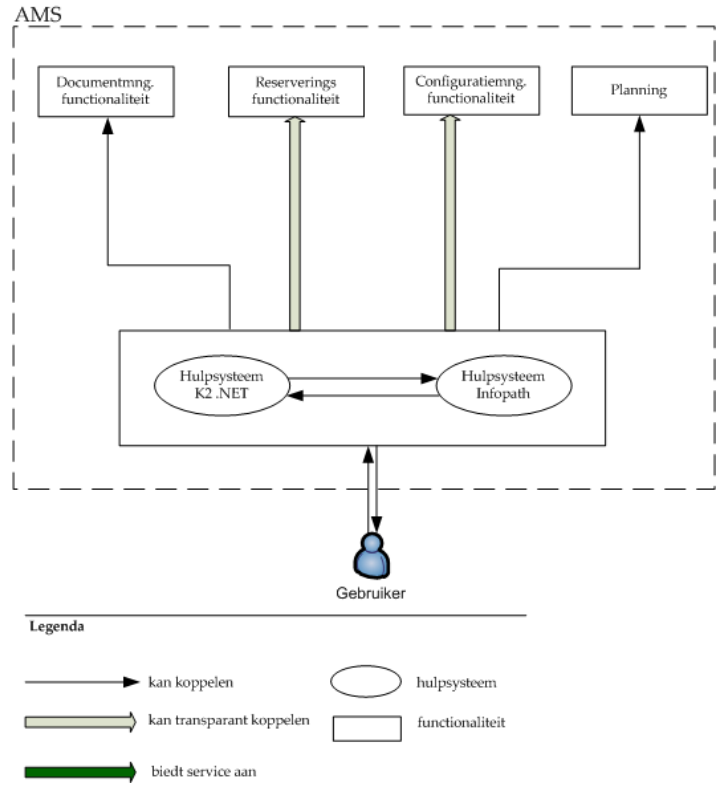

*Figuur 20 Gekoppeld met K2 .NET en InfoPath*

### **5.3.9.1 Aanschafkosten alternatief 3**

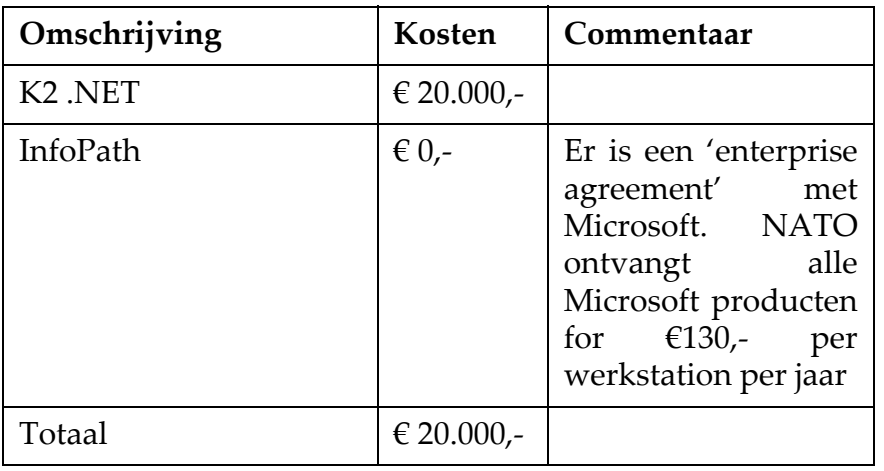

**NATO** 

# **Alternatief 3 met K2 .NET en InfoPath**

*Tabel 5 Aanschafkosten kosten alternatief 3*

# **Beargumentatie kosten alternatief 3:**

# • **InfoPath**

Binnen de organisatie is er een overeenkomst met Microsoft dat alle producten gebruikt mogen worden voor een vergoeding van  $\epsilon$  130,- per werkstation. MS InfoPath is een Microsoft product en zodoende ook al in de organisatie aanwezig. Om dit pakket te gebruiken, hoeft er dan niets extra's betaald te worden.

# **5.3.10 Koppelen met K2 .NET/InfoPath en SharePoint (Alternatief 4)**

Zoals al eerder vermeld kan SharePoint gebruikt worden voor het opslaan en ophalen van documenten en het laten samenwerken van gebruikers/teams. Door de aanwezige document management functionaliteit en de hoge mate van beveiliging die kan worden ingesteld, kan FileNet/Panagon overbodig worden.

In de processen binnen ASIT zal K2. NET slechts een kleine rol kunnen vervullen, omdat de workflow erg beperkt is. Het gebruik van alleen SharePoint zou ook kunnen volstaan indien De Definitiestudie

NATO C3A

er een mogelijkheid is om de aanwezige workflow met behulp van maatwerk te automatiseren.

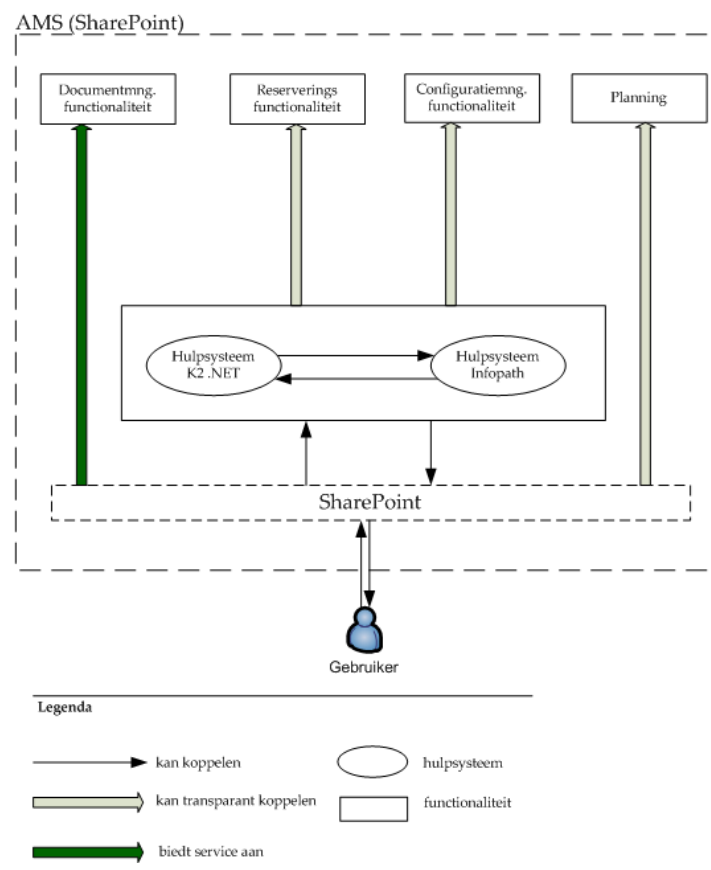

*Figuur 21 Gekoppeld met K2 .NET / InfoPath en SharePoint*

# **5.3.10.1Aanschafkosten alternatief 4**

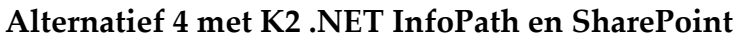

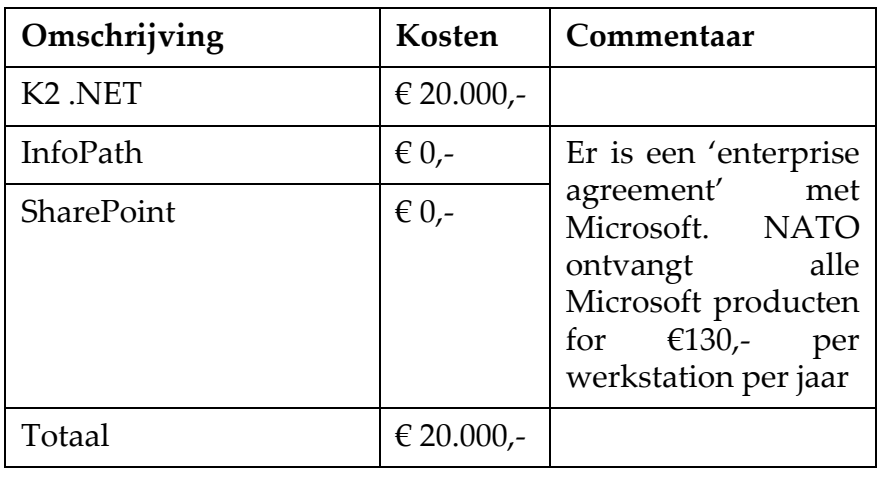

*Tabel 6 Aanschafkosten kosten alternatief 4*

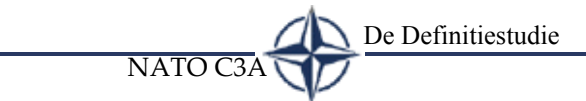

#### **Beargumentatie kosten alternatief 4:** • **InfoPath / SharePoint**

Binnen de organisatie is een overeenkomst met Microsoft dat alle producten gebruikt mogen worden voor een vergoeding van € 130,- per werkstation. MS SharePoint is een Microsoft product en zodoende ook al in de organisatie aanwezig. Om dit pakket te gebruiken, hoeft er niets extra's betaald te worden.

# **5.3.11 Koppelen met SharePoint / InfoPath (Alternatief 5)**

Net zoals beschreven in het vorige alternatief, kan SharePoint de documentfunctionaliteit aanbieden. SharePoint combinatie met InfoPath kan gebruikt worden om alle services te bieden die nu aangeboden worden door de hulpsystemen, maar zoals uit het vervolg zal blijken is koppelen van het 'booking system', niet wenselijk.

# **SharePoint en het boekingssysteem**

MS SharePoint 2003 is volledig webgebaseerd en de architectuur is ASP .NET. Er wordt gebruik gemaakt van een MSSQL database. Het boekingsysteem echter, is ontwikkeld in PHP en gebruikt een MySQL database.

Als het boekingsysteem gekoppeld zou worden aan SharePoint, dan zou de server waar het op komt te draaien naast de MSSQL database ook moeten beschikken over een MySQL database en ook zou de Apache omgeving moeten worden geinstalleerd. Deze optie is beslist niet wenselijk omdat er op deze manier twee beveiligingsomgevingen naast elkaar zouden draaien namelijk Internet Information Services (IIS) van Windows en de beveiliging van Apache. Ook hier zouden diverse 'workarounds' voor ontwikkeld moeten worden en uiteindelijk zou de onderhoudbaarheid daar niet op vooruit gaan.

InfoPath zou in deze uitkomst kunnen bieden. Digitale formulieren zouden het boekingssysteem kunnen vervangen en de ingevulde data door de gebruiker kan worden opgeslagen in een database en worden gepubliceerd naar de SharePoint server.

De Definitiestudie

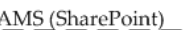

NATO C3A

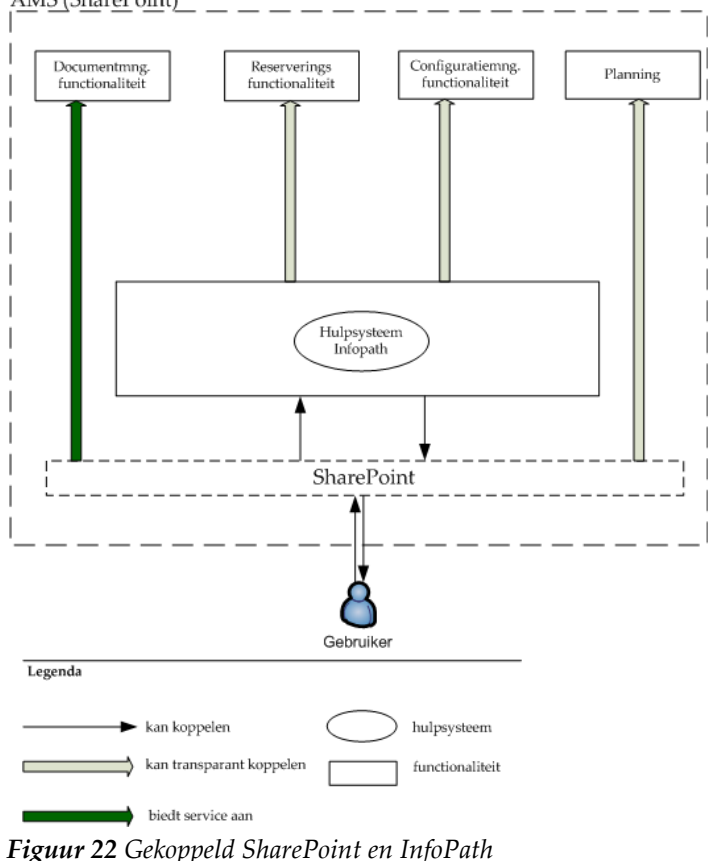

# **5.3.11.1Aanschafkosten alternatief 5**

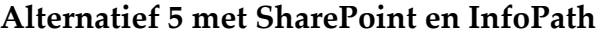

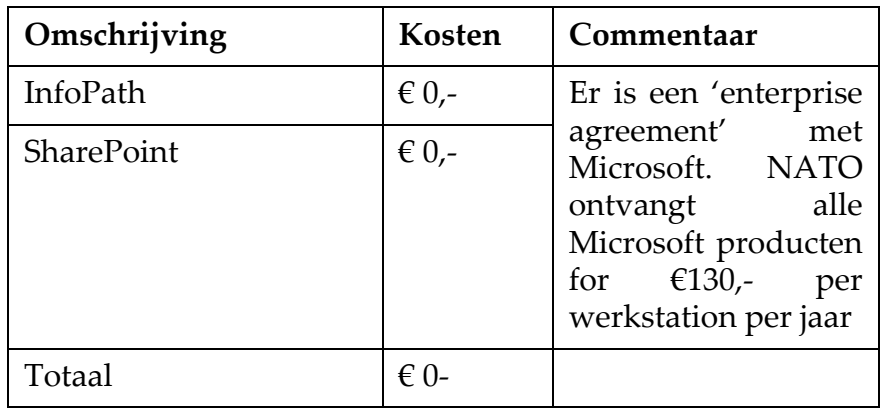

*Tabel 7 Aanschafkosten kosten alternatief 5*

#### **5.3.12 Nieuw te ontwikkelen software (Alternatief 6)**

Een oplossing zou ook kunnen zijn om een totaal nieuw systeem te ontwikkelen die de services biedt die de losse hulpsystemen nu ook bieden. Het huidige pilot boekingssysteem zou bijvoorbeeld uitgebreid kunnen worden. Het zou niet aan te raden zijn om een nieuwe versie

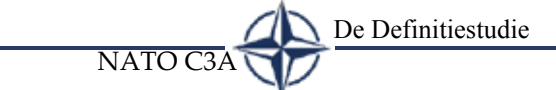

van FileNet/Panagon te ontwikkelen, daar dit zeer prijzig zou zijn en weinig voordeel toevoegt, omdat dezelfde functionaliteiten aangeboden moeten blijven. Bij navraag bij de opdrachtgevers is duidelijk geworden dat ook zij het niet wenselijk vinden een nieuwe versie van FileNet/Panagon te ontwikkelen. Bij het ontwikkelen van nieuwe software, wordt dit dan ook niet meegenomen.

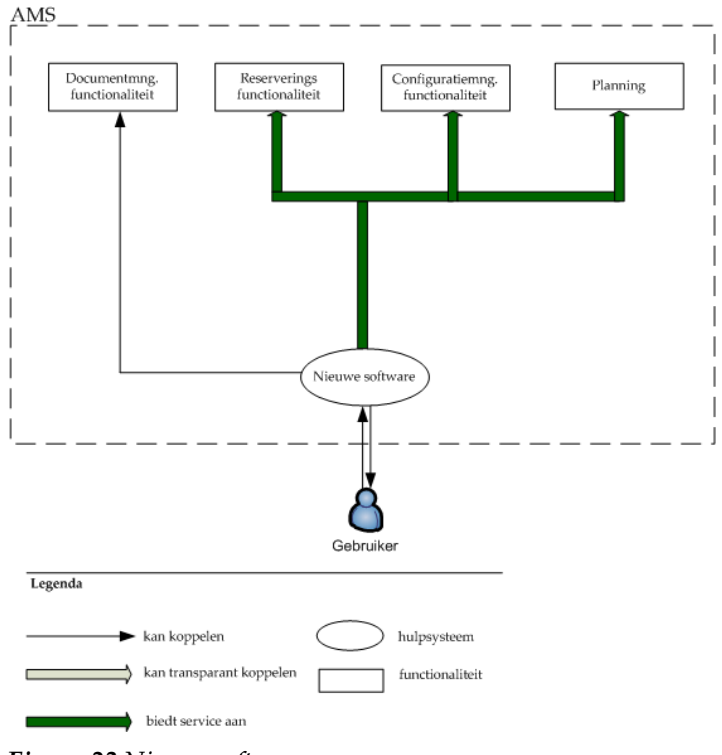

*Figuur 23 Nieuwe software*

# **5.3.12.1Aanschafkosten alternatief 6**

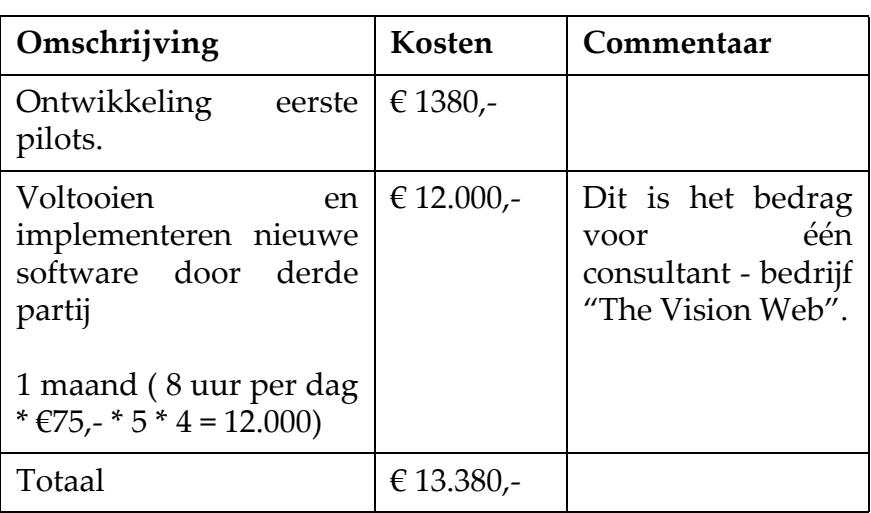

*Tabel 8 Aanschafkosten kosten alternatief 6*

# **Beargumentatie kosten alternatief 6:** • **Ontwikkeling eerste pilots**

Tijdens mijn afstudeerperiode zou ik een pilotsysteem kunnen ontwerpen. Dit ontwerp zou kunnen bestaan uit een functionele beschrijving en enkele pilotdelen van het gehele systeem. Het volledig operationeel krijgen van een compleet nieuw systeem zou teveel werk zijn voor een afstudeerperiode en er zou daarom daarna nog verder aan moeten worden gewerkt. Het bedrag in de tabel is de afstudeervergoeding.

# • **Voltooien en implementeren nieuwe software door derde partij**

Om naast de eerste pilots, ook de overige pilots te ontwikkelen en het uiteindelijke systeem in de organisatie neer te zetten, zou een derde partij dit moeten overnemen. Binnen de organisatie wordt veel gewerkt met zogenaamde 'contracters'. Deze mensen komen van buiten de organisatie en werken bij NC3A op basis van detachering. Bij navraag bij de personeelsfunctionaris is gebleken dat de kosten vermeld in Tabel 8, representatief zijn om te gebruiken. De 'één maand' die ik gebruikt heb in de tabel heb ik verkregen door aan een aantal 'contracters' te vragen om een schatting te maken van de tijd die zij denken kwijt te zijn voor de doorontwikkeling. Ik heb ze voorgelegd dat de fundering en een tweetal pilots al door mij zouden zijn ontwikkeld. Hoe deze pilots er precies zouden uitzien was nog niet belangrijk, ik wilde namelijk weten hoeveel tijd de 'contracters' nodig dachten te hebben minus de tijd die ik in de ontwikkeling kon steken (zie [§4.2](#page-24-0)).

# **5.3.13 Besparing voor de ASIT supervisor**

Het doel van dit onderdeel was om te bepalen hoeveel tijd er ongeveer bespaard zou worden als een bepaald alternatief zou worden ontwikkeld.

Middels een gesprek met de ASIT supervisor heb ik achterhaald hoeveel tijd hij momenteel besteedt aan het ASIT proces. Het aantal aanvragen voor testen in ASIT groeit constant. Bij de introductie van ASIT werden nog niet veel testen hier uitgevoerd (25 aanvragen in de periode juni tot december '2003). Dit blijken er steeds meer te worden, zodoende bevatte januari 2004 al 10 aanvragen.

De meeste tijd besteedt de ASIT supervisor aan het controleren of middelen wel of niet beschikbaar zijn en het inplannen en bijhouden ervan. Dit doet hij door gebruik te maken van een Excel bestand (besproken in [§5.3.3](#page-42-0)). Een systeem dat direct een overzicht kan genereren van hetgeen er gereserveerd is en door wie, vervangt in feite alle handelingen die de ASIT supervisor moet doen. Wat overblijft zou slechts het

controleren zijn of alles naar wens is ingepland en, indien nodig, reserveringen aanpassen en/of verschuiven.

NATO C3A

De Definitiestudie

Na het onderzoeken van de alternatieven, is mij duidelijk geworden dat elk van de alternatieven dezelfde besparing zal opleveren, omdat elk van de alternatieven, ongeacht of het reserveringsysteem transparant gekoppeld is of niet, op zichzelf wel de functionaliteit kan bieden van het reserveringsysteem.

Vijftig procent reductie in tijd, is mijn inziens nog een zeer voorzichtige calculatie van hetgeen de automatiseringsslag zal gaan opleveren. Gezien het feit dat de effectiviteit voor de ASIT supervisor wordt bepaald door de reserveringsfunctionaliteit en deze voor elk van de alternatieven op een gelijkwaardige manier wordt aangeboden, is verder diepgaand onderzoek niet noodzakelijk

#### **5.3.14 Vergelijking van de alternatieven**

Op basis van het onderzoek naar de alternatieven is mij helder geworden in hoeverre zij voldoen aan de wensen die gesteld worden aan het systeem ([§3.2](#page-21-0)). Ik heb in onderstaande tabel uiteengezet in hoeverre de besproken alternatieven in staat zijn om een hulpsysteem (transparant) te koppelen en de functionaliteit van dit hulpsysteem kan aanbieden. De tabel geeft van elk alternatief de kosten weer die zijn besproken in §[5.3.5.](#page-51-0)

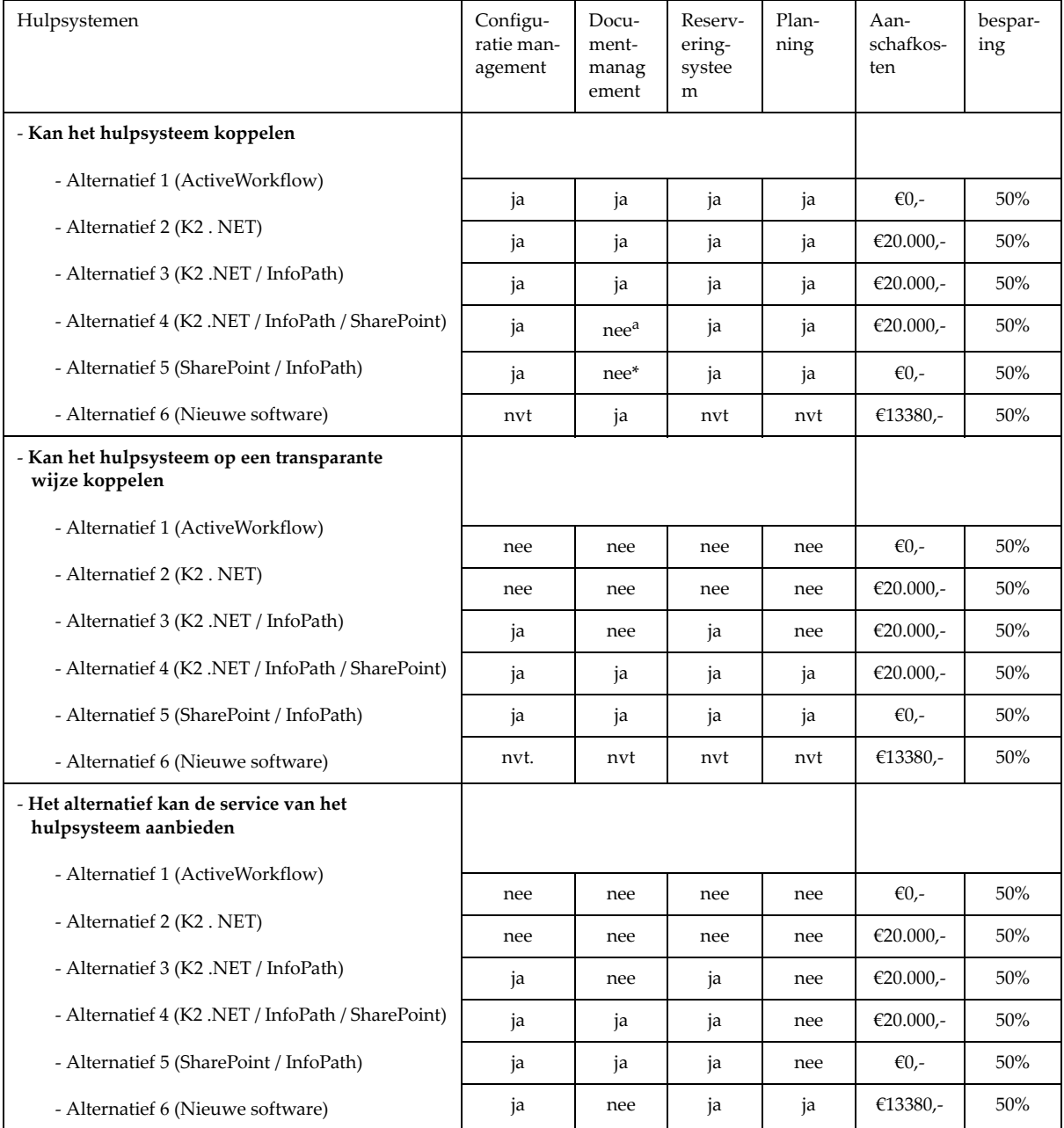

a Nee, maar dit is geintegreerd in SharePoint

*Tabel 9 Vergelijking alternatieven*

#### **5.3.14.1Conclusie**

Uit de tabel en voorgaand onderzoek is af te leiden dat Alternatief 1 en Alternatief 2 (ActiveWorkflow/K2.NET), niet in staat zijn om de hulpsystemen op een transparante manier te koppelen. Alternatief 3 (K2 .NET /InfoPath), zorgt er met behulp van InfoPath voor dat het reserveringsproces

De Definitiestudie

transparant door gebruikers kan worden uitgevoerd. Indien aan K2.NET en InfoPath, SharePoint wordt toegevoegd (Alternatief 4), dan kan de documentfunctionaliteit aangeboden worden en worden gegevens uit het reserveringsysteem en de planning middels SharePoint gepubliceerd, wat zorgt voor een transparant systeem. Door het weglaten van K2.NET in Alternatief 5 (SharePoint/ InfoPath) kan de reserveringsfunctionaliteit, aangeboden worden in de vorm van een InfoPath reserveringsysteem dat door mij ontwikkeld zal moeten worden. Het documentmanagement hulpsysteem kan voor alternatief 5 niet transparant gekoppeld worden, echter dit alternatief kan de functionaliteiten hiervan wel aanbieden middels SharePoint. Voor Alternatief 6 is van te voren vastgesteld om niet het documentmanagementsysteem opnieuw te gaan ontwikkelen en kan deze derhalve dan ook niet transparant koppelen.

Gezien de wensen die aan het nieuw te ontwikkelen systeem worden gesteld (§[3.2\)](#page-21-0), komen de alternatieven 4 en 5 op basis van de geboden functionaliteiten als beste uit het onderzoek. Aangezien de workflow in de ASIT processen gering is (§[5.3.8\)](#page-54-2), kan het pakket K2.NET worden weggelaten. De workflow die er wel is, zou door middel van maatwerk gerealiseerd moeten worden. In deze komt Alternatief 5 (SharePoint /InfoPath) het meest overeen met de eisen aan de opdracht en de wensen van de opdrachtgevers.

# **5.4 HET ADVIES**

NATO C3A

Op basis van het onderzoek naar de functionaliteiten van de alternatieven en de kosten ervan, heb ik een advies kunnen formuleren.

Alternatief5 (SharePoint/InfoPath) voldoet aan alle eisen die van het systeem gevraagd wordt en kost in vergelijking met de andere alternatieven het minst in aanschaf. Aan de opdrachtgevers heb ik voorgelegd een systeem te gaan ontwikkelen op basis van MS SharePoint en MS InfoPath.

Het kiezen voor een dergelijk systeem zou betekenen dat het huidige pilot boekingsysteem niet meer gebruikt kan worden. Dit systeem zou vervangen worden door nieuw maatwerk met behulp van InfoPath.

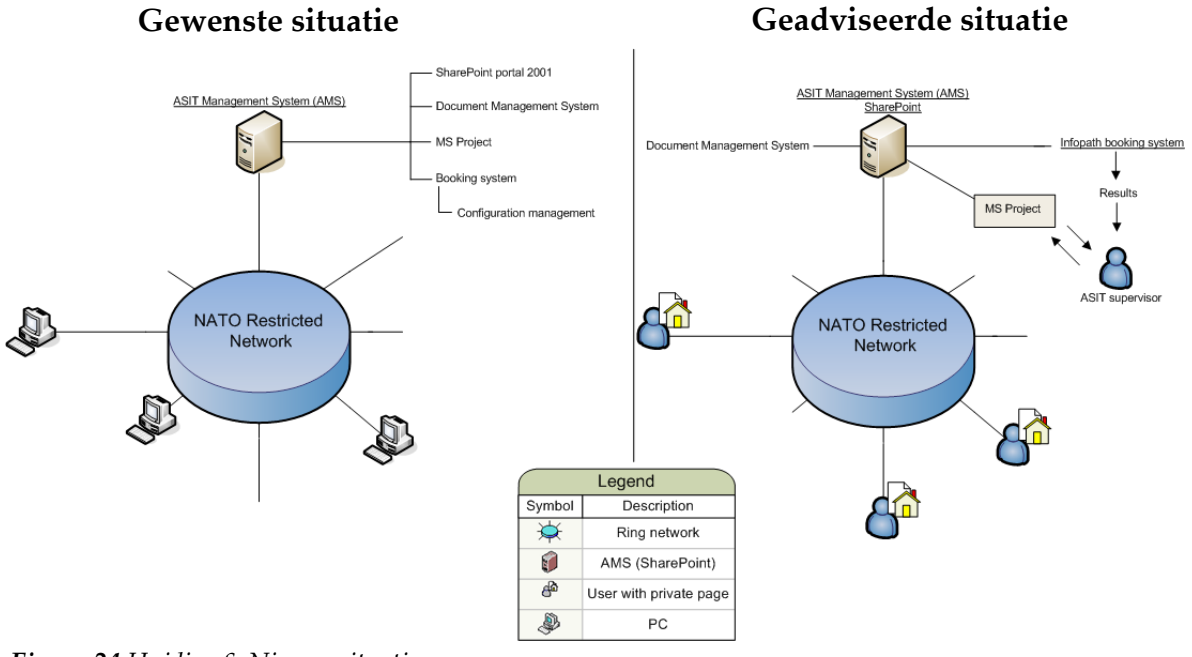

<span id="page-66-0"></span>*Figuur 24 Huidige & Nieuwe situatie*

In bovenstaande figuur ziet u een vergelijking van de oorspronkelijke gewenste situatie, met daarnaast een uitbreiding hoe de situatie eruit zou zien, gebruikmakend van MS SharePoint. Zoals te zien in de geadviseerde situatie ([Figuur 24](#page-66-0)) kunnen gebruikers op de server een reserveringsformulier invullen. De ASIT Supervisor ontvangt deze digitale formulieren en maakt voor de projecten een planning. Alle communicatie verloopt via de SharePoint server. Bestanden die gedeeld dienen te worden, kunnen worden geplaast op de SharePoint server of op de persoonlijke pagina's van de medewerkers.

# <span id="page-67-0"></span>**5.5 ONTWIKKELSCENARIOPLAN**

Het opstellen van het ontwikkelscenarioplan is een IAD activiteit en heeft als doel helderheid en overeenstemming te krijgen over het ontwikkeltraject. Zoal ik al had aangegeven aan het begin van de definitiestudie (§[5.2](#page-33-0)), zou ik de resultaten uit de definitiestudie met de opdrachtgevers bespreken. Het ontwikkelscenarioplan heb ik opgesteld en middels een bijeenkomst met de opdrachtgevers en gebruikers besproken.

**NATO** 

Het ontwikkelscenarioplan fungeert als overeenstemmingsdocument tussen ontwikkelaar, opdrachtgever en gebruikers. In het ontwikkelscenarioplan volgens IAD, dient over de volgende punten helderheid verkregen te worden:

- Karakteristiek van het ontwikkeltraject.
- Wie er bij het ontwikkeltraject betrokken zijn.
- Wanneer het project successvol is.
- Wat de impact van het project zal zijn.
- Uit welke onderdelen het ontwikkeltraject bestaat.

#### **5.5.1 Karakteristiek van het ontwikkeltraject**

In dit onderdeel wordt besproken hoe het ontwikkeltraject eruit ziet. Inmiddels was overeenstemming bereikt om het AMS te ontwikkelen met behulp van SharePoint en InfoPath. Het ontwikkeltraject wordt alsvolgt in het 'development scenario' geformuleerd:

*"The goal of the project is to develop the AMS with MS SharePoint 2003. A test server with MS Windows 2003 server has to be set up where SharePoint will run on. The AMS must have a MS InfoPath based booking system and the ability to store/retrieve general documents.*

*MS SharePoint has multiple functionalities (webparts) like a forum and options on the employees team pages. During the development only the necessary web parts will be developed which are needed for developing the booking system and the document management system."*

#### **5.5.2 Betrokkenen bij het project**

Zoals ik had aangegeven, is er voor het project een aantal mensen aangesteld als gebruikers. In dit onderdeel worden deze mensen genoemd en worden de gemaakte afspraken besproken. In dit geval voldeed de gemaakte afspraak zoals die al was opgesteld in het plan van aanpak ([§4](#page-22-0)), namelijk om eenmaal per week middels een bijeenkomst de voortgang van het project te bespreken.

#### **5.5.3 Wanneer het project succesvol is**

Hier wordt besproken, wanneer het project als succesvol wordt gezien. Het project zal als succesvol worden gezien als het mogelijk is om:

- Een reservering te maken voor ASIT met de hulp van een InfoPath document.
- Documenten opslaan/opvragen en deze te beveiligen op het gebruikersniveau.
- De ASIT supervisor minder tijd (50%) kwijt is met het organiseren/structureren van de reserveringen.

#### **5.5.4 Impact van het project**

Een belangrijk onderdeel van dit plan was om vast te stellen wat voor veranderingen er in de huidige situatie zullen optreden. Per systeem heb ik beschreven wat ermee gebeurt als het nieuwe systeem zou worden ingevoerd.

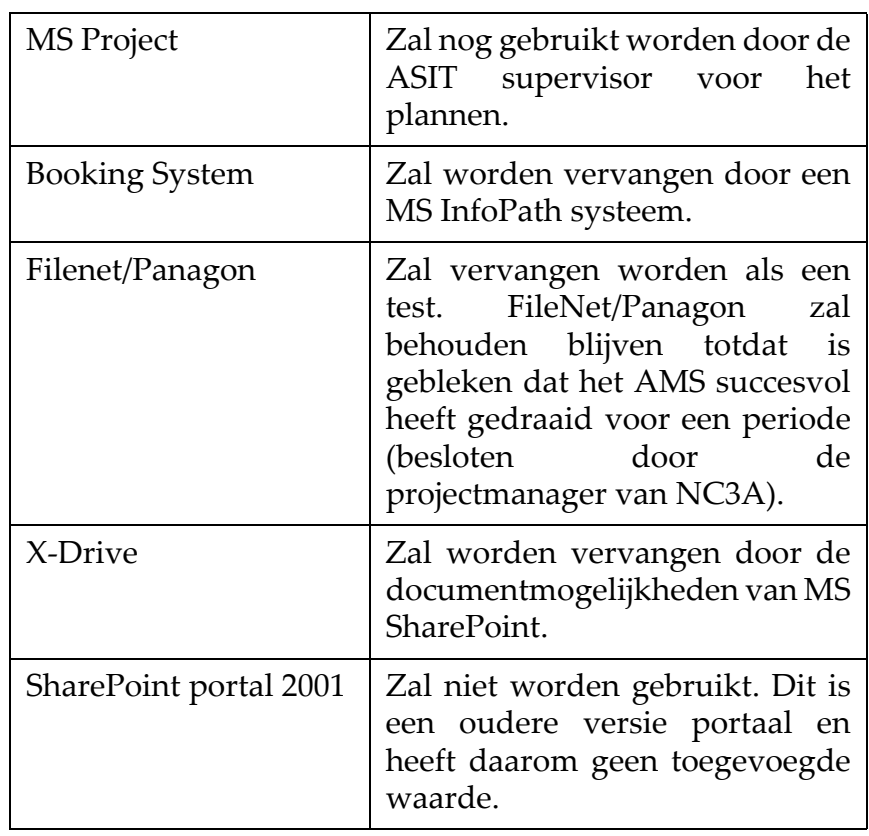

*Tabel 10 Verandering na invoeren AMS*

Naast deze technische veranderingen, zullen ook de volgende veranderingen zich nog voordoen:

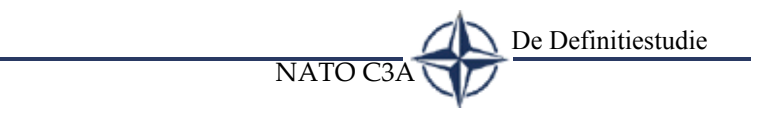

# **Verandering voor de ASIT supervisor**

De ASIT supervisor zal voortaan digitale reserveringsformulieren ontvangen en de reserveringen digitaal kunnen beheren.

# **Verandering voor gebruikers van ASIT**

De gebruikers zullen voortaan hun verzoek tot gebruik van ASIT op een digitaal formulier invullen.

# **5.5.5 Onderdelen ontwikkeltraject**

Aan de projectleider heb ik voorgesteld om twee pilots te ontwikkelen die staan beschreven in Tabel 11. Dit voorstel heb ik gedaan tijdens een bijeenkomst waarin het advies, het ontwikkelscenario en het pilotplan werd besproken.

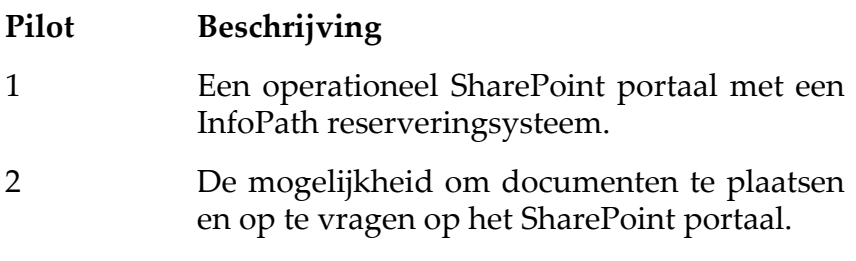

*Tabel 11 Pilots*

# **Keuze pilots - Ontwikkelstrategie**

De wijze hoe ik de pilots heb opgesteld is binnen IAD te kenmerken als ontwikkelen in de 'diepe functionaliteit'. Een verwant alternatief is de 'brede functionaliteit'. De brede functionaliteit streeft ernaar om elk subsysteem aan de orde te laten komen. Dit in tegenstelling tot de diepe functionaliteit waarbij de ene functionaliteit na de andere wordt ontwikkeld. Voor de brede functionaliteit zou gekozen kunnen worden indien de verbindingen tussen de losse subsystemen (pilots) een belangrijke rol spelen. In mijn geval zijn de functionaliteiten van de te ontwikkelen onderdelen niet zo

De Definitiestudie

nauw met elkaar verbonden. In deze is het kiezen voor de strategie 'diepe functionaliteit', meer voor de hand liggend.

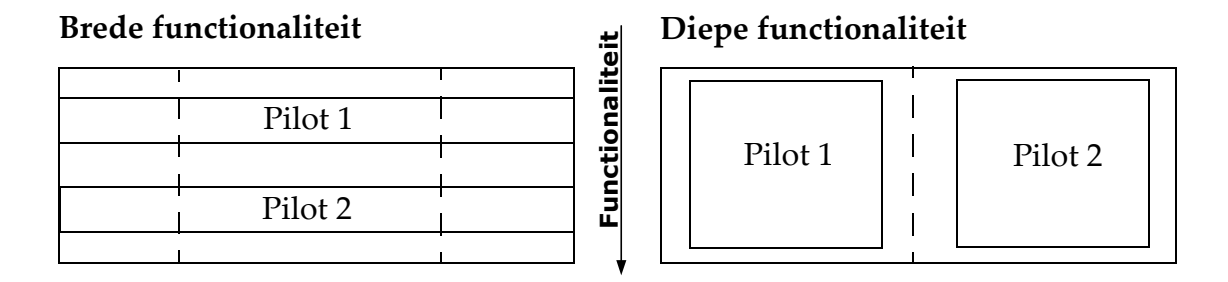

*Figuur 25 Ontwikkelstrategie*

NATO C3A

Een andere mogelijkheid van mijn gekozen pilotindeling zou geweest kunnen zijn om het onderdeel 'document management', wat nu onderdeel is van pilot 2, om te wisselen met de 'reserveringsfunctionaliteit', uit pilot 1. Het InfoPath reserveringsysteem (reserveringsfunctionaliteit) in Pilot 1 heeft te maken met de complexiteit ervan in vergelijking met de activiteiten beschreven in Pilot 2. Ik verwachtte meer problemen met het InfoPath reserveringsysteem, omdat er veel programmeerwerk bij komt kijken. Het pakket is nieuw voor mij en er is nog relatief weinig informatie te vinden over SharePoint in combinatie met InfoPath. Indien er zich problemen zouden voordoen, dan kon ik hier nog op tijd op inspelen, omdat het aan het begin van het ontwikkeltraject is.

# **5.6 PILOTPLAN**

Net als het ontwikkelscenarioplan is ook het opstellen van het pilotplan een IAD activiteit en beschrijft in detail hoe de ontwikkeling van de losse onderdelen (pilots) eruit ziet en hoe het traject van implementatie verloopt. Dit pilotplan is net zoals het ontwikkelplan (§[5.5\)](#page-67-0) besproken in dezelfde bijeenkomst.

Het pilotplan is een uitgebreide versie van de globale pilobeschrijving zoals die te zien is in Tabel 11. Normaliter zou dit plan erg handig zijn als er binnen een project meerdere ontwikkelaars zijn, echter in mijn geval bood het een handvat om naar terug te keren in tijden van onduidelijkheid. Voor de rest van de betrokkenen diende dit plan als een verduidelijking van de activiteiten die er tijdens de ontwikkeling zullen gaan plaatsvinden. Ook wilde ik met dit document de gebruikers dichter naar het project halen, om zo een grotere betrokkenheid te creëren. Hoewel de betrokkenen zelf niets te maken hebben met de subactiviteiten die een onderdeel van een pilot bevat, heb ik wel uit persoonlijke ervaring and the model of the model of the state of the control of the control of the control of the state and the state of the state of the state of the state of the state of the state of the state of the state of the sta

en deze ook overleggen met betrokkenen, resulteert in grotere betrokkenheid. (v.b. " oh, ik zie dat je je bezig gaat houden met het aanpassen van de standaard layout. Je moet eens gaan praten met ..... " ). Dit heeft mij geholpen het product beter te kunnen afstemmen op de wensen van de gebruikers.

NATO (

De Definitiestudie

De volgende onderdelen, die ik aan de hand van IAD heb opgesteld zal ik in deze paragraaf bespreken:

- Pilot structuur
- Pilot onderdelen
- Pilot acceptatie
- Globaal pilot implementatieplan

# **5.6.1 Pilot structuur**

Hier worden de activiteiten besproken die tijdens de ontwikkeling van een pilot worden uitgevoerd. Ik heb deze activiteiten opgezet en besproken met de opdrachtgevers in eerdergenoemde bijeenkomst.

Normaliter, als de traditionele ontwikkelcyclus (evolutionair ontwikkelen) van IAD wordt doorlopen, moet er aan elke pilot een definitiestudie vooraf gaan. De ontwikkelvariant die ik heb gekozen, komt slechts éénmaal in de definitiestudiefase. Om ervoor te zorgen dat er voor elke pilot toch duidelijke specificaties worden gedocumenteerd, heb ik daar een activiteit voor opgenomen. De volgende activiteiten heb ik in totaal aan de opdrachtgevers voorgelegd:

- 1 Een document wordt opgesteld, waarin de afspraken, inhoud, resultaten en de reikwijdte van de pilot worden besproken.
- 2 De pilot wordt ontwikkeld.
- 3 De pilot wordt besproken met de gebruikers.
- 4 Indien nodig zullen de pilotonderdelen worden aangepast en/of worden geintegreerd met elkaar.

#### **5.6.2 Pilot onderdelen**

Zoals te zien is in [Tabel 12,](#page-72-0) begint de ontwikkeling met het opzetten van de omgeving. Daarna worden er steeds meer functionaliteiten toegevoegd. Het moge duidelijk zijn dat het opzetten van de omgeving de grootste prioriteit verdient, omdat de opeenvolgende activiteiten hierin worden geimplementeerd. De opeenvolgende activiteiten heb ik op basis van een voor de hand liggende volgorde vastgesteld. Zo is het bijvoorbeeld niet mogelijk om activiteit E uit te voeren als activiteit D nog niet is uitgevoerd.
NATO C3A

De activiteiten in [Tabel 12](#page-72-0) heb ik naar eigen inzicht opgesteld en voorgelegd in de bijeenkomst aan de gebruikers en opdrachtgevers. Tijdens de bijeenkomst is activiteit B extra opgenomen, omdat men hier waarde aan hechtte.

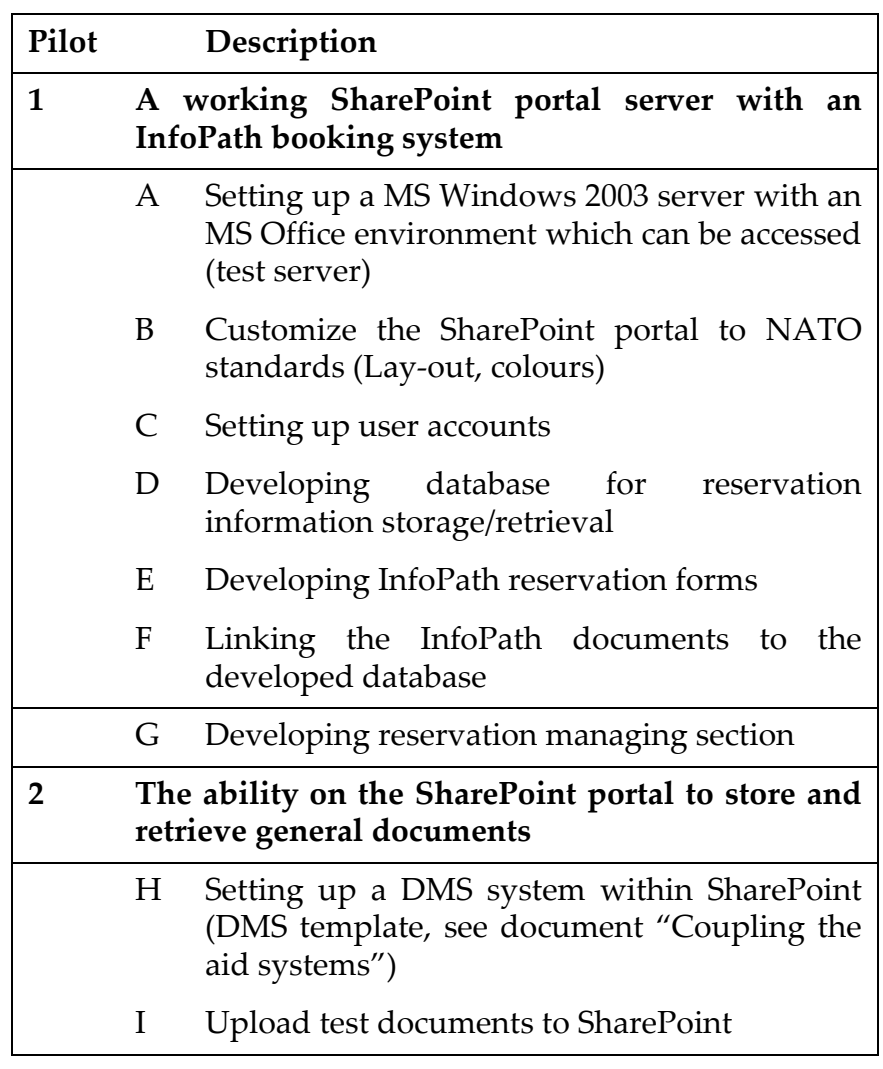

<span id="page-72-0"></span>*Tabel 12 Subactiviteiten pilots*

#### **5.6.3 Pilot acceptatie**

Om het systeem zo goed mogelijk te laten aansluiten op de wensen van de opdrachtgevers en de gebruikers, heb ik voorgesteld om voor elke pilot een aantal momenten in te lassen waarop de pilots aan de gebruikers werden getoond. Elke pilot zou minimaal één keer besproken moeten worden. Een maximum heb ik niet vastgesteld. Ik vond dat gebruikers altijd bij me binnen moesten kunnen komen lopen om kritiek of ideeen te kunnen uiten over een pilot. Gezien de relatief kleine gebruikers- en ontwikkelgroep zag ik hier ook geen enkel probleem in.

De momenten waarop evaluatie plaatsvond heb ik niet vastgelegd met als reden dat het in de organisatie altijd zeer onduidelijk is wanneer mensen wel of niet aanwezig zijn. Het komt regelmatig voor dat mensen met spoed weg moeten. Ik heb, om dit probleem te overbruggen, de gebruikers gemeld dat zij individueel of in een groepje langs konden komen in een door mij gesuggereerde week. Als een gebruiker bijvoorbeeld geen tijd heeft op een maandag, dan kan hij wellicht wel de dag erna. Alle kritiek die de gebruikers aan mij gaven heb ik genoteerd. Ook heb ik de kritiek van andere gebruikers overlegd. Dit resulteerde dan vaak in toevoegingen op hetgeen ik aan kritiek al had. Op deze wijze probeerde ik het kruisbestuiven van de IAD workshops te simuleren.

Na elke "kritiekronde", kon er een nieuwe iteratie van de pilot plaatsvinden, waar de verbeteringen aangedragen door de gebruikers in konden worden verwerkt.

Er zat geen maximum aan het aantal iteraties dat kon plaatsvinden, echter alle iteraties moesten wel binnen de gestelde TimeBox blijven ([Tabel 13](#page-73-0)). Op deze wijze kon de projectplanning niet in gevaar komen. De projectleider kon te alle tijde besluiten of een pilot acceptabel is of niet. Indien hij zou besluiten dat een pilot niet acceptabel is en het einde van de TimeBox is bereikt, dan zou het project uitlopen. Uiteraard zou dit vermeden moeten worden.

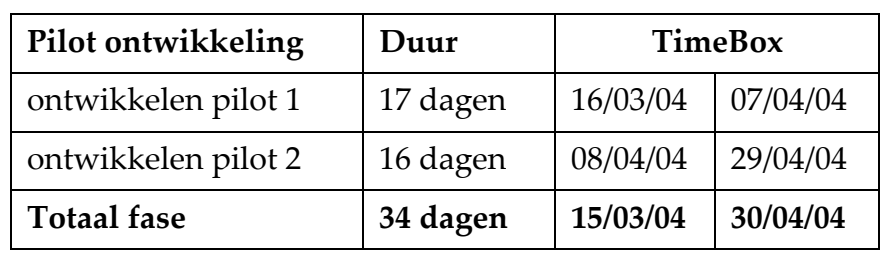

<span id="page-73-0"></span>*Tabel 13 Pilot 'Timeboxes'*

#### **5.6.4 Globaal pilot implementatieplan**

Een onderdeel van het pilotplan is het in kaart brengen hoe het verloop van de implementatie eruit zal zien. Zoals al eerder besproken heb ik voor een ontwikkeling gekozen waarbij aan het eind het systeem ineens wordt geimplementeerd. Het systeem wat ik ontwikkelde, heeft op een testserver gedraaid.

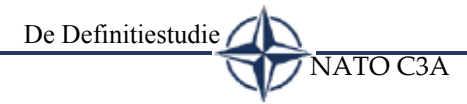

Het implementeren zou een aantal zaken met zich mee brengen die softwarematig veranderd dienen te worden.

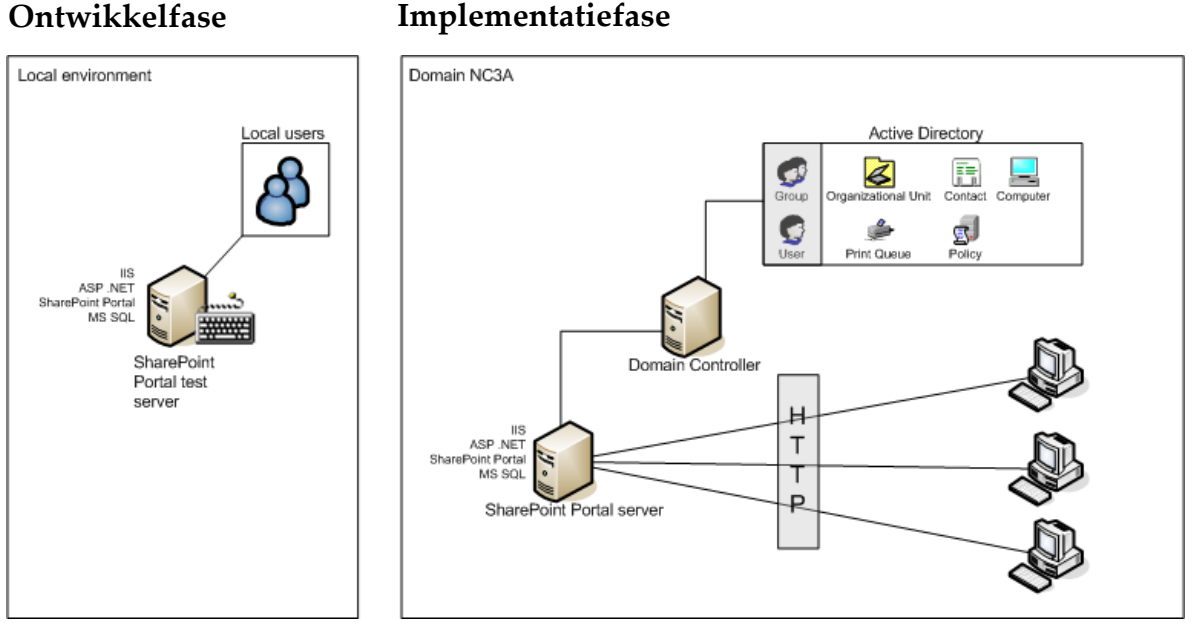

<span id="page-74-0"></span>*Figuur 26 Ontwikkeling- Implementatiefase*

Zoals [Figuur 26](#page-74-0) laat zien, zijn er diverse verschillen tussen de testmachine en de uiteindelijke machine waar het systeem op komt te draaien. Op de testserver draaien alle services lokaal en zijn de gebruikers ook lokaal aangemaakt. In de organisatie staan alle gebruikers in een 'Active Directory'. Deze kan benaderd worden door diverse servers en zodoende vragen van wat voor type een gebruiker is (administrator, gebruiker enz.). Bij de implementatiefase in [Figuur 26](#page-74-0) is te zien dat gebruikers vanaf het netwerk in kunnen loggen op de server die op zijn beurt aan de 'Active Directory' vraagt met wat voor soort gebruiker hij te maken heeft en zodoende de rechten van de gebruiker op het SharePoint portaal daarop afstemt.

De Definitiestudie NATO C3A

# **ONTWIKKELFASE**

Dit hoofdstuk gaat in op de ontwikkelde pilots en bespreekt de problemen en gevonden oplossingen

*"Walking on water and developing software from a specification are easy if both are frozen". (Edward V Berard)*

Ontwikkelfase NATO C3A

## **6.1 OPSTARTEN ONTWIKKELTRAJECT**

Het opstarten van het ontwikkeltraject bestond uit het verkrijgen van alle benodigde middelen zoals software en hardware. Ik heb, zoals afgesproken in het begin van het project (§[3.2\)](#page-21-0), een testserver gekregen waarop ik Windows 2003 server heb geinstalleerd. Dit besturingssysteem is nodig, omdat MS SharePoint 2003 alleen hiermee kan communiceren.

Na installatie van de testserver kon het ontwikkelen van de pilots beginnen.

## **6.2 PILOT 1**

In deze paragraaf, zal ik de activiteiten bespreken die ik heb uitgevoerd bij de ontwikkeling van pilot 1, zoals ook te zien in [Tabel 12.](#page-72-0) Achtereenvolgens komen aan de orde:

- Pilot document (structuur/functionaliteit)
- Opzetten SharePoint omgeving
- Ontwikkelen database
- Ontwikkelen reserveringssysteem
- Hoe gebruikers het formulier invullen
- Koppelen reserveringssysteem SharePoint
- Het AMS managementsysteem
- Feedback gebruikers Iteratieslagen

#### **6.2.1 Pilot document (structuur/functionaliteit)**

Zoals ik in de definitiestudiefase met de opdrachtgevers heb afgesproken ([§5.6.1](#page-71-0)), zou ik voor de pilots [\(Figuur 24\)](#page-66-0), een document opstellen waarin het ontwerp (technisch en functioneel) van de pilot wordt vastgelegd.

Deze documenten, dienden als handvat voor mij tijdens de ontwikkeling en als documentatie voor het bedrijf, om zo te kunnen zien hoe het systeem tot stand zou zijn gekomen (naast de systeemdocumentatie).

De functionele eisen voor elke activiteit in pilot 1 heb ik middels gesprekken met de ASIT supervisor achterhaald. Vervolgens heb ik waar nodig een technisch ontwerp van het gewenste ontwikkeld, dat u in de volgende paragrafen aantreft. De documenten, zijn bijgesloten als onderdeel van de bijlagen EX06 en EX07.

NATO C3A

#### **6.2.2 Opzetten SharePoint omgeving**

Het opzetten van het SharePoint portaal bestond uit de volgende activiteiten:

- Lezen documentatie SharePoint.
- Installatie SharePoint op de testserver.
- Logo creëren van NC3A voor in het portaal.

#### **Lezen documentatie SharePoint**

Hier heb ik de documentatie die wordt meegeleverd bij SharePoint doorgelezen op zoek naar specifieke eisen die SharePoint stelt aan zijn omgeving. Hier heb ik gevonden dat SharePoint in een domein gedraaid moet worden. Dit houdt een omgeving in waarop gebruikers en computersystemen zich in eenzelfde groep bevinden. Dit was in het geval van de testserver niet mogelijk, omdat het een 'stand-alone' machine is.

#### **Installatie SharePoint op de testserver**

Het feit dat SharePoint in een domein moet draaien, bleek niet zo'n probleem te zijn. Door het aanmaken van lokale gebruikers in de windowsomgeving en deze te gebruiken in SharePoint, bleek ook een optie. Hier ben ik overigens achter gekomen, door dit simpelweg te proberen.

#### **Logo creëren van NC3A voor in het portaal** Ik heb een bestaand logo van NC3A gebruikt

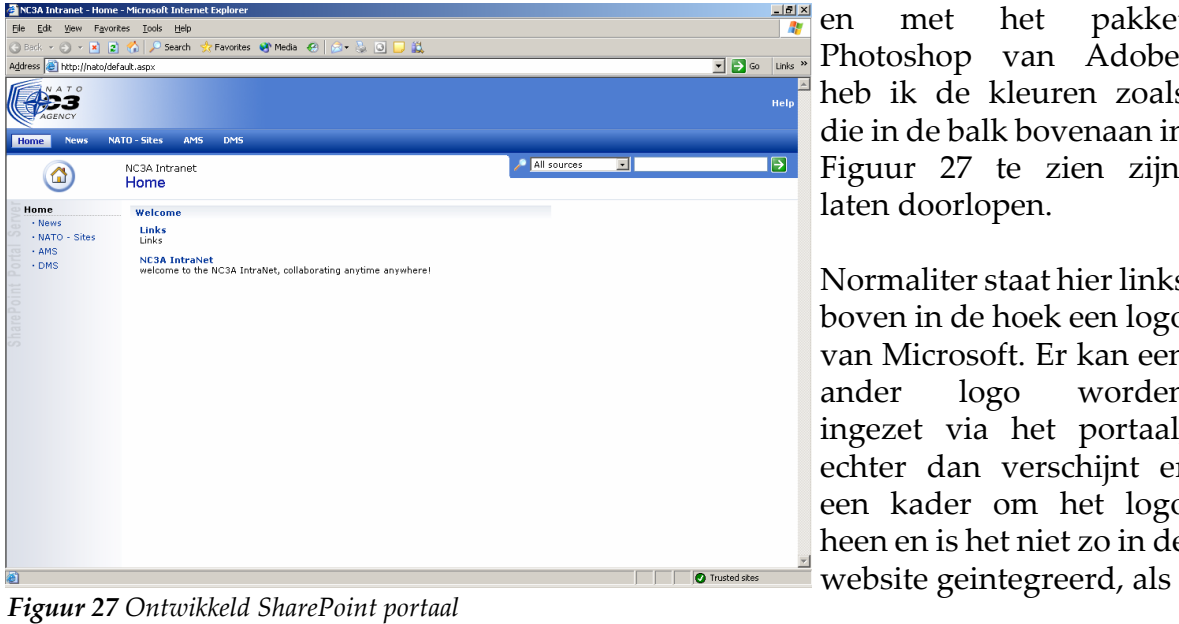

en met het pakket Photoshop van Adobe, heb ik de kleuren zoals die in de balk bovenaan in [Figuur 27](#page-78-0) te zien zijn, laten doorlopen.

Normaliter staat hier links boven in de hoek een logo van Microsoft. Er kan een ander logo worden ingezet via het portaal, echter dan verschijnt er een kader om het logo heen en is het niet zo in de

<span id="page-78-0"></span>

in [Figuur 27](#page-78-0). Om dit te bereiken, heb ik de achterliggende code van SharePoint gemodificeerd en zo ervoor gezorgd dat het kader niet meer om het logo wordt geplaatst. Uiteraard heb ik deze 'work-around' in de systeemdocumentatie gedocumenteerd (Bijlage EX09).

#### **6.2.3 Ontwikkelen database**

Om alle gegevens die benodigd zijn van de gebruikers voor een reservering in ASIT te kunnen opslaan moest ik een keuze maken hoe dit gedaan ging worden.

De twee opties die ik had, waren opslaan naar de al aanwezige MSSQL database, of naar een ander databasesysteem.

Ik wilde een ander databasesysteem gebruiken dan de al aanwezige MSSQL database die mede nodig is voor het SharePoint Portaal. Ik heb gekozen om de gegevens op te gaan slaan in een MS Access database. De reden hiervoor is, dat ik het SharePoint portaal en het reserveringssysteem voor wat betreft de gegevensopslag gescheiden wilde houden, omdat zoals ik al had aangegeven, SharePoint en InfoPath nieuwe producten zijn en de kans daarom groot is dat nieuwere versies, updates en/of andere wijzigingen het systeem kunnen beinvloeden. Ik wilde daarom een systeem wat, indien nodig los zou kunnen werken, zo zou het InfoPath systeem technisch gezien los van SharePoint kunnen fungeren. Een MS Access database biedt hierbij uitkomst en dit product was in de organisatie aanwezig.

Andere databasesystemen zoals bijvoorbeeld Oracle of Sybase, zijn niet noodzakelijk, omdat de toegevoegde waarde die deze systemen leveren, zoals de verschillende opslagalgoritmes, niet of nauwelijks bijdragen aan performancewinst op het reserveringssysteem. Er zijn te weinig grote tabellen in de database aanwezig en het aantal records dat per maand wordt toegevoegd is te laag om interessant te zijn voor dergelijke systemen.

In een gesprek met de ASIT supervisor heb ik achterhaald wat gebruikers in de huidige situatie aan informatie moeten verschaffen om gebruik te mogen maken van de ASIT en de wensen die de ASIT supervisor heeft m.b.t. het nieuwe digitale systeem. Deze gegevens zou ik gaan gebruiken om een digitaal formulier mee te ontwikkelen met behulp van InfoPath. De informatie die de ASIT supervisor mij heeft gegeven, heb ik gemodelleerd naar een domeinmodel, met als doel een visualisatie te maken van de velden die worden opgeslagen en de relaties ertussen. Binnen UML worden domeinmodellen bij uitstek gebruikt als discussiemiddel met de opdrachtgever. Het model kan redelijk eenvoudig gehouden worden, waardoor het belangrijkste aspect namelijk

NATO C3A

het bepalen of alle informatie die opgeslagen moet worden boven tafel is, op de eerste plaats staat.

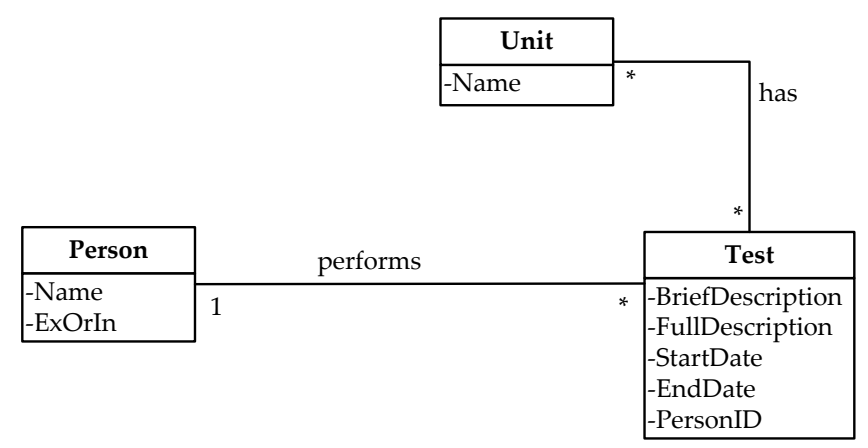

<span id="page-80-0"></span>*Figuur 28 Domeinmodel - reserveren voor ASIT*

Voorafgaand aan dit domeinmodel ([Figuur 28](#page-80-0)), heb ik nog enkele andere versies gehad. Er zijn namelijk binnen NC3A meerdere testruimten naast de ASIT. Ik heb het idee gehad om de database zo te modelleren dat ook deze testruimten meegenomen konden worden. Het onderzoeken echter, hoe al deze ruimten werken met het reserveringsproces, zou buiten de scope van de opdracht vallen, echter bij navraag bij de ASIT supervisor kwam ik te weten dat de diverse ruimten voor wat betreft de aanwezige middelen (servers/client systemen) gelijk zijn. Met deze kennis in acht genomen, kon ik hier rekening mee houden met het daadwerkelijk ontwerpen van de database. In de toekomst kan het door mij ontwikkelde AMS dan ook voor andere testruimten worden gebruikt.

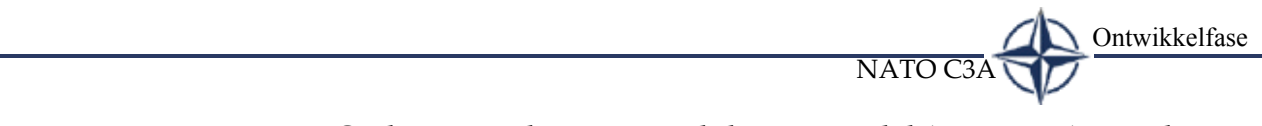

Op basis van bovenstaand domeinmodel ([Figuur 28\)](#page-80-0) voor het ASIT reserveringsproces heb ik een databasemodel in MS Access kunnen ontwikkelen.

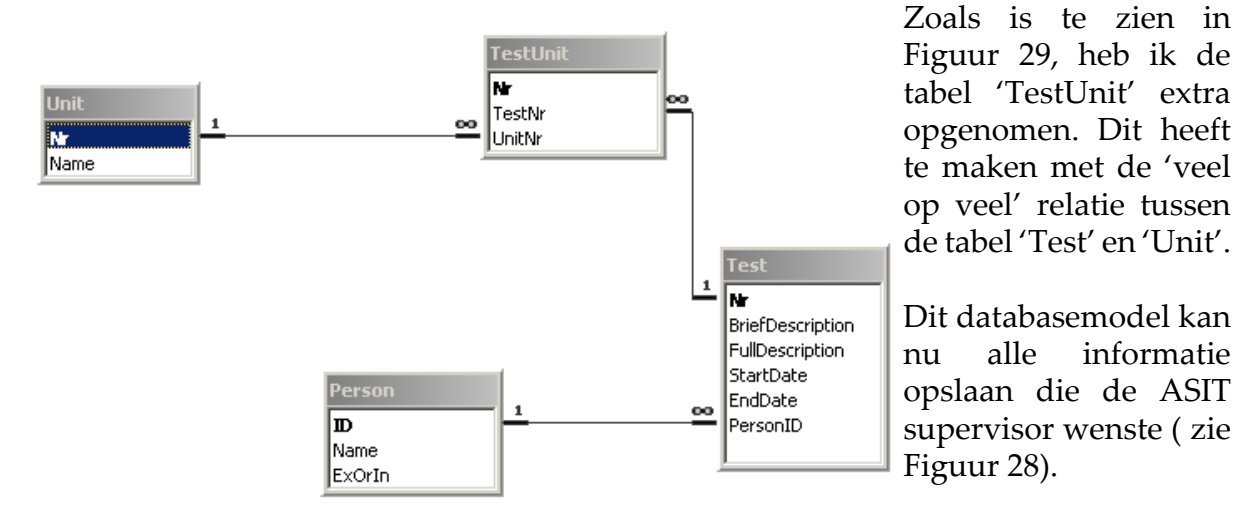

<span id="page-81-0"></span>*Figuur 29 Database model*

#### **6.2.4 Ontwikkelen reserveringssysteem**

Het reserveringsformulier dat de gebruikers invullen voor het aanvragen van middelen in ASIT zou ik, zoals eerder vermeld, ontwikkelen in MS InfoPath. Binnen InfoPath zijn er tal van mogelijkheden om de ingevulde data op te slaan naar een formaat of locatie. In mijn geval moest het ingevulde formulier op twee plaatsen opgeslagen worden namelijk:

- De ingevulde velden moesten worden opgeslagen in de ontwikkelde database, met als doel controles hierop te kunnen uitvoeren en de gegevens op te slaan.
- Het ingevulde document moest op een locatie worden opgeslagen waar alleen de ASIT supervisor toegang tot heeft.

NATO C3A

Om helder te krijgen wat de interactie van de gebruiker op het systeem gaat zijn, heb ik een use case diagram opgesteld.

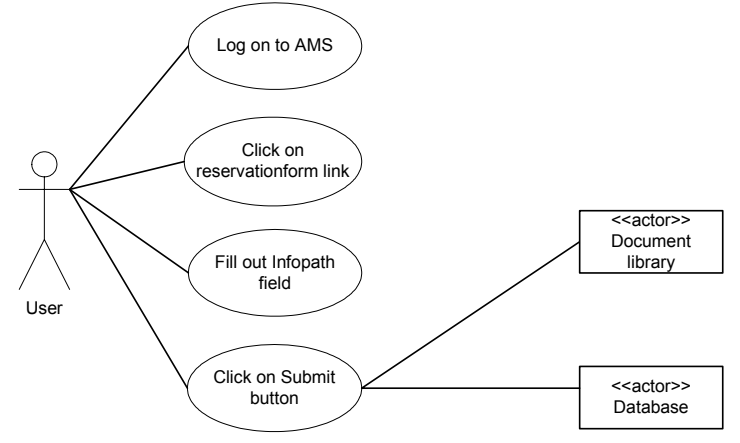

<span id="page-82-0"></span>*Figuur 30 (UC1)Interactie van de gebruiker op het reserveringsysteem*

Er zijn binnen UML tal van manieren (formats) om de acties in [Figuur 30](#page-82-0) te beschrijven. Ik heb gekozen om het 'format' met twee kolomen te gebruiken, omdat die mijn inziens het meest duidelijk weergeeft wie voor welke actie verantwoordelijk is. Het alternatief was de één kolomvariant waarbij alle acties van zowel de gebruiker als het systeem onder elkaar worden weergegeven. Ik vond het belangrijk om duidelijk onderscheid

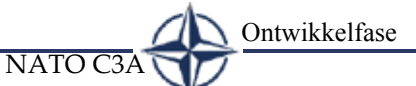

te hebben, omdat ik ook acties heb die door het systeem worden uitgevoerd achter de schermen.

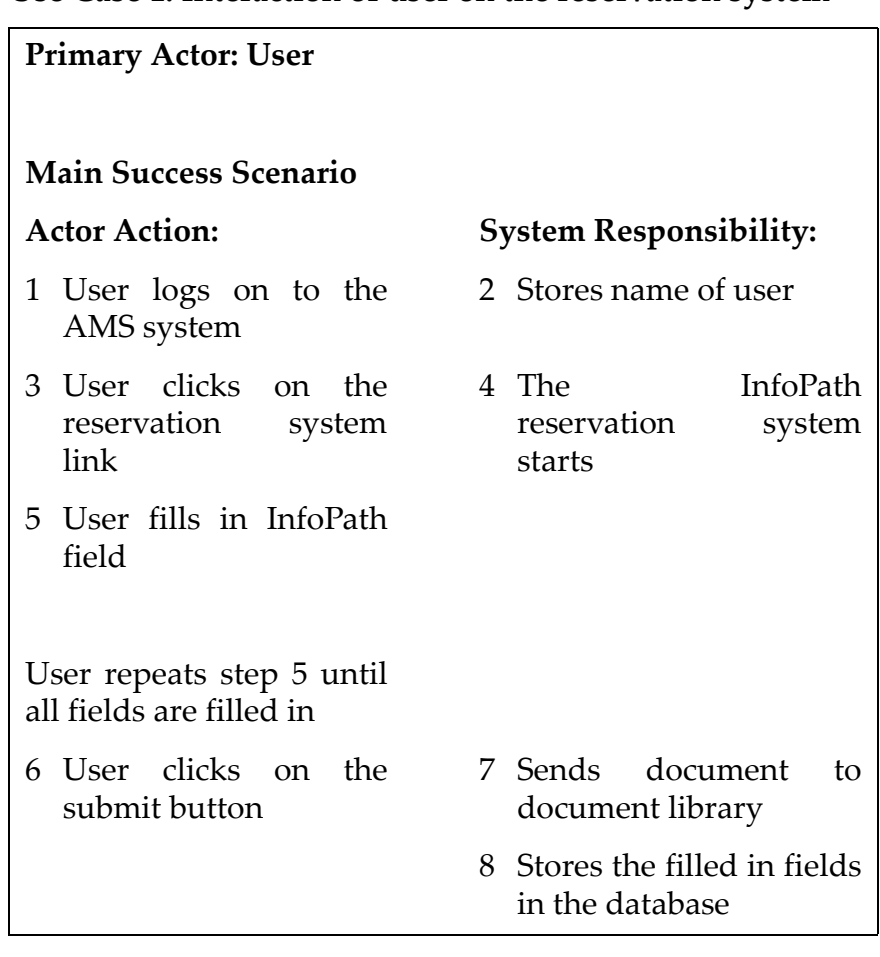

#### **Use Case 1: Interaction of user on the reservation system**

*Figuur 31 Twee kolommen 'format'*

Om een helder beeld te krijgen, welk systeem met welk systeem communiceert, heb ik een sequentiediagram ontwikkeld. Dit diagram diende alleen ter verduidelijking van de communicatie tussen de verschillende entiteiten.

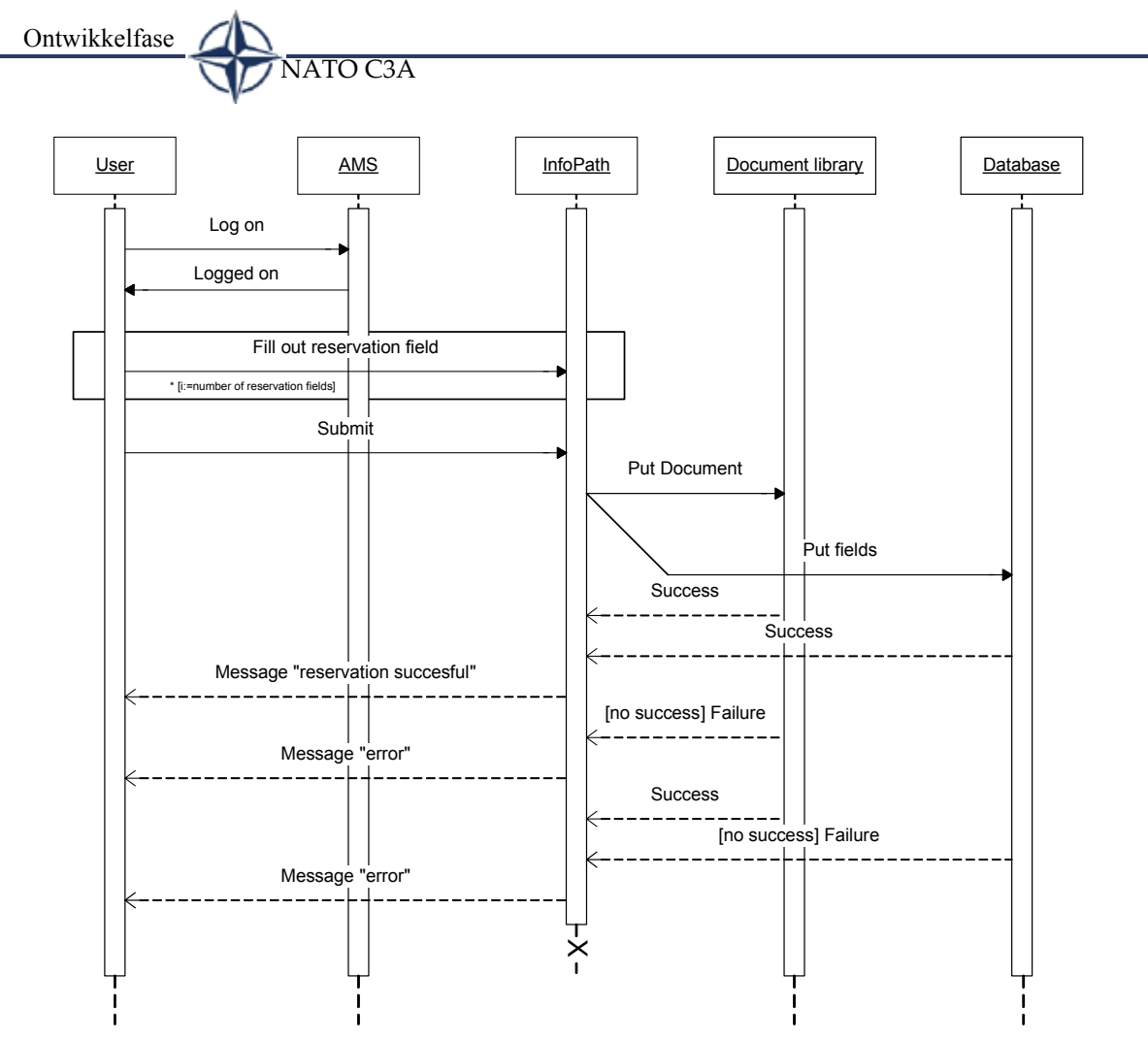

*Figuur 31 Seguentie diagram, laat de communicatie tussen de onderdelen zien*

Ik heb dit seguentiediagram op een wat andere manier gemaakt dan "gebruikelijk" is binnen UML. Veelal wordt het sequentiediagram gebruikt om overzicht te krijgen van de operaties tussen klassen. Ik gebruik het hier als verduidelijking van communicatie en opslag tussen de systemen.

[Figuur 32](#page-85-0) laat het digitale document zien zoals ik die in InfoPath heb ontwikkeld. De velden die in deze figuur zijn te zien, zijn dezelfde als de databasevelden.

NATO C3A

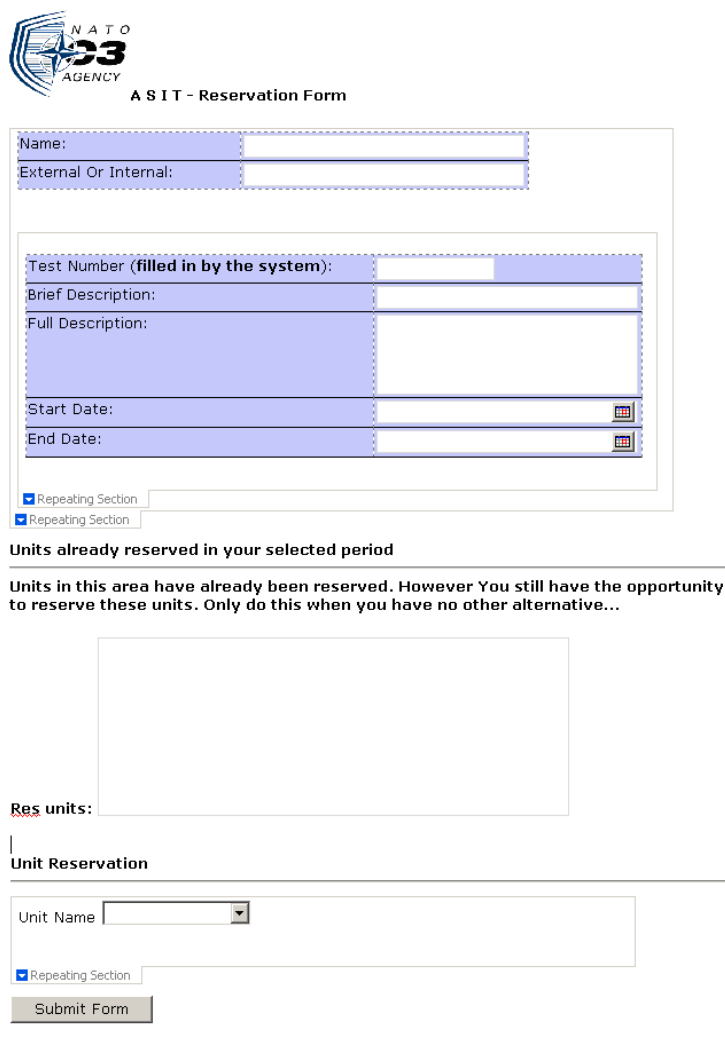

<span id="page-85-0"></span>

Het creëren van de velden in dit formulier is niet helemaal zonder slag of stoot verlopen. Wanneer je binnen InfoPath velden uit een database wil gebruiken, genereert InfoPath van deze velden statische XML. Dit betekent dat de hierarchie (relaties) van de database wordt ingelezen in InfoPath en wordt bewaard in een XML document, dat later niet meer te wijzigen is. Het gevolg hiervan is dat de hierarchie van de database in een keer goed in InfoPath gemaakt moet worden. InfoPath creeert dus zijn eigen relaties en daarom is het van belang om deze op de juiste wijze te importeren.

Ontwikkelfase

Door het veel uitproberen ('trial and error') en het op een andere manier importeren van de databasetabellen, heb ik de juiste hierarchie gevonden. *Figuur 32 InfoPath reserveringsformulier*

> Voor het maken van simpele formulieren hoeft er binnen InfoPath veelal geen gebruik worden gemaakt van maatwerk. Indien een ontwikkelaar meer specifieke wensen heeft, is hij genoodzaakt over te gaan op programeerwerk.

> Binnen InfoPath kan gebruikt gemaakt worden van twee type programmeertalen: JavaScript en VBScript. Achter de schermen kan code gebruikt worden om het document aan te passen, data te interpreteren of zelfs vanaf een leeg document alles handmatig op te bouwen.

> In mijn geval had ik voor een aantal zaken code nodig om hetgeen te kunnen bewerkstelligen wat ik voor ogen had, namelijk:

NATO C3A

- Connectie maken met de database.
- Na het invullen van de begin- en einddatum moest aan de gebruiker worden getoond, wat voor units er al geboekt waren in deze periode.
- Informatie opvragen uit de database.
- Document versturen naar SharePoint (zie §[6.2.6\)](#page-87-0).

Voor een volledig overzicht van alle systeemcode verwijs ik u naar Bijlage EX09. Hier treft u ook de queries aan die ik ontwikkeld heb om zowel te gebruiken in het reserveringssysteem als in het managementsysteem ([§6.2.6](#page-87-0)). Om de kwaliteit van de geprogrammeerde code te garanderen, heb ik alle functionaliteiten getest op hun verwachte uitvoer (White-Box testen). Dit heb ik zowel gedaan door het controleren van de uitvoer op het scherm als het gebruik van de 'debug' software uit de script editor en in het geval van het managementsysteem (§[6.2.6\)](#page-87-0), Visual Studio.

Zoals ik eerder vemeldde, zijn JavaScript en VBScript de opties die een ontwikkelaar heeft om mee te werken. Met beide van deze talen had ik weinig ervaring. Ik ben op het Internet gaan zoeken naar diverse oplossingen voor InfoPath. Ik ben erachter gekomen dat de meeste handleidingen/toelichtingen zijn gebaseerd op VBScript. Om deze reden heb ik gekozen om het InfoPath document met VBScript te realiseren.

Met behulp van de SDK (Software Development Kit) documentatie heb ik voor InfoPath de benodigde objecten en methoden weten te achterhalen die ik kon gebruiken tijdens het schrijven van code. Zo zijn er objecten die aangeroepen moeten worden voor het kunnen communiceren met een database en methoden om queries uit te voeren.

#### <span id="page-86-0"></span>**6.2.5 Hoe gebruikers het formulier invullen**

Uiteraard moeten de gebruikers bij het systeem kunnen komen en deze op een manier kunnen starten. In het SharePoint portaal heb ik een nieuwe pagina opgenomen waarop alle activiteiten in relatie tot het AMS uitgevoerd kunnen worden. Deze sectie heb ik daarom ook AMS genoemd.

Wat ik in principe probeerde te bewerkstelligen was dat gebruikers simpel door het drukken op een link het formulier voor zich kregen. Dit leek makkelijk realiseerbaar door de standaard functionaliteit die SharePoint bezit om zogenaamde 'Link libraries ' op te nemen. Deze onderdelen kunnen linkjes naar bijvoorbeeld websites bevatten. Ik had bedacht dat ik dit standaard onderdeel wel zou kunnen gebruiken om het InfoPath reserveringssysteem mee te kunnen opstarten. Dit bleek echter geen goede optie.

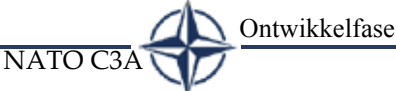

Zoals ik al eerder had vermeld zijn zowel InfoPath als SharePoint nieuwe producten en zoals vaak bij nieuwe produkten voorkomt, zitten er nog bugs c.q. onvolkomenheden in (Microsoft prefereert de term "ugly features"), die kunnen lijden tot ongewenste situaties.

Een standaard onderdeel binnen SharePoint, zoals in dit geval de door mij uitgezochte bibliotheek met links, kan door een beheerder van de website worden veranderd. Er kunnen links aan worden toegevoegd en gewijzigd. Een gewone gebruiker die alleen rechten zou moeten hebben om de website te kunnen lezen, ziet wel nog steeds alle opties die een administrator ook heeft. Het verschil is echter wel dat wanneer een gebruiker bijvoorbeeld een link aan een bibliotheek wil toevoegen, hij pas op het laatste moment, dat wil zeggen als hij al alle gegevens van deze website heeft ingevuld, een foutmelding krijgt. Hij is immers niet geautoriseerd om dit soort administratieve beslissingen te maken.

Een dergelijke 'ugly feature', vond ik niet acceptabel. Ik vind dat als iemand geen rechten heeft om een bepaalde handeling uit te voeren, hij ook niet de weg moet kunnen bewandelen die suggereert dat hij deze handeling kan uitvoeren, om vervolgens in het laatste stadium tot de conclusie te komen dat dit niet toegestaan is. Ik ben daarom gaan zoeken naar een alternatief.

#### <span id="page-87-0"></span>**6.2.6 Koppelen reserveringssysteem - sharepoint**

Vanuit InfoPath kan op bepaalde voorgeschreven manieren naar SharePoint gepubliceerd worden. InfoPath kan op twee manieren publiceren:

- 1 Opslaan naar een Form library.
- 2 Opslaan naar een privé-pagina van bijvoorbeeld de ASIT supervisor.

Hoewel het opslaan naar een Form library wel een mogelijkheid was, was het niet echt een mooie oplossing. Een Form library is bedoeld om documenten aan gebruikers aan te bieden die ingevuld kunnen worden. Vanuit InfoPath gezien dus eigenlijk een zeer logische manier van publiceren, echter mijn ontwikkelde systeem gaat voorbij aan het idee dat documenten slechts ingevuld worden vanaf één lokatie; er moet iedere keer een document worden ingevuld en worden gepubliceerd naar een andere lokatie en InfoPath voorziet nog niet in deze behoefte.

Binnen SharePoint is de 'document library' het onderdeel dat ik wilde gebruiken om de ingevulde documenten in te

huisvesten, echter InfoPath kan niet publiceren naar een document library.

Ik zat nu met twee problemen, namelijk hoe laat ik gebruikers vanaf de website het InfoPath reserveringssysteem opstarten en hoe zorg ik ervoor dat de ingevulde documenten binnen SharePoint beschikbaar zijn voor de ASIT supervisor.

NATO C3A

Het was me duidelijk dat ik hier niet te maken had met een probleem dat eenvoudig was op te lossen. *Figuur 33 NC3A intranet met AMS*

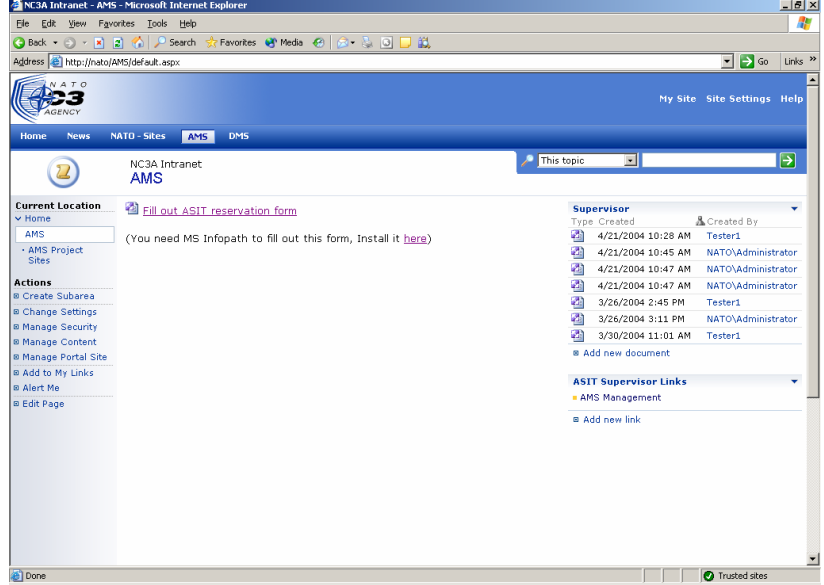

<span id="page-88-0"></span>

Ik ben daarom de diverse 'webparts' gaan onderzoeken naar hun (on)mogelijkheden. Dit heb ik gedaan door middel van het zelf experimenteren met deze 'webparts' en zodoende bekeken wat de mogelijkheden ervan waren.

Na met deze 'webparts' te hebben geexperimenteerd, was ik op de hoogte van de functionaliteiten en de zwaktes ervan. Ik heb onderzocht of het technisch mogelijk is om met zelfontwikkelde code naar een document library te publiceren, als het ware om InfoPath heen. Dit mogelijk te zijn.

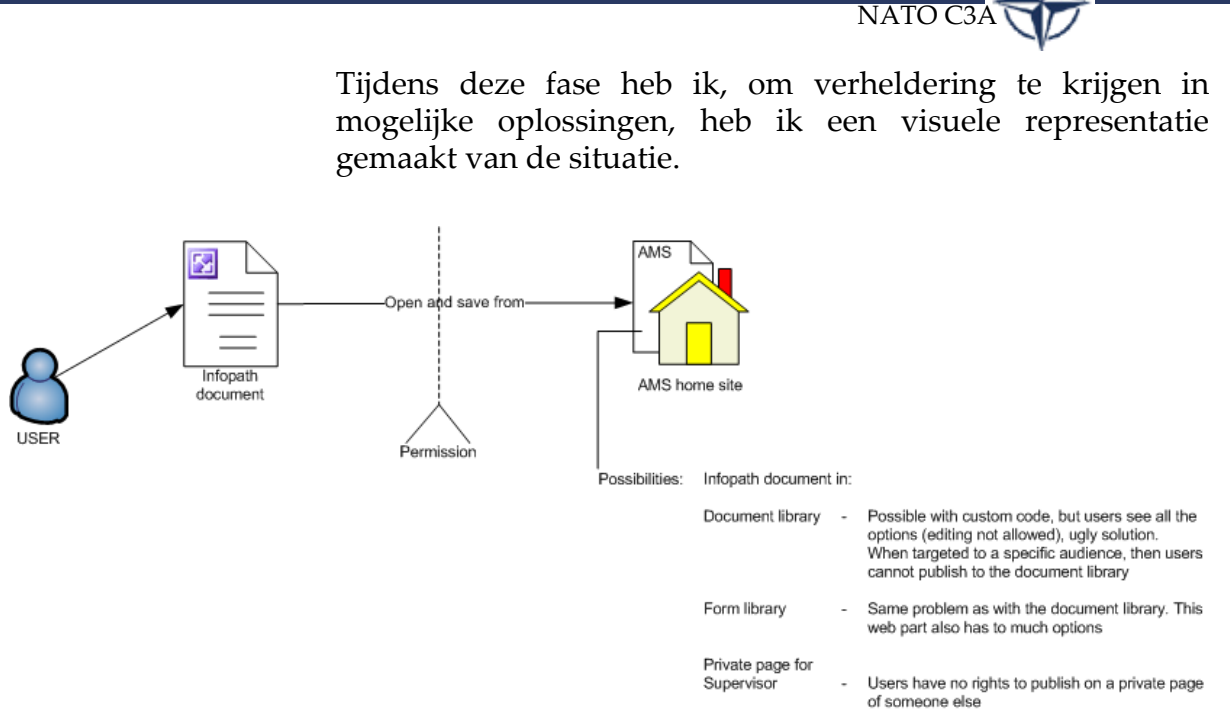

*Figuur 34 Probleem domein*

Wanneer het InfoPath reserveringssysteem vanuit een document library zou worden geopend, komt de lelijke, eerder genoemde, feature boven, namelijk dat gebruikers alle opties zien, die ze niet zouden moeten zien. Wanneer deze document library voor een speciaal publiek wordt ingesteld, wat ingesteld kan worden op de SharePoint server, dan kunnen gebruikers niet eens naar dit onderdeel publiceren vanuit InfoPath. Dit komt omdat als een onderdeel (Webpart) toegespitst wordt op een bepaald publiek, het valt onder een speciale beveiligingscontext die is gekoppeld aan IIS. Voor een Form library geldt hetzelfde probleem, hier komt nog bij dat dit Webpart opties heeft die niet worden gebruikt, zoals bijvoorbeeld het toevoegen van extra documenten. Dit is niet nodig want slechts één document is benodigd, namelijk het InfoPath reserveringsyteem.

Ontwikkelfase

De oplossing heb die ik gevonden is een combinatie van maatwerk en het gebruik van de standaard Webparts. Zoals [Figuur 33](#page-88-0) laat zien, staat er op de AMS pagina een link naar het ASIT reserveringsysteem. Gebruikers die hier op klikken krijgen het formulier te zien en kunnen deze invullen.

SharePoint is niet een pakket waarmee gewoonweg webpagina's gemaakt kunnen worden. Alles binnen SharePoint is geschreven in ASPX en wijzigingen kunnen niet zomaar zoals bij een HTML pagina worden toegevoegd. Alle

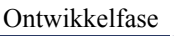

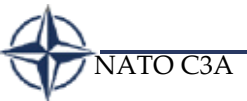

standaard functionaliteiten zitten binnen SharePoint weggewerkt in de systeemarchitectuur.

De oplossing zat in het **Structsoft FrontPage**-Intep://NATO/ANTS/default. creëren van eigen code op de AMS webpagina.

Omdat deze pagina dynamisch wordt opgebouwd en dus steeds anders kan zijn als er 'webparts' worden toegevoegd, ben ik erachter gekomen dat mijn code buiten het programmacode van de webparts moet blijven, zoals aangegeven in [Figuur 35](#page-90-0)

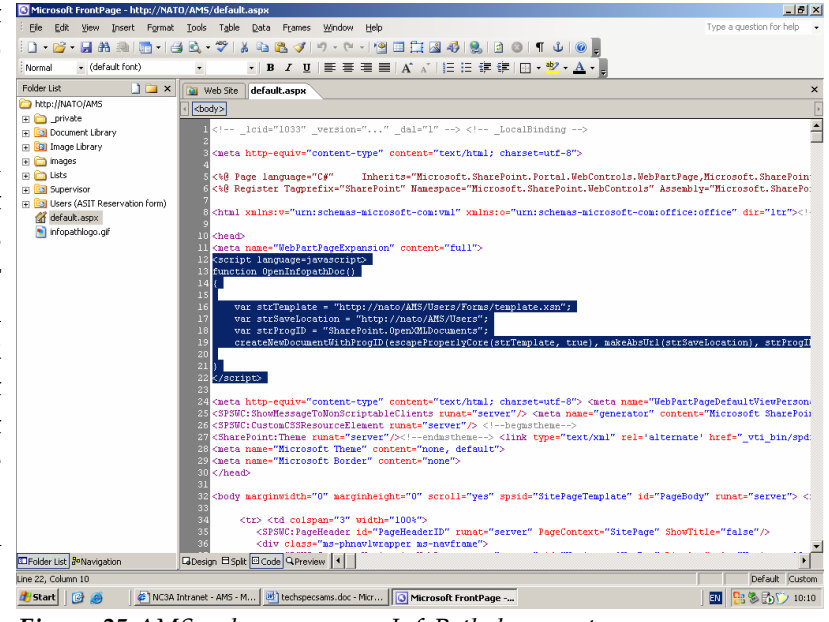

<span id="page-90-0"></span>*Figuur 35 AMS code voor openen InfoPath document*

Zoals ik al had aangegeven kan InfoPath alleen publiceren naar een Form library of een privé-pagina. De code in [Figuur](#page-90-0) [35](#page-90-0) roept een document aan in een 'Form library'. Ik heb vanuit InfoPath het reserveringsysteem gepubliceerd naar een Form library en met de code beschreven in [Figuur 35,](#page-90-0) roep ik dit aan.

Dit is dus eigenlijk een soort truc om gebruikers niet te laten werken met de functies van de 'Form library', maar wel met de inhoud hiervan . Dit vanwege het eerder genoemde probleem dat gebruikers die niet geautoriseerd zijn wel alle opties zien, ook die zij niet zouden moeten kunnen zien (zie ook §[6.2.5.](#page-86-0)).

De gebruikers konden nu het reserveringsysteem benaderen en hun gegevens invullen. Deze gegevens worden opgeslagen in de database, maar het document moet ook beschikbaar worden gemaakt voor de ASIT supervisor. Dit heb ik opgelost met programmacode in het reserveringsformulier, die het mogelijk maakt te schrijven naar een 'document library'. Deze 'document library' heb ik middels het configureren van gebruikers binnen SharePoint vastgelegd op de ASIT supervisor (zodat alleen de ASIT supervisor deze 'document library' kan zien). Deze configuratie binnen SharePoint wordt 'audience' genoemd. Een 'Webpart' kan worden toegespitst op een 'audience'. De mensen die behoren tot een bepaald 'audience' zien dan het betreffende webpart. Zo ook met de 'Document Library' voor de supervisor.

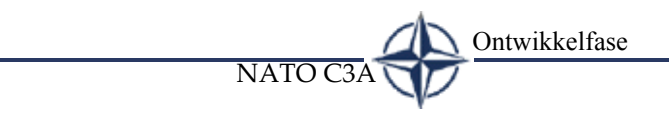

#### **6.2.7 Het AMS managementsysteem**

De reserveringsformulieren die worden ingevuld door de gebruikers zijn middels eerder genoemde 'Document Library' beschikbaar voor alleen de ASIT supervisor. Het beschikken over deze documenten is puur voor administratiedoeleinden. Voor het beheren en het aanbrengen van eventuele wijzigingen in de reserveringen, maar ook het beheren van de middelen in ASIT (toevoegen/verwijderen van middelen), zou nog een oplossing moeten komen.

Net als voor het reserveringsproces heb ik ook hier bekeken wat er precies voor handelingen gedaan moeten worden door de ASIT supervisor. Middels een interview met hem heb ik gevraagd naar alle acties die hij graag onder controle wil hebben binnen het beheren van reserveringen.

Na het interview heb ik een visuele representatie gemaakt van de wensen, deze treft u verderop.

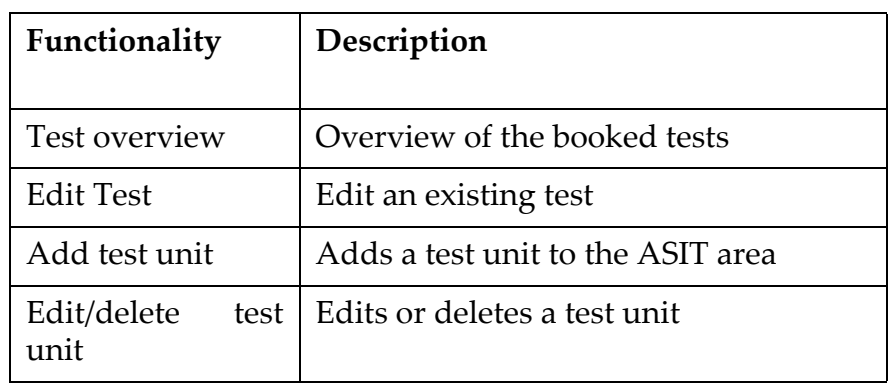

<span id="page-91-0"></span>*Tabel 14 Functionele eisen management systeem*

In [Tabel 14](#page-91-0) is te zien welke functionele eisen er aan het management systeem werden gesteld door de ASIT supervisor. Op basis hiervan heb ik een tweetal voorbeelden ontwikkeld. Zoals [Figuur 36](#page-92-0) laat zien, moet het mogelijk zijn alle reserveringen te zien die door gebruikers zijn aangevraagd, ook moeten deze bewerkt kunnen worden,

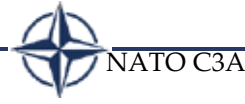

zodat de ASIT supervisor de begin- en startdatum kan veranderen.

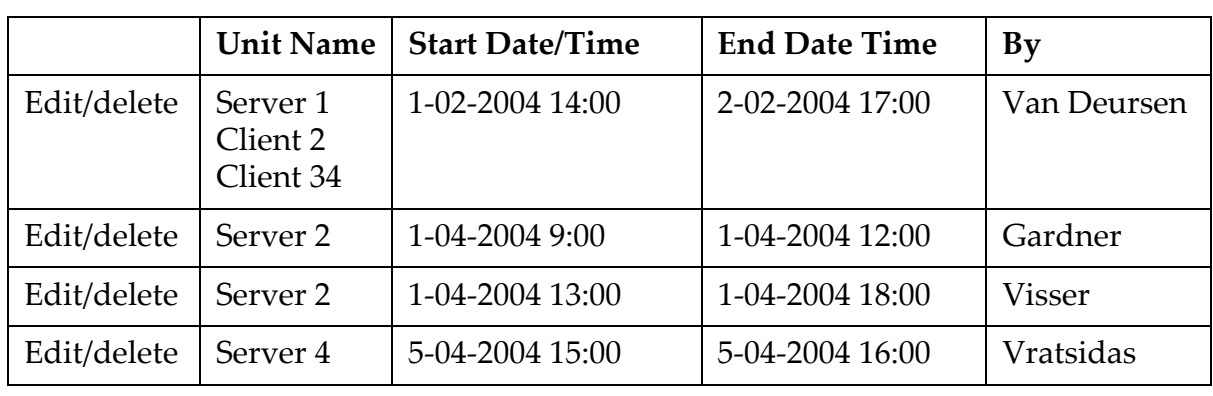

<span id="page-92-0"></span>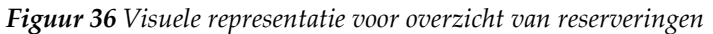

Voor het beheren van de middelen in ASIT heb ik onderstaand voorbeeld gemaakt en overlegd met de ASIT supervisor. Bij het toevoegen van een unit door het drukken op de knop 'add unit' zou een extra invoerveld verschijnen waar tekst in getypt kan worden.

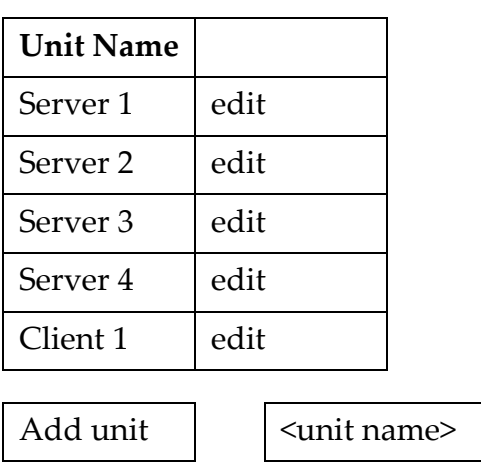

<span id="page-92-1"></span>*Figuur 37 Visuele representatie voor beheer middelen*

Deze schermen moeten gezien worden als een soort schets van hetgeen er ontwikkeld wordt. Ik heb deze schermen naar eigen idee gemaakt op basis van de gewenste functionaliteit van de ASIT supervisor. Middels het bespreken van deze schetsen zijn deze meer geperfectioneerd. Zo had ik bijvoorbeeld in een versie hiervoor alle linkjes uitgespecificeerd (edit/update/

delete/cancel), echter ik kreeg het idee om deze linkjes samen te voegen en pas te tonen als erop edit wordt geklikt (na klikken op edit verschijnt update en cancel). Na het bespreken en verbeteren van de schetsen met de ASIT Supervisor zijn deze goedgekeurd voor ontwikkeling.

NATO C

Ontwikkelfase

Het helder krijgen van hoe deze schermen eruit moesten gaan zien, vond ik belangrijk, omdat het eindresultaat dan veel beter zal aansluiten bij de wensen van de opdrachtgevers.

Ik heb besloten het managementsysteem te gaan ontwikkelen in Microsoft .NET ASP. Voordat ik tot dit besluit kwam heb ik nog een aantal andere opties onderzocht, te weten:

#### **Het managementsysteem net als het reserveringsysteem ontwikkelen in InfoPath**

Dit zou in theorie mogelijk zijn, maar niet erg gebruiksvriendelijk, omdat InfoPath er niet voor bedoeld is om erg dynamisch te werken met databases. Voor elke actie die de ASIT supervisor in het InfoPath systeem zou doen, zou programmacode geschreven moeten worden. Dit komt erop neer dat er meer handmatig geprogrammeerd moet worden, dan dat de functionaliteit van InfoPath gebruikt kan worden.

#### **Een webpart schrijven dat gehangen kan worden in SharePoint**

Deze optie was initieel mijn idee, echter een enkel 'webpart' schrijven zou alle gewenste functionaliteit moeten bevatten en dat kan leiden tot onoverzichtelijke acties/mogelijkheden. Het splitsen naar meedere 'webparts' zou daarom noodzakelijk zijn, maar dit zou de gebruiksvriendelijkheid niet ten goede komen. Hierdoor begon ik me af te vragen of het creëren van één mogelijkheid waarbij alle functionaliteit kan worden ondergebracht niet op een betere manier kon worden bewerkstelligd. Ik ben toen uitgekomen op de Microsoft .NET ASP pagina's, omdat ik de integratiemogelijkheden van de webparts wilde gebruiken, maar de vrijheid van het creëren van meerdere schermen ook wilde behouden. De ontwikkelde ASP pagina's zouden perfect, net als 'webparts,' aansluiten op SharePoint, omdat de ontwikkeltaal (ASP .NET) van beide hetzelfde is.

NATO C3A

Voor de mogelijke interactie die de ASIT supervisor op het managementsysteem kan hebben, heb ik voor de verduidelijking een UML diagram gemaakt ([Figuur 38\)](#page-94-0).

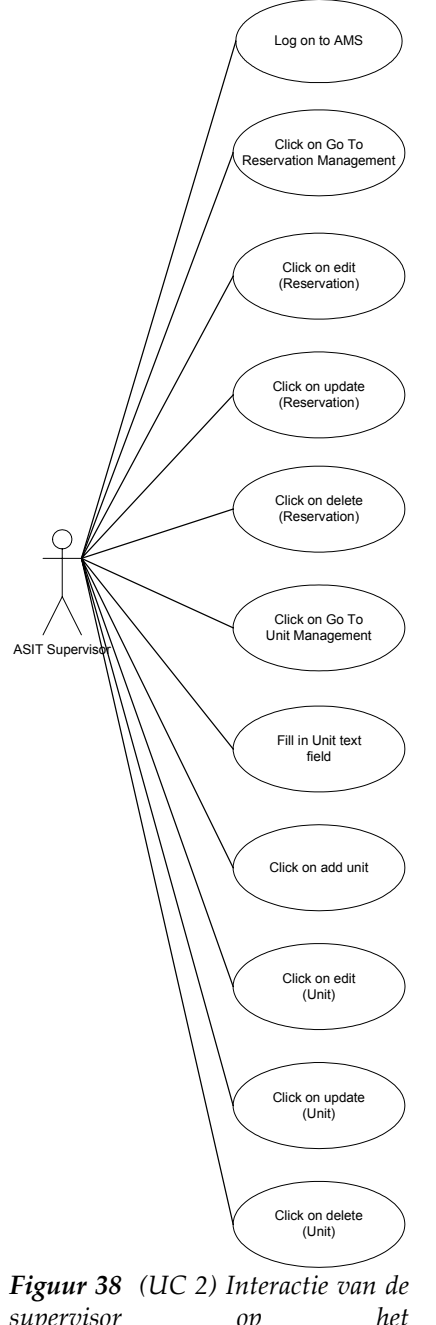

<span id="page-94-0"></span>*supervisor* op *managementsysteem*

Net als voor het reserveringsysteem heb ik ook hier een beschrijving van de use-cases in een twee kolom formaat opgeschreven. Dit omdat er hier erg veel systeemverantwoordelijkheden zijn. Het onder elkaar plaatsen zoals bij een één-kolomsvariant zou mijn inziens onduidelijker zijn.

Ontwikkelfase NATO C3A

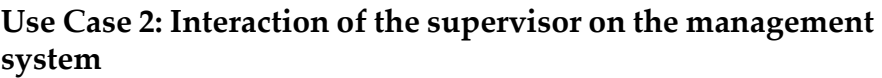

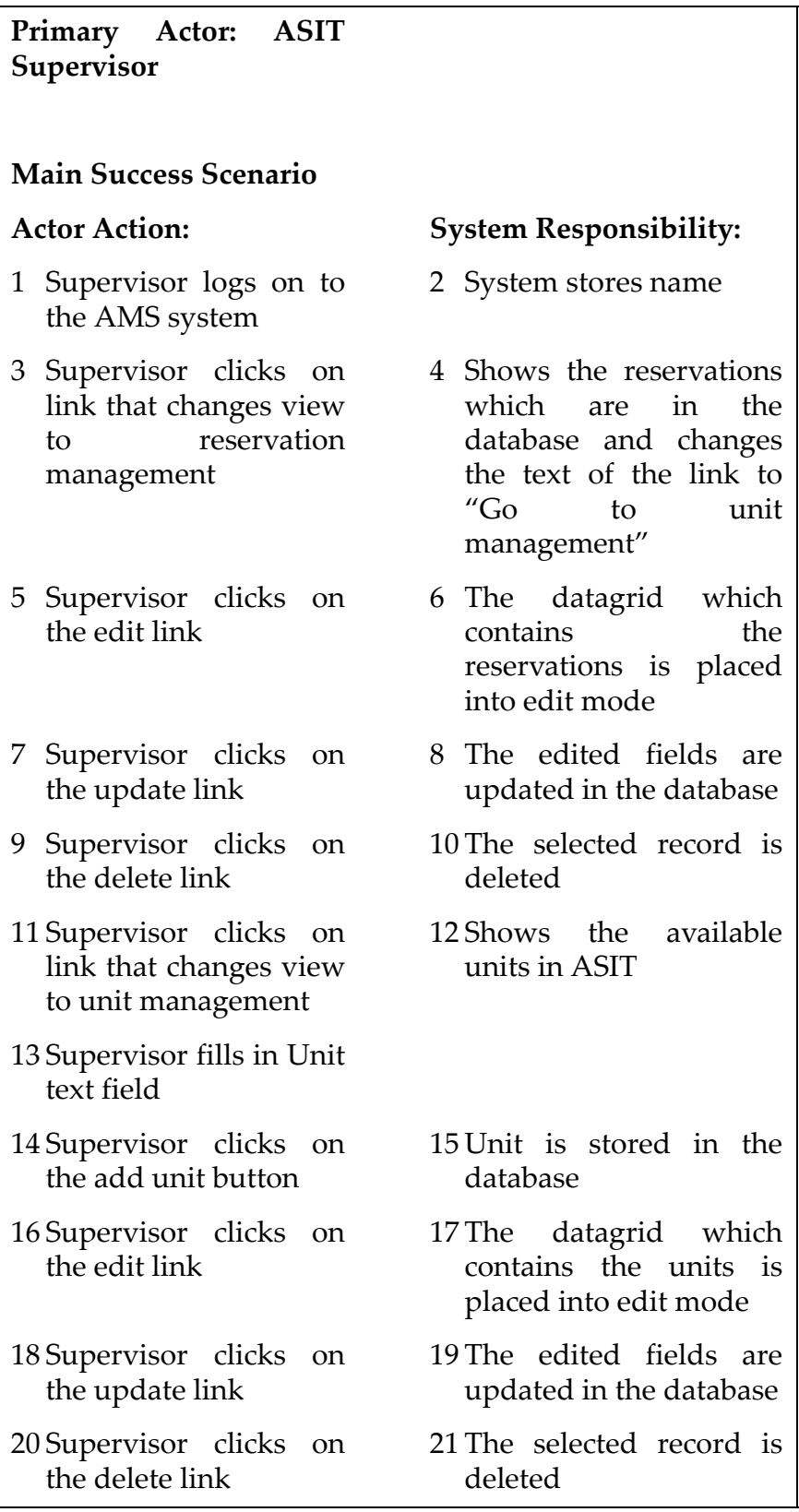

*Figuur 39 Supervisor interactie in twee kolommen 'format'*

NATO C3A

Voor het ontwikkelen van de ASPX (ASP .NET) webpagina's is het programma Visual Studio .NET van Microsoft nodig. Dit is een 4GL applicatie.

Aangezien ik nog geen ervaring had met Visual Studio .NET, heb ik deze omgeving geinstalleerd op mijn lokale systeem en heb ik een dag uitgetrokken om onderzoek te doen naar dit pakket. Ik heb me vooral gericht op de onderdelen die ik nodig had voor het creëren van het managementsysteem. Het doel van dit kleine onderzoek was om een beeld te krijgen hoe ik in Visual Studio .NET gebruik kon maken van de standaard onderdelen (tekstvelden/links/connecties) en hoe ik die wellicht kon gebruiken voor het managementsysteem.

De schetsen ([Figuur 36](#page-92-0) en [Figuur 37\)](#page-92-1) heb ik nagemaakt in de ontwikkelomgeving, gebruikmakend van een datagrid. Dit is een onderdeel dat binnen Visual Studio gebruikt kan worden voor het tonen van data uit een database.

Op het moment dat een schets ontwikkeld was in Visual Studio, heb ik de bijbehorende query ontwikkeld in MS Access. Deze volgorde vond ik prettig, omdat ik dan precies voor ogen had welke velden uit de database benodigd waren.

Voor het programmeren van de databaseconnecties, events en controles, heb ik vaak de hulp gebruikt van het objectmodel. Dit model, wat bijgeleverd is bij Visual Studio, bevat alle mogelijke klassen en methoden die een ontwikkelaar kan gebruiken, vaak vergezeld met wat voorbeelden.

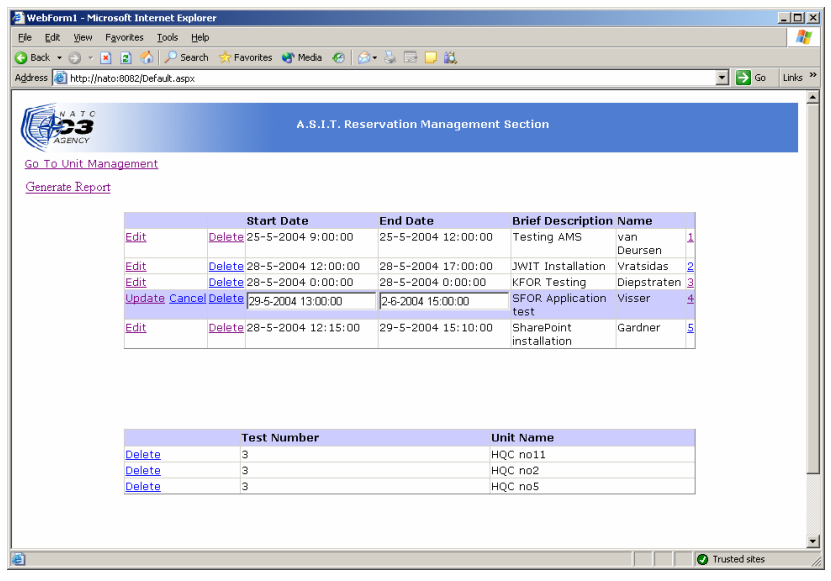

Voor de problemen die ik ben tegengekomen tijdens de ontwikkeling, zoals bijvoorbeeld het kiezen van de juiste databaseaanroepmethode heb ik veelal gebruik gemaakt van de diverse fora op het Internet en de kennisdatabase van Microsoft. Dit, omdat hier een grote diversiteit aan te vinden is en de toegankelijkheid ervan

groot is. *Figuur 40 AMS management systeem*

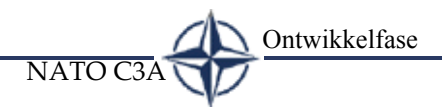

#### **6.2.8 Feedback gebruikers - Iteratieslagen**

Zoals ik eerder heb aangegeven ([§4.3](#page-26-0)), had ik binnen de timebox van een pilot meerdere contactmomenten met de gebruikers. Op zo'n contactmoment konden de gebruikers de pilot beoordelen. De contactmomenten waren altijd afgerond ongeveer een week voor de deadline van een pilot, zodat nog genoeg tijd over zou zijn voor een mogelijke iteratieslag en vonden plaats op het kantoor waar ik werkzaam was.

De feedback van de gebruikers gebruikte ik voor een iteratieslag, dit houdt in dat ik de pilot verbeterde met de aangedragen punten.

Voor deze pilot zijn de volgende verbeterpunten naar voren gekomen:

- 1 Bij het invullen van de datumvelden op het reserveringsformulier, zou de gebruiker te zien moeten krijgen welke middelen al reeds zijn gereserveerd in deze periode. Als hij dan deze al gereserveerde middelen niet perse nodig heeft, dan kan hij kiezen voor een ander middel.
- 2 Mogelijkheid tot het genereren van een rapport.
- 3 De ASIT supervisor wilde een mogelijkheid voor groepen/ personen die een test uitvoeren om ergens hun testresultaten te plaatsen of naartoe te versturen.

Het eerste punt heb ik tijdens de pilotontwikkeling doorgevoerd als iteratieslag. Ook het tweede punt heb ik doorgevoerd door het uitbreiden van het managementsysteem met een 'generate report' mogelijkheid. Ik heb de ASIT supervisor gevraagd welke informatie hij graag in zijn rapport wilde zien. Op basis van zijn wensen heb ik opnieuw een schets ontwikkeld, wat later door mij ontwikkeld

zou worden hetgeen te zien is in [Figuur 41.](#page-98-0) De 'generate report' optie

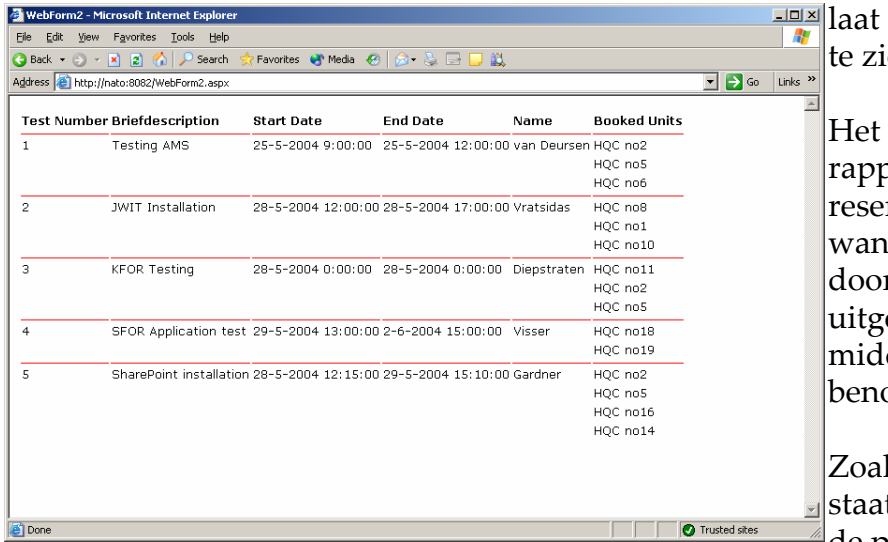

NATO C3A

<span id="page-98-0"></span>

laat het scherm zien zoals te zien is in [Figuur 41](#page-98-0).

> Het genereren van een rapport laat zien welke reserveringen er voor wanneer staan gepland, door wie ze worden uitgevoerd en welke middelen ervoor benodigd zijn.

Zoals te zien in [Figuur 41](#page-98-0) staat er naast de naam van de persoon die de test zal *Figuur 41 Genereer rapport*

> uitvoeren, een lijst met alle benodigde units. In eerste instantie had ik het idee om voor het geheel van dit rapport één query te maken die het resultaat in [Figuur 41](#page-98-0) laat zien. Het bleek echter niet mogelijk een dergelijke query te bouwen, omdat elke regel in de databasetabel voor elk gereserveerde unit uniek is. Dit kan dus niet onderdrukt worden met het filteren van dubbele waarden. Ik heb dit probleem opgelost door één query te maken waar alle dubbele waarden inzitten, echter ik heb in de ontwikkelomgeving programmacode geschreven die de query inleest, daar handelingen op uitvoert (het verwijderen van dubbele waarden) en het overige naar het scherm schrijft (alle programmacode kunt u terugvinden in de systeemdocumentatie Bijlage EX09).

> Een alternatief in deze, was om twee queries te ontwikkelen, echter ook hier zou programmacode voor nodig zijn, om te kunnen bepalen welke reservering er op het scherm staat en zodoende te bepalen welke units daar bij horen (Voorbeeld: als de reserveringsgegevens op het scherm staan, zonder de bijbehorende middelen (units), dan moet er nog een query uitgevoerd worden om de middelen daarbij te kunnen zoeken. De invoer die zo'n query moet hebben, moet ergens vandaan gehaald worden, hier is programmacode voor nodig). Ik vond het daarom stukken netter om slechts één query te ontwikkelen die opgemaakt wordt in programmacode.

> Voor het derde punt heb ik aan de opdrachtgever voorgesteld dit bij Pilot 2 mee te nemen in de ontwikkeling, omdat dit punt document gerelateerd is en de werking van het documentmanagement op het SharePoint portaal in detail uitgezocht wordt bij pilot 2.

# **6.3 PILOT 2**

Bij het van start gaan van deze pilot heb ik een bijeenkomst opgezet tussen de opdrachtgevers, de gebruikers en mij. Deze bijeenkomst vond plaats op het kantoor van de opdrachtgever en had tot doel de wensen helder krijgen voor deze pilot.

Tijdens de bijeenkomst heb ik de opdrachtgevers voorgelegd, Pilot 2 op te delen in twee onderdelen, namelijk:

- 1 Het creëren van de mogelijkheid voor groepen/personen om testresultaten te kunnen plaatsen (iteratieslag uit pilot 1).
- 2 Het ophalen en plaatsen van generieke documenten, zoals daar nu het programma FileNet/Panagon voor wordt gebruikt.

De reden voor mijn voorstel was, omdat er een documentgerelateerde iteratieslag uit de eerste Pilot zou moeten gaan plaatsvinden.

Het was bij de start van deze pilot nog niet precies duidelijk hoe de beschreven functionaliteit in onderdeel één in SharePoint het best kan functioneren. Tijdens de bijeenkomst, kreeg ik van een gebruiker, die wat ervaring met SharePoint heeft opgedaan de suggestie om te kijken of 'Team Sites' wellicht gebruikt konden worden voor het plaatsen van testresultaten. Ook voor het tweede onderdeel bestond nog niet een duidelijk beeld hoe dit eruit zou moeten gaan zien.

In de bijeenkomst is afgesproken dat ik zou onderzoeken wat een goede manier is voor het opslaan van de testresultaten van de gebruikers, projecten en of wellicht 'Team Sites' uitkomst kunnen bieden. Ook voor onderdeel twee is afgesproken dat ik met een voorstel zou komen hoe dit het best aangepakt kon worden. Ik zou mijn bevindingen met de opdrachtgevers overleggen waarop zij konden besluiten of zij zich daar in konden vinden.

Ik ben de mogelijkheden van de documentmanagement functionaliteiten binnen SharePoint gaan bekijken. Dit heb ik gedaan door het bestuderen van de 'white papers', dit zijn documenten die functionaliteiten beschrijven, in dit geval van SharePoint. Op de website van Microsoft heb ik een document verkregen met tips voor het opzetten van een documentmanagementsysteem (DMS) binnen SharePoint. Iemand binnen de organisatie hoorde dat ik bezig was met SharePoint en heeft van mensen van Microsoft een aantal documenten gekregen waar nog meer gedetailleerde informatie instond. Al deze informatie heb ik bestudeerd.

NATO C3A

Voorbeelden van hoe documentmanagement 'webparts' en templates gebruikt kunnen worden die werden gegeven in de diverse documentatiestukken heb ik uitgeprobeerd op de testserver en gekeken naar het resultaat. De reden dat ik deze voorbeelden graag wilde uitproberen op de testserver, was om te kijken of de gegeven voorbeelden wel te simuleren waren in de omgeving die ik had opgezet (Windows 2003 server). Ik verwachtte namelijk dat er zich wat problemen zouden voordoen, omdat mijn testserver zich niet op een domein bevond, één van de voorwaarden voor het goed functioneren van SharePoint. Met het testen van de voorbeelden uit de documentatie ben ik echter geen problemen tegengekomen.

Na het lezen en uitproberen van DMS mogelijkheden binnen SharePoint ben ik achter de volgende zaken gekomen:

- 'Team Sites' kunnen gebruikt worden als communicatiemiddel voor personen/groepen die tests willen uitvoeren binnen ASIT. Een 'team site' is een aparte website die alleen toegankelijk is voor mensen die door de administrator zijn toegevoegd aan de toegangslijst voor deze 'team site'. Er kunnen zoveel 'team sites' worden aangemaakt als dat de administrator wil. Een 'team site' bevat standaardonderdelen, zoals een forum, een plaats voor het uitwisselen van documenten en een nieuwssectie. Ik heb nog gekeken naar de mogelijkheid voor statische websites binnen SharePoint, dat wil zeggen een website binnen SharePoint die toegankelijk is voor diegene die daar recht toe zouden moeten hebben. Op deze website zou dan een document library geplaatst kunnen worden waar projectleden hun documenten in plaatsen voor archivering en uitwisseling met projectleden.
- Document libraries kunnen gebruikt worden voor het plaatsen van documenten bestemd voor archivering en voor projectenleden die geen toegang hebben tot de 'team site', maar wel diverse documenten in moeten kunnen zien. De document library is het enige onderdeel dat binnen SharePoint gebruikt kan worden voor het opslaan van documenten. Een Form library is erop gericht documenten vanaf een locatie te laten invullen door gebruikers. In dit geval is dat niet aan de orde. Het probleem wat ik hiervan zag, was het volgende: als er een nieuwe webpagina binnen sharepoint gecreeerd wordt, moet de persoon die deze creëert kiezen voor een 'template'. Een template bevat een aantal voorgedefineerde onderdelen (forum/document library etc.). Echter, er was geen template dat alleen één document library bevatte, wat eigenlijk de bedoeling was. Een ander probleem bij de document library is dat er slechts een beperkt aantal

eigenschappen aan een document meegegeven kunnen worden (meta data velden). Wat ik gezien heb tijdens mijn onderzoek naar de hulpsystemen ([§5.3.3](#page-42-0)), wordt bij het documentmangementprogramma FileNet/Panagon, meerdere data opgeslagen, zoals het veiligheidsniveau (classified/unclassified/secret).

NATO C

Ontwikkelfase

Samengevat ontdekte ik in deze fase de volgende problemen:

- Er bestaat geen template met één document library voor het projectenonderdeel van het DMS.
- Standaard kunnen er maar een beperkt aantal metadata velden worden opgegeven bij een document.

Voordat ik mijn bevindingen met de opdrachtgevers ging bespreken, wilde ik eerst achterhalen of het mogelijk is bovenstaande problemen op te lossen. Dit, omdat dan tijdens het gesprek snel duidelijk kan worden welke opties wel of niet verder besproken kunnen worden.

Op de testserver ben ik in de architectuur van SharePoint gaan zoeken. Ik heb dit gedaan door te kijken wat voor bestanden er staan in de folders. Op die manier kon ik een eerste indruk krijgen van hoe SharePoint werkt met documenten. Ik kwam erachter dat SharePoint gebruik maakt van XML bestanden. Hierin staat leesbaar beschreven hoe pagina's en bijbehorende opmaak eruit moeten zien. Met deze kennis ben ik gaan lezen in de Software Development Kit voor SharePoint en op zoek gegaan naar modificatie van XML binnen SharePoint. Ik kreeg middels het lezen hierin antwoord op mijn vraag, namelijk of het mogelijk was de metadata velden die voor documentopslag worden gebruikt te kunnen veranderen. Het antwoord hierop was ja. Het bleek dat het mogelijk was om een XML bestand te bewerken. Het probleem van het template met één document library was zodoende ook opgelost, want hier kan een eigen template worden geschreven in XML.

Met de opdrachtgevers heb ik de volgende onderwerpen besproken:

- De mogelijkheid van Team Sites.
- De mogelijkheid van statische websites met document library.
- De document libraries voor het plaatsen van documenten voor projectleden en het zelfgemaakte template in XML.
- Het metadata probleem voor de documenten en de eventuele oplossing.

De opdrachtgevers hebben gekozen voor de Team Sites en niet de statische websites met document library. Met name,

NATO C3A

vanwege de standaard optie om Team Sites een 'expire date' mee te kunnen geven (hierna verdwijnen de websites). Dit vonden ze handig, omdat niet alle project team sites voor altijd op de server hoeven te blijven staan.

Met de opdrachtgevers heb ik zodoende afgesproken het volgende te gaan ontwikkelen:

- De webpagina op basis van het zelfgemaakte template voor het opslaan van documenten
- De 'team sites' voor het uitwisselen van documenten tussen projectleden.
- Een zelf ontwikkeld metadata bestand voor gebruik bij documentopslag.

#### <span id="page-102-1"></span>**6.3.1 Webpagina voor het opslaan van documenten**

Voor de indeling van de project websites op het SharePoint portaal, heb ik de opdrachtgevers gevraagd hoe ze dit willen hebben. Zij gaven mij te kennen dat ik vrij was om zelf een opzet te ontwikkelen. Dit heb ik gedaan door in SharePoint nieuwe subwebsites aan te maken. Met de opdrachtgevers heb ik overlegd of de door mij gemaakte opzet is wat zij willen en zodoende het ontwerp in SharePoint geperfectioneerd.

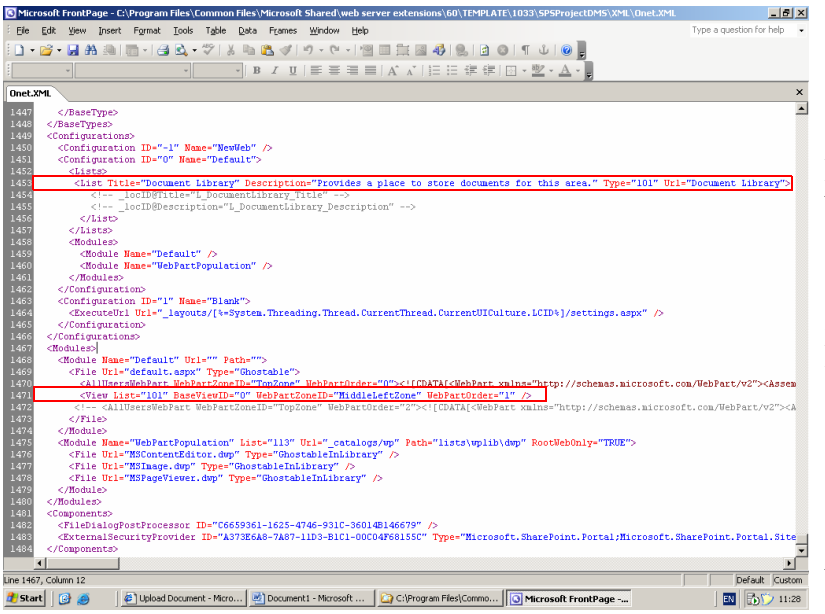

Om de pagina's te kunnen creëren voor de subwebsites waarop één document library staat, heb ik een nieuw XML bestand gemaakt.

[Figuur 42](#page-102-0) laat het nieuwe XML bestand zien voor het template dat één document library creëert. Ik heb dit XML bestand gebaseerd op de andere al aanwezige templates die meerdere onderdelen bevatten.

<span id="page-102-0"></span>*Figuur 42 XML bestand voor template*

Ik heb gekeken hoe die templates in elkaar zaten en zodoende dit template kunnen maken.

[Figuur 43](#page-103-1) geeft het resultaat weer van het XML bestand, namelijk, een template met één document library. Dit template wordt ook gebruikt voor de verschillende project website voor het plaatsen van algemene projectdocumentatie (niet

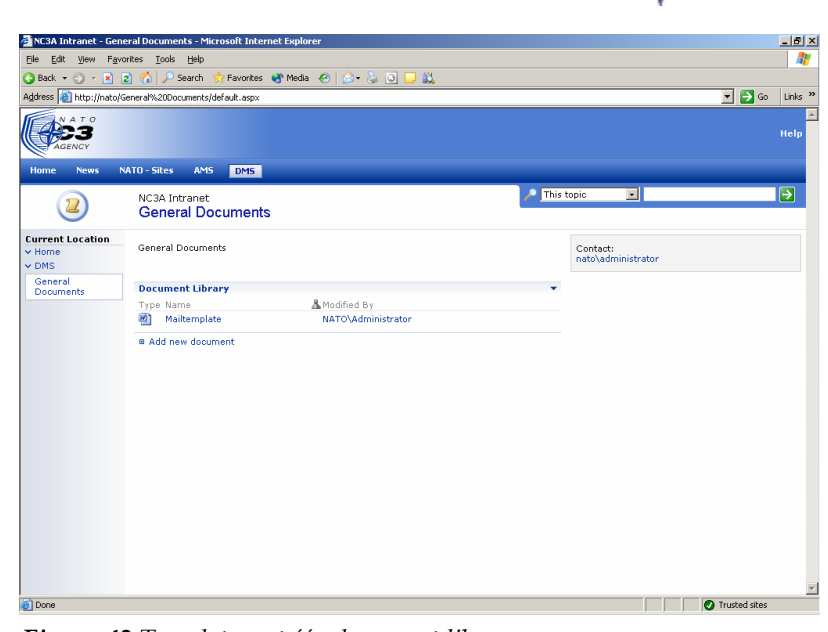

NATO C3A

zichtbaar op de illustratie) *Figuur 43 Template met één document library*

#### <span id="page-103-1"></span>**6.3.2 'Team sites' voor het uitwisselen van documenten tussen projectleden**

Net als voor de webpagina's voor het opslaan van documenten (§[6.3.1\)](#page-102-1), kon ik ook voor de 'team sites' zelf een opzet ontwikkelen en deze bespreken met de opdrachtgevers.

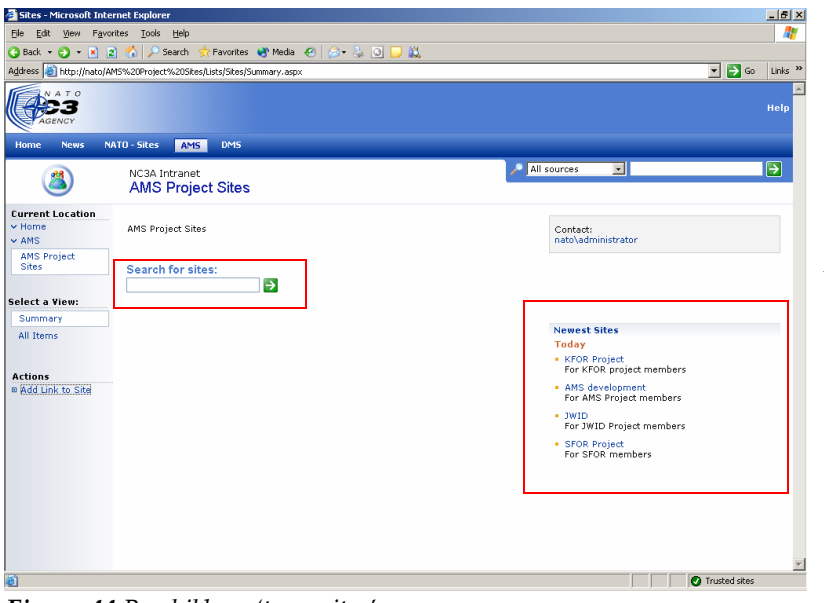

Ik heb, zoals is te zien in [Figuur 44](#page-103-0) een nieuwe sectie onder het AMS geplaatst waar de webpagina wordt getoond. Op deze pagina staan welke 'team sites' er beschikbaar zijn en een optie om naar een 'team site te zoeken. Deze opzet is door de opdrachtgevers goedgekeurd.

Ontwikkelfase

<span id="page-103-0"></span>*Figuur 44 Beschikbare 'team sites'*

NATO C3A

**6.3.3 Metadata bestand voor gebruik bij documentopslag**

De opdrachtgever heeft tijdens eerder genoemde bijeenkomst mij te kennen gegeven dat iemand in de organisatie precies weet welke gegevens voor een document opgeslagen moeten worden. Met deze persoon zou ik voor de ontwikkeling van het metadata bestand kunnen gaan praten.

Voor het creëren van het metadata bestand, heb ik contact opgenomen met deze persoon. Hij heeft voor NC3A als pilotsysteem een nieuw documentmanagementsysteem ontwikkeld binnen NC3A genaamd de 'DMS-trial'. Ik heb hem gevraagd naar de informatie die een document mee moet krijgen als het wordt opgeslagen.

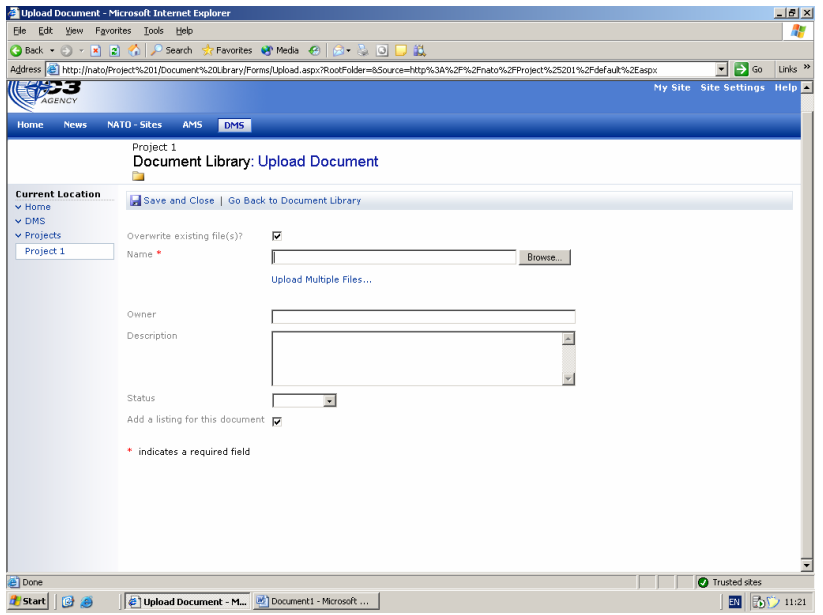

Op basis van de verkregen informatie ben ik een nieuw XML bestand gaan ontwikkelen. Dit heb ik gedaan op basis van het al aanwezige XML bestand, dat verantwoordelijk is voor het creëeren van de velden die te zien zijn in [Figuur 45](#page-104-0).

[Figuur 45](#page-104-0) toont een standaard metadata bestand uit SharePoint. Dit scherm krijgt een gebruiker te zien

<span id="page-104-0"></span>*Figuur 45 Standaard meta data bestand*

als hij een document wil 'uploaden' naar een document library.

[Figuur 46](#page-105-0) toont het vernieuwde metadata bestand. Dit bestand heb ik overlegd met de opdrachtgevers en verdere aanpassing was niet nodig. Het bestand was compleet.

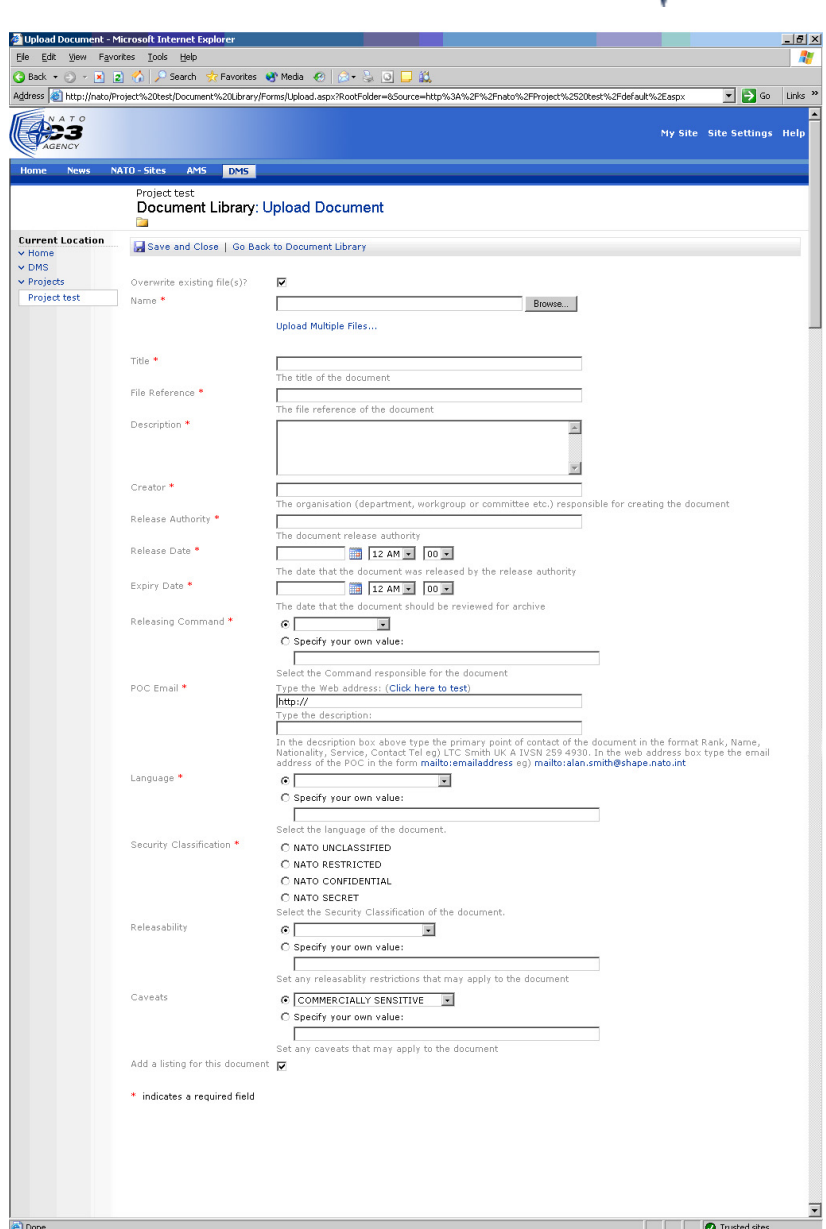

NATO C3A

<span id="page-105-0"></span>*Figuur 46 Vernieuwd metadata bestand*

# **IMPLEMENTATIEFASE**

Dit hoofdstuk gaat in op de activiteiten die zijn ondernomen om het AMS in de organisatie te implementeren.

> *"The principle objective of software testing is to give confidence in the software". (P D Coward)*

Implementatiefase

**NATO** 

### **7.1 OPSTARTEN IMPLEMENTATIEPLAN**

Zoals bekend is het AMS systeem ontwikkeld op een testserver. In een gesprek met de ASIT supervisor heb ik gevraagd naar de procedures voor het implementeren van software binnen NC3A. Na dit gesprek was mij duidelijk dat alle software die binnen NC3A wordt ontwikkeld, voordat het gebruikt mag worden in de organisatie, moet zijn geimplementeerd in ASIT. Dit is nodig, omdat ASIT een beveiligde ruimte is waar de systemen niet verbonden zijn naar buiten toe. Vanuit ASIT kan er van een geinstalleerd systeem een zogenaamde 'roll-out' gemaakt worden, dit houdt in dat er van een geinstalleerd systeem in zijn geheel een soort kopie wordt gemaakt (image). Deze kopie kan dan later op een andere machine worden geinstalleerd. De opdrachtgevers hebben mij een server- en clientsysteem binnen ASIT toegewezen dat ik kon gebruiken voor de implementatie.

Van iedere ontwikkelaar die een systeem heeft geimplementeerd wordt verwacht dat zij een document opleveren waarin staat:

- Een korte omschrijving van het product.
- De omgeving (hardware/software) waarin het heeft gedraaid.
- Tests die op het systeem zijn uitgevoerd.

Bovenstaande onderdelen zal ik in deze paragraaf achtereenvolgens bespreken.

De opdrachtgever heeft twee documenten aan mij gegeven die zijn opgesteld door mensen die binnen ASIT een project hebben uitgevoerd. Deze kon ik gebruiken als uitgangspunt.

Voor de overige details van dit implementatieplan, verwijs ik u naar Bijlage EX08.
Implementatiefase NATO C3A

#### **7.1.1 Korte omschrijving van het product**

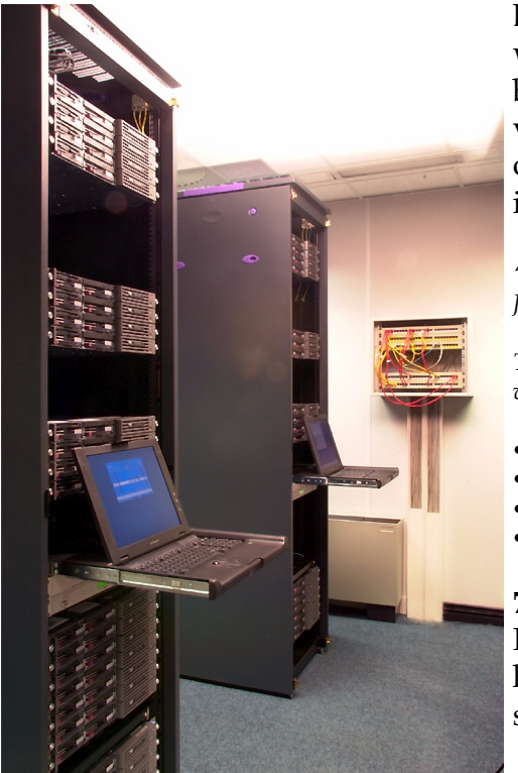

Deze omschrijving heeft tot doel in één opslag weer te geven wat voor onderdelen een bepaalde 'image' bevat er waar het systeem voor dient. Ik heb een definitie van het systeem opgesteld waar de opdrachtgever mee akkoord is gegaan.

*"The AMS is a system comprised of MS SharePoint 2003, ASPX, Javascript, VBScript, MS Access database and a MS SQL database.*

*The AMS can be accessed with an Internet Explorer 5.5 or later version. The AMS provides the following services.*

- *Creating reservations for within ASIT.*
- *Managing these reservations and generating reports.*
- *Ability of creating and using team sites.*
- *Document management services. "*

**7.1.2 De omgeving waarin het heeft gedraaid** Hier is een beschrijving gegeven van welke hardware en sofware voor zowel het serversysteem als het clientsysteem is gebruikt.

*Figuur 47 ASIT servers*

Deze omschrijving heeft tot doel, om altijd te kunnen achterhalen in welke context (beveiliging/hardware/ software) een systeem is uitgevoerd. De onderdelen in deze beschrijving zijn voorgeschreven door de organisatie en stonden zodoende in de voorbeeldbestanden die ik van de opdrachtgever heb ontvangen.

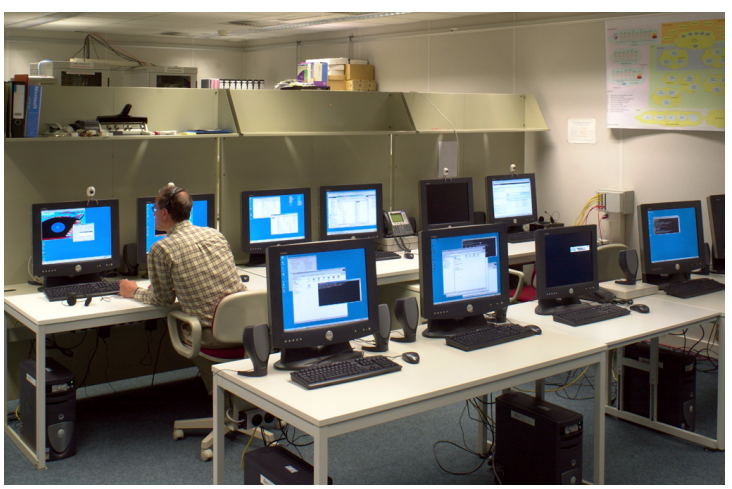

*Figuur 47 ASIT clients*

Voor een overzicht van de door mij gebruikte hardware en software, verwijs ik u naar BijlageEX08.

#### **7.1.3 Tests die op het systeem zijn uitgevoerd**

Uit een gesprek met de opdrachtgever en de ontvangen voorbeelddocumentatie merkte ik op dat men binnen NC3A gebruik maakt van 'Black-Box' testen. Dit houdt in dat de functionele aspecten van de applicatie worden getest. Ik kon mij hier geheel in vinden, mede, omdat het 'White-Box' testen,

waarin de broncode centraal staat al door mij is gedaan tijdens de ontwikkeling van de code.

NATO C3A

Implementatiefase

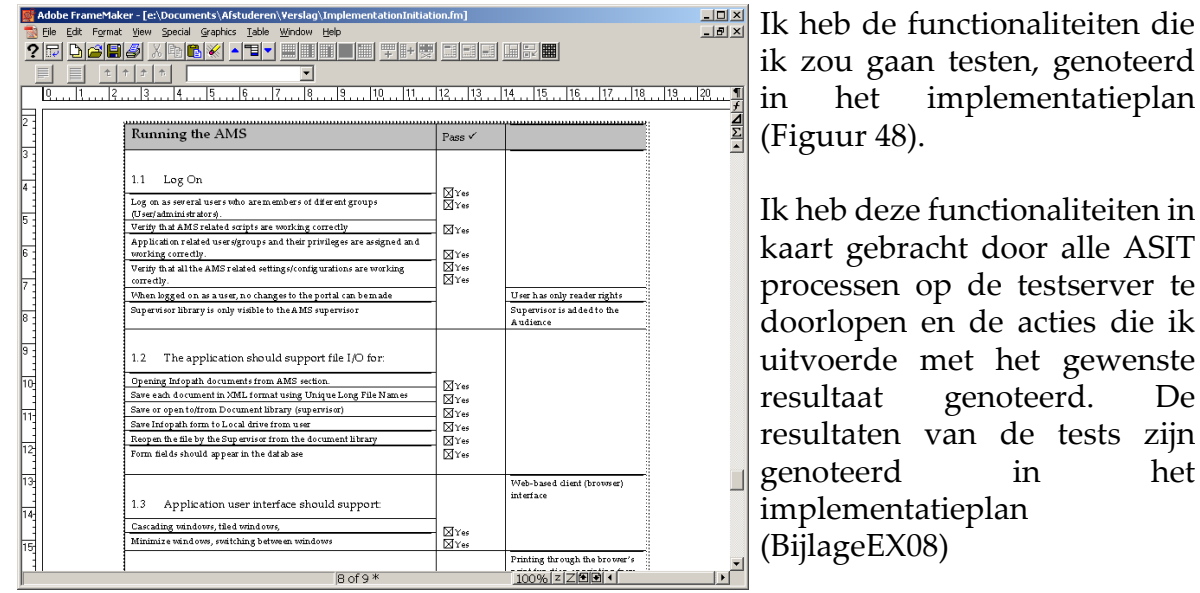

<span id="page-109-0"></span>*Figuur 48 Implementatieplan - 'Screenshot'* 

Omdat er tijdens de ontwikkeling uiteraard ook getest wordt of functionaliteiten werken zoals ze moeten, verwachtte ik bij de implementatie niet al teveel problemen. Ik ben bij de implementatie tegen de volgende problemen aangelopen:

#### **Na het overzetten van de 'backup', werkte het SharePoint portaal niet**

Het SharePoint portaal gaf een foutmelding dat het portaal niet meer aanwezig was. Ik heb in de kennisdatabase van Microsoft gevonden dat het hier gaat om een IIS probleem. De oplossing heb ik gevonden en heb de benodigde aanpassingen aangebracht.

#### **De database kon niet benaderd worden**

Bij het testen van het reserveringsformulier, kwam ik erachter dat de velden niet in de database werden opgeslagen. Hier heb ik de databaselocatie in de programmacode voor aangepast.

#### **ActiveX foutmelding bij selecteren begindatum en einddatum in reserveringsformulier**

Bij het selecteren van de begindatum en einddatum, waarna vervolgens de programmacode zou moeten aangeven welke units reeds in deze periode zijn geselecteerd, kreeg ik een ActiveX foutmelding. Omdat ik tijdens de ontwikkeling al met soortgelijke meldingen te maken heb gehad, wist ik te vinden waar dit probleem zat en heb het snel kunnen oplossen.

Implementatiefase

NATO C3A

# **7.2 OVERDRACHT AMS**

Overdracht van het AMS is gebeurd tijdens een demonstratie die ik heb gegeven. De opdrachtgevers vertelden mij dat tijdens de afronding van mijn project het plan is ontstaan om verder te gaan ontwikkelen op het idee van het AMS. Of er wel of niet doorontwikkeld zou gaan worden hing af van het oordeel van de afdelingsmanager die derhalve, naast meerdere genodigden, ook zelf bij de demonstratie aanwezig was.

Ik heb besloten om tijdens de demonstratie het ASIT reserveringsproces en beheer volledig door te lopen en de functionaliteiten van de project-websites en documentmanagementmogelijkheden toe te lichten. Dit heb ik met de ASIT supervisor kortgesloten.

Het resultaat van de demonstratie was dat de afdelingsmanager heeft besloten om door te willen ontwikkelen op het huidige idee. We hebben aan het einde van de demonstratie gesproken over mogelijke uitbreidingen die kunnen worden gerealiseerd. Zo zal er een uitbreiding komen die met behulp van XML web server extensions een ander portaal op een andere lokatie voorziet van informatie uit het AMS.

Naast de gecreëerde 'roll-out' in de ASIT, krijgt het bedrijf alle documentatie die gedurende de afstudeerperiode door mij is ontwikkeld en ook zijn beschreven in de opdrachtomschrijving (Bijlage 1), namelijk:

- Rapport Plan van aanpak
- Rapporten van de produkten uit de definitiestudie (Pilotplan, Ontwikkelscenariorapport, Onderzoeksrapport)
- Het operationele ASIT managementsysteem
- Documentatie van de systeemarchitectuur (ontwerp)
- Invoeringsdocumentatie

Implementatiefase A NATO C3A

# **EVALUATIE**

Dit hoofdstuk is een evaluatie op het doorlopen proces en de opgeleverde producten.

> *"If you're not failing every now and again, it's a sign you're not doing anything very innovative". (Woody Allen)*

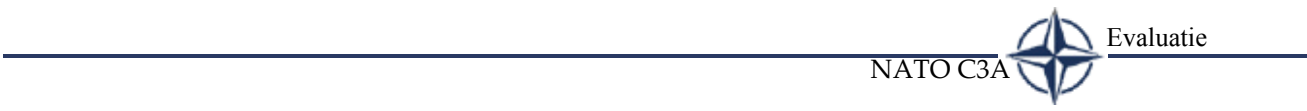

Evaluatie

# **8.1 PROCESEVALUATIE**

NATO C3A

Ik heb een erg nauwe samenwerking gehad met mijn begeleiders dhr. Vratsidas en dhr. Diepstraten. Overwegingen met betrekking tot het te ontwikkelen product, heb ik veelal met dhr. Vratsidas overlegd, omdat hij het best op de hoogte is van de processen binnen ASIT.

Ik heb ondervonden dat NC3A een zeer dynamisch bedrijf is waarvan de werknemers hun activiteiten veelal buiten deur uitvoeren. Mijn begeleiders waren ook vaak weg en zodoende was het noodzakelijk om vroegtijdig afspraken met hen te maken. Omdat al in het begin van het project bekend was dat de personen vaak afwezig zouden zijn, ben ik tevreden over de gekozen IAD variant, die het mogelijk maakte vrij zelfstandig een opdracht uit te voeren.

Ik ben in de organisatie met name in het begin erg veel bezig geweest met het spreken en interviewen van verschillende personen. De training die wij vanuit school hierin hebben meegekregen heeft mijn inziens bijgedragen aan het hoge detail aan gegevens en wensen dat boven tafel is gekomen.

In het bouwplan van het eindverslag heb ik een fout gemaakt met betrekking tot het kostenplaatje. Ik had voor het project met de opdrachtgevers afgesproken om de aanschafkosten van de pakketten in kaart te brengen. Voorafgaand aan de bijeenkomst waar de alternatieven zouden worden besproken, heb ik op eigen initiatief gekeken naar de aanschafprijs van een computersysteem en de onderhoudbaarheid. In het bouwplan heb ik het onderzoek naar de alternatieven en de aanschafkosten los van elkaar in beeld gebracht en daarbij de kosten genoemd die ik zelf had uitgezocht. Dit heeft mijn inziens een verkeerd beeld geschetst van hetgeen er aan kosten voor dit project op tafel had moeten komen. Ik heb dit in het eindverslag volledig aangepast. Ten aanzien van mijn project ben ik van mening dat alleen het in kaart brengen van de aanschafkosten inderdaad kon volstaan, omdat het niet waarschijnlijk is dat de kosten van het ontwikkelde product oncontroleerbaar zullen stijgen, omdat er al een volledige IT omgeving aanwezig is.

#### **Planning**

Gedurende het gehele project heb ik bijgehouden welke activiteiten eerder waren afgerond of zijn uitgelopen. Wanneer ik een wijziging moest doorvoeren, heb ik dat in een

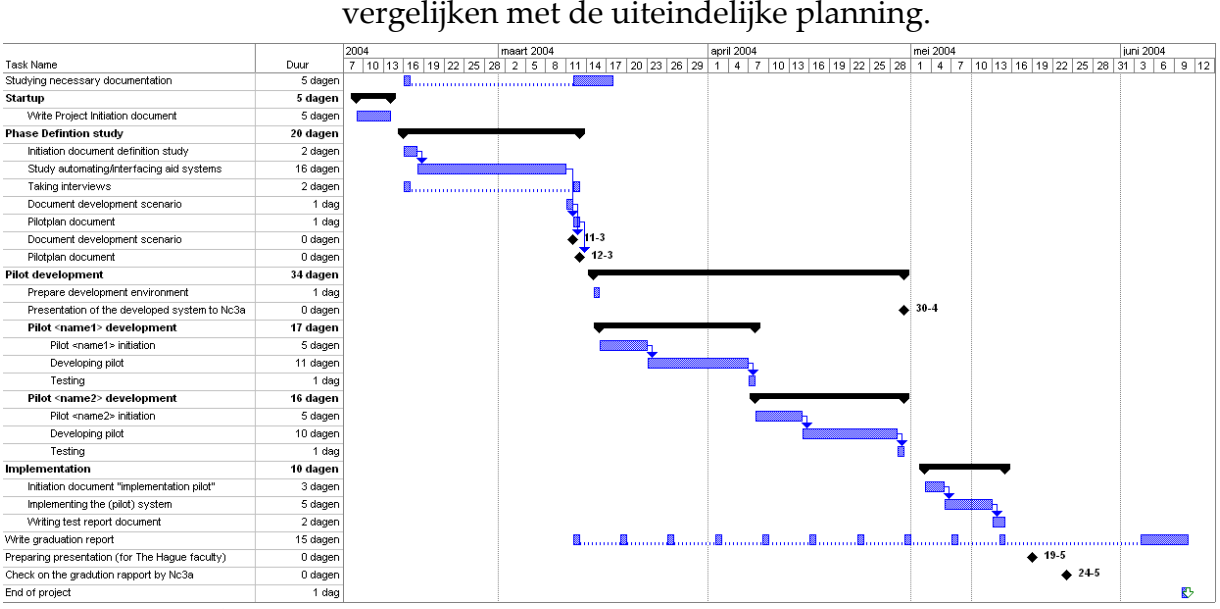

*Figuur 49 Eerste planning*

Ik heb mij zo strict mogelijk aan de planning willen houden en ik vind dat ik daar goed in geslaagd ben. Ik ben op sommige punten maar zeer minimaal uitgelopen. Bij het opstellen van de planning heb ik getracht dit zo zorgvuldig mogelijk te doen, omdat ik uit eerdere ervaring in projecten heb ondervonden dat het uitlopen van activiteiten tot onoverzichtelijke situaties kan leiden.

nieuwe planning gecorrigeerd. Ik zal de eerste planning hier

Evaluatie

NATO C3A

De activiteiten die zijn veranderd ten opzichte van de eerste planning waren:

#### • **Ontwikkelen van Pilot 1**

Ik heb tegenslag ondervonden tijdens de ontwikkeling van deze pilot. Ik was niet bekend met de syntax van VBScript en ASP .NET. Het kostte me daarom extra tijd om te bewerkstelligen wat ik voor ogen had. De extra tijd zat voornamelijk in het lezen van documentatie en het doorzoeken van fora en kennisbanken voor het oplossen van problemen.

De tijd die ik voor deze activiteit had ingepland was erg krap. Gedurende de ontwikkeling van deze pilot heb ik er erg hard aan moeten trekken. Af en toe overwerken en problemen in de vrije tijd uitzoeken kwamen hier met enige regelmaat voor.

#### • **Pilot 'initiation' document**

Met de ervaring van al eerder opgestelde documenten, zoals het plan van aanpak en pilotplan, kwam ik erachter dat vijf dagen voor het opstellen van een plan voor elke pilot teveel was. Ik heb zodoende een correctie aangebracht.

NATO C3A

#### • **Presentatie aan NC3A**

Deze activiteit is op verzoek van de opdrachtgevers veranderd in een demonstratie aan het eind van de implementatiefase.

#### • **Presentatie voorbereiden**

Mijn opdrachtgevers wilden mij graag ondersteunen bij de voorbereiding van de presentatie die aan het eind van de afstudeerperiode gehouden zou worden. Deze activiteit, waar ik een "proefpresentatie' houd, is wegens drukte in de organisatie verschoven naar buiten de afstudeerperiode. Ik waardeer het zeer dat het bedrijf deze betrokkenheid toont en alle middelen ter beschikking stelt.

#### • **Eindverslag beoordelen**

Bij deze activiteit zou ik met dhr. Diepstraten kijken naar het eindverslag. Deze activiteit is wat uitgesteld, zodat naast de feedback vanuit school ook de feedback van dhr. Diepstraten meegenomen kon worden in de verbeteringen.

De uiteindelijke planning is geworden zoals is te zien in [Figuur 50.](#page-116-0)

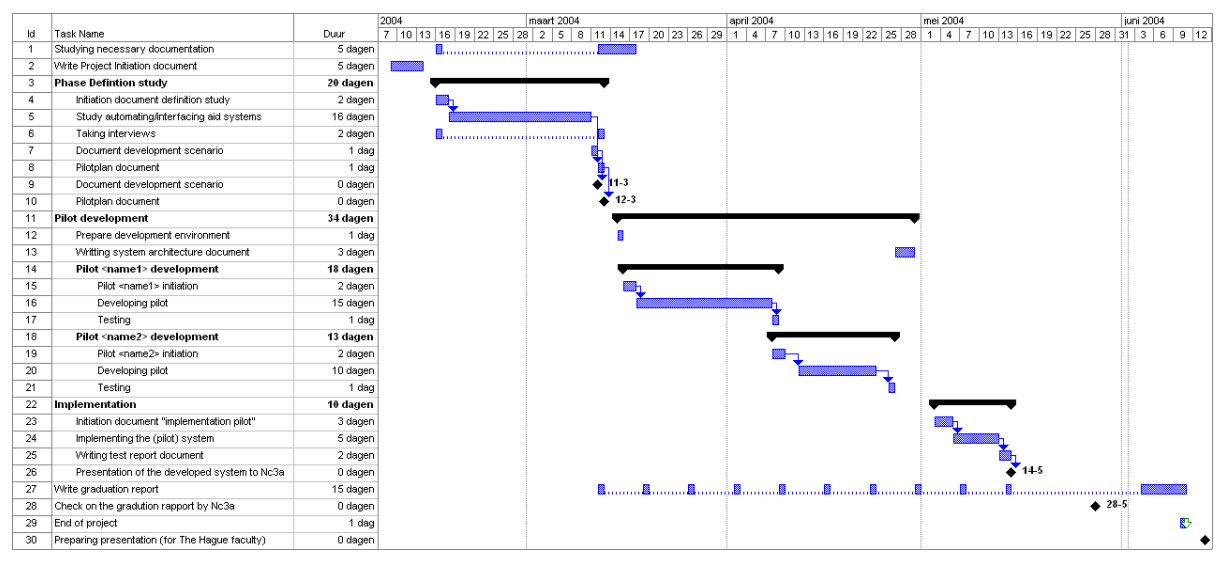

<span id="page-116-0"></span>*Figuur 50 Uiteindelijke planning*

Ik heb tijdens de opdracht veel gewerkt met bestaande softwarepakketten en daarop uitbreidingen gemaakt met programmacode. Deze opdracht is anders geweest dan andere opdrachten waar ik vanuit de opleiding ervaring mee heb opgedaan. Deze waren veelal gericht op het nieuw creëren van een systeem of applicatie. Ik vond deze opdracht leerzaam, in die zin dat ik heb gezien hoe belangrijk het kan zijn om een product te creëren dat echt bij het bedrijf aansluit al dan niet bestaande uit standaard pakketten of maatwerk. Ik denk dat ik er goed in geslaagd ben een dergelijk product in het bedrijf neer te zetten.

Wat ik op zich jammer vind, is dat ik in gedachten had om een usability-test uit te voeren na de implementatie. Dit heb ik echter moeten afgeblazen, vanwege de tijdsdruk. Ik kon een aantal dagen niet in de ASIT, vanwege andere lopende projecten en het afstudeerproject liep tegen het einde.

NATO C

Evaluatie

#### **8.1.1 Methoden en technieken**

Ik heb tijdens het project gewerkt met IAD en UML. Ik ben tevreden over de wijze waarop ik de methodiek heb gehanteerd. Ik heb veel waarde gehecht aan de verschillende fasen die IAD voorschrijft, met name, omdat ik van mening ben dat het volgen van deze fasen en het opstellen van de bijbehorende documentatie, leidt tot een goed overzicht en goede afspraken. Zoals ik al aangaf is mijn inziens de variant van IAD die ik heb gekozen, een goede geweest voor dit project, met name vanwege de onvoorspelbare afwezigheid van de betrokkenen bij het project. De gekozen methodiek voorziet hier goed in, omdat duidelijk vastgelegd moet worden wat er wanneer en hoe ontwikkeld moet worden

UML heb ik tijdens het project meer als ondersteuning gebruikt en niet als primaire techniek. Dit vanwege de verschillende standaardsystemen waarmee ik te maken kreeg. Deze kunnen niet goed worden ondergebracht in UML diagrammen. Ik heb dit niet als negatief ondervonden.

In het begin van de opdracht had ik nog geen idee hoe alles zou moeten gaan werken en werd ik geconfronteerd met voor mij onbekende systemen. Al redelijk snel kreeg ik een goed beeld van hoe het AMS eruit zou kunnen gaan zien. Ik heb om te diverse systemen te doorgronden veel gelezen op het Internet en literatuur. Dit heeft mij geholpen om redelijk snel een goede indruk te krijgen van de mogelijkheden.

Over de manier waarop ik de workshopfunctionaliteit van IAD heb vervangen met de bijeenkomsten (§[4.3.4\)](#page-27-0) ben ik redelijk tevreden. Ik heb feedback ontvangen van de gebruikers en dat was in het kader van dit project voldoende. Voor een project waarbij de gebruikersinteractie op het systeem groter zou zijn, dan zou ik toch pleiten voor een systeem zoals de workshops.

# **8.2 PRODUCTEVALUATIE**

ATO C3A

De producten bestonden uit de documentatie voor het bedrijf en het door mij ontwikkelde AMS.

Het heeft mij af en toe wel wat moeite gekost om alles in het Engels op een goede manier op te schrijven; daarom zullen er ongetwijfeld de nodige verbeteringen zijn aan te brengen. Ik heb echter in een omgeving gewerkt, waarbij dit niet als een probleem werd gezien.

In de systeemdocumentatie heb ik niet alleen uitgelegd hoe functionaliteiten zijn ontwikkeld, maar ook hoe deze totstand zijn gekomen, omdat er diverse stappen in de ontwikkeling zitten waarbij aanpassingen aan de standaard pakketten moeten worden verricht. Middels het strak doorlopen van de IAD fasen en het daarbij opstellen van de benodigde documentatie, hebben de documenten een gewaarborgde diepgang gekregen.

Ik ben zeer tevreden over het opgeleverde systeem. Het systeem voldoet aan de vooraf gestelde eisen en de wensen die tijdens het project door de opdrachtgevers en gebruikers kenbaar zijn gemaakt. Het besluit van de afdelingsmanager van NC3A om door te willen ontwikkelen op het idee van het AMS, is voor mij een bevestiging dat ik een goed product heb opgeleverd.

Het product kan nog op diverse fronten worden uitgebreid en hier heb ik met diverse mensen ook over gesproken tijdens de overdracht. De volgende uitbreiding op het AMS wordt een mogelijkheid om een ander portaal buiten de organisatie te voorzien van informatie uit het AMS. Ik vind dat dit een zeer zinvolle uitbreiding is en naast deze uitbreiding heb ik het bedrijf geadviseerd ook te kijken naar XML functionaliteiten die in combinatie met het portaal kan worden gebruikt.

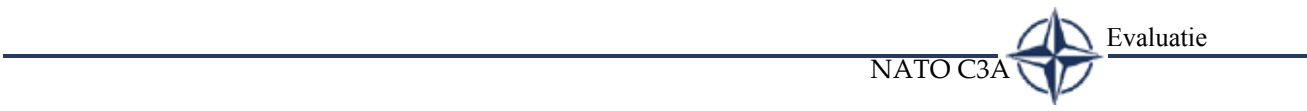

# **LITERATUURLIJST** 9

NATO C3A

Tolido, R.J.H., IAD 'Het evolutionair ontwikkelen van informatiesystemen'. 1995

Connolly, T.M, 'Database systems'.2002

Flanders, J., 'Mastering Visual Studio.NET'.2003

Eriksson, H.E., 'De UML toolkit', 1999

Larman, C., 'Applying UML and patterns', 2002

Hulshof, M., 'Leren interviewen - Een HBO-methode voor het mondeling verzamelen van informatie', 1997

Young, M.J., 'Step by step XML', 2001

NC3A Brochure, 2003

#### **Geraadpleegde Websites**

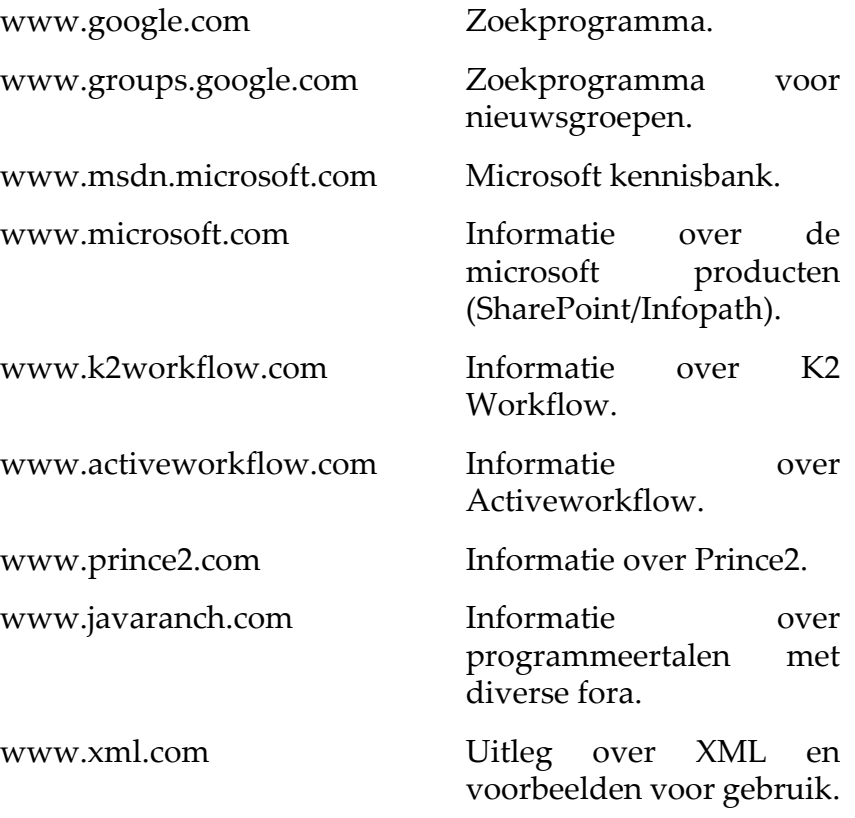

Literatuurlijst NATO C3A

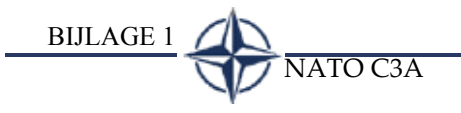

# **BIJLAGE 1**

 $\overline{\text{NATO C3A}}$  BIJLAGE 1

<span id="page-124-0"></span>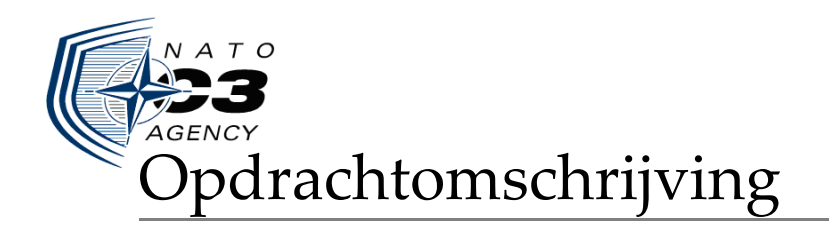

# NATO C3A Ontwikkelen van het ASIT managementsysteem(AMS)

Den Haag, 23 maart 2004

Student: T. van Deursen Examinator 1: dhr. Okkema Examinator 2: dhr. Da Silva Bedrijfsmentor: Christos Vratsidas Martin Diepstraten Bedrijf: NATO C3A

# **1. INLEIDING**

De NATO (North Atlantic Treaty Organization) is een alliantie van 19 landen uit Noord America en Europa die zich ten doel stelt, vastgelegd in een verdrag, om de veiligheid en vrijheid van de lidstaten te beschermen met politieke en militaire middelen.

De NATO kent tal van afdelingen met zowel militair als nietmilitair personeel. Een van deze afdelingen is NC3A (NATO Consultation, Command and Control Agency), opgericht op 1 juli 1996 en opererend vanuit Brussel en Den Haag, houdt deze zich bezig met de ontwikkeling van (technische) ICT systemen (informatie systemen, mobiele communicatie, transmissiesystemen, etc.) en (technische/ICT) ondersteuning op een aantal gebieden zoals onderzoek, militaire operaties en project management.

### **2. PROBLEEMSTELLING**

Binnen NC3A bevindt zich de Allied Systems Interoperability Testbed (ASIT). ASIT is een testruimte, ingericht op exact dezelfde wijze als de bestaande netwerkomgeving bij het NATO hoofdkantoor in Brussel, en heeft tot doel deze netwerkomgeving op een realistische wijze te simuleren.

ASIT wordt onder andere gebruikt voor het testen van de integratie van nieuwe applicaties en biedt de mogelijkheid om de interoperability binnen het NATO netwerk, van (delen van) software, al dan niet bestemd voor wetenschappelijke doeleinden, te testen.

Momenteel bestaat er weinig overzicht met betrekking tot het gebruik van ASIT: zo zijn er wel procedures met betrekking tot het gebruik, testen en reserveren van apparatuur/ programmatuur en specialisten binnen ASIT, maar deze staan nergens formeel beschreven. Het huidige reserveringssysteem bestaat slechts uit het invullen van (in veel gevallen) vervuilde reserveringsformulieren in MS Excel. Hierdoor is het voor betrokkenen vaak onduidelijk wanneer zij gebruik kunnen maken van bovengenoemde middelen binnen ASIT. Een ander voorkomend probleem is dat bij projecten die binnen ASIT uitgevoerd worden gebruik gemaakt wordt van diverse hulpsystemen, zoals een documentbeheersysteem, projectmanagementsysteem en een configuratiemanagementsysteem. Deze systemen bevatten informatie over deze projecten, maar zijn niet gekoppeld waardoor de toegankelijkheid ervan (onder andere uitgedrukt in hoe snel men gegevens/documenten kan vinden en plaatsen) slecht is.

In het algemeen is het dus onduidelijk welke middelen binnen ASIT voor welke periode wel of niet beschikbaar (zullen) zijn en kan men niet makkelijk gebruik maken van de aanwezige hulpsystemen. De testomgeving met de gewenste programmatuur en apparatuur dient tijdig gereserveerd te kunnen worden om de beschikbaarheid van gewenste middelen op een bepaald moment te garanderen. Doordat veel projecten gelijktijdig worden begonnen en afgesloten en er gebruik gemaakt wordt van het eerder genoemde Excel bestand, komt het regelmatig voor dat in periodes meer reserveringen worden gemaakt dan ASIT aankan. Tevens wordt er geen rekening gehouden met testen die eventueel uitlopen en de gevolgen hiervan voor de mede-ASIT gebruikers.

In de periode van november 2003 t/m maart 2004 doet dhr. Ramautar onderzoek naar optimalisatie van verschillende bedrijfsprocessen binnen de NATO. Een onderdeel van dit onderzoek is het in kaart brengen wie van ASIT gebruik maakt (en in welke mate); daarnaast ontwikkelt hij een prototype van een geautomatiseerd reserveringssysteem.

### **3. DOELSTELLING VAN DE OPDRACHT**

De doelstelling van de opdracht is te komen tot een systeem dat de toegankelijkheid tot de gegevens/documenten van de eerder genoemde aanwezige hulpsystemen voor de betrokkenen verhoogt; daartoe dient onderzocht te worden in hoeverre het mogelijk is om een informatiesysteem te ontwikkelen dat alle huidige losse hulpsystemen (reserveringssysteem, documentbeheerssysteem, configuratiemanagementsysteem en projectmanagementsysteem), (via een interface) kan koppelen en anderzijds om een dergelijk systeem daadwerkelijk te ontwikkelen. Bovendien moet beoordeeld worden of het door dhr. Ramautar opgeleverde prototype van een reserveringssyteem voldoet om te worden geimplementeerd in het ASIT managementsysteem. Mocht dit niet het geval zijn, dan dient ook eventueel een nieuw prototype te worden ontwikkeld.

## **4. UITGANGSSITUATIE**

## **4.1 BENODIGDE SOFTWARE**

- Internet Explorer
- Een applicatie waarin geprogrammeerd kan worden zoals Jbuilder, .NET, Editplus of Notepad
- Software voor op de server die in staat is om databasequeries te kunnen vertalen, zoals bijvoorbeeld bij JSP of PHP wordt gebruikt

## **4.2 BENODIGDE HARDWARE**

• Een server die in staat is om talen zoals JSP en/of PHP te kunnen vertalen

### **5. CONCRETE WERKZAAMHEDEN**

#### **5.1 UIT TE VOEREN ACTIVITEITEN**

- 1 Opstellen plan van aanpak voor het ASIT managementsysteem
- 2 Uitvoeren definitiestudie
	- Plan van aanpak definitiestudie
	- Analyse mogelijkheid tot automatiseren van de ASIT systemen/processenT
	- Organiseren van en participeren in bijeenkomsten
- 3 Ontwikkelen van de pilots:
	- Pilotspecificatie (ontwerp) pilot 1 opstellen
	- Ontwikkelen van pilot 1
	- Pilotspecificatie (ontwerp) pilot 2 opstellen
	- Ontwikkelen van pilot 2
	- Documenteren systeemarchitectuur
- 4 Invoeren van ASIT managementsysteem:
	- Invoeringsplan opstellen
	- Invoeren
	- Testverslag opstellen

#### **5.2 TE HANTEREN METHODIEKEN**

De methode IAD zal voor het project gebruikt worden.

## **5.3 TE GEBRUIKEN TECHNIEKEN**

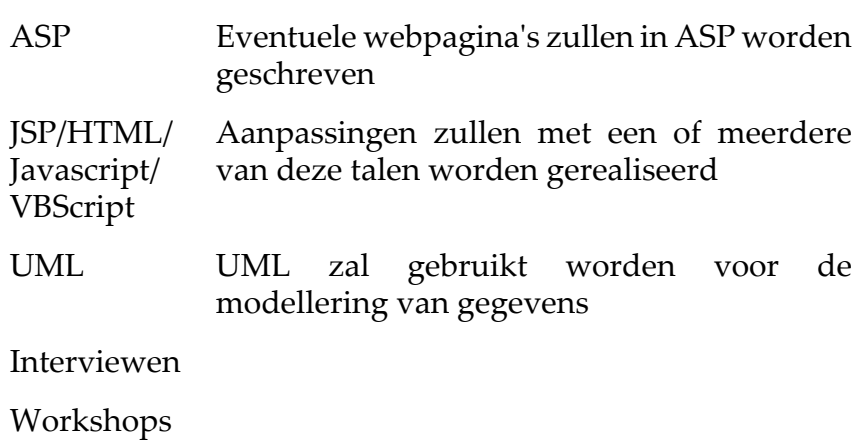

# **6. OP TE LEVEREN PRODUKTEN**

- Rapport Plan van aanpak
- Rapporten van de produkten uit de definitiestudie (Pilotplan, Ontwikkelscenariorapport, Onderzoeksrapport)
- Het operationele ASIT managementsysteem
- Documentatie van de systeemarchitectuur(ontwerp)
- Invoeringsdocumentatie

N.B. bovenstaande documentatie zal in het engels worden geschreven.

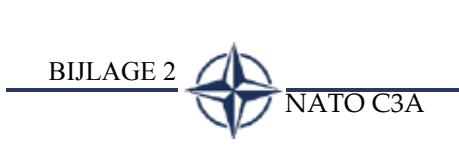

# **BIJLAGE 2**

 $\overline{\text{NATO C3A}}$  BIJLAGE 2

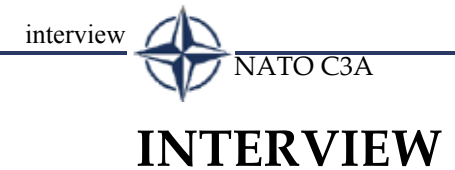

Voorbereiding Interview 17-02-2004 Tim van Deursen Christos Vratsidas

Doel van dit interview was om inzicht te krijgen in de huidige situatie m.b.t. het maken en beheren van reserveringen voor ASIT. De volgende door mij opgestelde hoofdvragen fungeerde als leidraad voor het interview. Middels het doorvragen op deze hoofdvragen wilde ik alle informatie vergaren.

#### **Opgestelde hoofdvragen:**

- 1 How do you know when someone wants to use ASIT (what options do the users have)
- 2 What kind of information need the user to give (are there any systems involved)
- 3 What are the processes from the user to the supervisor (route of the reservation request)
- 4 What kind of actions do you do when a request comes in
- 5 What kind of systems do you use in the ASIT process.
- 6 What happens when users need to make changes to the request they have send
- 7 What happens at the end of a test

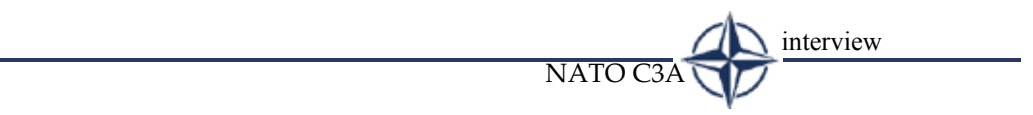

# Afstudeerverslag - Externe Bijlagen

# NATO C3A Ontwikkelen van het ASIT Management Systeem (AMS)

Den Haag, 11 juni 2004

Student: T. van Deursen<br>Examinatoren: R. da Silva Examinatoren: J. Okkema Bedrijfsmentoren: C. Vratsidas M. Diepstraten Bedrijf: NATO C3A

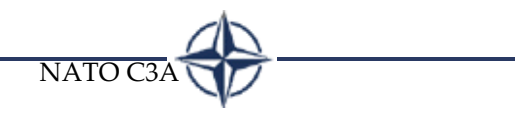

# **INHOUDSOPGAVE**

NATO C3A

**[Bijlage EX01 - Project Initiation](#page-142-0)** 

**[Bijlage EX02 - Definition Study Initiation](#page-124-0)** 

**[Bijlage EX03 - Definition Study Coupling the aid systems](#page-164-0)**

**[Bijlage EX04 - Definition Study Development scenario](#page-210-0)**

**[Bijlage EX05 - Definition Study Pilot plan](#page-220-0)** 

**[Bijlage EX06 - Definition Study Pilot 1 Functional Structure](#page-230-0)** 

**[Bijlage EX07 - Definition Study Pilot 2 Functional Structure](#page-244-0)** 

**[Bijlage EX08 - Implementation Initiation](#page-252-0)** 

**[Bijlage EX09 - System Architecture](#page-264-0)** 

Inhoudsopgave NATO C3A

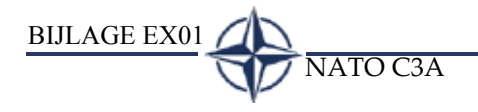

# **BIJLAGE EX01**

 $\overline{\text{NATO C3A}}$  BIJLAGE EX01

<span id="page-142-0"></span>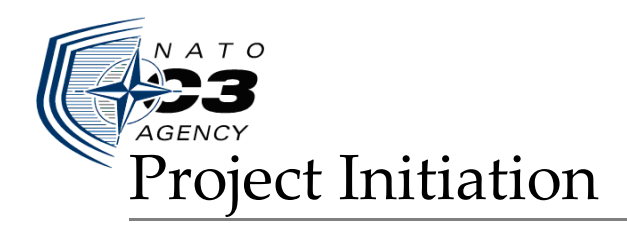

# NATO C3A Developing the ASIT Management System (AMS)

The Hague, 9 februari 2004

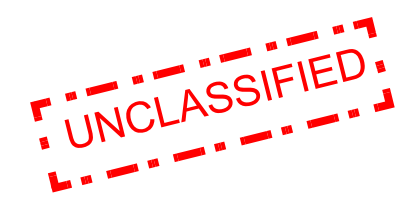

Student: T. van Deursen Company: NATO C3A

## **1. FOREWORD**

The Allied Systems Interoperability Testbed (ASIT) provides an interoperability and integration test environment. It can be used to integrate proposed core and functional services in a realistic NATO networking environment.

The infrastructure of ASIT represents the future NATO Automated Information Systems and has a server room and a user area.

The ASIT is connected to both the NATO General Communication Systems (NGCS) Testbed and the Combined Federated Battle Laboratory Network (CFBLNet). The ASIT has internal and external test communities. The configuration is maintained by internal engineering experts who will also use the ASIT in support of scientific studies.
## **2. TABLE OF CONTENTS**

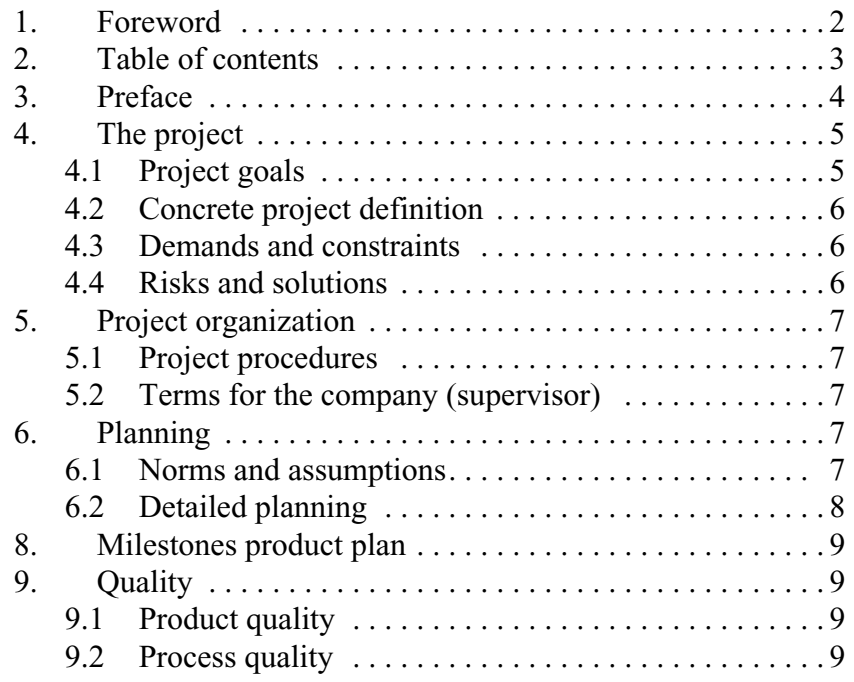

## **3. PREFACE**

This document describes the planning and organization for the project. The document is intended for the supervisors at NATO Mr. Vratsidas and Mr. Diepstraten. The document should give you insight in the period of time in which this project must be completed and the products which will be produced to the end and during that period. This document should accomplish an agreement between the student and the company. Desired modifications to this document can be discussed with the student.

## **4. THE PROJECT**

In this chapter the boundaries, details and the origin of the project will be discussed.

Within NC3A lies the Allied Systems Interoperability Testbed (ASIT). ASIT is a test facility arranged in exactly the same manner as the existing network surroundings at NATO head office in Brussels. Its goal is to simulate the network surroundings in a realistic manner.

ASIT is basically used for testing the integration of new applications and offers the possibility for testing the interoperability of (parts of) software within the Nato network, intended or not intended for scientific aims. At present there exists little overview concerning the use of ASIT: there are, however, procedures concerning the use, tests and reserving equipment/programs and specialists within ASIT, but these are nowhere formally described.

The current reservation system exists only from filling in (in many cases polluted) reservation forms in MS Excel. Because of this it is for people concerned frequently unclear when they can use aforesaid resources. Another attentive problem is that projects within ASIT use several aid systems, such as a document management system, project management system and a configuration management system. These systems contain information on these projects, but are not coupled, which has resulted in a bad accessibility (expressed in how fast one can find and place data/documents.

In general it is therefore unclear which resources within ASIT for which period are available and which not, also one cannot easily use the present aid systems.

At this moment Mr. Ramautar studies the possibilities of optimization several company processes within Nato. A component of this research is mapping who makes use of ASIT (and to what extent); moreover he develops a prototype of an automated reservation system.

## **4.1 PROJECT GOALS**

The goals of the project are as follow:

Examine to what extent it is possible to develop a computer system that can couple all current loose aid systems (reservation system, document management system, configuration management system and project management system), (by means of an interface)

• Develop such a (prototype) system effectively so that it raises the accessibility to the data/documents of the earlier-mentioned present aid systems for the concerned people.

## **4.2 CONCRETE PROJECT DEFINITION**

The student is responsible for developing a prototype of an automated web-based system (portal), which can couple the current loose aid systems. After study into coupling the aid systems there will be decided by means of a pilot plan-workshop, which loose systems will be automated/interfaced in the to be developed ASIT management system

## **4.3 DEMANDS AND CONSTRAINTS**

The activities of the project must be attainable within the period of the 9th of February 2004 till the 10th of June 2004 and therefore the student will develop a prototype of the system, this means that only several aid systems will be included in the web-based portal.

## <span id="page-147-0"></span>**4.4 RISKS AND SOLUTIONS**

Possible risks that may occur during the project are defined with suitable solutions to overcome these problems.

#### **Delay of the project:**

In case the project gets delayed in any way (for example sickness) the activities that are done so far are communicated to the supervisor. This way both parties (the student and the company) will remain having a clear vision of the status of the project and actions that must be taken to ensure the continuity of the project.

#### **Shortage of time:**

There are multiple causes that can lead to a shortage of time. In case a shortage of time is expected in order to finalize the project as desired the supervisor as well as the school mentor will be contacted to discuss the continuation of the project and/or changes within the assignment to finalize (a part of) the project successfully.

#### **Insufficient knowledge, resources and/or information:**

The student could have insufficient knowledge, resources and/or information to carry out certain aspects of the project as desired. In case a situation like this occurs and it is unlikely that the student can solve this alone, an external and/or internal person with the desired knowledge, resources and/or information will be contacted.

#### **Conflicts with the supervisor:**

Conflicts with the supervisor will be solved in an order fashion way, both parties will ensure a pleasant work climate.

#### **Overall measurements that need to be considered in order to avoid risks:**

Frequently, at least every week, a meeting with the supervisor will be arranged to discuss the progress of the project and to discuss the planned activities for the next week.

## **5. PROJECT ORGANIZATION**

The project will be carried out by T. van Deursen, trainee from the faculty of the Hague. Supervision shall be done by Mr. Christos Vratsidas (Configuration Management and Testbed Support), and Mr. Martin Diepstraten (Initiatives Development).

## **5.1 PROJECT PROCEDURES**

During this project the method IAD (Interactive Application Development) will be followed. IAD is pre-eminently suitable if communication between the user and developer is required to form a well picture of the system to develop. Moreover IAD offers a clear structure during the project; therefore the project can be well controlled.

## **5.2 TERMS FOR THE COMPANY (SUPERVISOR)**

In order to map all the needs necessary for developing the system, the student needs to talk with different involved persons. It is important that these persons are available and therefore the company needs to inform them about the project and their expected participation in it.

## **6. PLANNING**

This paragraph shows a detailed plan which the student will use during the period of the project; moreover it contains a view of the products and milestones which will be developed.

## **6.1 NORMS AND ASSUMPTIONS**

Obligatory holidays are not included in the detailed plan.

**6.2** DETAILED PLANNING<br>  $\frac{1}{2}$ <br>  $\frac{1}{2}$ Phase Defintion study **Task Name** End of project Check on the gradution rapport by Nc3a Preparing presentation (for The Hague faculty) Write graduation report Write Project Initiation document Studying necessary documentation ⊟ Pilot <name2> development **Pilot <name1> development** Writing test report document Implementing the (pilot) system Initiation document "implementation pilot" Presentation of the developed system to Nc3 Prepare development environment Pilotplan document Document development scenario Pilatplan document Document development scenario Taking interviews Study automating/interfacing aid systems Initiation document definition study Developing pilot Pilot <name2> initiation Testing Developing pilot Pilot <name1 > initiation Testing Duur 10 dagen 16 dagen 17 dagen 0 dagen 5 dagen 11 dagen 0 dagen 34 dagen 20 dagen 15 dagen 10 dager 16 dagen 0 dagen 5 dagen 3 dagen 5 dagen 0 dagen 0 dagen 2 dagen 2 dagen Z dager 5 dagen 5 dagen f dag i dag 1 dag j dag l dag l dag Begindatum ma 15-3-04 ma 16.204 40-9-01 ob ma 24-5-04 Wo-3-5-04 ma 15-3-04 40-11-3-04 do 11-3-04 ma 16-2-04 wo 18-2-04 ma 16-2-04 ma 16-2-04 W12-3-04 do 13-5-04 ma 3-5-04 do 29-4-04 w 12-3-04 do 15-4-04 Wo 7-4-04 di 16-3-04 47 30-4-04 W12-3-04 ma 3-5-04  $408-404$ di 23-3-04 di 16-3-04 ma 9-2-04 40-5-5 ob do 8-4-04 Einddatum do 10-6-04 ma 24-5-04 **MO-5-01** wo 12-5-04 40-14-4-04 do 29-4-04 ma 22-3-04 ma 15-3-04 we 10-5-04 WO-5-5-04 do 10-6-04 h0-1-92 0W W12-3-04 W14-5-04 **MO-5-5-04**  $M + 5 - 04$ 40-29-4-04 Wo 7-4-04 mo<sub>7-4-04</sub> 40-4-04 vr 30 4 04 W12-3-04 do 11-3-04 do 11-3-04 W12-3-04 vr 12 3 04 W13-2-04 di 17-2-04 di 6-4-04 fekuvari2004<br>1 |4 |7 |10 |13 |16 |19 |22 |25 |28 |2 |2 |1 |14 |17 |20 |25 |26 |28 |27 |16 |18 |122 |25 |28 |1 |1 |17 |101 |17 |18 |20 |28 |28 |28 |28 |28 |28 |28 |28 |2  $+30-4$  $9 - 61$  $\bullet$  24-5 Ģ

## **7. MILESTONES PRODUCT PLAN**

The following milestones/products does the project have:

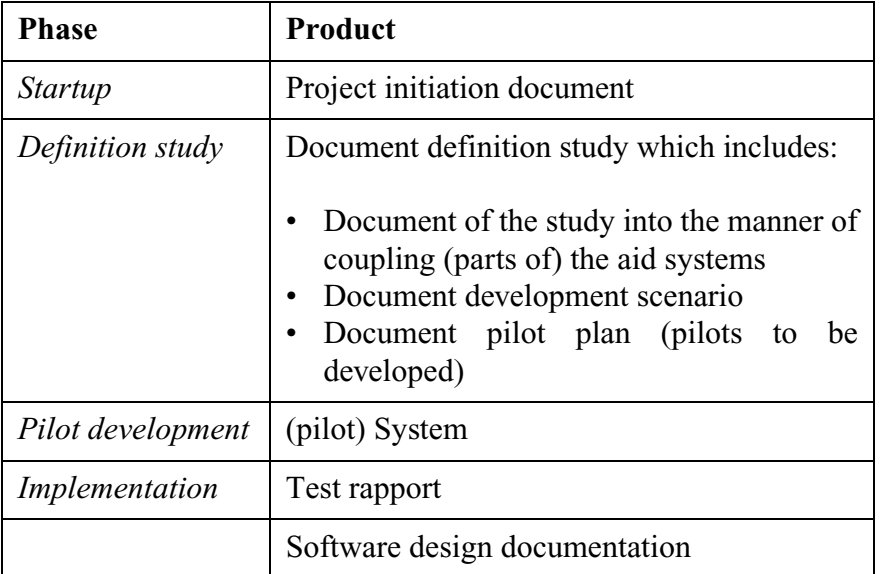

#### **Reporting:**

Documentation exists of a printed document, these will be handed to the supervisors. A digital version can be obtained on application, this can be a Framemaker (.fm) file or a PDF file. If the student has made a modification in a document, a new version will be made and these will be supplied in above manner to the supervisors.

## **8. QUALITY**

In this paragraph the quality of the product as well as the quality of the process will be discussed.

## **8.1 PRODUCT QUALITY**

The quality of the product will be guarded on the following ways:

- The developed pilots will be discussed with the users and supervisors. On this way it is possible to make adjustments if need be.
- During implementation of a pilot, user feedback will be used to improve the (pilot)system.

## **8.2 PROCESS QUALITY**

The quality of the process will be guarded on the following ways:

• IAD will be used in order to maintain a clear view of the project process and the products that will be developed.

• The detailed planning will be created in MS project and the progress will be maintained. On this way, it is possible to have an indication of the project status at any time.

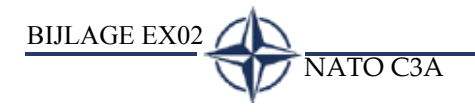

# **BIJLAGE EX02**

BIJLAGE EX02 NATO C3A

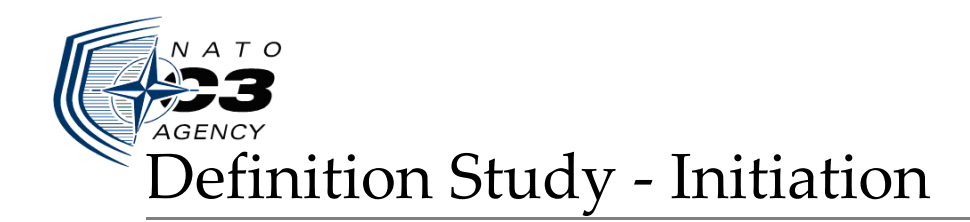

## NATO C3A Developing the ASIT management system

The Hague, 11 februari 2004

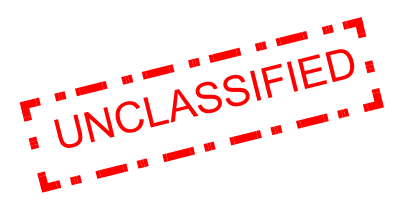

Student: T. van Deursen Company: NATO C3A

## **1. TABLE OF CONTENTS**

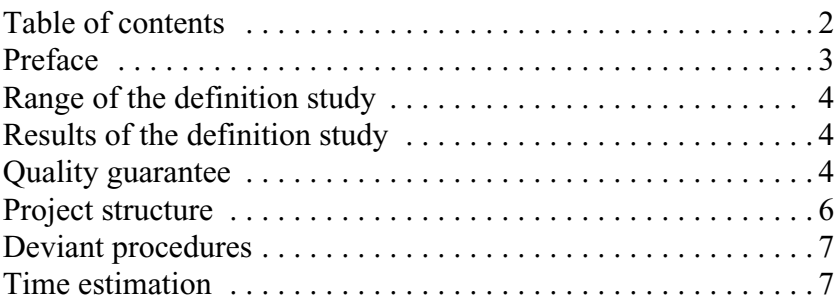

## **2. PREFACE**

This document describes planning and preparation concerning the definition study. In this document the following activities will be explained: range and results of the definition study, quality guarantee, project structure, deviant procedures, and time estimation.

The goal of this document is to give you insight in the depth of the definition study. After de definition study is finished, a workshop will be held in order to agree which cource will be taken for the development of the system (which pilots will be developed and what do they conclude)

## **3. RANGE OF THE DEFINITION STUDY**

The definition study encloses the research into the way it is possible to couple the present aid systems (reservation system, document management system, configuration management system and project management system) which are used within ASIT. The outcome of the study will be used in a meeting were will be discussed which pilots (aid systems) shall be coupled/developed.

## **4. RESULTS OF THE DEFINITION STUDY**

The definition study will lead to the following products:

- Document of the study into the manner of coupling (parts of) the aid systems (Document "Coupling the aid systems")
- Document development scenario
- Document pilot plan (pilots to be developed)

## **5. QUALITY GUARANTEE**

To guarantee the quality of the research, the products of the definition study will satisfy to the following parts:

#### **Product - document "Coupling the aid systems":**

- **1 Overview of the current situation**
- **2 View of the desired situation**
- **3 Overview of the present aid systems**
- **4 Overview portability of the aid systems**
- **5 Research in the way the aid systems can be coupled:**
	- Active Workflow
	- K2 .Net
	- Sharepoint portal
- **6 Overview advantages and disadvantages of different manners in coupling the aid systems.**
- **7 Costs of the software involved**

#### **Product - development scenario:**

#### **1 The project characteristics have been considered:**

- Validating the research objectives and considerations as well as the range and restrictions.
- **2 The impact of the project has been considered**
- **3 The vital success factors have been considered**
- **4 Description of overall pilot strategy**
	- Here will be decided which parts (pilots) of the new system will be developed.
- **5 Description of overall (pilot)system management**
	- Description of how the possible new pilot(system) can be managed.

#### **Product - Pilot plan:**

#### **1 Pilot structure**

- There is defined of which components a pilot exist.
- **2 Structure of pilot development**
	- The dependences between the pilots and an indication of the costs have been taken into account.
- **3 Priority of the pilots have been mapped**
- **4 Manner of pilot acceptance**

There is made clear when and how the process of acceptance is done.

## **6. PROJECT STRUCTURE**

During the research in coupling the aid systems, several people will be involved. These people are responsible for one or more aid systems and they are the contacts for the student to address to.

The following diagram shows the current system structure and the responsible people (contacts):

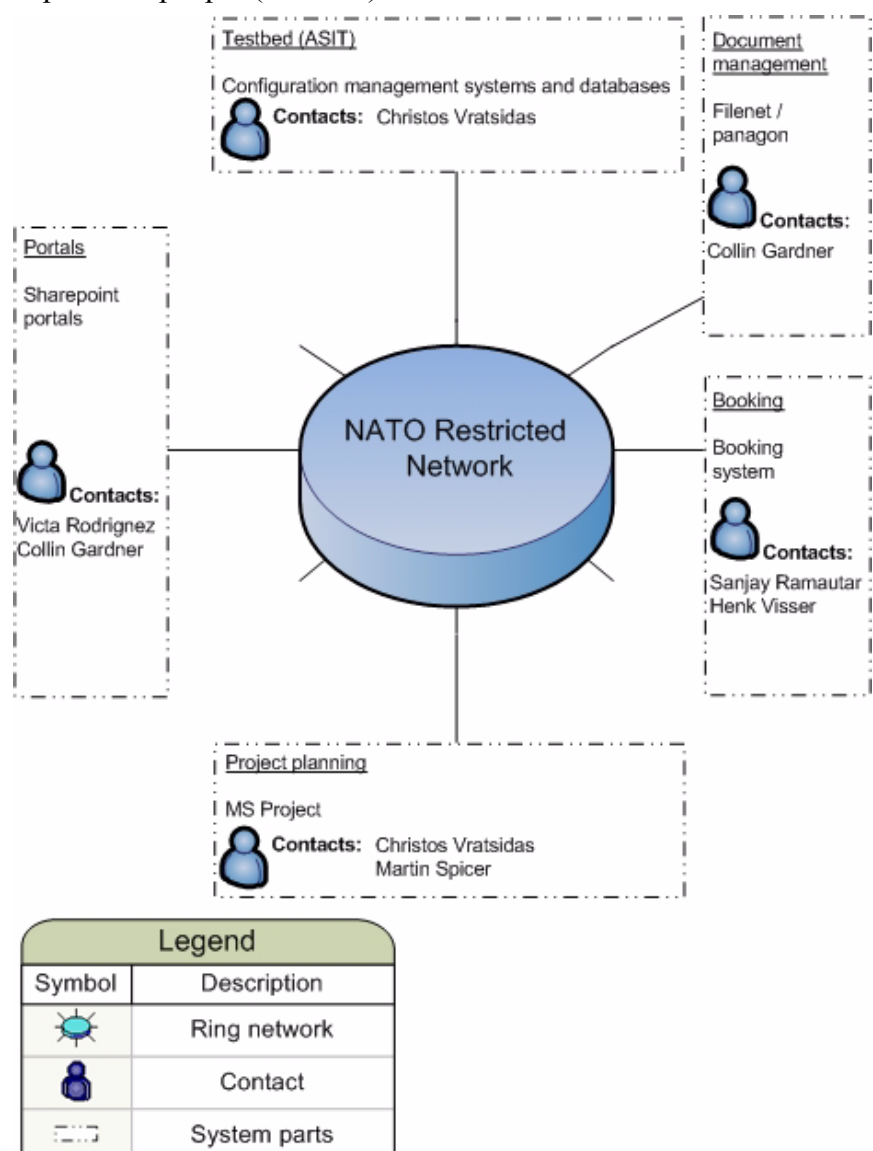

The above contacts will be contacted if the student needs their participation in a research activity. Contacting will occur clear in advance (preferably two days minimum).

Since the test facility ASIT is used to test all new software/ applications and interoperability, the student will do all the research in this facility and therefore needs to have the following resources:

Place to work within ASIT or another machine for testing purposes

• All the aid systems on a locally installed system

The progress will be discussed as descriped in the document "Projectinitiation" paragraph [4.4 Risks and solutions.](#page-147-0) *"Frequently, at least every week, a meeting with the supervisor will be arranged to discuss the progress of the project and to discuss the planned activities for the next week."* 

This meeting is an overall meeting in which the progress of all the phases of the project can come to order. If need be, one or more involved persons can join the meeting. Those people will be invited clear in advance.

## **7. DEVIANT PROCEDURES**

There are no deviant procedures concerning the project initiation.

## **8. TIME ESTIMATION**

The diagram below shows the time which is reserved for the entire definition study phase:

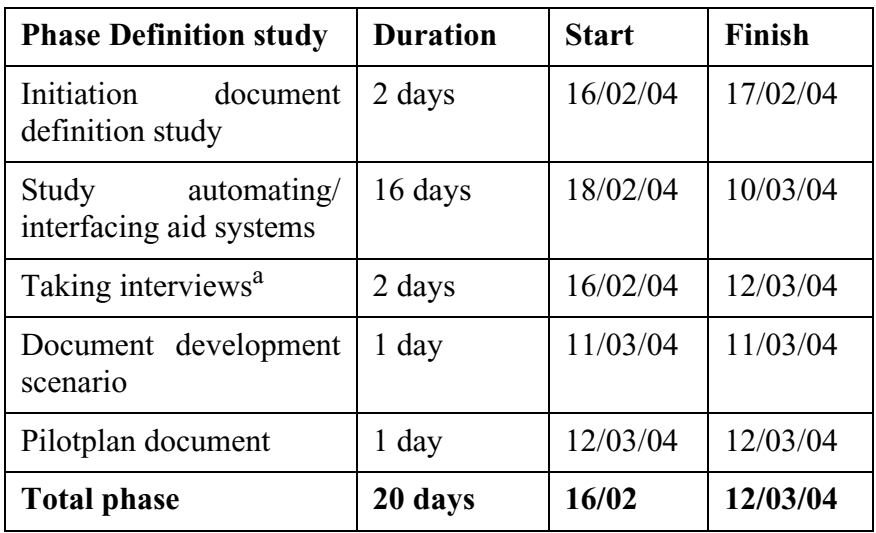

a. This activity will run parallel with the other activities

#### **View of the phase**

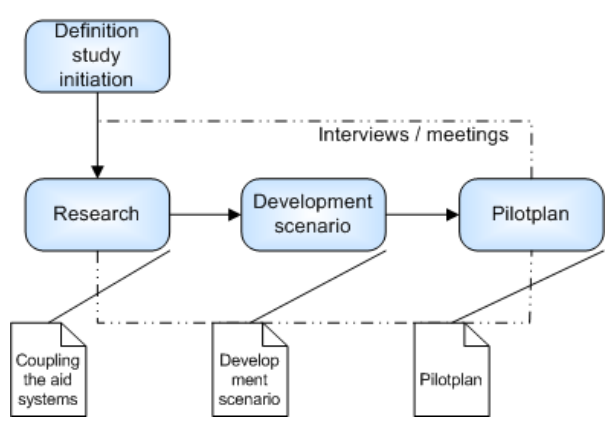

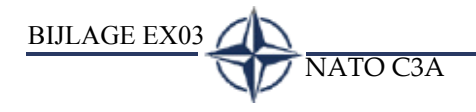

# **BIJLAGE EX03**

BIJLAGE EX03 NATO C3A

<span id="page-164-0"></span>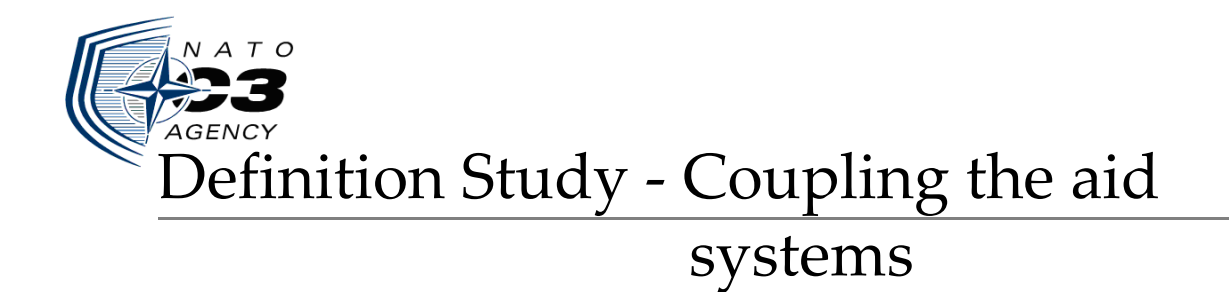

## NATO C3A Developing the ASIT Management System (AMS)

The Hague, 02 March 2004

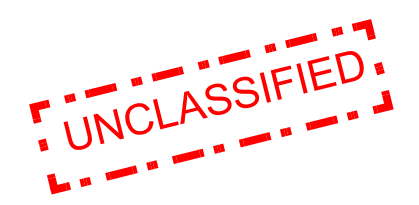

Author: T. van Deursen Company: NATO C3A

## **TABLE OF CONTENTS**

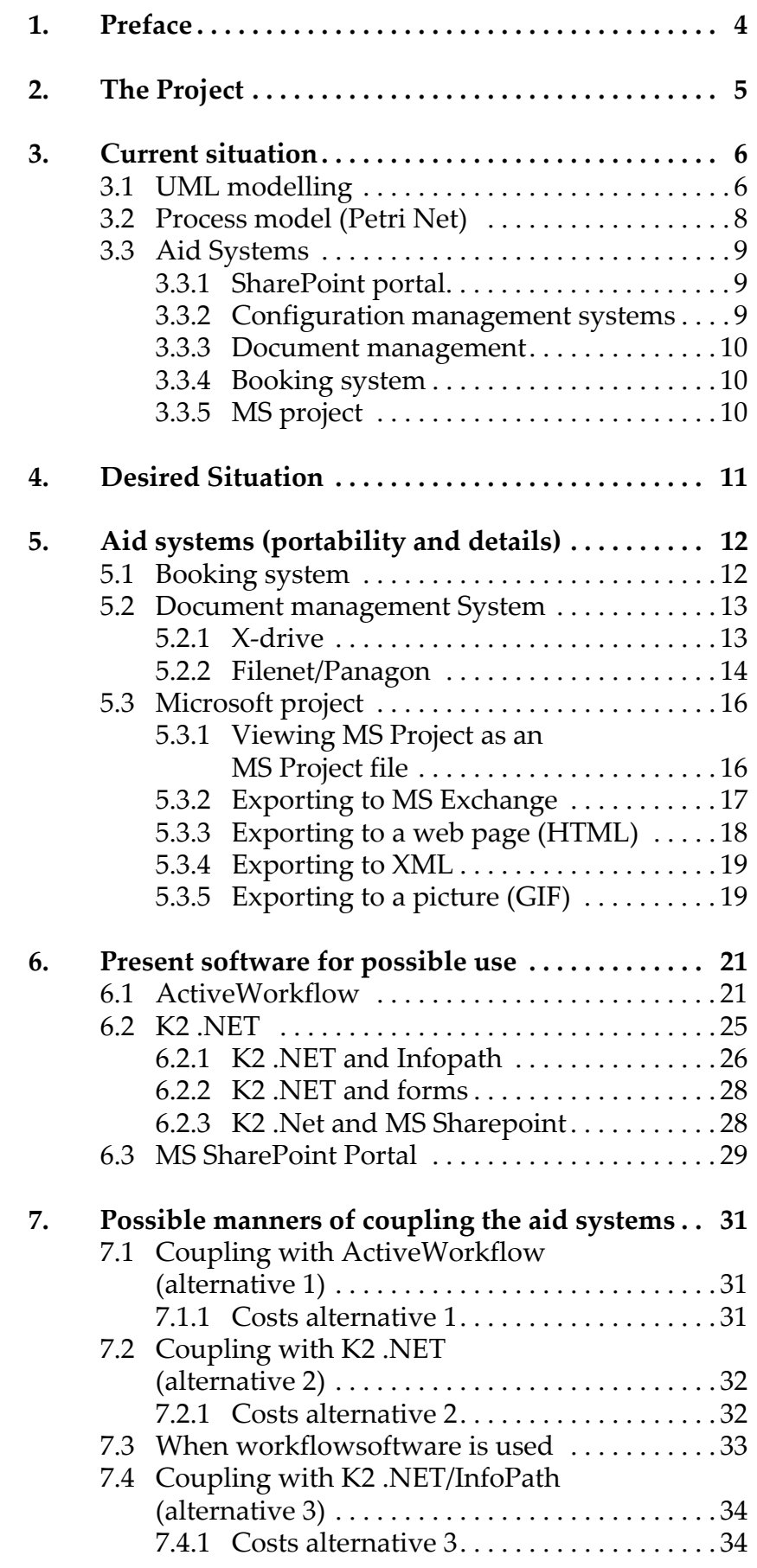

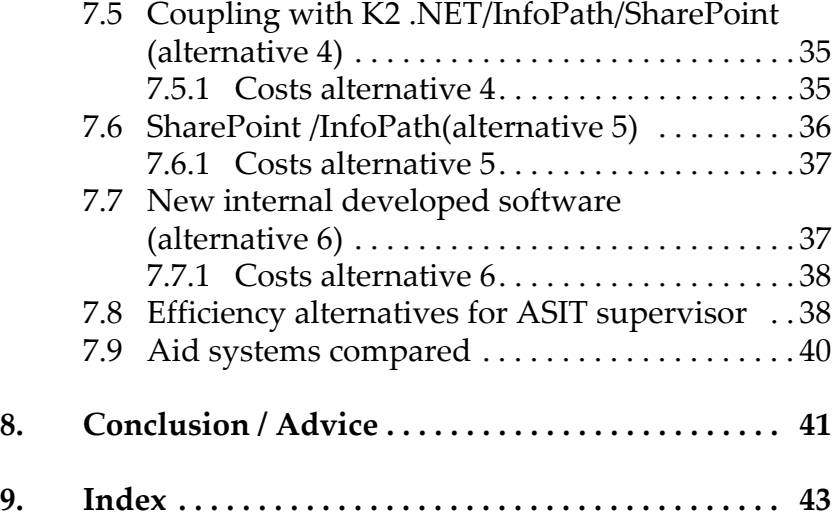

## **1. PREFACE**

This document describes the research that is done into the current situation at NATO C3A concerning the ASIT reservation processes in relation to the present aid systems.

The goal of this document is to give you insight in the current situation of processes within ASIT and the possible options for developing the AMS. The outcome of this research will be used in the pilot plan workshop where will be decided which course will be taken for development.

Chapter [2.](#page-168-0) is a summary of the document "Project Initiation" and describes what the project is all about.

Chapter [3.](#page-169-0) discusses the current situation at the agency concerning the processes and current aid systems within ASIT, also with the use of UML, some models are developed for providing a better insight. Chapter [4.](#page-174-0) shows how the desired situation schematically would look like.

Chapter [5.](#page-175-0) goes into the possible ways of how the loose aid systems can be ported to another file or system. Chapter [6.](#page-184-0) contains the research that is done into the way it is possible to use the software which is currently present at the agency.

Chapter [7.](#page-194-0) discusses the possible options of coupling the loose aid systems, these options are compared with each other in Chapter [7.9.](#page-203-0) The final Chapter contains the conclusion and an advice on which cource can best be taken for the development of the AMS.

## <span id="page-168-0"></span>**2. THE PROJECT**

Within NC3A lies the Allied Systems Interoperability Testbed (ASIT). ASIT is a test facility arranged in exactly the same manner as the existing network surroundings at NATO head office in Brussels. Its goal is to simulate the network surroundings in a realistic manner.

ASIT is basically used for testing the integration of new applications and offers the possibility for testing the interoperability of (parts of) software within the NATO network, intended or not intended for scientific aims. At present there exists little overview concerning the use of ASIT: there are, however, procedures concerning the use, tests and reserving equipment/programs and specialists within ASIT, but these are nowhere formally described.

The current reservation system exists only from filling in (in many cases polluted) reservation forms in MS Excel. Because of this it is for people concerned frequently unclear when they can use aforesaid resources. Another attentive problem is that projects within ASIT use several aid systems, such as a document management system, project management system and a configuration management system. These systems contain information on these projects, but are not coupled, which has resulted in a bad accessibility (expressed in how fast one can find and place data/documents.

In general it is therefore unclear which resources within ASIT for which period are available and which not, also one cannot easily use the present aid systems.

At this moment Mr. Ramautar studies the possibilities of optimization several company processes within NATO. A component of this research is mapping who makes use of ASIT (and to what extent); moreover he develops a prototype of an automated booking system.

The goals of the project are as follow:

Examine to what extent it is possible to develop a computer system that can couple all current loose aid systems (reservation system, document management system, configuration management system and project management system), (by means of an interface).

For more detail see the document "Project Initiation"

## <span id="page-169-0"></span>**3. CURRENT SITUATION**

This chapter shows how people interact and which processes there within ASIT, from the start of requesting to test in ASIT till the end of that test.

## <span id="page-169-2"></span>**3.1 UML MODELLING**

To get a clear view of what interactions there are in the ASIT process, two UML use case diagrams are created which enclose the entire process. [Figure 1](#page-169-1) shows the interaction of a person who wants to use the ASIT, [Figure 2](#page-170-0) shows the interaction of the ASIT supervisor

*An NC3A project team is being used as an example*

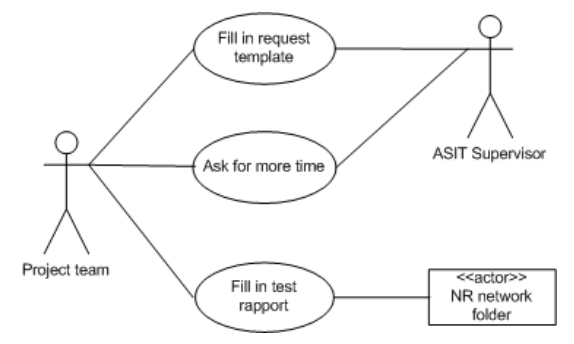

<span id="page-169-1"></span>*Figure 1 Use case diagram - interaction of the project team*

#### **Fill in request template:**

This is a form where the project team who wants to use ASIT fills in:

- when they want to use ASIT
- how long they want to use ASIT
- the test purpose (description)
- objective of the test (what is the goal)
- details of the infrastructure (what kinds of systems are needed)

#### **Ask for more time**

When a test for some reason costs more time then originally was estimated, the project team needs to send a request to the ASIT supervisor. If possible an new reservation will then be made.

#### **Fill in test rapport**

After completing tests in ASIT, the project team can fill out test reports. These reports contain information about the successfulness of the project.

The ASIT supervisor has he following activities in the process

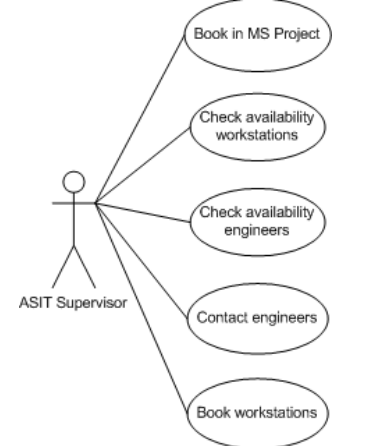

<span id="page-170-0"></span>*Figure 2 Use case diagram interaction of the ASIT supervisor*

#### **Book in MS Project**

When it is determined that enough resources for a preferred period are available, then the project team will be added to the project plan in MS project. This way the supervisor holds a clear view of ASIT its availability.

#### **Book work stations**

The supervisor checks on the request form which systems are needed for the project team's test. If the systems are available, then they will be booked for the project team. Booking exits of adding names/teams in an MS Excel sheet behind the names of the computers which are needed.

#### **Check availability work stations**

On the same Excel sheet can be found whether a computer is available or not.

#### **Check availability engineers**

The ASIT supervisor reviews which engineer is most suitable for a certain test and checks if this person is not already booked for this period (MS Project).

#### **Contact engineers**

Engineers will be contacted by e-mail or personal contact.

## **3.2 PROCESS MODEL (PETRI NET)**

The possible interactions described in paragraph [3.1](#page-169-2) can be defined in a work flow diagram (Petri Net) as you can see in [Figure 3](#page-171-0).

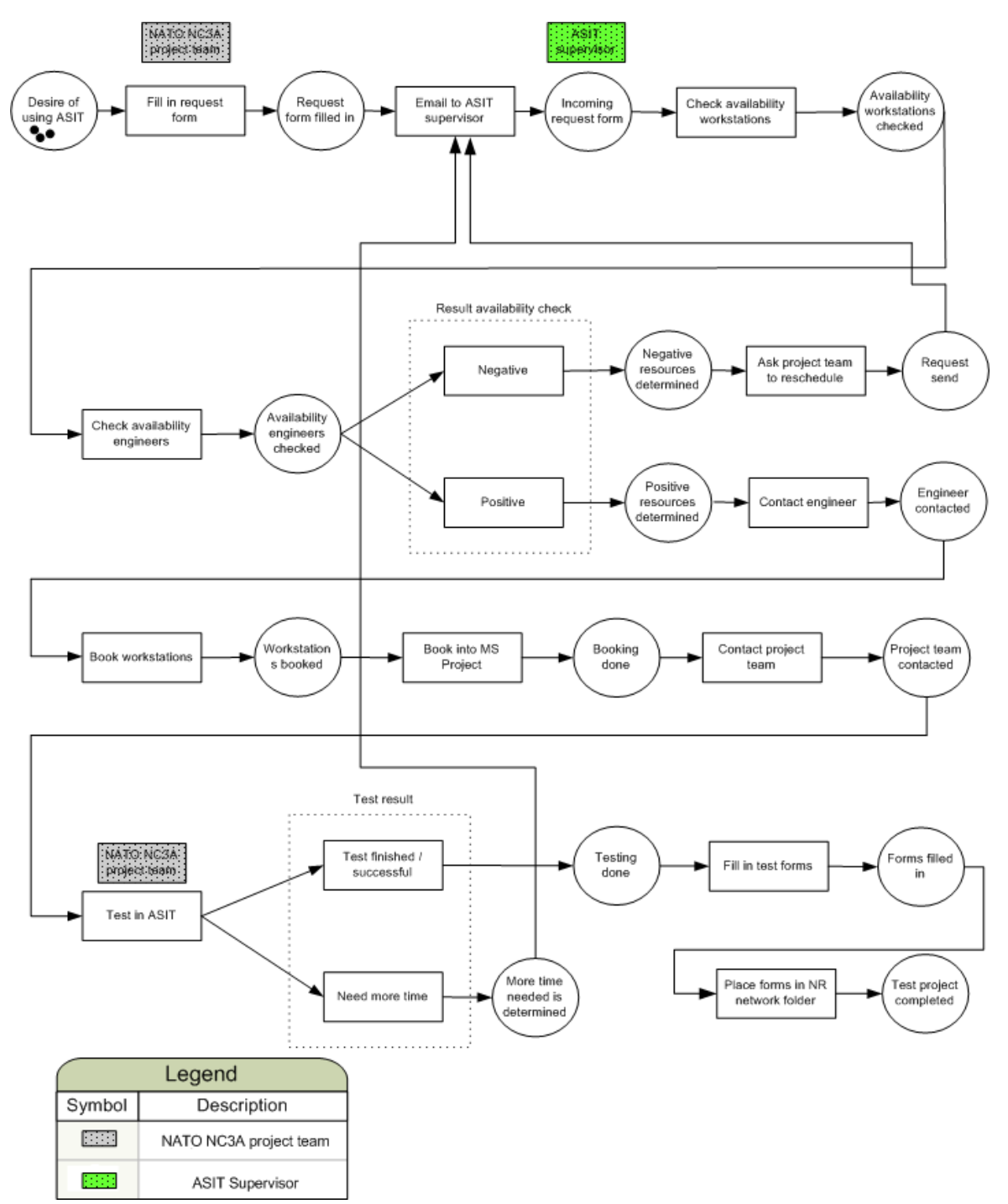

<span id="page-171-0"></span>*Figure 3 Petri Net showing the work flow / processes within ASIT*

## **3.3 AID SYSTEMS**

At this moment there are several systems at NATO C3A which are used for making and managing reservations within ASIT. In this chapter there will be explained what the functionality of those systems are and who makes use of them.

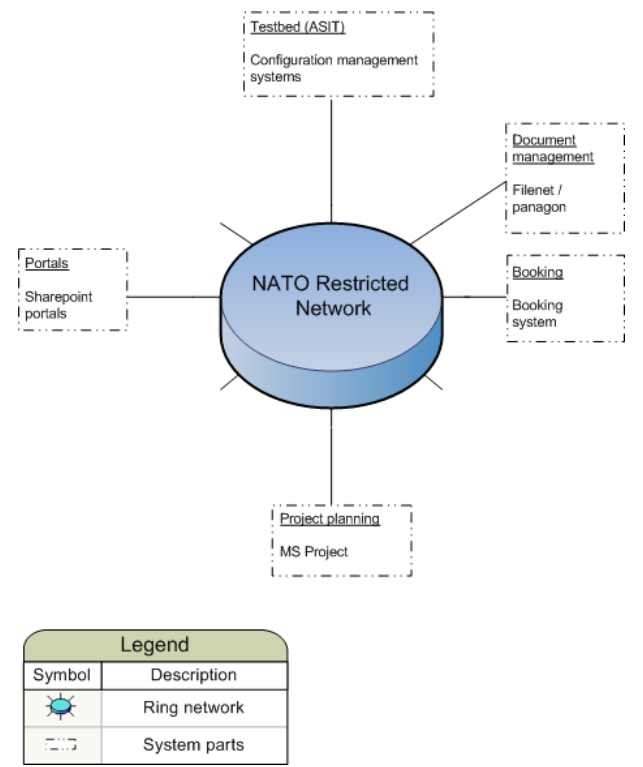

*Figure 4 Nato network with present software*

### **3.3.1 SharePoint portal**

This system was once created to improve the interactivity between the people of NATO. It is currently used for retrieving information about projects.

The SharePoint portal is currently not used in the process of making reservations within ASIT. The portal has a document management functionality, but this feature isn't used by anybody because the entire portal is fairly new and therefore does not have all the functionalities yet. Also the agency (NC3A) wanted to wait for a possible solution in coupling the aid systems before using this new method of storaging.

### **3.3.2 Configuration management systems**

This systems contains information about the availability of resources within ASIT. Reservation papers and an Exel form is used to see whether or not a certain resource is not already booked by another person/project team. No automated systems are being used for this process at the moment.

#### **3.3.3 Document management**

If one has documents for instance some results of an ASIT test, they will be put in a folder on the NATO Restricted Network (called X-drive). These files are then available for all people who have access to the Nato Restricted Network (NR network). Also the web-based program Filenet/Panagon can be used for the retrieving of general documents (for example a standard NATO mail template)

#### **3.3.4 Booking system**

The booking system is currently being developed by Mr. Ramautar. This system will make filling in request templates obsolete, because the requests will be handled by the automated system.

#### <span id="page-173-0"></span>**3.3.5 MS project**

This system is used by Mr. Vratsidas who is responsible for the ASIT management. With the MS Project program he manages the projects within ASIT. Using MS project gives a clear view on when certain people / project teams use ASIT, for how long ASIT will be used and which engineers do assist in the project.

## <span id="page-174-0"></span>**4. DESIRED SITUATION**

In the new situation there must be one system that all the people from within the agency can access. On this system they should be able to use the same functionalities as they could before.

The system should provide the services by itself or should give the user a work flow task to complete<sup>1</sup> (example: the AMS tells the user to put a test rapport in a certain NR network folder, after that is completed the user can continue).

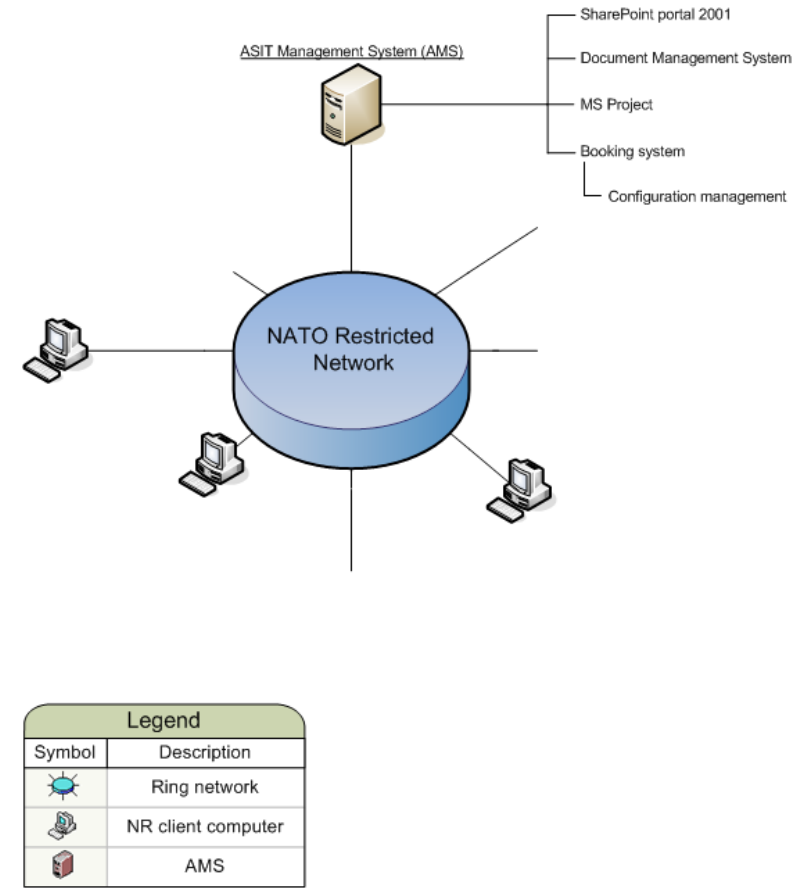

*Figure 5 Nato network in the desired situation*

<sup>1.</sup> At the end of the definition study phase there will be decided whether the AMS will provide the services, dedicate work flow tasks or both.

## <span id="page-175-0"></span>**5. AID SYSTEMS (PORTABILITY AND DETAILS)**

In this chapter will be discussed how the present aid systems work and the possible ways how they can be ported. The research done during the development of this chapter will be used in the research into the possible manners of coupling the aid systems.

## **5.1 BOOKING SYSTEM**

The booking system is a system which makes it possible to reserve a place in ASIT. Currently people who wants to make use of ASIT declare that according to the processes and activities described in Chapter [3.](#page-169-0)

The booking system is currently under construction and at this moment only a prototype is available, however since the architecture of the system will not change, this description will not have to change either.

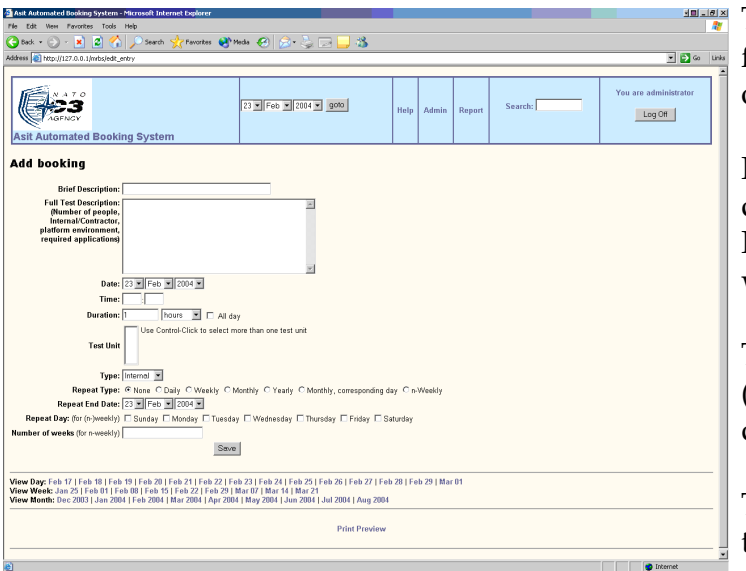

The booking system will make filling in ASIT request forms obsolete.

People from within the agency can access the system with their Internet browser and specify what they need for testing.

The results of the digital form (see [Figure 6\)](#page-175-1) will be stored in a database.

The ASIT supervisor can view the bookings which are made

<span id="page-175-1"></span>*Figure 6 Booking system*

with a special form for the supervisor (not available at the moment).

The technical specifications of the booking system are as follow:

- The booking system is developed using HTML and PHP
- The booking system makes use of a MySQL database

Currently the system is only installed on a test machine but once installed on a central server, the booking system can be accessed with an Internet browser.

The booking system can easily be reconfigured by changing the HTML/PHP code, also the database is freely accessible if changes need to take place.

## **5.2 DOCUMENT MANAGEMENT SYSTEM**

In this chapter the integration / portability of the document management systems will be discussed. There are two sorts of systems, one used for placing results of a ASIT test the other used for retrieving general documents. Both systems will come to order.

#### **5.2.1 X-drive**

X-drive is the name of the drive on the NR network which is used for storing ASIT result test files.

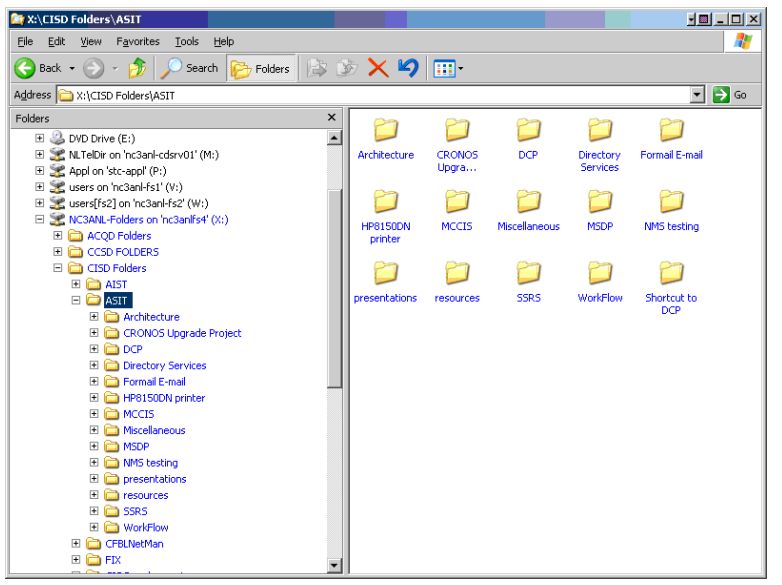

The problem with using this system is that people often store their files on a different way (example creating other names for directories). This makes managing the X-drive very difficult.

With the right permission on the drive it is possible to access the files (read / write), therefore the portability is excellent.

*Figure 7 X-drive*

#### **5.2.2 Filenet/Panagon**

Panagon IDM (Integrated Document Management) Document Services (DS) is a server-based library system that can be accessed using a client interface such as IDM Desktop. This library system enforces version control of documents. Documents are electronic files stored in a DS library. Documents can consist of text, graphics, sound, video, or any combination of these and other media. The goal of Panagon is to make documents available by providing the ability to search, view, and control document versions. The DS library offers the following document-management features:

- Manage replication of documents to other libraries
- Control access to documents
- Accommodate and maintain removal and return of documents
- Track and store multiple versions of documents.

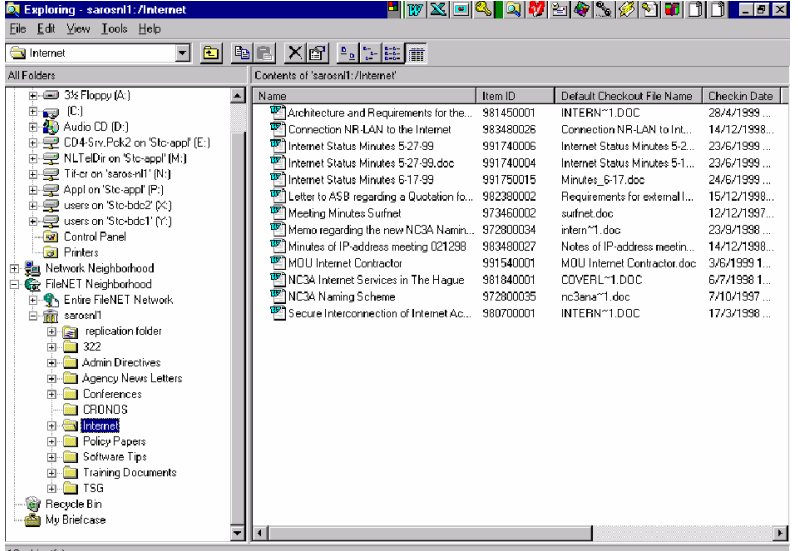

The FileNET Neighbourhood offers a Microsoft-Explorer-style view of libraries, folders, and documents in folders. Windows displays the documents and folders in the library. Folders can contain documents and other folders. The left pane (tree view) shows the navigation path and open items.

*Figure 8 MS Project file in Internet Explorer*

Access rights define the different levels of authorization a user or group has to documents, folders, and stored searches. The different access levels are:

None The named user has no privileges to access a document, folder or stored search. **Viewer** A user with "Viewer" access can view the document, folder, or stored search and its properties, and can make copies of associated document versions. **Author** A user with "Author" access has all the Viewer access rights and the ability to check out, check in, and copy associated versions.

**Owner** A user with "Owner" access has all the Author access rights and the ability to delete documents and to modify security and all other properties.

Currently all official document are being digitaly scanned by the registry department. In the past these documents were scanned as .Tiff pictures, but nowdays OCR (Optical Caracter Recognision) is also being used so that a better search ability can be provided.

Besides searching through the digital library with the Filnet browser, it is possible to use a web client. This option however has much less search capability then the Filenet browser and is therefore not often used.

There exists a shared folder on Filenet/Panagon between NATO in the Netherlands and Brussels. Files exchanged through this folder are only visible for the Filenet/Panagon administrator who then can set the access levels so that other people can view/edit the documents.

Documents with the status 'Secret' are not stored on the Filenet/Panagon system. A reference is placed instead which only say's that a certain 'Secret' document is available. Anybody who needs to view that document needs to visit the registry department.

There are some issues that employees encounter when using Filenet/Panagon:

- Searching through the library is difficult because of all the possibilities the system has to offer
- It takes time to learn all the features of Filenet/Panagon and that time is often not available or people do not want to take the time to try Filenet/Panagon or read the documentation.

## **5.3 MICROSOFT PROJECT**

Microsoft<sup>.</sup> Office הי

As described in paragraph [3.3.5,](#page-173-0) MS Project is used by Mr. Vratsidas (ASIT Supervisor). Since everybody needs to be able to examine the project plan, it is necessary that this plan will be available one way or another. Currently the project plan is printed out on paper and placed in the office of Mr. Vratsidas.

Surely it is possible to stick with this current method of placing the project plan in the office, however when a new automated system will be available it might be desirable to view in what way MS project can be ported so that it can easily be digitally viewed by all the concerned people.

MS project is part of the Office package and therefore has some interesting integration possibilities. The relevant options are:

- Viewing MS Project as an MS Project file
- Exporting to MS Exchange
- Exporting to a web page (HTML)
- Exporting to XML
- Exporting to a picture (GIF)

#### **5.3.1 Viewing MS Project as an MS Project file**

MS Project uses the .mpp(microsoft project planning) extension. These files can be opened in MS project. Thanks to OLE (Object Linking and Embedding) one can view a MS Project file in the Internet Explorer. All the options which are available in MS project are then available trough Internet Exporer.

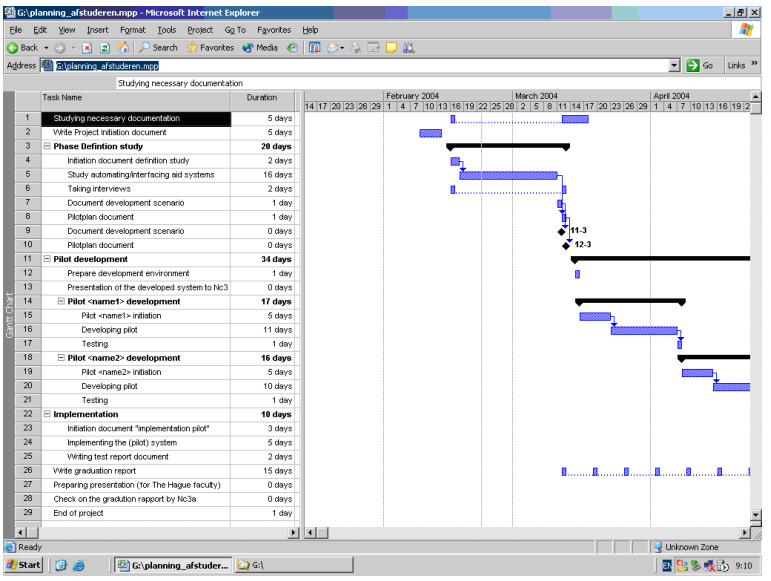

The user who wants to open a MS Project file in the Internet Explorer, needs to have MS Project locally installed on the computer.

*Figure 9 MS Project file in Internet Explorer*
#### **5.3.2 Exporting to MS Exchange**

<span id="page-180-0"></span>MS Project can export the project file to MS exchange. This means that the entire project plan will be put in a folder of the users choosing.

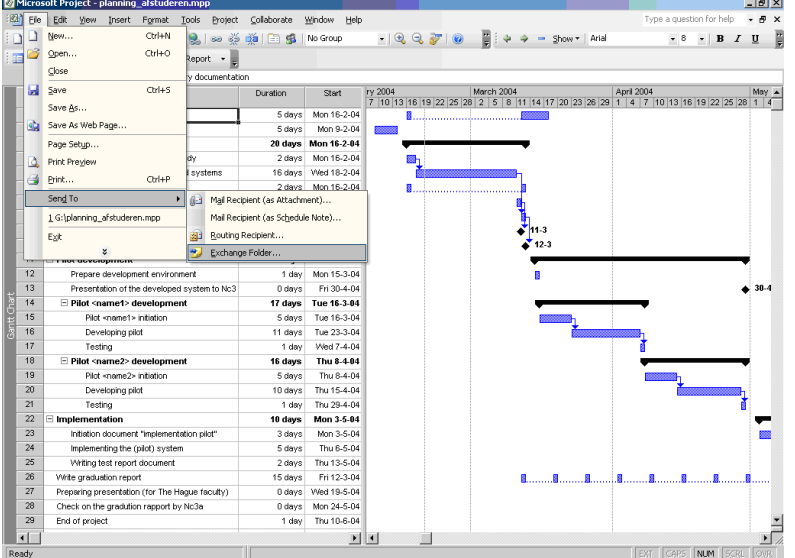

If the project file is exported to a public folder on MS exchange then the users on the network with the right permissions can access the file.

*Figure 10 MS Project, export to MS exchange*

#### **5.3.3 Exporting to a web page (HTML)**

<span id="page-181-1"></span>From within MS Project you can also save your project file to a website file (HTML).

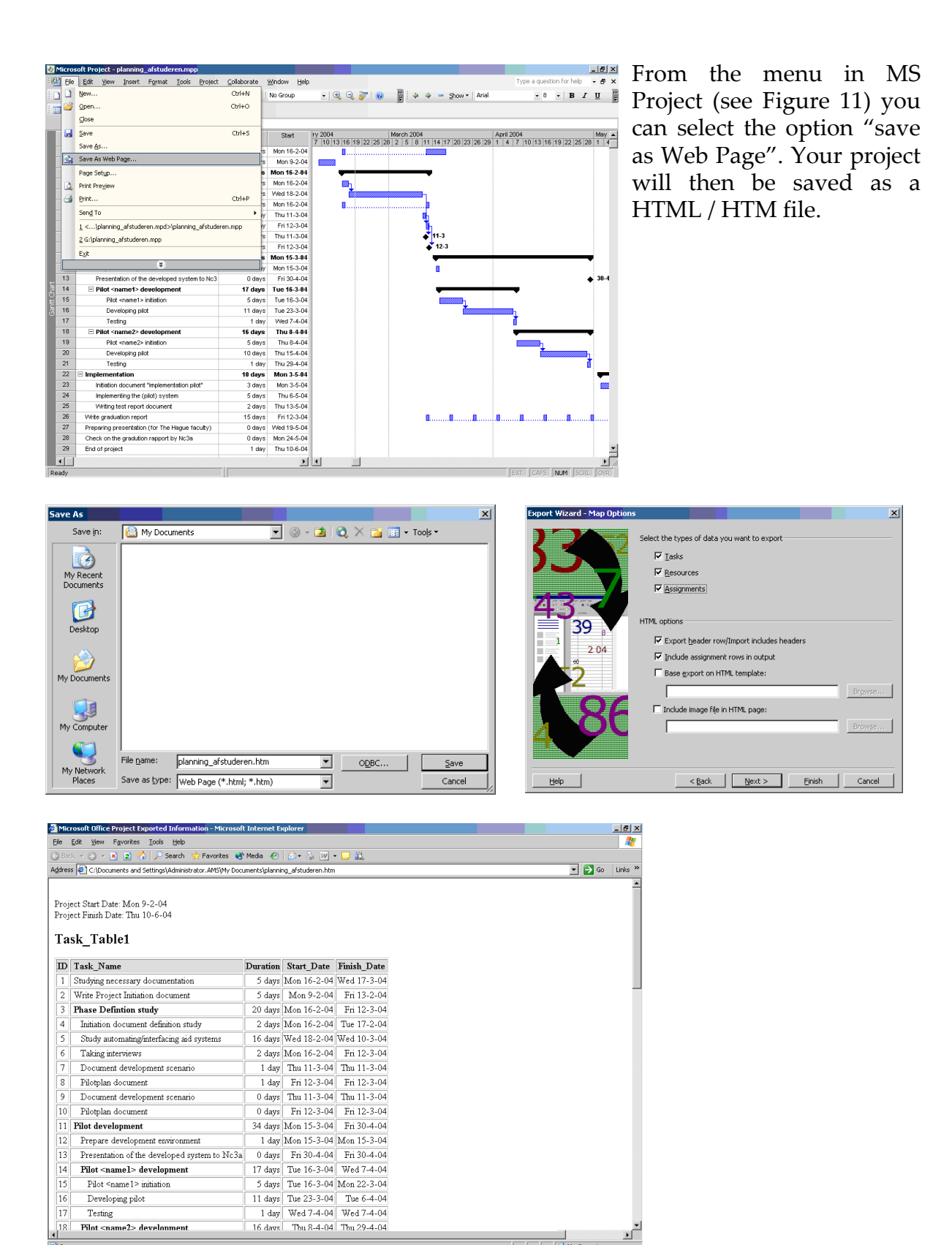

My Computer

<span id="page-181-0"></span>*Figure 11 Export your project file to a website file*

#### **5.3.4 Exporting to XML**

<span id="page-182-2"></span>Another possibility is exporting to XML.

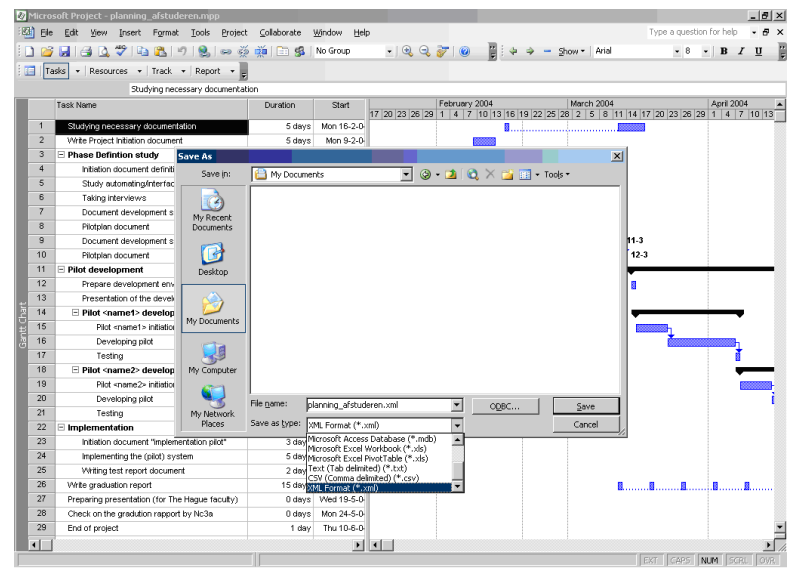

XML is designed to describe data and focus on what data is unlike HTML that was designed to display data and focuses on how data looks.

XML is not designed to do anything XML was created to structure, store and send information.

*Figure 12 Exporting to XML*

As you can see in [Figure 13](#page-182-0) XML creates a template of the project file. All loose components are translated into tags.

When a correct XML file is being imported into MS Project, the original project file will be visible.

Because everybody can define its own XML tags, it is necessary that XML tags are used that MS Project will understand. *Figure 13 XML format*

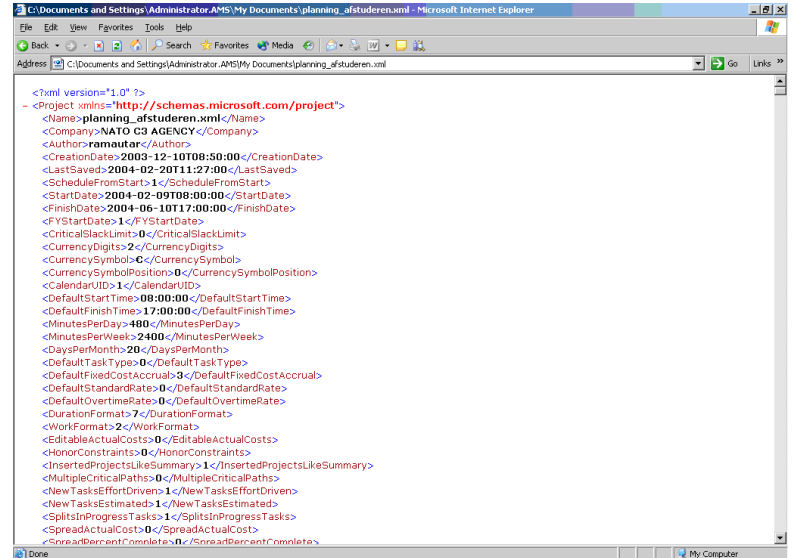

<span id="page-182-0"></span>

#### **5.3.5 Exporting to a picture (GIF)**

<span id="page-182-1"></span>The project file created can be saved as a picture (GIF) file. This file can only be viewed and not edited

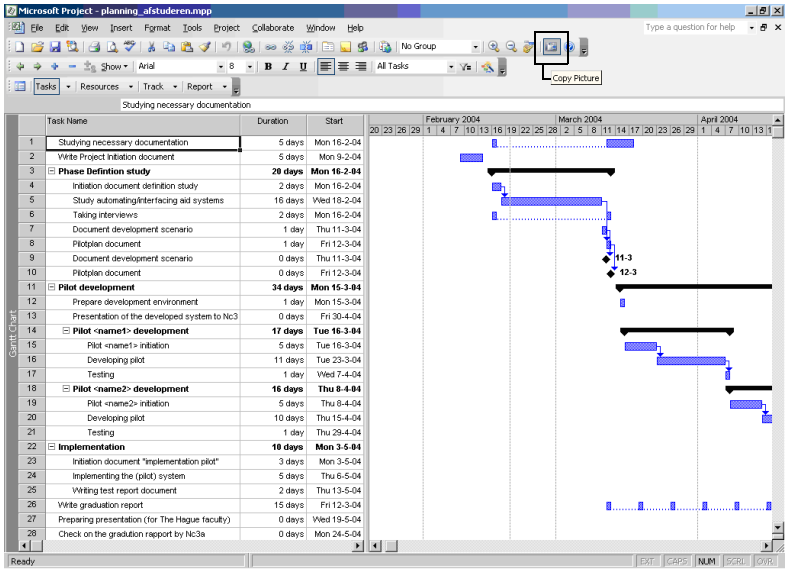

The benefit of this option is that you can easily created and customize the image and it can be integrated in websites without any problem.

Keeping track of the planning with this alternative is less easy because every time a change is made in the planning, a new image should be generated (and uploaded if it is on a website).

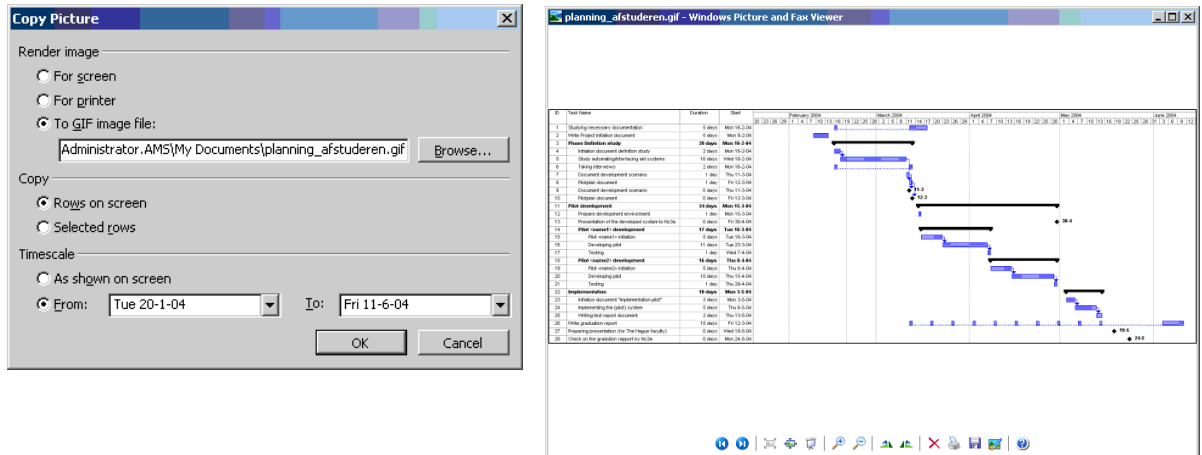

*Figure 14 Exporting to a picture*

[Table 1](#page-183-0) gives an overview of the researched Portability/ Interfacing possibilities.

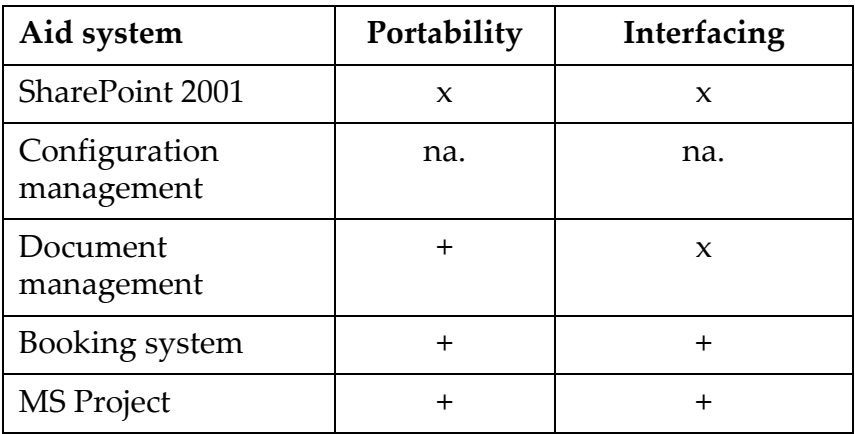

x - not good

+ - good

<span id="page-183-0"></span>*Table 1 Portability/interfacing aid systems*

## <span id="page-184-4"></span>**6. PRESENT SOFTWARE FOR POSSIBLE USE**

In the agency there are several available software applications that can be used for automating (workflow)tasks or improve the communication between people / processes. This chapter will discuss the possibilities of each system and in what way they can be useful to develop the AMS.

## <span id="page-184-1"></span>**6.1 ACTIVEWORKFLOW**

<span id="page-184-2"></span>ActiveWorkflow is a software application used to design, run and automate a company's business process (BP's) and manage the resources.

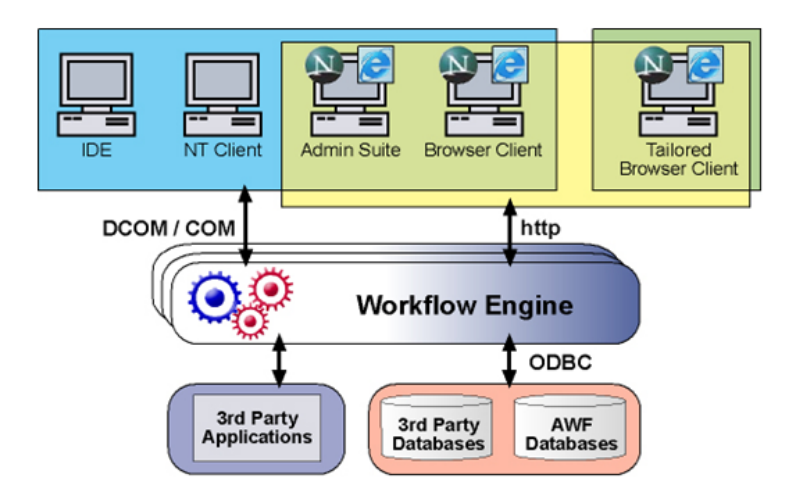

<span id="page-184-3"></span>The architecture of ActiveWorkflow enables integration of third party applications and databases.

People (employees / members of the BP) access the work flow by a tailored browser (website adapted to the style of the company)

*Figure 15 ActiveWorkflow architecture*

With ActiveWorkflow you can define your business processes and activities and these will be presented in a Business Process map as you can see in [Figure 16](#page-184-0)

ActiveWorkflow also allows to specify the resources required to complete a certain activity within a business process.

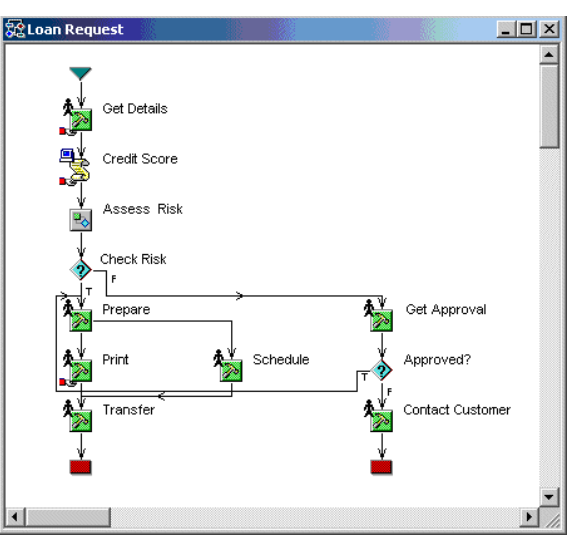

<span id="page-184-0"></span>*Figure 16 Example process (loan request)*

<span id="page-185-2"></span>The people who use the work flow system designed in ActiveWorkflow, view their tasks using the tailored browser

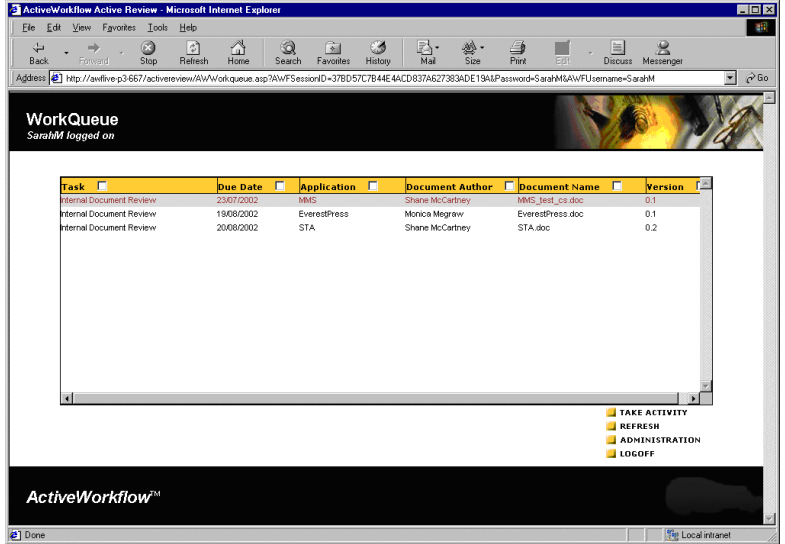

This browser can be fully adjusted to the wishes of the company. You can for example change the layout, colour, and logo.

As you can see in [Figure 17,](#page-185-0) a user queue is presented which contains the tasks a user needs to fulfil. If the user is assigned to a group, then the tasks assigned to the group are also visible.

<span id="page-185-0"></span>*Figure 17 Client interface to ActiveWorkflow*

<span id="page-185-1"></span>Within ActiveWorkflow you can define which resources are available. The resources that can be configured are workers, software and hardware.

Resources can be customized to suit whatever is required.

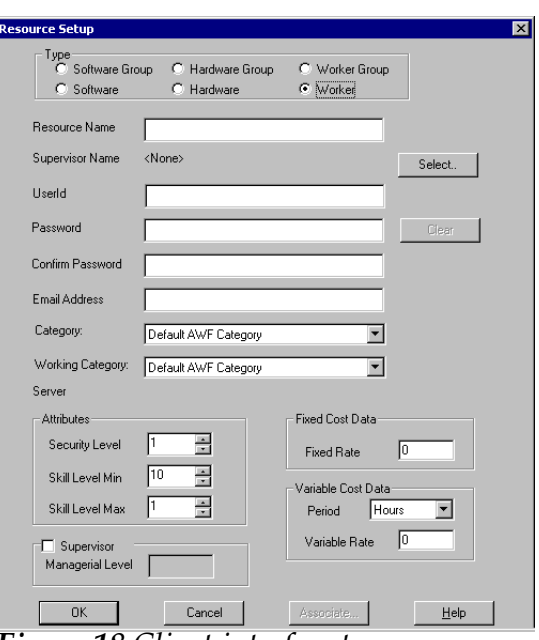

*Figure 18 Client interface to ActiveWorkflow*

As you can see in [Figure 19](#page-186-0) a work flow project starts with an empty business process. This business process can be adjusted to suit your needs by filling in the fields of the different tabs.

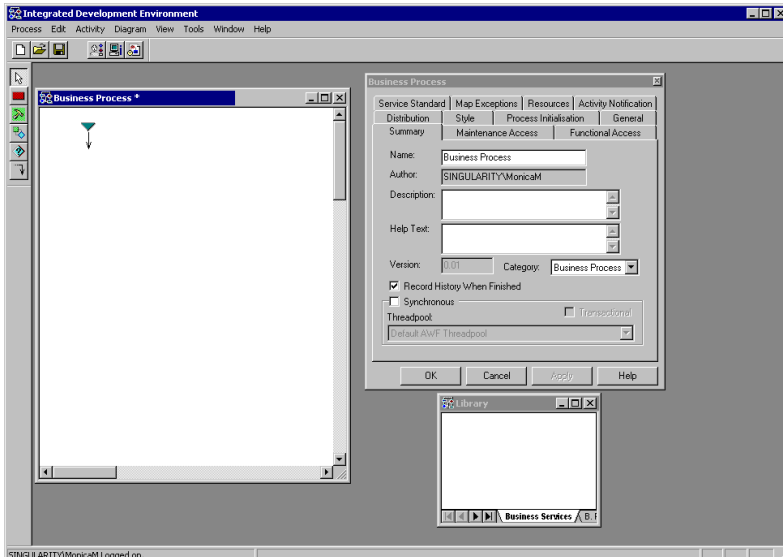

<span id="page-186-1"></span>Within this map of business processes you can define the activities that should be done.

An activity can be used to control who or what performs a particular job by use of the resource tab. The inputs and outputs tab controls what information is passed through an activity

<span id="page-186-0"></span>*Figure 19 Start of defining the work flow*

Activities can have various uses, for example it can be:

- A call to a script that can run automatically or require feedback from a user (e.g. a form )
- A call to a particular piece of third party software.
- An ordinary activity that facilitates the passing of output and input variables to the various parts of the business process.

A very interesting option within the activity process is the 'Type' option.

In the type box you can specify what kind of action you want to perform.

NOTE: Most of the services in the 'Type' option can only be used if Microsoft .NET framework is installed on the ActiveWorkflow server.

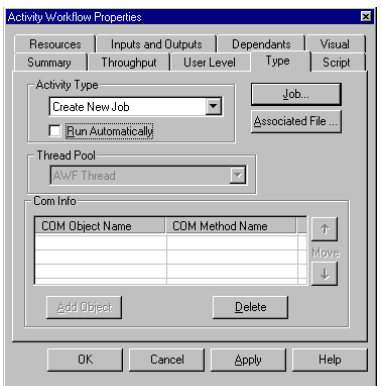

*Figure 20 Activity window*

<span id="page-187-1"></span>In [Figure 21](#page-187-0) you can see what kind of activities are available and what they do. The icon will appear in the business process map once you have selected the type of the activity.

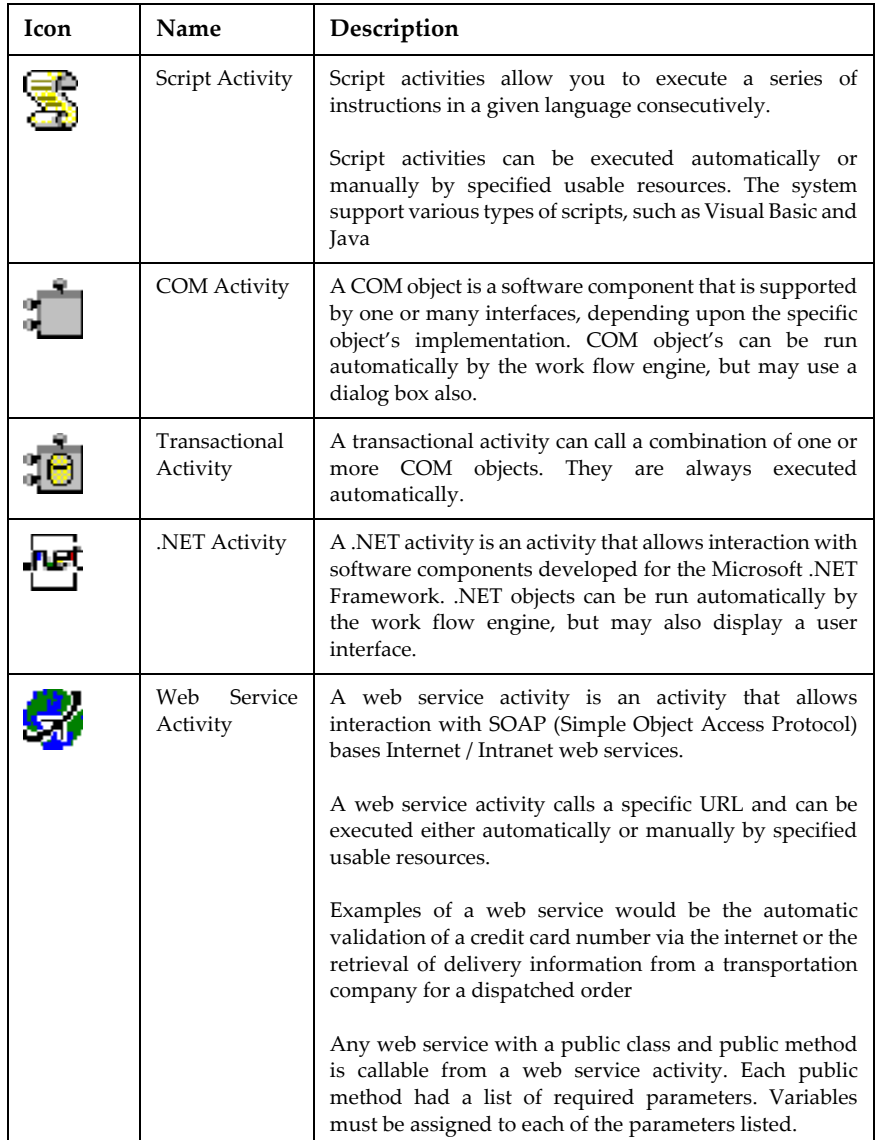

<span id="page-187-0"></span>*Figure 21 Possible activities*

## **6.2 K2 .NET**

*"K2. NET 2003 was designed in .NET for .NET"* k2 workflow.com

<span id="page-188-0"></span>K2 .NET is a work flow environment developed by Sourcecode and distributed by Microsoft. K2 .NET supports .NET fully, which makes it possible to adapt a work flow process entirely to your needs.

Technically K2 .NET is comparable to ActiveWorkflow earlier discussed in Paragraph [6.1](#page-184-1). However K2 .NET supports much more Microsoft based applications, Microsoft Office can for example be fully integrated into K2 .NET

#### <span id="page-188-1"></span>**The K2 .NET software package includes the following components:**

**K2 .NET 2003 Studio** is a drag and drop work flow design environment. It links people, applications and information into automated business processes.

**K2 .NET 2003 Server** provides a platform for human-tohuman and human-to-system business processes. K2 .NET server provides a set of managing and process overview tools

**K2 .NET 2003 Workspace** enables people to manage and track work flow tasks. It reports on the activities in the enterprise, and enables knowledge workers to use this information to eliminate bottlenecks and track performance.

**The K2 .NET 2003 Templates** are user friendly wizards which automate the task of authoring common work flow steps. They allow users to create work flow components without the need for any programming.

#### **The K2 .NET 2003 Templates include wizards for:**

- Microsoft Exchange,
- Microsoft Office.
- Microsoft InfoPath forms,
- Microsoft SharePoint Portal Server 2003,
- Microsoft Content Management Server,
- Microsoft Commerce Server,
- Microsoft BizTalk Server.

**The K2 .NET 2003 SmartForm controls for ASP.NET** are a set of ASP.NET form and user interface controls which allow users to build work flow enabled forms, which run on ASP.NET and are accessed via a Internet browser.

With K2 . NET you can define your work flow processes just like you do with ActiveWorkflow

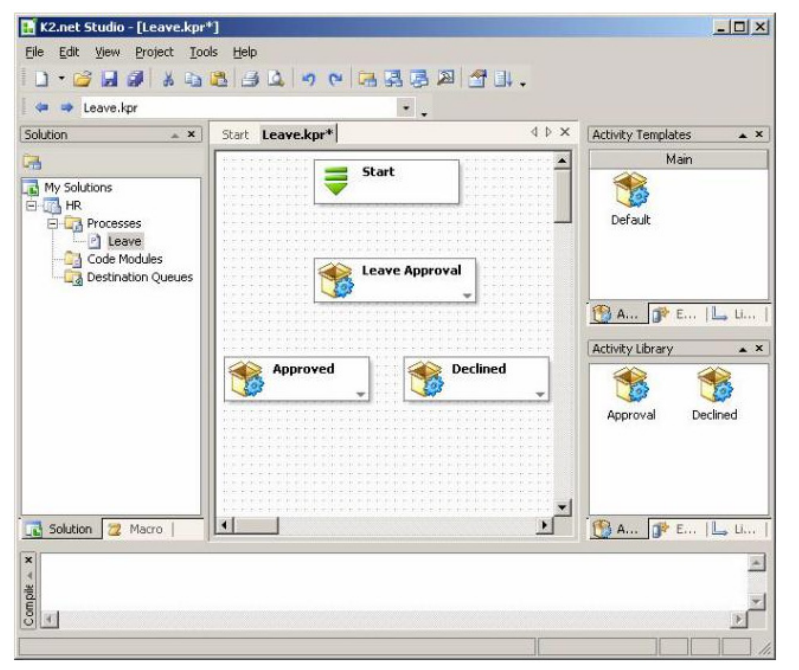

In a way it works similar to ActiveWorkflow, but K2 .NET is very dedicated to SharePoint portal and InfoPath.

These systems combined provide a very powerful automated work flow environment which is very good controllable with K2 .NET server.

#### *Figure 22 K2 .NET*

#### **6.2.1 K2 .NET and Infopath**

Infopath is part of Microsoft Office 2003 and enables teams and companies to exchange information very easily. With infopath you can design automated forms which can be used in software applications and databases.

Infopath documents can be used within K2 .NET. If an activity exits of filling in a report or input from a user is required in a certain document, then an Infopath document can be used to gather and store the required information.

<span id="page-190-1"></span>InfoPath uses and produces XML schemes and XSL Transformation (XSLT) files, and is integrated with XML Web services standards.

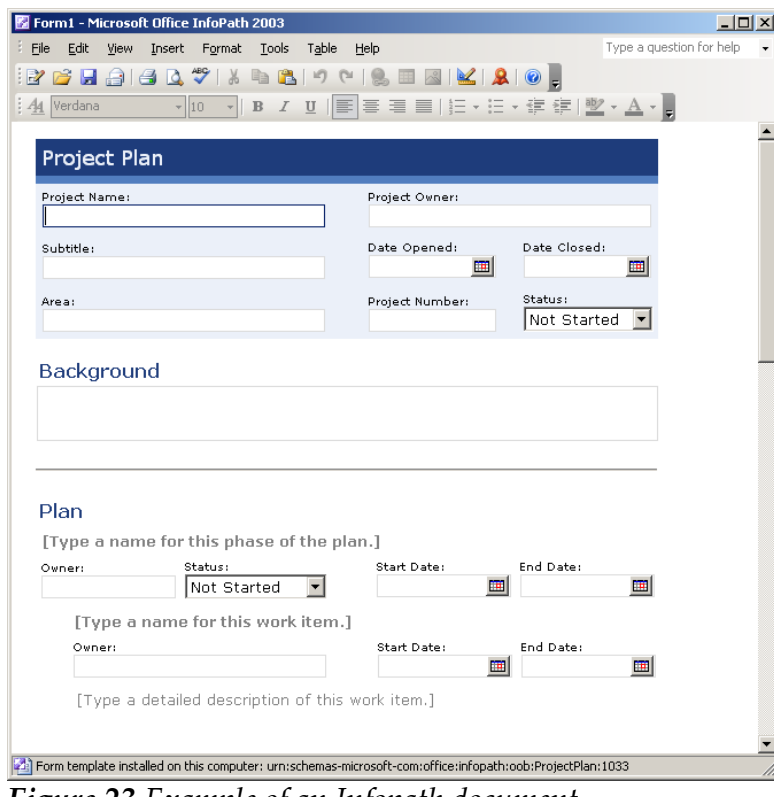

<span id="page-190-0"></span>*Figure 23 Example of an Infopath document*

[Figure 23](#page-190-0) shows an example of a Infopath document. The fields which are shown can be filled in by a user and stored in a database or the results can be used to base the next step on in a K2 .NET work flow process.

InfoPath enables end users to read and create semistructured XML documents belonging to the customdefined XML schema. Users can submit data in XML format either through SOAP or through the HTTP POST method.

#### **6.2.2 K2 .NET and forms**

<span id="page-191-1"></span>With Visual Studio .NET and K2 .NET 2003 SmartForms you can develop ASP based forms which can be accessed by users via the Intranet / Internet.

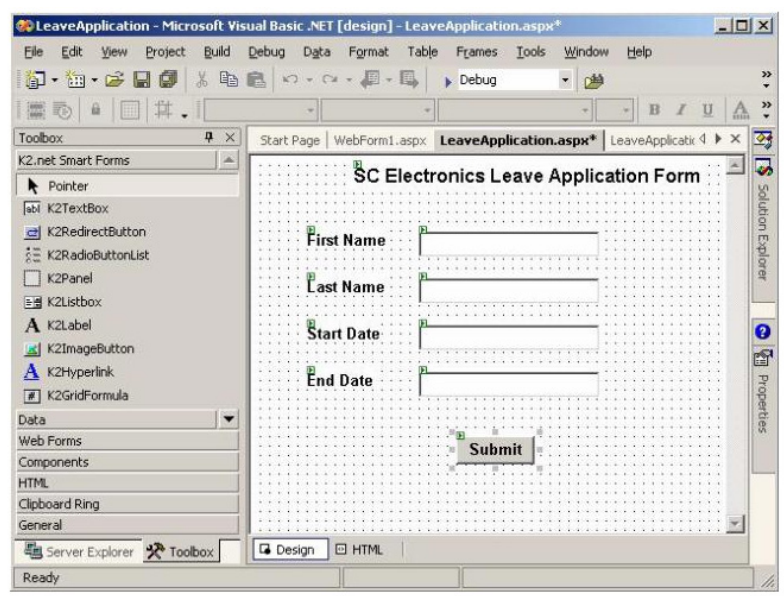

K2 .NET 2003 SmartForms supports the following programming languages:

- Microsoft Visual Basic .NET
- Microsoft Visual C#
- Microsoft Visual J#

*Figure 24 K2 .NET web form*

#### <span id="page-191-0"></span>**6.2.3 K2 .Net and MS Sharepoint**

Once you have completed the design of a InfoPath document that you want to use for an activity, you have the option of either uploading the document to a shared location on your Web browser enabled computer, or to a SharePoint Server. The SharePoint Server will then manage the document using its full document management capabilities i.e. version checking in/out, etc.

Because each activity needs to be assigned to a user, the work flow task knows who needs to view it and therefore must have access to it.

<span id="page-191-2"></span>When using SharePoint, the available users are imported from SharePoint to K2 .NET and they can be assigned to the tasks.

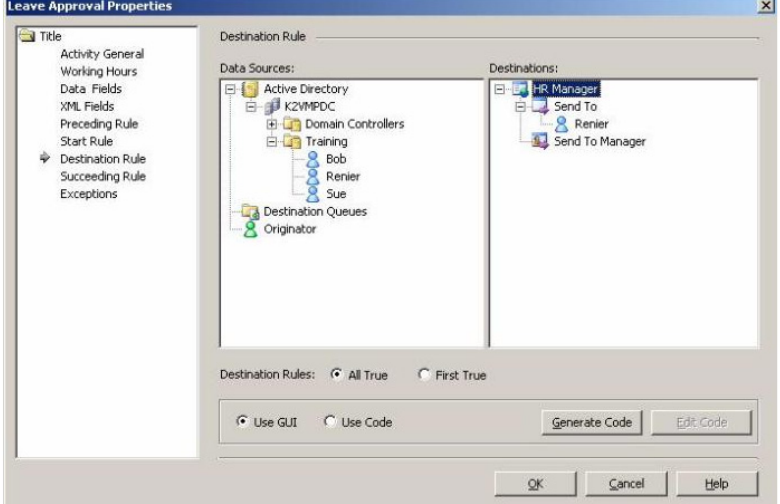

*Figure 25 Assigning users*

When uploading the work flow process to a SharePoint server, the assigned users will find a task to do on their private SharePoint Portal website.

# **6.3 MS SHAREPOINT PORTAL**

SharePoint facilitates collaboration within an organization and with partners and customers. .

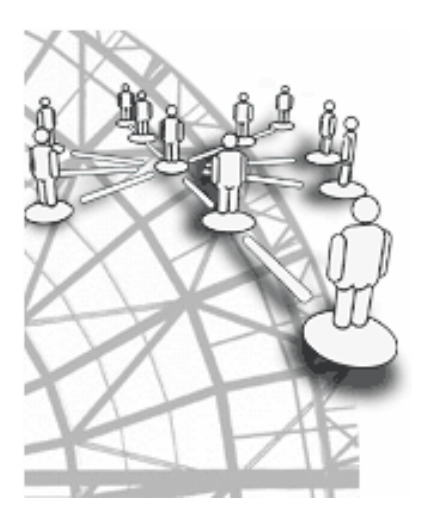

<span id="page-192-0"></span>Using the combined collaboration features of Windows SharePoint Services and SharePoint Portal Server 2003, users in an organization can create, manage, and build their own collaborative Web sites and make them available throughout the organization

SharePoint Portal enables an organization to develop an portal that connects users, teams, and knowledge so that people can take advantage of relevant information across business processes.

SharePoint Portal provides a business solution that integrates information from various systems into one.

The portal facilitates end-to-end collaboration by enabling aggregation, organization, and search capabilities for people, teams, and information. Organizations can target information, programs, and updates to audiences based on their organizational role, team membership, interest, security group, or any other membership criteria that can be defined.

SharePoint Portal uses Microsoft Windows SharePoint Services 2003 sites to create portal pages for people, information, and organizations.

The portal also extends the **D**Document Management Services the capabilities of Windows SharePoint Services sites with organization and management tools, and enables teams to publish information on their sites to the entire organization.

<span id="page-193-0"></span>A very interesting function for SharePoint is the DMS system. this "template" enables the company to have full control over their document flow.

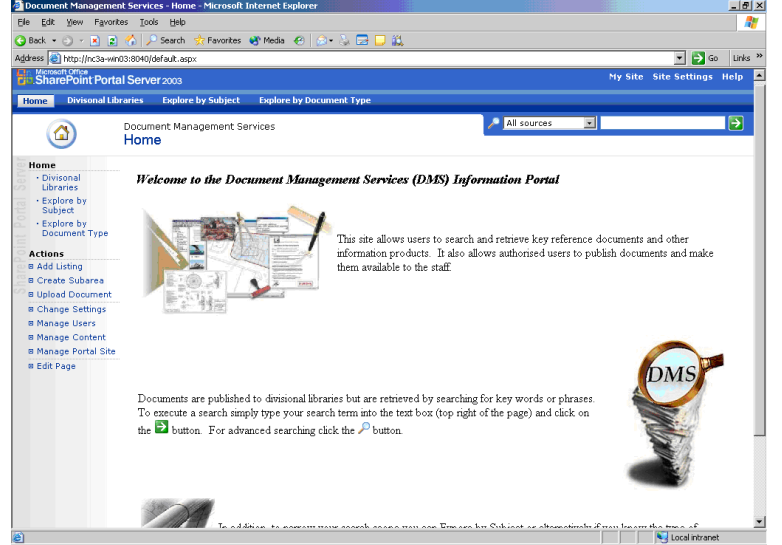

*Figure 26 DMS within SharePoint*

The system allows users to search, retrieve and publish documents.

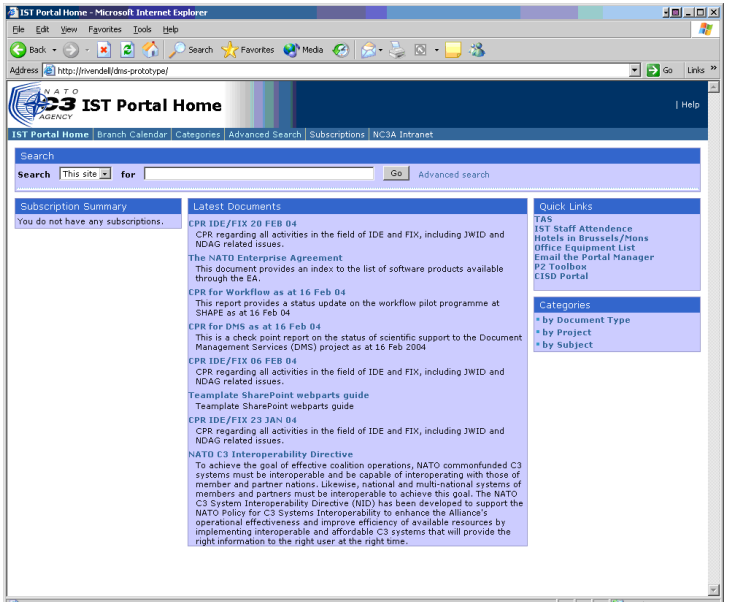

*Figure 27 Current SharePoint portal*

As described earlier in Paragraph [3.3.1](#page-172-0) there already is a SharePoint portal active which is at this moment basically used for testing purposes and in a small amount for archiving documents.

This current SharePoint portal is build with SharePoint Portal Server 2001. Integration with Office 2003 is much less then with SharePoint portal 2003.

### **7. POSSIBLE MANNERS OF COUPLING THE AID SYSTEMS**

This chapter describes in which ways the aid systems can be coupled. The alternatives are based on the research which is done in the preceding chapters.

When determining the alternatives, the possible activities described in Chapter [3.](#page-169-0) were used to see if it is possible to implement them into a system (K2 .Net, ActiveWorkflow, SharePoint).

# **7.1 COUPLING WITH ACTIVEWORKFLOW (ALTERNATIVE 1)**

<span id="page-194-0"></span>When using ActiveWorkflow, you must always keep in mind that every process can be controlled by the software. It is for instance not possible to open a website and make a reservation, because the work flow system then cannot know what a user has been doing on that website. Summarized, a work flow process always needs to get a result in order to determine what to do next. When using an external system such a result would without a nasty workaround (communication from the PHP booking system to a webservice activity that can communicate with ActiveWorkflow) not be part of the work flow.

<span id="page-194-1"></span>Within the processes of ASIT, a lot of systems are being used that will not be part of the work flow (document management, X-drive, MS Project). These systems will not generate output to the work flow system and therefore the work flow system can for instance only tell the user what to do (I.E. the work flow system tells the user "Put your test report on the X-drive").

#### **7.1.1 Costs alternative 1**

#### **alternative 1 with ActiveWorkflow**

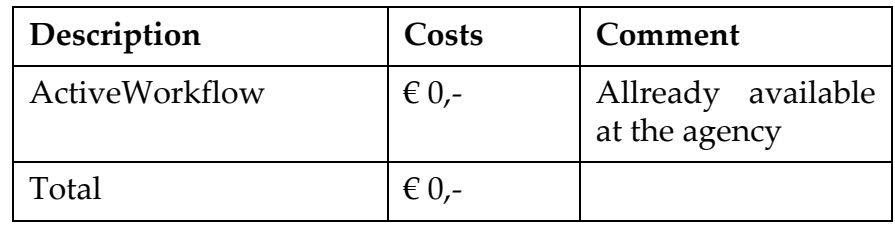

*Table 2 Costs alternative 1*

## **Argumentation costs alternative 1:**

#### • **ActiveWorkflow**

The software is allready present at the agency and therefore no more costs need to be spended (licensing included)

# **7.2 COUPLING WITH K2 .NET (ALTERNATIVE 2)**

K2 .NET works very similar compared to ActiveWorkflow. The difference is that K2 .NET has some interesting integration possibilities with Microsoft product. These will be described as different alternatives in the next chapters. Just as with ActiveWorkflow, K2 .NET also needs to control very workflowproces to base the next step on.

#### **7.2.1 Costs alternative 2**

#### **Alternative 2 with K2 .NET**

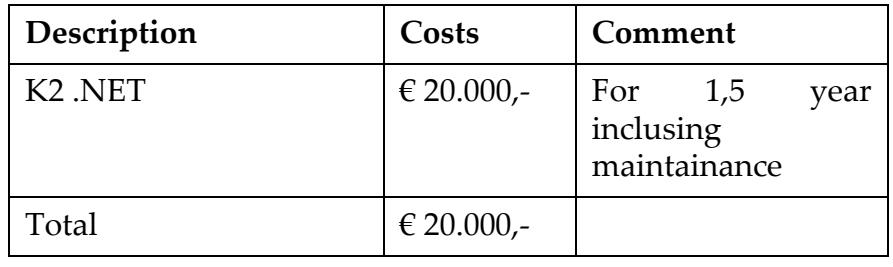

<span id="page-195-0"></span>*Table 3 Costs alternative 2*

#### **Argumentation costs alternative 1:**

#### **• K2 .NET**

The agency has been offered the software K2 .NET from Microsoft for the amount mentioned in [Table 3.](#page-195-0)

## **7.3 WHEN WORKFLOWSOFTWARE IS USED**

Now it is clear that both ActiveWorkflow and K2 .NET need a result to base the next step on in the workflowproces, i will discuss the added value of the systems.

used

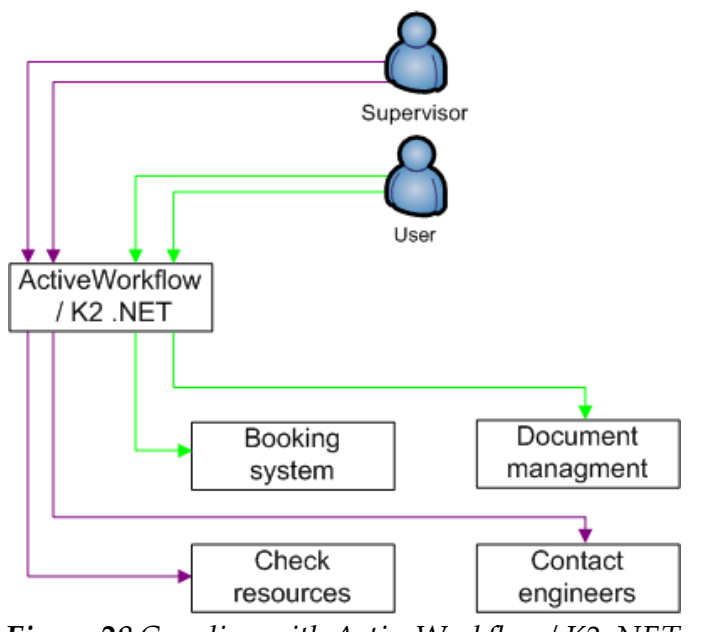

<span id="page-196-0"></span>K2 .NET *Figure 28 Coupling with ActiveWorkflow / K2 .NET*

When the work flow software is leaved out, the users and the supervisor can still use all the aid systems, only no software will tell them when to do what.

As you can see in [Figure 29](#page-196-1), there are not much steps to be done. In case of the 'checking for resources', information from the booking system can be used and again no communication with work flow software has to be available.

Supervisor User ActiveWorkflow / $K2$ .NET Document Booking management system Check Contact engineers resources ↑

needs to be done.

<span id="page-196-1"></span>*Figure 29 Coupling without ActiveWorkflow / K2 .NET*

#### **Conclusion:**

Using work flow software like ActiveWorkflow or K2 .NET is possible, but workarounds between the loose aid systems and the work flow system needs to be developed in order to be able

system like ActiveWorkflow or<br>K2 .NET

[Figure 29](#page-196-1) shows that it is not necessary to use a work flow

In [Figure 28](#page-196-0) you can see how the situation would look like if ActiveWorkflow or K<sub>2</sub> NET is

The user can access the booking system and the document management system. The supervisor can check the resources and contact the engineers. The Work flow software will tell when a task to communicate with each other. These workarounds are not very fancy and the maintainability is bad.

Users and the ASIT supervisor can use the aid systems easier without the work flow software and therefore the work flow software does not have any added value.

# **7.4 COUPLING WITH K2 .NET/INFOPATH (ALTERNATIVE 3)**

<span id="page-197-0"></span>With K2 .NET it would be possible to use Infopath for filling in request forms (booking) and check resources, however placing and retrieving documents (document management), would still not be part of the system, unless this functionality would be simulated with Infopath (an Infopath document that shows all available documents / an Infopath document for uploading a document). If the functionalities of Filenet/ Panagon should be maintained, then the webservice of Filenet/ Panagon can be coupled. This is a possibility but will not suit the desire of a transparent system (AMS).

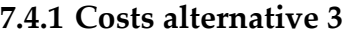

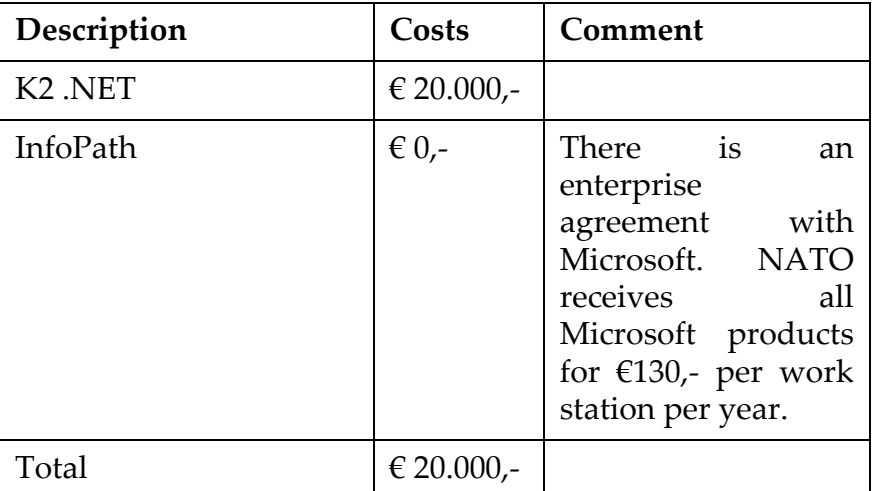

#### **Alternative 3 with K2 .NET / InfoPath**

*Table 4 Costs alternative 3*

#### **Argumentation costs alternative 3:**

#### **• InfoPath**

At the agency there is an agreement with Microsoft which says that all Microsoft products can used for the amount of  $\in$  130,per workstation. No extra costs are necessary for the alternative.

# **7.5 COUPLING WITH K2 .NET/INFOPATH/SHARE-POINT (ALTERNATIVE 4)**

As mentioned earlier SharePoint can be used for storing and retrieving documents. Also SharePoint has document management capabilities which could make working with Filenet/Panagon obsolete. However in the processes of ASIT K2 .NET will have a very small role since the work flow is not that complicated. Using only SharePoint would suit also if there is a possibility to automate the workflow that is present.

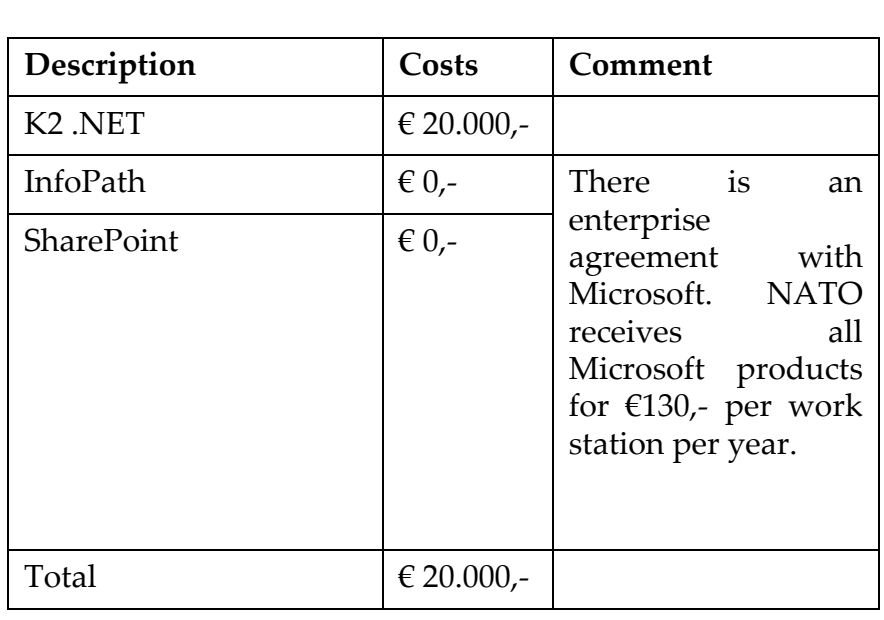

#### **7.5.1 Costs alternative 4**

**Alternative 4 with K2 .NET/ InfoPath / SharePoint**

*Table 5 Costs alternative 4*

#### **Argumentation costs alternative 4:** • **InfoPath / SharePoint**

At the agency there is an agreement with Microsoft which says that all Microsoft products can used for the amount of  $\epsilon$  130,per workstation. No extra costs are necessary for the alternative.

## <span id="page-199-0"></span>**7.6 SHAREPOINT /INFOPATH(ALTERNATIVE 5)**

<span id="page-199-3"></span>Using SharePoint it would be possible to couple all the loose aid systems, however some options are not desirable while others are.

#### **SharePoint - Booking system**

<span id="page-199-1"></span>MS SharePoint is fully webbased and the architecture is ASP .NET, also a MSSQL database is used. The booking System however is build in PHP and uses MySQL.

If the Booking System is coupled to SharePoint then on the SharePoint Server also MySQL and Apache must be installed in order to communicate with the Booking System. This option might cause incompatibility and the maintenance is not very good, because if problems arise then a person responsible for the server needs to have knowledge of the Microsoft technology as well as the PHP open source technology.

Infopath can be used to replace the Booking system. The reservation forms can be made in Infopath and the results (booking) can be saved into a database and/or published to the SharePoint server.

#### <span id="page-199-4"></span>**SharePoint - Document managment**

<span id="page-199-2"></span>SharePoint can manage/share/publish documents. It is also possible to search through the available documents on a advanced manner. This means that the document functionalities of Filenet/Panagon can be replaced by SharePoint, however, since Filenet/Panagon is also sometimes used by NATO in Brussels a external document upload option must be available for Brussels within SharePoint. This can be accomplished because there allready is a network connection to Brussels and because the domains work on a friendly basis, communication can take place.

It is possible to couple a new SharePoint portal to the present SharePoint 2001 portal. A link can be used from within the current portal.

#### **7.6.1 Costs alternative 5**

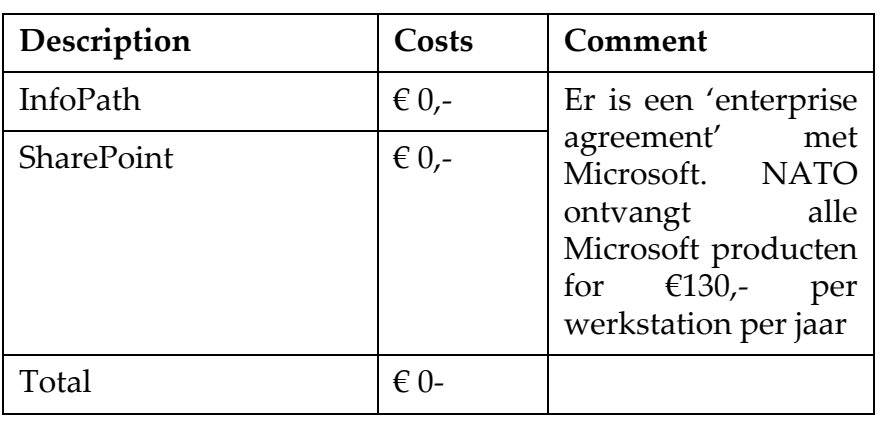

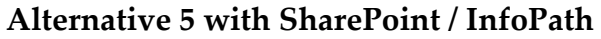

*Tabel 6 Costs alternative 5*

# **7.7 NEW INTERNAL DEVELOPED SOFTWARE (ALTERNATIVE 6)**

Another possibility would be to develop an entire new webbased system which provides the services as they are now provided by the loose aid systems. To realize this alternative, the current web based Booking system could be extended. It would not be advisable to create a new version of Filenet/ Panagon. This would be to expensive and no excessive benefit would be accomplished, since the same functionalities would still need to be provided. This issue has been discussed with the project manager.

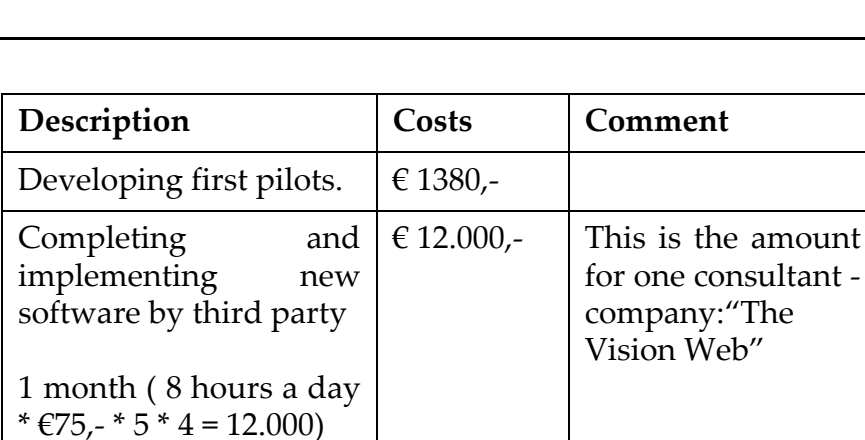

#### **7.7.1 Costs alternative 6**

*Table 7 Aanschafkosten kosten alternatief 6*

Total  $€ 13.380.$ 

#### **Argumentation costs alternative 6:**

• Developing first pilots

During my graduate period, the design and first pilots of the system could be developed. Developing and implementing the entire system would be to much work for within the period of graduating. A third party could therefore complete and implement the remaining parts.

• Completing and implementing new software by third party

The amount in the table above, is the amount that is spent for a contracter of the company 'The Vision Web'. These cost have been mapped with the help of a few contracters and the staff manager.

## **7.8 EFFICIENCY ALTERNATIVES FOR ASIT SUPER-VISOR**

A requirement of the research into the alternatives was to check whether there are differences between the alternatives concerning the effiency in time for the ASIT supervisor. It became clear that all the alternatives discussed in this chapter could deliver the same effiency, because all alternatives should offer the service of the reservation system. This system is responsible for the effiency that will arise if the AMS is developed. All the alternatives will couple or offer the service of the reservation system and the software that will couple or provide the reservation service, will not add more effiency.

Most of the time that the ASIT supervisor spends on the ASIT processes are used for planning/(re)scheduling and managing te reservations. This is done using a MS Excell form discussed in paragraph [3.3.2.](#page-172-1)

A system that can automate the processes of the ASIT supervisor will have an estimated effiency of 50% reduction in time.

## **7.9 AID SYSTEMS COMPARED**

Based on the research to the different alternatives it became clear in what way each alternative can provide the services which are needed for creating the AMS. The table in this paragraph will explain what systems can be coupled (transparantly) or provide the services.

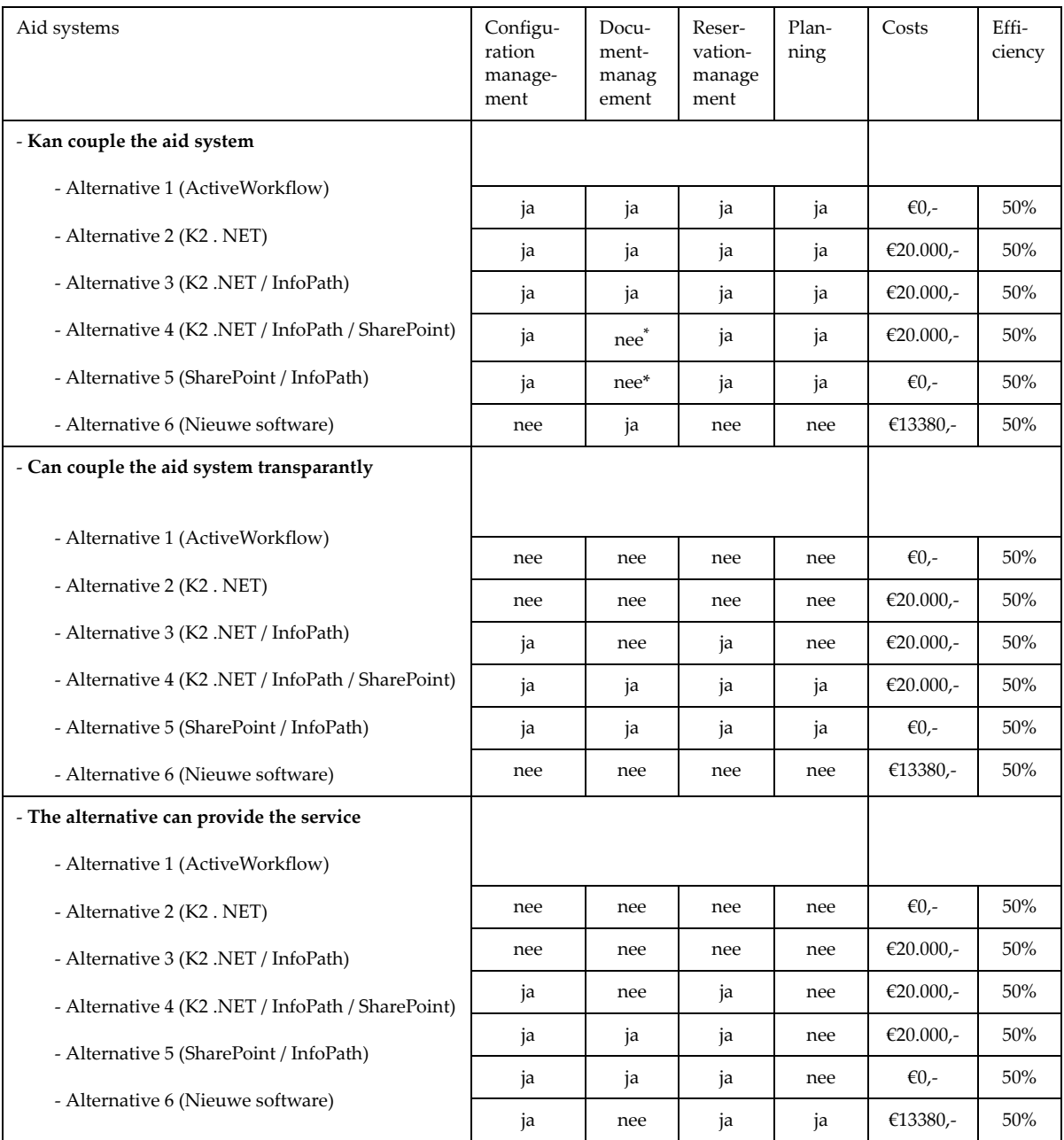

\*. No, but is integrated into SharePoint

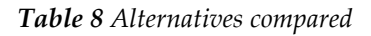

## **8. CONCLUSION / ADVICE**

<span id="page-204-1"></span>In this research several options were discussed as possibilities for the AMS. The problem in most cases is that not all loose aid systems can be good integrated. Using work flow in combination with the ASIT processes would be inefficient because the work flow is to small and there are to much external systems involved which cannot be good integrated into a work flow system such as ActiveWorkflow or K2 .NET.

In my opinion the agency would be far better of if there would be one single system that can be used for all the processes within ASIT. Alternative 5 (SharePoint/InfoPath) offers such a service and beyond this far more.

<span id="page-204-2"></span>In the future MS SharePoint can be extended with more options like a forum and personal pages for the employees. This makes SharePoint not only a solution for this moment but for the future as well. SharePoint can function as an Intranet were people can exchange data and make appointments.

In a certain way SharePoint does not couple the loose aid systems but replaces it with the functions offered by SharePoint.

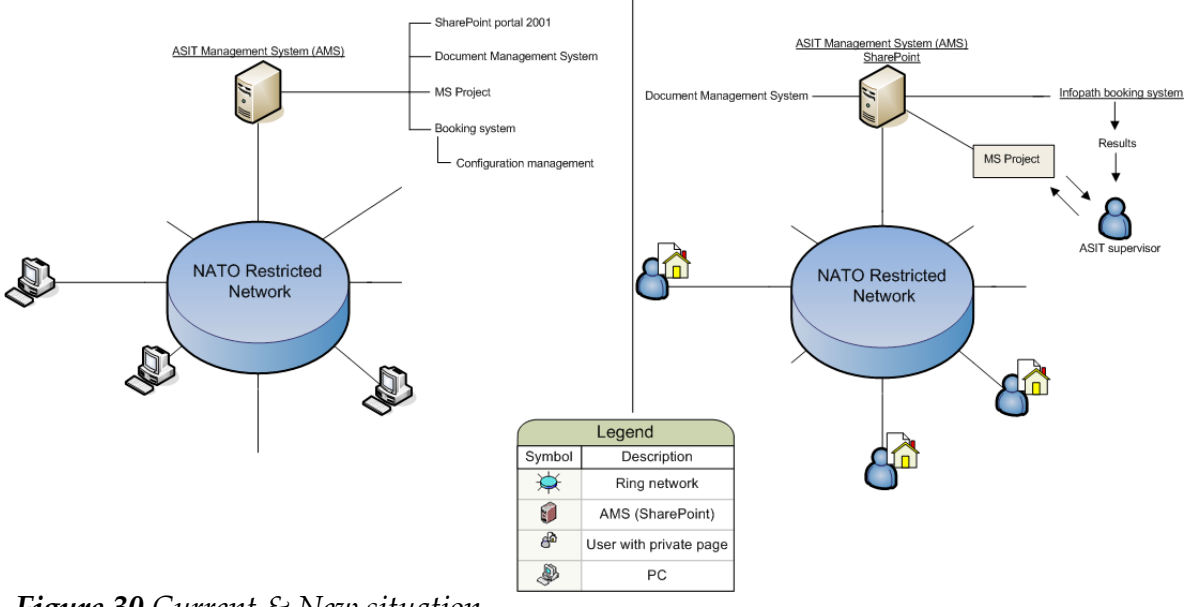

**Current Situation New Situation**

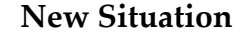

<span id="page-204-0"></span>*Figure 30 Current & New situation*

In [Figure 30](#page-204-0) you can see how the new situation would look like:

Employees of the agency, can access the SharePoint portal and make a reservation for ASIT. The information of this reservation will be send to the ASIT supervisor who then can make a planning in MS Project, the way he always did. He can share this planning over SharePoint with anybody who needs access to it.

For employees it is possible to create their own private webpage. On this webpage they can gather information from SharePoint, share information and the webpage can function as a public agenda.

SharePoint offers lots of other functionalities which can be used in the organisation whenever the time is right to implement such options. In this stage I would suggest to setup only a SharePoint portal and make it possible to book and manage ASIT with the help of Infopath.

Infopath makes it possible to create dynamic forms which can be used for making reservations. The information from this documents can be stored and sent to the ASIT supervisor.

Because the current booking system is developed with PHP and uses MySQL, I do not recommend to integrate this system into a new SharePoint portal. This because both systems are quite incompatible with each other and does not offer the implementation capability like Infopath (i.e. the possibility to send mail directly or contact certain people through private pages). However the option of integrating the current booking system is perhaps not desirable, it is technically possible.

The system Filenet/Panagon can be fully replaced by the SharePoint portal. This functionality, used for storing and retrieving general documents can be created within SharePoint. Also it is possible for people from Brussels to store their documents on SharePoint if they have permission to do so.

Since NATO has an agreement with Microsoft and therefore can use all Microsoft software for €130,- per work station. MS SharePoint will not cost any more (see paragraph [7.6\)](#page-199-0).

## **9. INDEX**

#### **A**

[ActiveWorkflow 21,](#page-184-2) [31,](#page-194-0) 32, 33, 36, 37, [40](#page-204-1) [ActiveWorkflow activities 24](#page-187-1) [ActiveWorkflow architecture](#page-184-3) 21 [ActiveWorkflow resources 22](#page-185-1) [ActiveWorkflow, tailored](#page-185-2) browser 22 [aid systems 5](#page-168-0) [ASIT 5](#page-168-1) [ASIT management 10](#page-173-0) [ASIT request forms 12](#page-175-0) [ASIT supervisor 6](#page-169-1) [ASIT supervisor activities 7](#page-170-0) **B** [book in MS Project 7](#page-170-1) [book work stations 7](#page-170-2) [booking System 33](#page-199-1) [booking system 10,](#page-173-1) [12,](#page-175-1) [31](#page-194-0) [booking system specifications](#page-175-2) 12 [business processes 23](#page-186-1) **C** [check availability engineers 7](#page-170-3) [check availability work sta](#page-170-4)tions 7 [client interface to ActiveWork](#page-185-0)flow 22 [contact engineers 7](#page-170-5) [current reservation system 5](#page-168-0) [current situation 6](#page-169-0) **D** [document management 10,](#page-173-2) [31](#page-194-1) **E** [export MS project file to MS](#page-180-0) exchange 17 [export MS Project to a picture](#page-182-1) 20 [export MS Project to HTML 18](#page-181-1) [export MS Project to XML 19](#page-182-2) **F** Filenet/Panagon 10, [34](#page-199-2) **G** general documents 10 [goals of the project 5](#page-168-2)

#### **I**

[Infopath 32](#page-197-0) [InfoPath XML 27](#page-190-1) integration/portability docu[ment management systems 13](#page-176-0) [interaction \(UML\) 6](#page-169-1) [interoperability 5](#page-168-3) **K** [K2 .NET 25, 3](#page-188-0)1, 32, 33, 36, 37, [40](#page-204-1) K2 .NET and Infopath 32 [K2 .Net and MS Sharepoint 28](#page-191-0) K<sub>2</sub> NET and SharePoint 33 [K2 .NET SmartForms 28](#page-191-1) [K2 .NET software package 25](#page-188-1) **M** managing reservations 9 [MS Excel 5, 9](#page-168-0) [MS Project 16,](#page-179-0) [17,](#page-180-0) [31](#page-194-1) [MS SharePoint 28,](#page-191-2) [29,](#page-192-0) [33,](#page-199-3) 38, [40](#page-204-2) [MS SharePoint architecture 33](#page-199-1) **N** new internal developed software 39 NR network 10 **P** [Petri Net 8](#page-171-0) [portability and details 12](#page-175-3) [present aid systems 12](#page-175-4) [present software 9,](#page-172-2) [21](#page-184-4) [process model 8](#page-171-0) [project team 6](#page-169-2) **S** [SharePoint and Document](#page-199-4) managment 34 [SharePoint DMS system 30](#page-193-0) **T** [tests in ASIT 6](#page-169-3) **U** [UML modelling 6](#page-169-4) [use case diagrams 6](#page-169-1) **W** [work flow 8](#page-171-1) **X** X-drive 10, [13,](#page-176-1) [31](#page-194-1) [X-drive permission 13](#page-176-2)

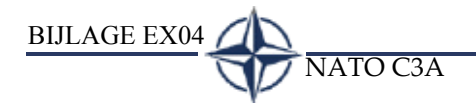

# **BIJLAGE EX04**

BIJLAGE EX04 NATO C3A

<span id="page-210-0"></span>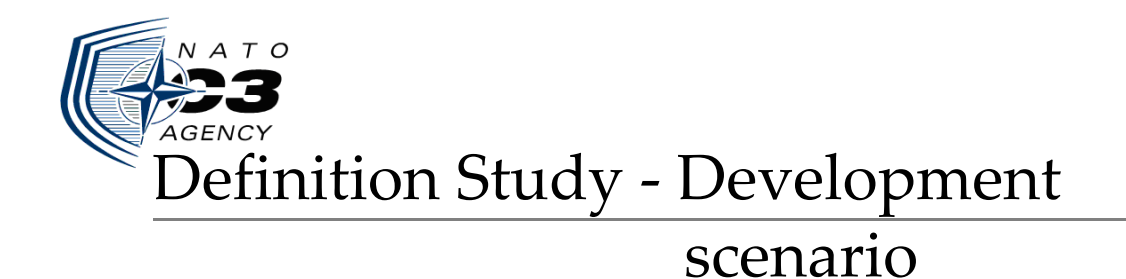

# NATO C3A Developing the ASIT Management System (AMS)

The Hague, 06 March 2004

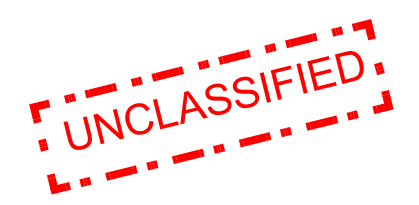

Author: T. van Deursen Company: NATO C3A

# **TABLE OF CONTENTS**

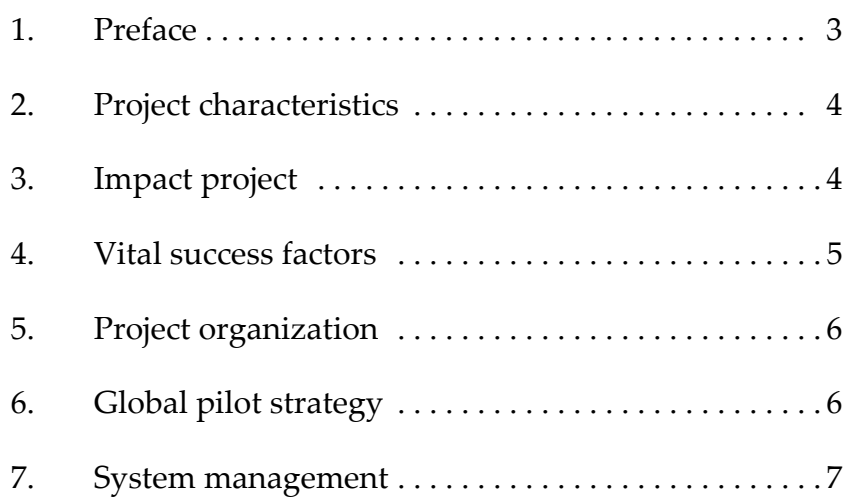

# **1. PREFACE**

This document describes the activities and context of the development project. Its purpose is to confirm the development strategy which has been agreed in the development scenario workshop.

This document is intended for all persons involved in the development of the AMS, users as well as developers.

## **2. PROJECT CHARACTERISTICS**

The goal of the project is to develop the AMS with MS SharePoint 2003. A test server with MS Windows 2003 server has to be set up where SharePoint will run on. The AMS must have a MS InfoPath based booking system and the ability to store/retrieve general documents.

MS SharePoint has multiple functionalities (webparts) like a forum and options on the employees team pages. During the development only the necessary web parts will be developed which are needed for developing the booking system and the document management system.

## **3. IMPACT PROJECT**

The AMS will in the first place function as the ASIT Management System, which means it can function as a booking system, later it can be extended as a central Intranet.

Some of the present aid systems will be replaced by the functionalities of SharePoint. The overview is as follows:

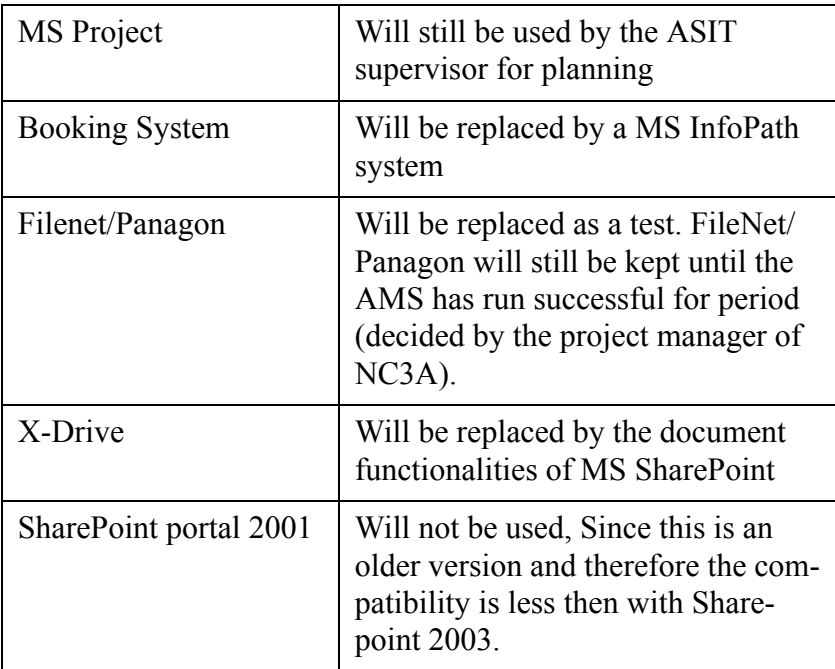

The AMS document management system will only contain test documents and Filenet/Panagon will still be the main program for retrieving general documents until the AMS system has run for a specific time(decided by the project manager).

When the AMS is implemented, the ASIT supervisor will receive digital reservation forms which the users have filled in.

## **4. VITAL SUCCESS FACTORS**

As described in the document "Coupling the aid systems" the following benefit can be expected from the AMS.

The development of the AMS will be considered successful if the possibilities are present to:

- make a booking for within ASIT with the help of InfoPath documents;
- store/retrieve general documents and the ability to manage these documents (security/accessibility on user level);
- save time for the ASIT supervisor (50%).

## **5. PROJECT ORGANIZATION**

The following people with their roles are involved in the development of the AMS:

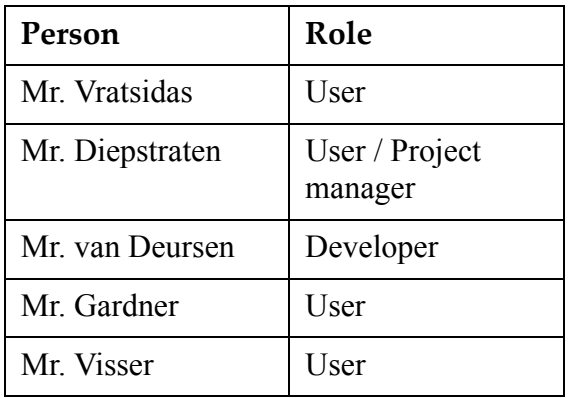

Every week there will be a meeting to discuss the progress of the development of the AMS. Also in this meeting there will be giving feedback by the users and this will be taken into account for the development activities for the next week.

In the document "Project Initiation paragraph [4.4"](#page-147-0) the meeting details are as follow: *"Frequently, at least every week, a meeting with the supervisor will be arranged to discuss the progress of the project and to discuss the planned activities for the next week."* 

These meeting details still apply to the current situation.

## **6. GLOBAL PILOT STRATEGY**

The development of the AMS has the following two pilots:

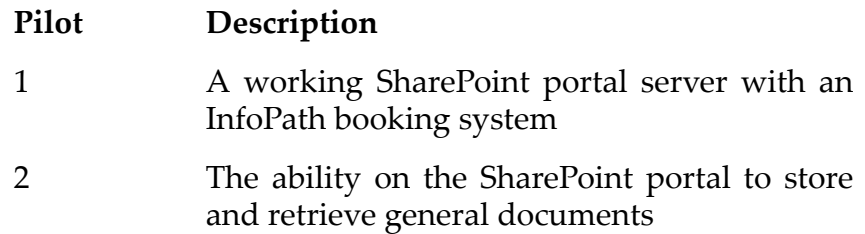

The stated pilots have the following duration and timebox:

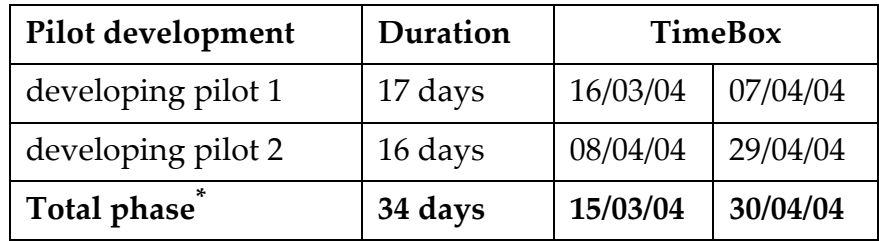

\*. For more details see the project plan in the document "Project Initiation"

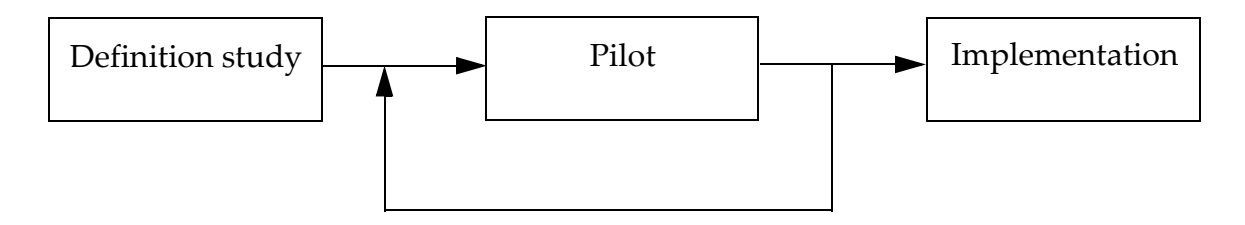

<span id="page-215-0"></span>*Figure 1 Development / implementation*

In [Figure 1](#page-215-0) you can see that after each pilot an iteration can take place to adapt the pilot to the wishes of the users/project manager. Once all the pilots are developed and considered successful, the implementation fase will start. This means that the AMS system will be ported to a central server.
#### **7. SYSTEM MANAGEMENT**

The system will be developed on a test machine. Once the AMS is developed and accepted the system will be ported from the test machine to a central server which is connected on the NR network and therefore makes it possible that all the people from within the agency can access it. The server will fall under the regular maintenance arrangements. One portal administrator account will be created and with this account it will be possible to modify the portal settings.

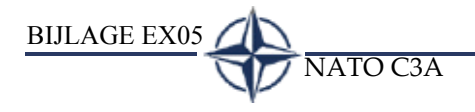

# **BIJLAGE EX05**

BIJLAGE EX05 NATO C3A

<span id="page-220-0"></span>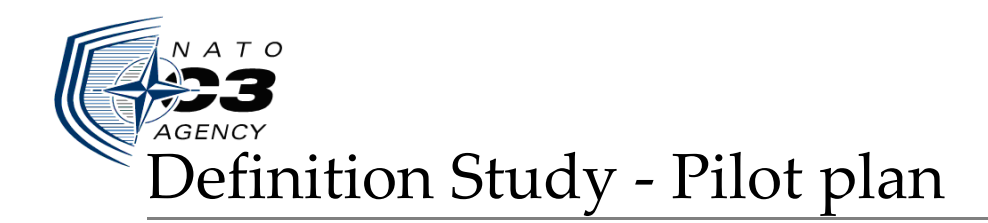

## NATO C3A Developing the ASIT Management System (AMS)

The Hague, 08 March 2004

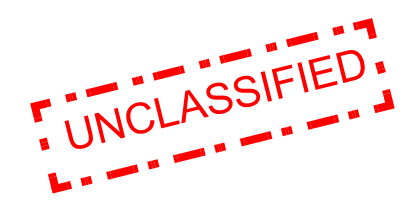

Author: T. van Deursen<br>
Company: NATO C3A Company:

## **TABLE OF CONTENTS**

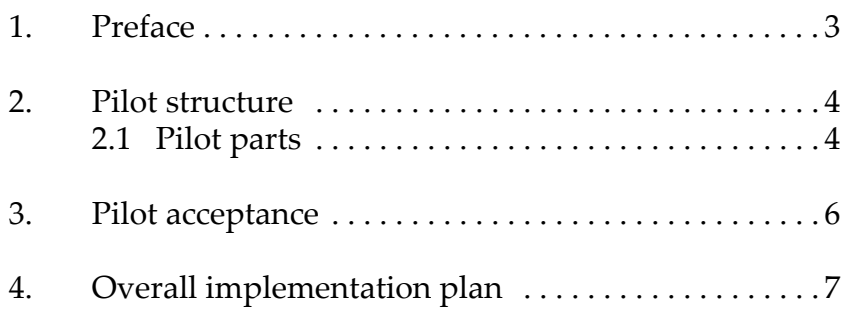

## **1. PREFACE**

This document describes the pilot details, it goes into the sub activities, structure, acceptance, and implementation of each pilot.

This document was created as an agreement to the pilot plan work shop which has taken place. The goal of this document is to provide a handle for the involved people in the project.

#### **2. PILOT STRUCTURE**

In this chapter will be discussed how the development of a pilot will take place. Also the pilot strategy which was stated in the document "Development scenario" will be extended with more detail.

For each pilot the following univocal activities will take place:

- 1 A initiation document will be developed were the agreements, content, results and the range of the pilot will be discussed
- 2 The pilot will be developed
- 3 The pilot will be discussed with the users
- 4 If necessary the pilot parts will modified and/or integrated with each other.

#### **2.1 PILOT PARTS**

Each pilot exists of certain activities that needs to be developed in order to complete the pilot. The pilots stated in the document "Development scenario" are as follow:

#### **Pilot Description**

- 1 A working SharePoint portal server with an InfoPath booking system
- 2 The ability on the SharePoint portal to store and retrieve general documents

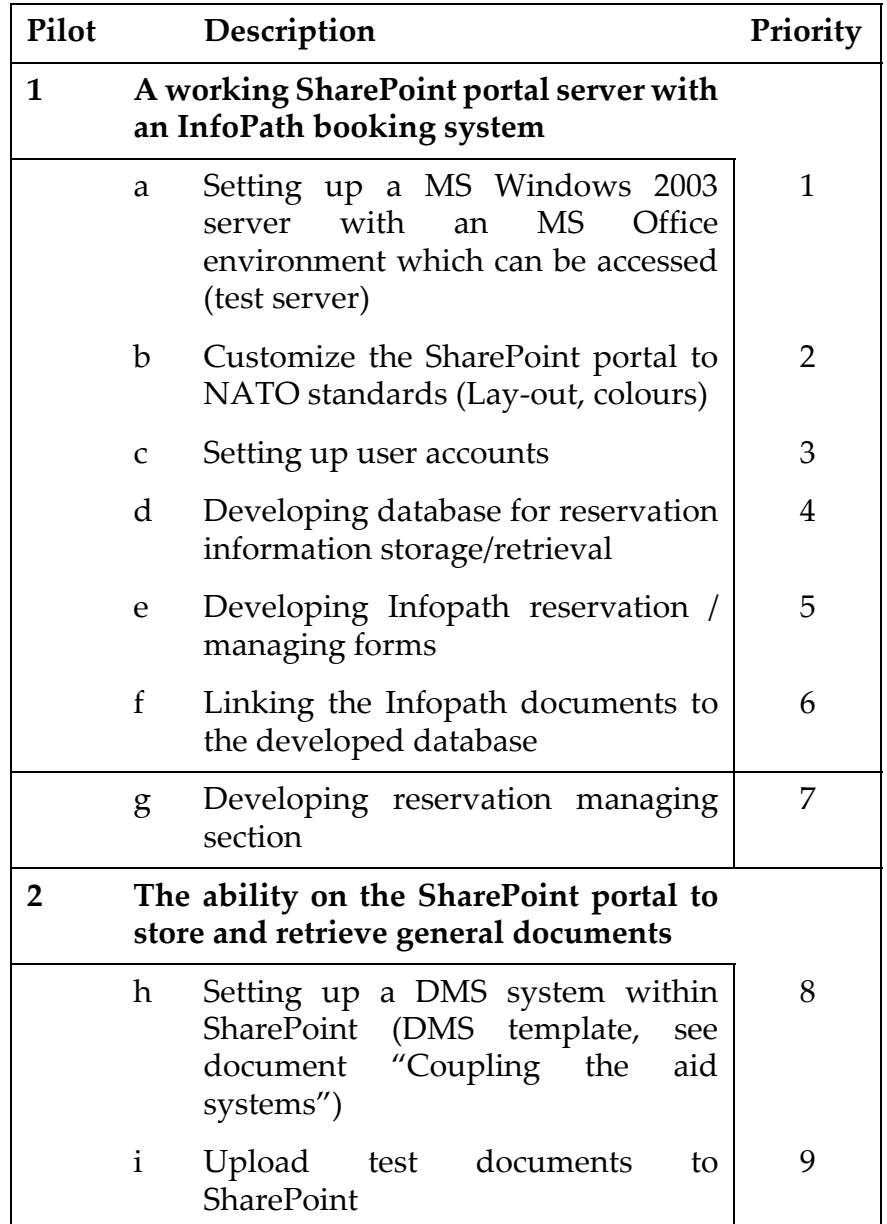

These pilots can be more specified. The following table shows the pilots with all the sub activities that need to be done.

In the above table you can see that all the sub activities are in a specific order. This is the logical order in which the pilots sequential will be developed.

#### **3. PILOT ACCEPTANCE**

During the development of a pilot it is possible to implement user feedback into the (pilot)system. During the pilot development, a pilot can be delivered one or more times (depending on the iteration). When the pilot meets the deadline, then theoretically no more iterations can take place. Mr. Diepstraten will decide whether a pilot is acceptable or not. When a pilot is not acceptable then can be decided if another iteration should take place, this decision will have impact on the project planning and should therefore be avoided.

Schematically the pilot acceptance looks like the following figure:

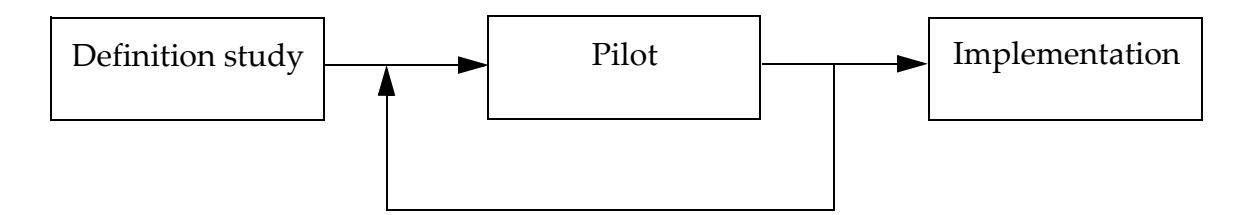

<span id="page-225-0"></span>*Figure 1 Development / implementation*

As you can see in [Figure 1](#page-225-0), one or more iterations can take place after a pilot is developed. These iterations should only take place within the timebox of a pilot (see table below).

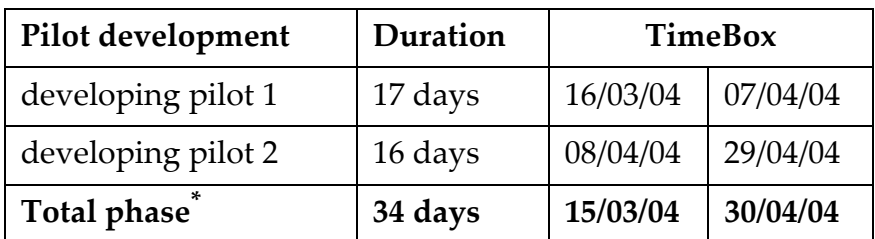

\*. For more details see the project plan in the document "Project Initiation"

#### **4. OVERALL IMPLEMENTATION PLAN**

All pilots will be developed on a test system. Once all pilots have been developed and approved by the project manager (Mr. Diepstraten), the implementation plan will start. This means that the developed portal will be ported to a central server so that it is accessible for all people within the agency.

On the test system only local users (created in Windows 2003) will be available, but on the central server the portal needs to have a link to the current NC3A users. These users are stored in an Active Directory. The portal will be linked to this Active Directory.

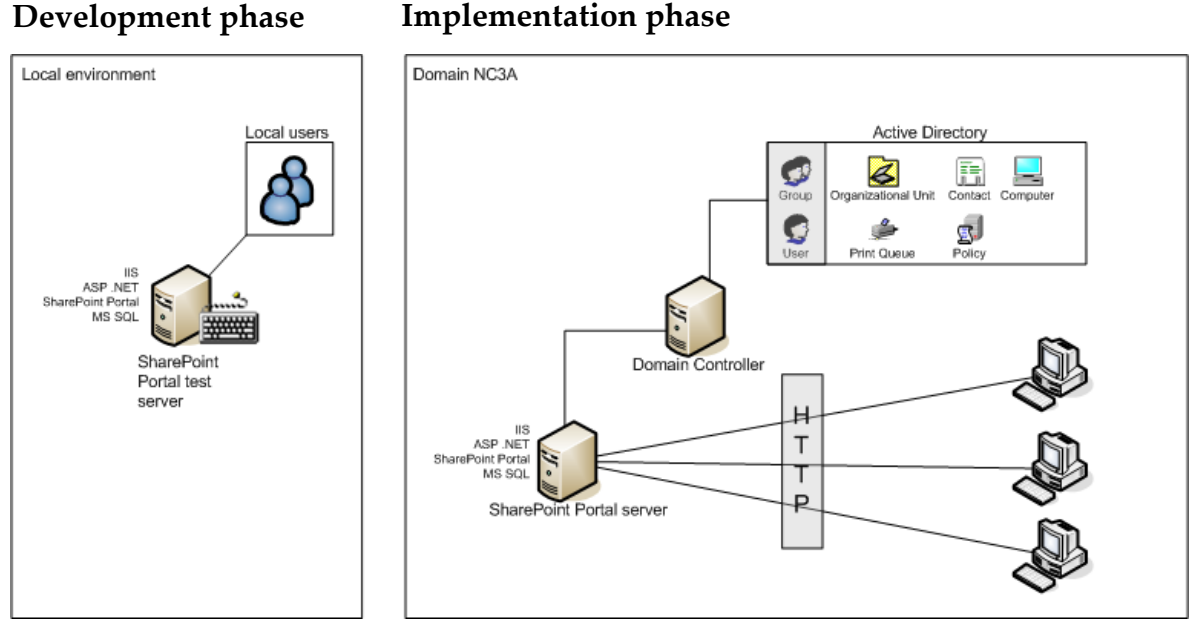

<span id="page-226-0"></span>*Figure 2 Development- implementation phase*

As you can see in [Figure 2](#page-226-0), users in the NC3A domain connect to the SharePoint portal through HTTP, this is because SharePoint portal is web based and uses IIS (Internet Information Services).

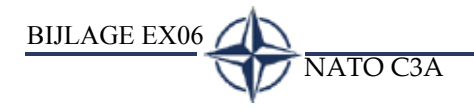

## **BIJLAGE EX06**

BIJLAGE EX06 NATO C3A

<span id="page-230-0"></span>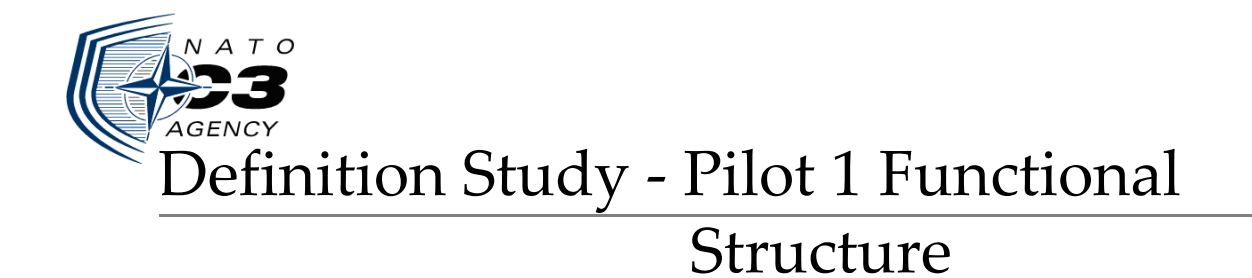

#### NATO C3A Developing the ASIT Management System (AMS)

The Hague, 30 March 2004

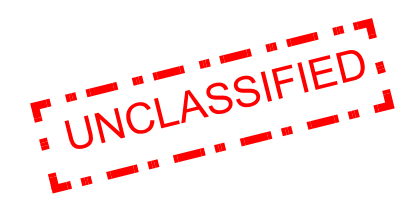

Author: T. van Deursen Company: NATO C3A

## **TABLE OF CONTENTS**

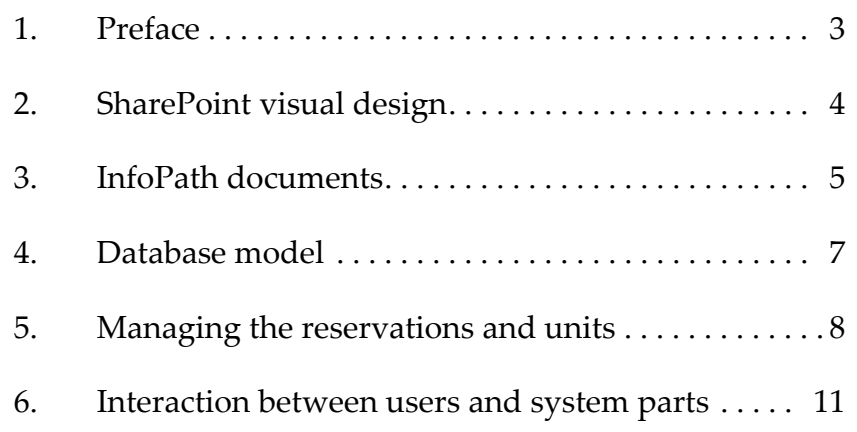

#### **1. PREFACE**

This document describes how Pilot 1 technically will be developed. In the document "Pilot Plan" is described what kind of sub activities will take place, this document describes how Pilot 1 visually will be designed and technically modelled.

This document is on the one side an agreement of the decisions made by the developer, users, and project manager, on the other side this document contains choices the developer has made and therefore needs to be discussed and approved by the project manager.

This document functions as a handle for the developer and project manager.

#### **2. SHAREPOINT VISUAL DESIGN**

For the visual design of SharePoint is decided that the developer in the first place comes up with a design. This design will be discussed with the users and if necessary adapted.

The most important aspect of the visual design of the portal is that is has to be clear that the portal is a NC3A web page, so a logo should be visible.

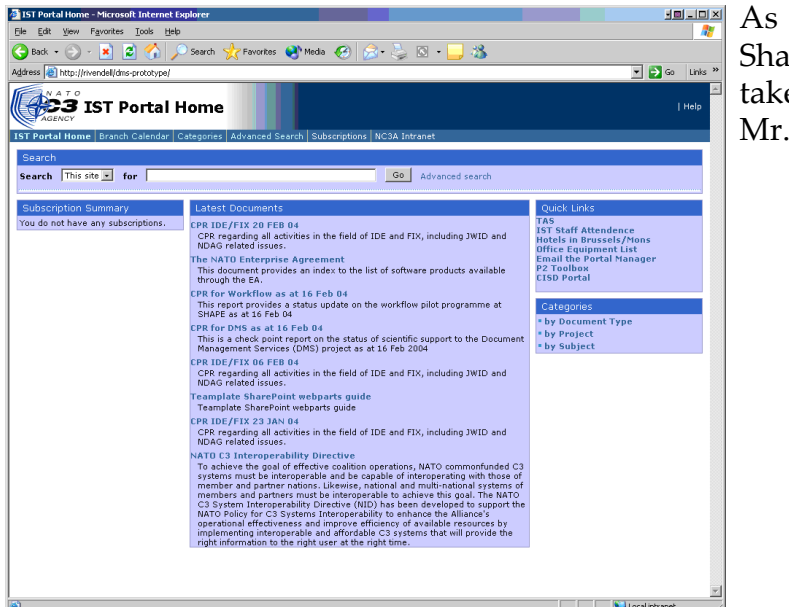

 $\frac{100 \times 100 \times 100}{100}$  As an example the current SharePoint 2001 portal can be taken. This design was made by Mr. C. Gardner.

*Figure 1 Current SharePoint 2001 test portal (called Rivendell)*

#### **3. INFOPATH DOCUMENTS**

The reservation process within ASIT should be automated, this means that the forms used in this process must be digitally developed. In this project there is chosen to use InfoPath for developing these forms.

Currently when people fill in request forms, they have to fill in certain required fields. All these fields need to be available in the digital forms.

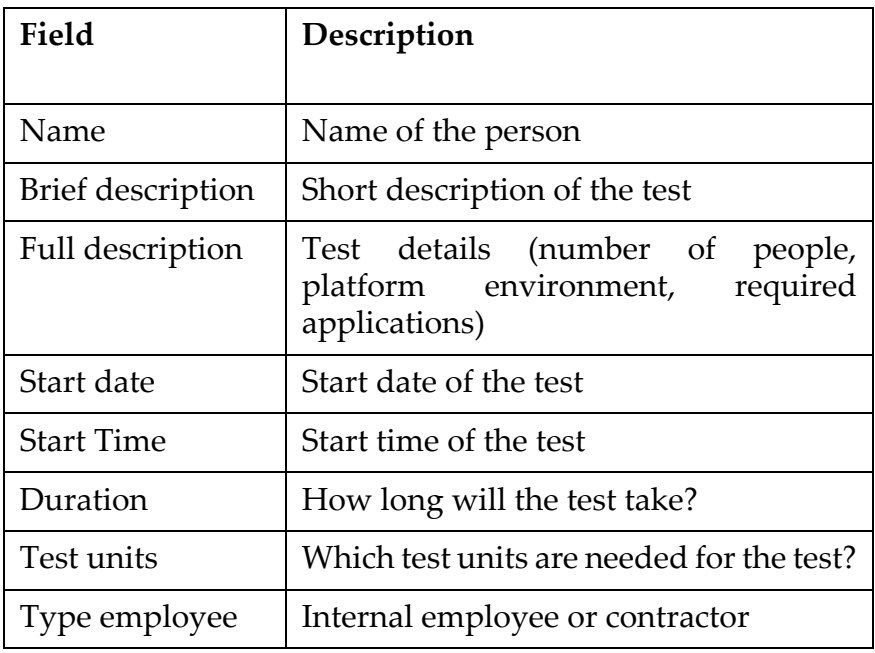

The fields that have to be developed are:

From within InfoPath a user should be able to submit his reservation. This reservation should then be stored to a library where only the ASIT supervisor has access to. [Figure 2](#page-234-0) shows the process schematically.

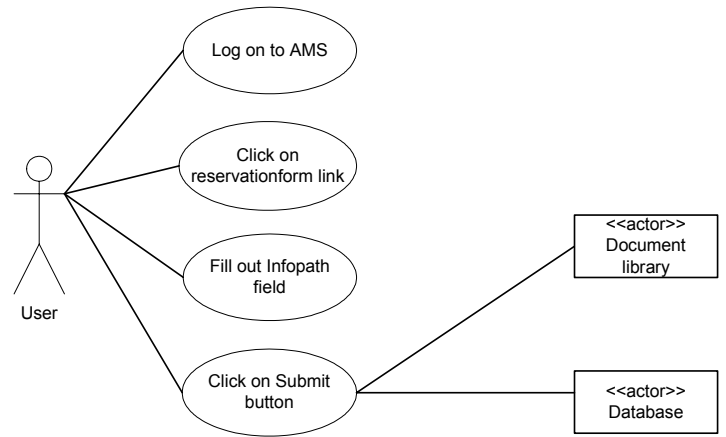

<span id="page-234-0"></span>*Figure 2 (UC 1) Interaction of user on the reservation system*

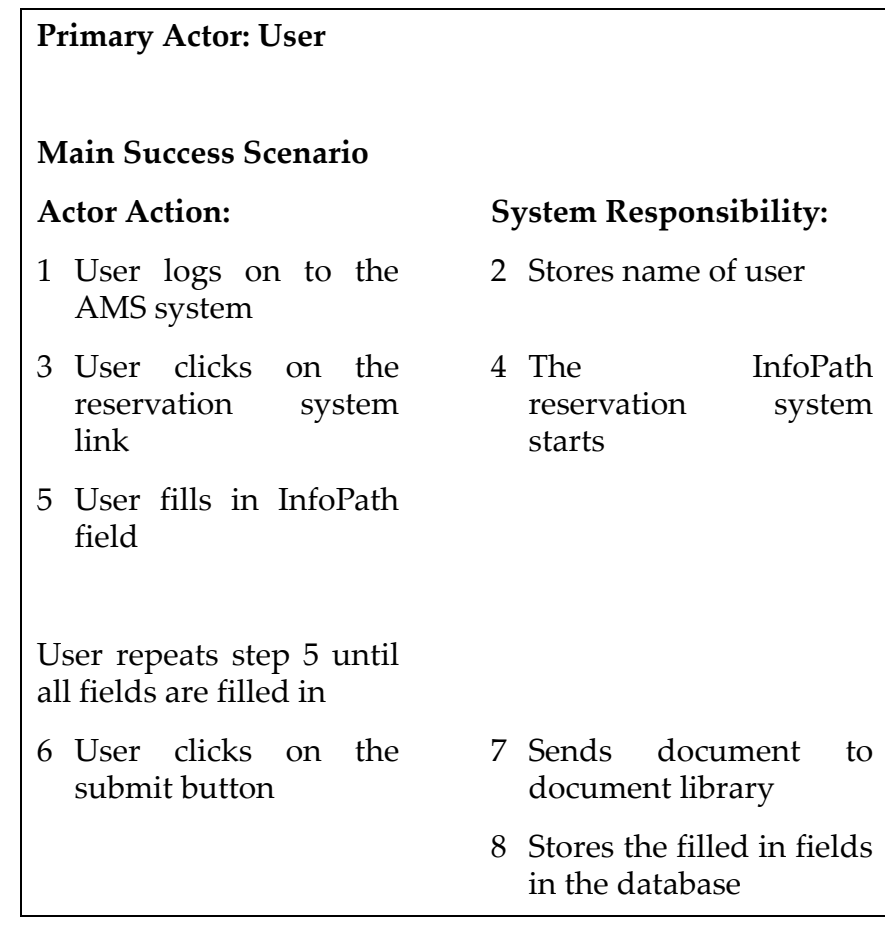

#### **Use Case 1: Interaction of user on the reservation system**

#### **4. DATABASE MODEL**

The information from the InfoPath documents need to be stored in a database. [Figure 3](#page-236-0) shows the model of the database which will store the data

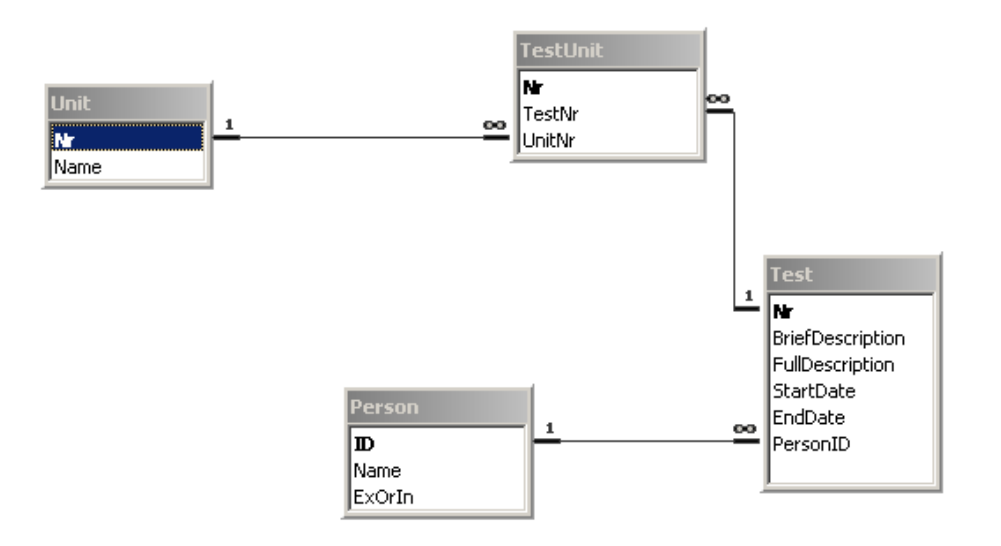

<span id="page-236-0"></span>*Figure 3 Database model*

#### **Relational representation model:**

Person *(***ID**, Name, ExOrIn)

Primary key = ID

Test (**Nr**, *PersonID*, BriefDescription, FullDescription, StartDate, StartTime)

Primary key = Nr Foreign key = PersonID *references* ID in Person

Unit (**Nr**, *TestNr*, *AreaNr*, Name)

Primary key = Nr

Foreign key = TestNr *references* Nr in Test AreaNr *references* Nr in Area

TestUnit(**Nr**, *TestNr, UnitNr*)

Primary key = Nr

Foreign key = TestNr *references* Nr in Test UnitNr *references* Nr in Unit

#### **5. MANAGING THE RESERVATIONS AND UNITS**

The entire booking system must have a management ability which makes it possible to view and edit the reservations as well as the available units which ASIT has.

The following fields should be developed in order to create the desired management ability:

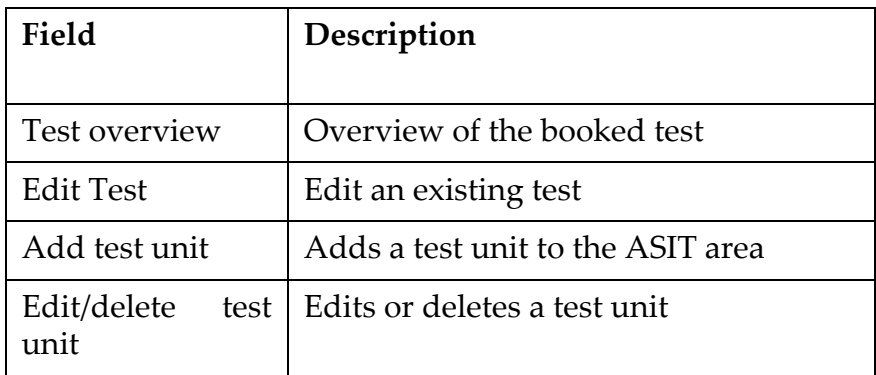

The view shall be developed in Microsoft .NET ASP. An example of how the view will look if the above fields are implemented is as follows:

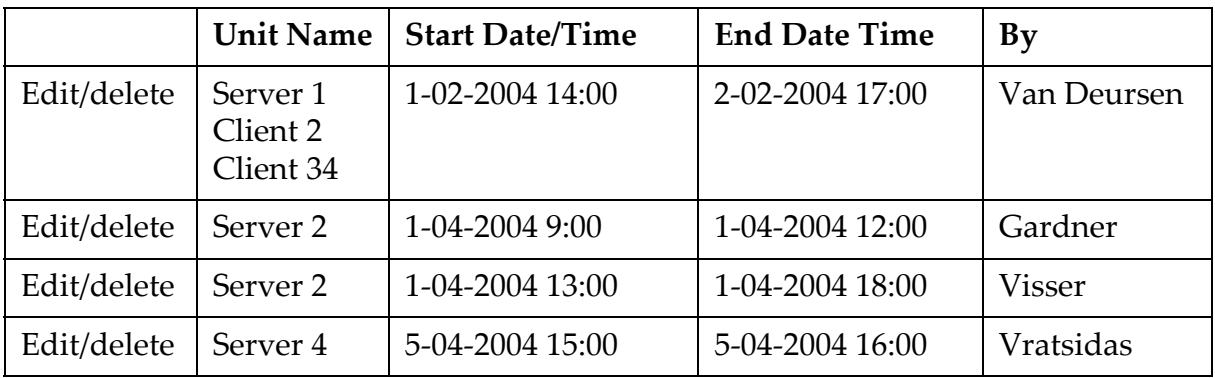

For editing and adding units a list will be used like the one below:

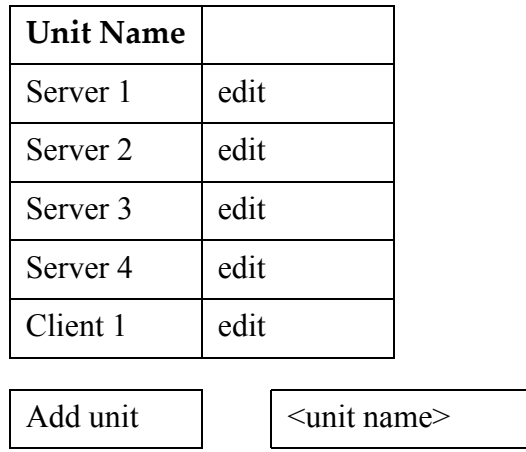

[Figure 4](#page-238-0) shows the reservation management process schematically.

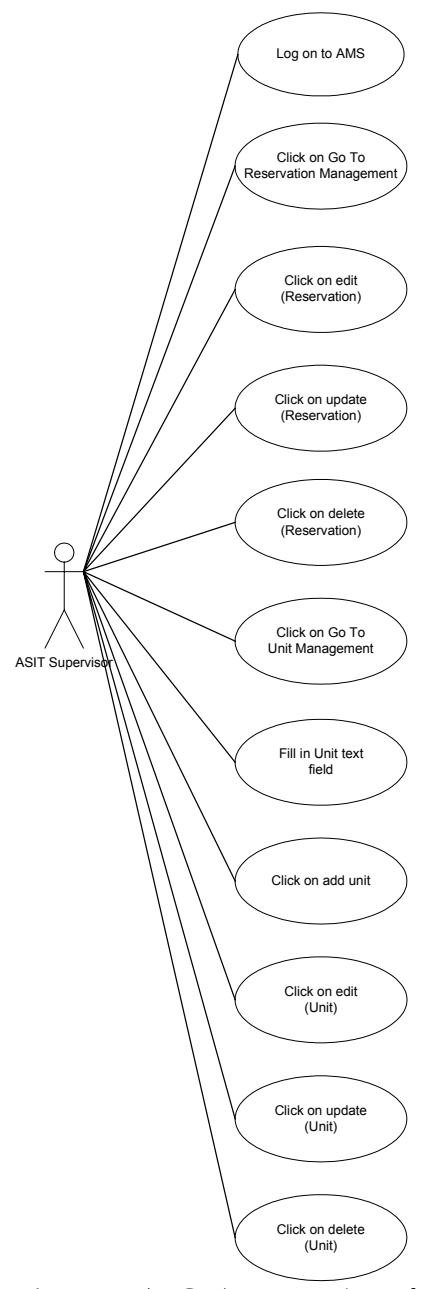

<span id="page-238-0"></span>*Figure 4 (UC 2) Interaction of supervisor on the management system*

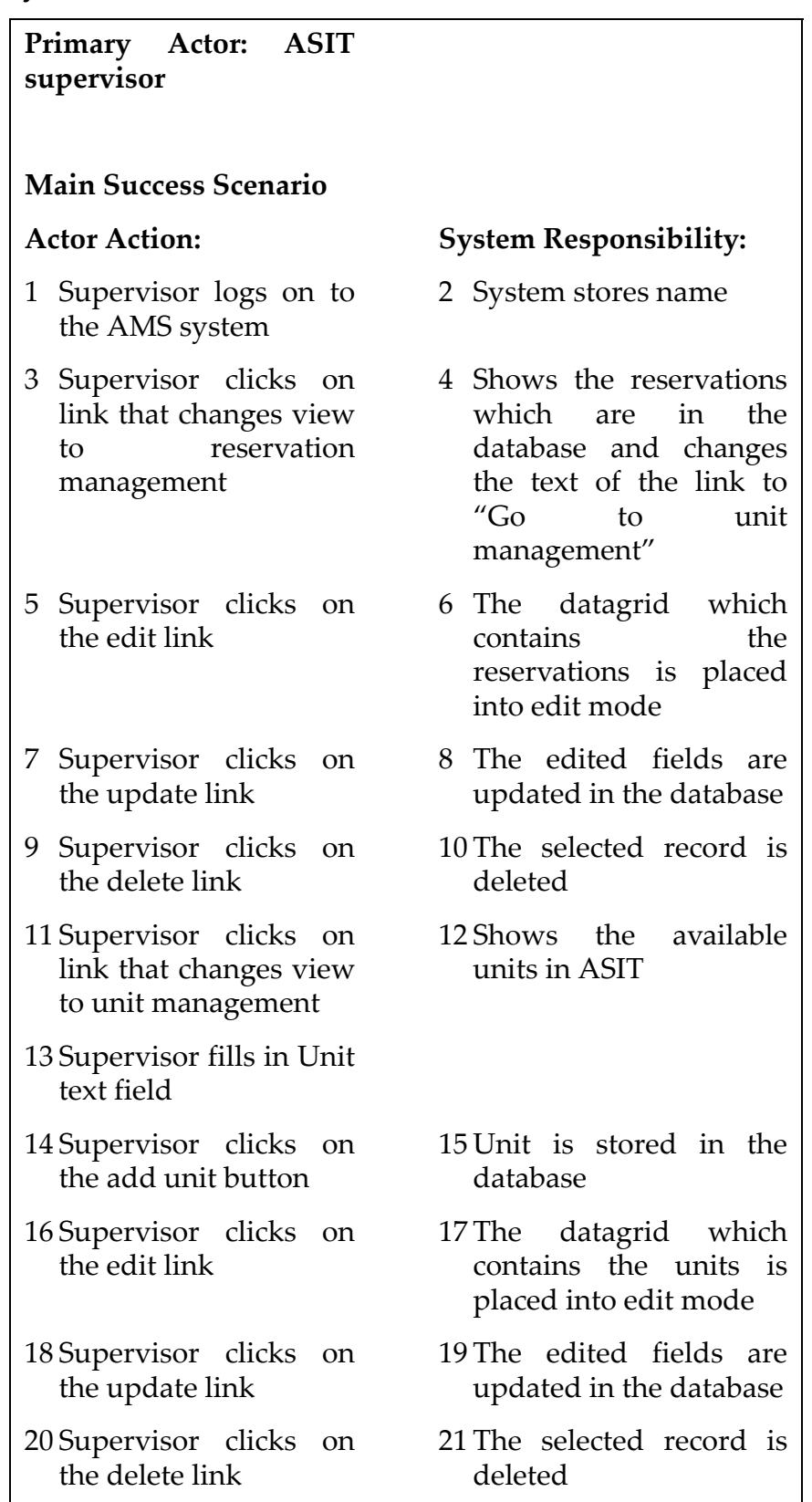

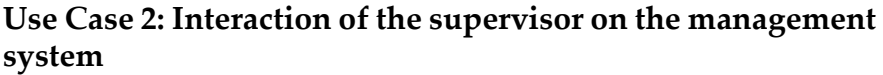

#### **6. INTERACTION BETWEEN USERS AND SYSTEM PARTS**

The following model shows how the User, AMS, Infopath, Supervisor document library and the database communicate with each other.

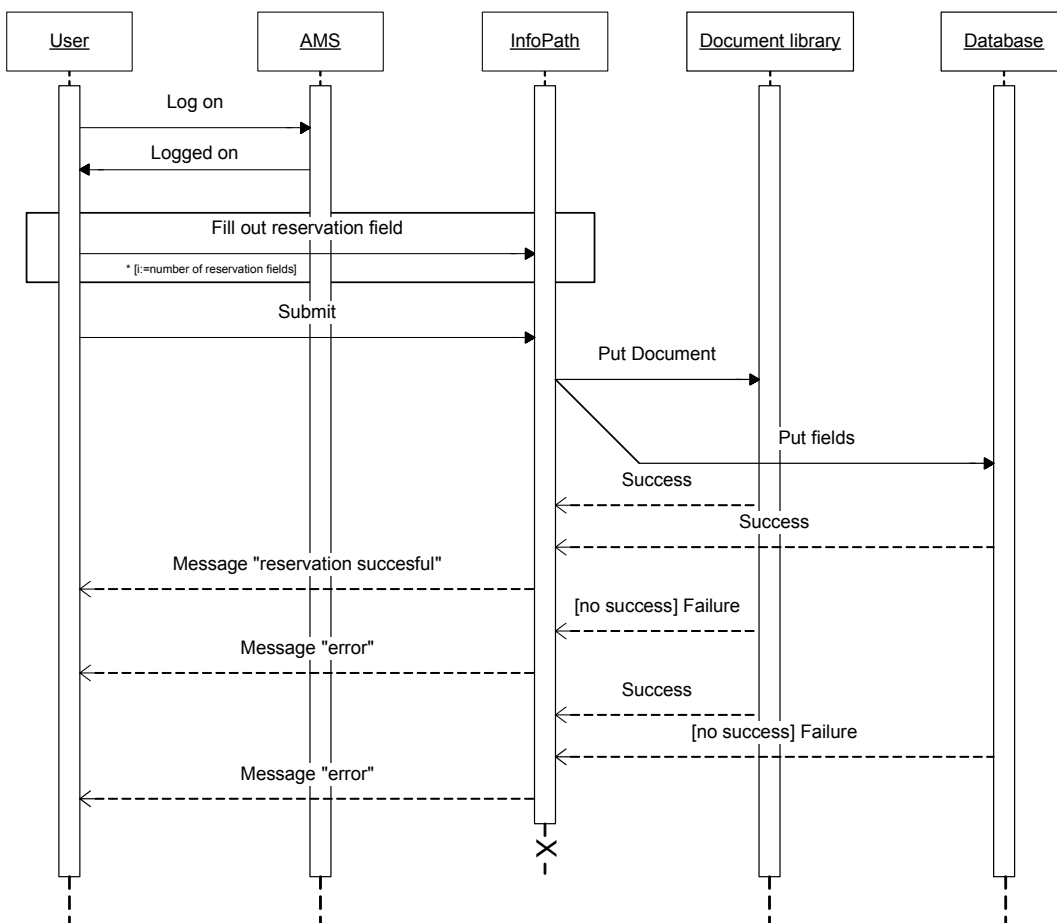

*Figure 5 Sequention diagram showing the interaction between the parts*

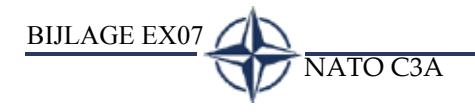

# **BIJLAGE EX07**

BIJLAGE EX07 NATO C3A

<span id="page-244-0"></span>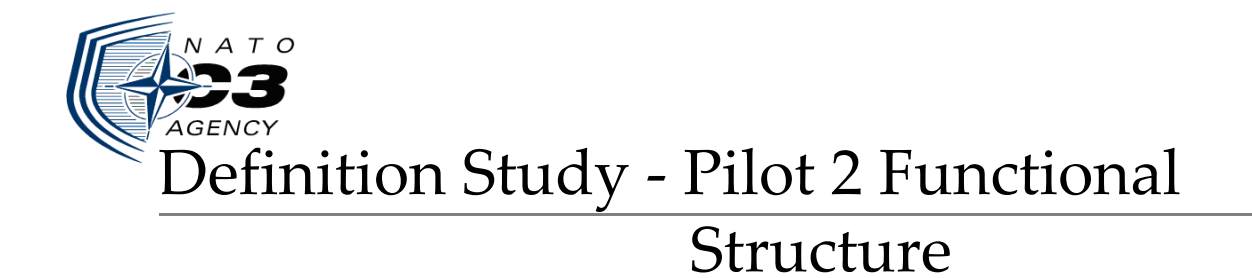

#### NATO C3A Developing the ASIT Management System (AMS)

The Hague, 12 April 2004

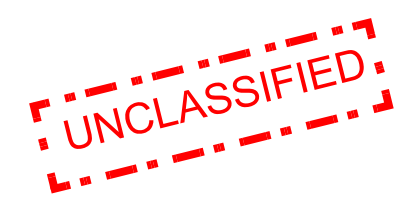

Author: T. van Deursen Company: NATO C3A

## **TABLE OF CONTENTS**

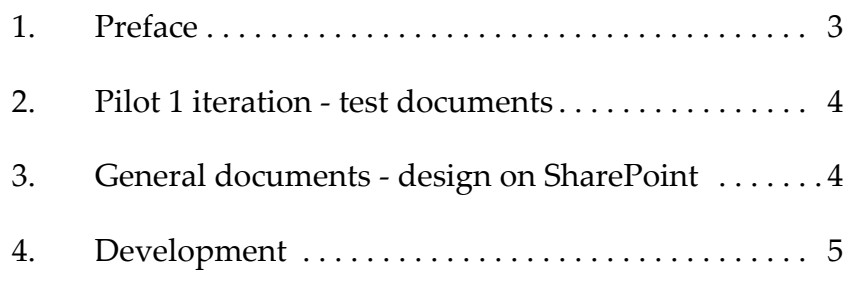

#### **1. PREFACE**

This document describes how Pilot 2 technically will be developed. In the document "Pilot Plan" is described what kinds of sub activities will take place, this document describes how Pilot 2 will be technically designed.

This document is on the one side an agreement of the decisions made by the developer, users, and project manager, on the other side this document contains choices the developer has made and therefore needs to be discussed and approved by the project manager.

This document functions as a handle for the developer and project manager.

#### **2. PILOT 1 ITERATION - TEST DOCUMENTS**

During a meeting in the development phase of pilot 1 it became clear that the AMS should get a ability for users to store there test results. Test result documents are created by the users who performed a test in ASIT. These documents are important for the members in the project team and should therefore be available to them.

The goal of this part of the pilot is to create an ability on the AMS/SharePoint Portal to store these documents. The ASIT supervisor should be able to have full control of this process which means that he must be able to control when and how a user can store a document and who are able to see it.

#### **3. GENERAL DOCUMENTS - DESIGN ON SHAREPOINT**

Currently at the agency, FileNet/Panagon is used for retrieving and storing general documents like document templates and logs of meetings.

The goal of this part of the pilot is to create an ability to store and retrieve documents. The solution should provide a manner to set security on document and user level so that certain type of documents (Unclassified, Classified, Secret) are not available for users who do not have the rights to see them.

SharePoint has some abilities which make it possible to create dedicated sites for teams. Research will have to point out if these features can be used and in what way.

Besides the above specifications, the following agreements are made:

- For this pilot no specific visual requirements are agreed
- The DMS should run in the SharePoint environment in order to have a transparent system that is good accessible for the users
- The DMS will be created to the discretion of Mr. Van Deursen

#### **4. DEVELOPMENT**

This pilot has two phases:

- 1 creating the ability to place and retrieve documents related to a test
- 2 creating the ability to place and retrieve general documents and secure these documents to user and document level.

The phases will be developed in the same order as shown above (1,2).

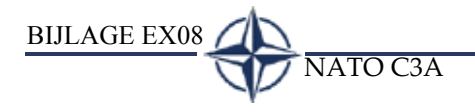

# **BIJLAGE EX08**

BIJLAGE EX08 NATO C3A
<span id="page-252-0"></span>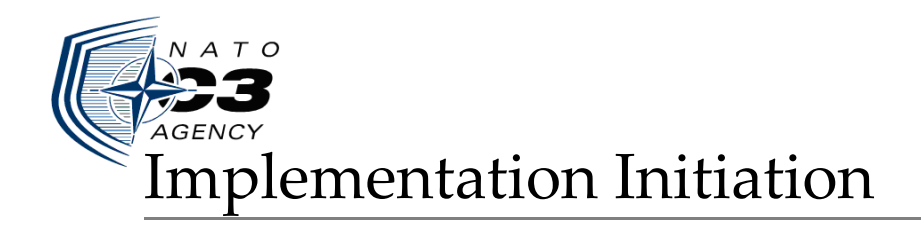

## NATO C3A Developing the ASIT Management System (AMS)

The Hague, 14 May 2004

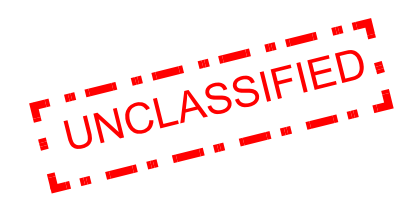

Author: T. van Deursen<br>
Company: NATO C3A Company:

# **TABLE OF CONTENTS**

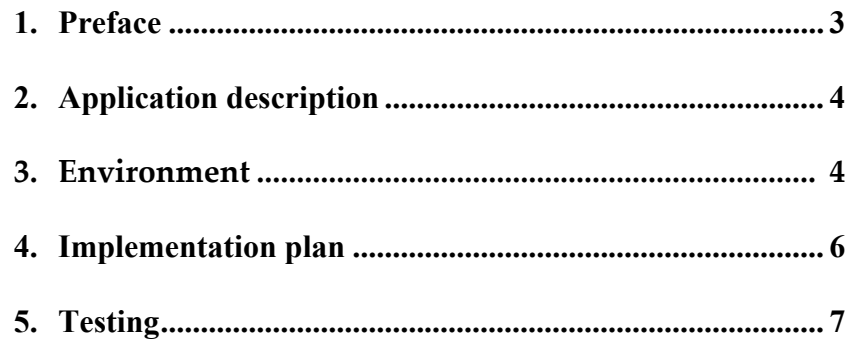

# **1. PREFACE**

The system being assessed is the AMS (Asit Management system). The system provides the following services:

- Filling in reservation forms by users who want to reserve a place within ASIT
- Management of the reservations by the ASIT supervisor
- Document management capabilities

The implementation is performed on server HQC no2 and uses a Windows2003 server edition.

This document is intended for those who need to work on the AMS system and therefore need details about the environment in which the system has been implemented and tested.

## **2. APPLICATION DESCRIPTION**

The AMS is a system comprised of MS SharePoint 2003, ASPX, Javascript, VBScript, MS Access database and a MS SQL database.

The AMS can be accessed with an Internet Explorer 5.5 or later version. The AMS provides the following services.

- Creating reservations for within ASIT
- Managing these reservations and generating reports
- Ability of creating and using team sites
- Document management services

#### **3. ENVIRONMENT**

The environment within ASIT exits of one server and one client system for testing. Server number 2 on rack HQC will be used for testing.

On HQC server 2, the following software will be installed:

- Windows 2003 server as operating system
- MS SharePoint 2003
- MS SQL desktop engine (comes with MS SharePoint)

On the client system, the following software will be installed:

- Windows 2000 as operating system
- MS Office 2003 (InfoPath)

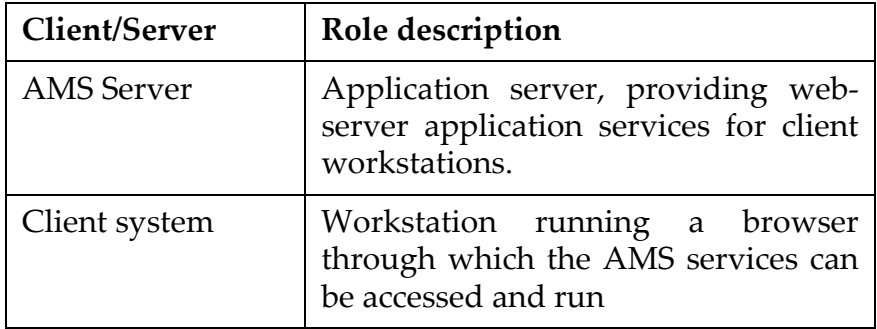

The HTTP protocol will be used for communication between client and server. No connection with an Active Directory will be made. Server setup is meant for creating a future roll-out.

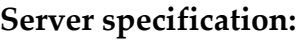

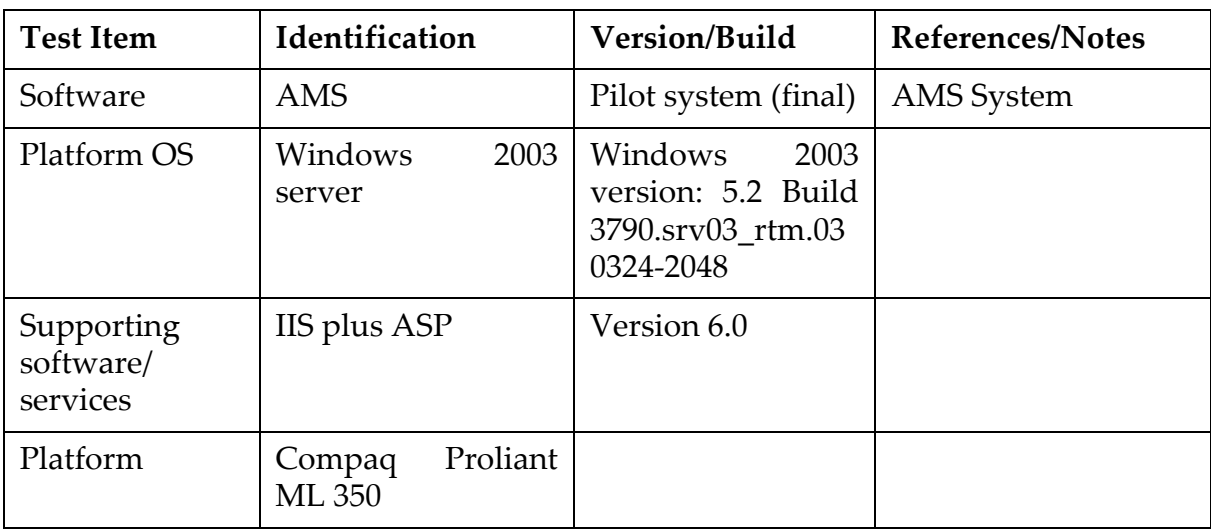

#### **Client specification:**

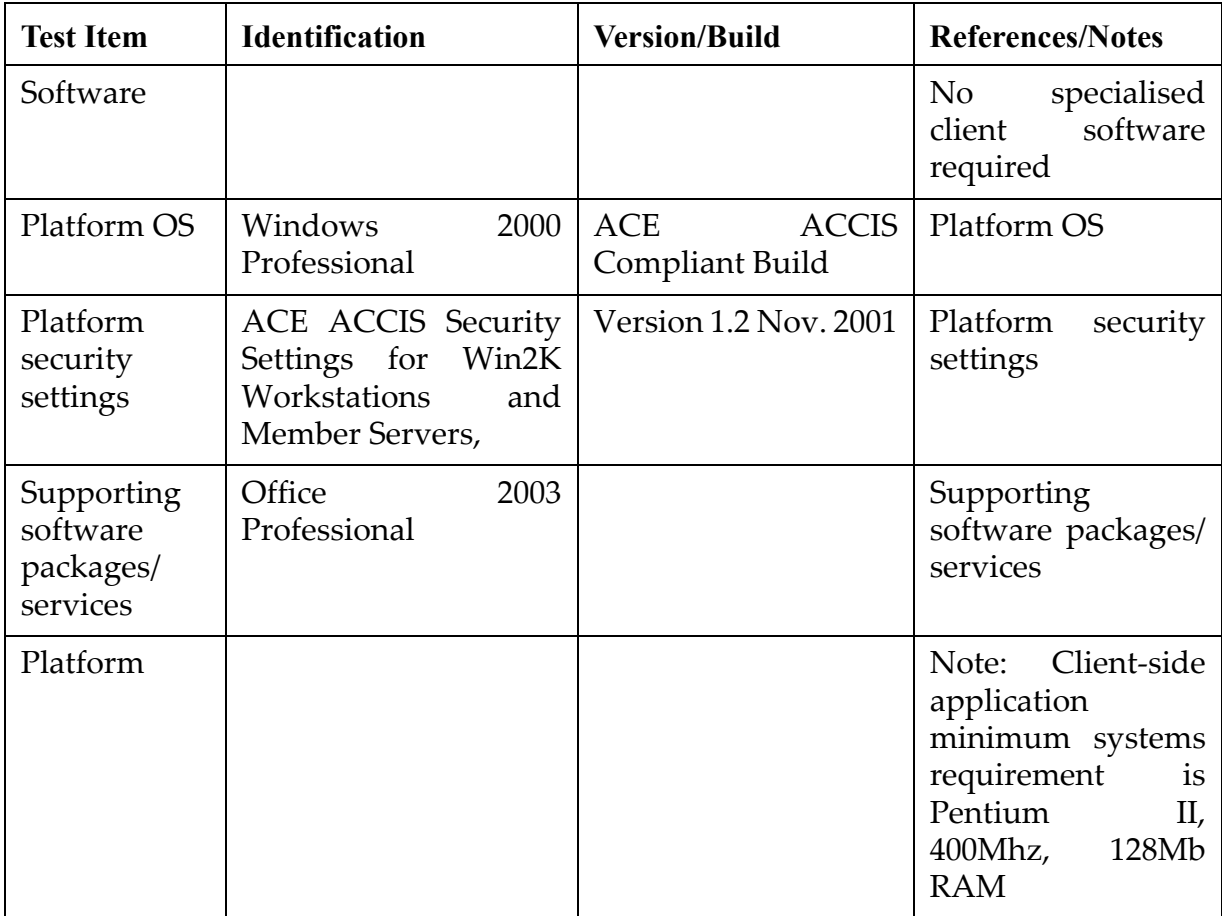

#### **4. IMPLEMENTATION PLAN**

Currently the AMS is on a test machine. From this machine it has to be backed-up and placed on the operational server in ASIT. On the test machine there also is custom code which needs to be placed on the server in ASIT.

The following activities need to be done before installation on the ASIT server can start:

- 1 Backup the developed SharePoint Portal on the test machine
- 2 Backup the custom code
- 3 Backup the InfoPath reservation system
- 4 Backup the database
- 5 Backup the AMS management system (Website IIS)

On the server in ASIT (HQC no2) the following activities need to be done:

- 1 Install server software (see table server specification)
- 2 Install and configure SharePoint from backup
- 3 Create users for testing purposes
- 4 Configure database and setup the connection
- 5 Install the Infopath reservation system and configure the connection to the database and SharePoint libraries
- 6 Install AMS management website

On the client computer the following activities need to be done:

- 1 Install client software (see table client specification)
- 2 Setup a connection to the server computer (configure IP and subnet settings)

After installing/configuring testing can take place

# **5. TESTING**

Testing shall be done according to the following checklist.

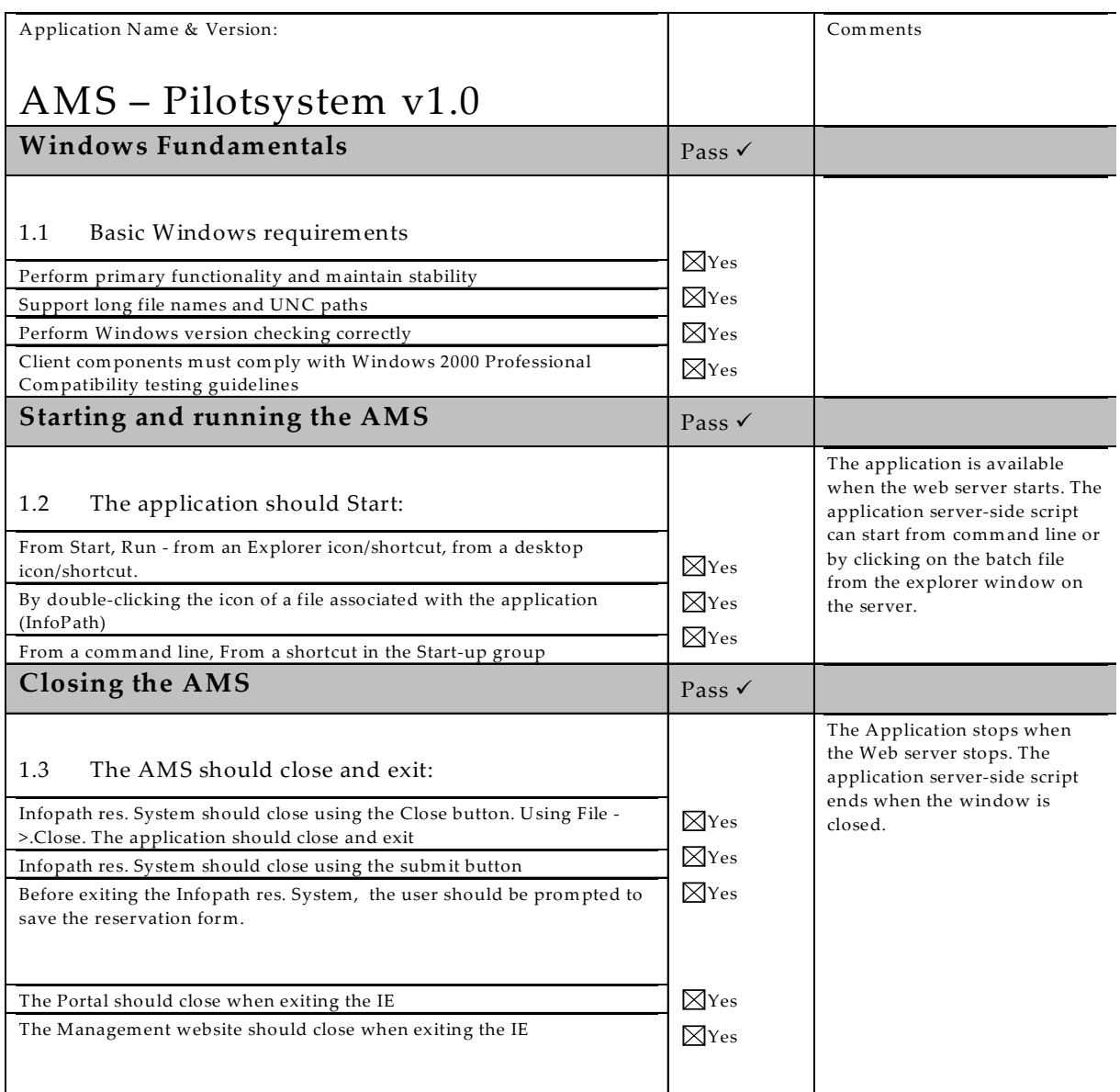

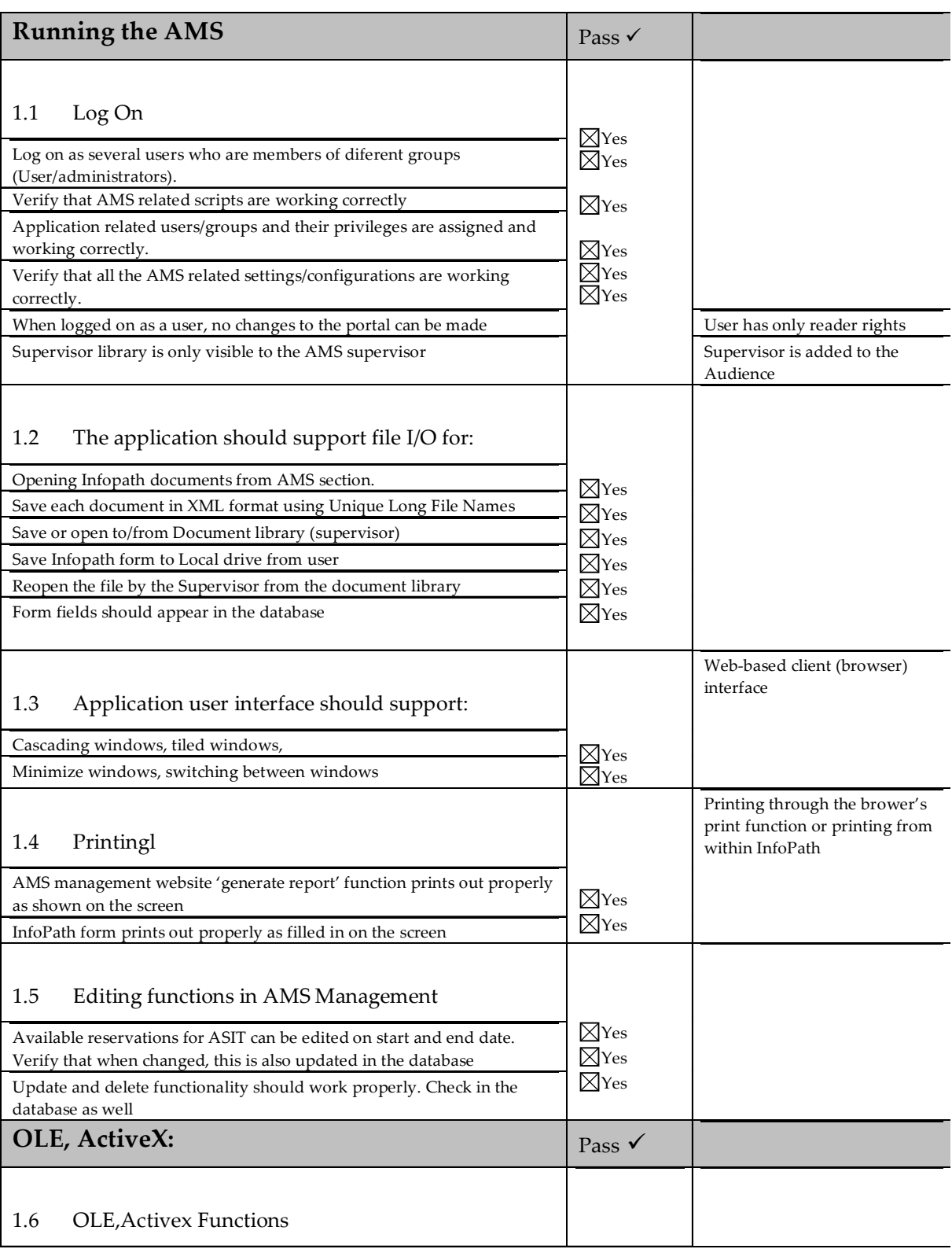

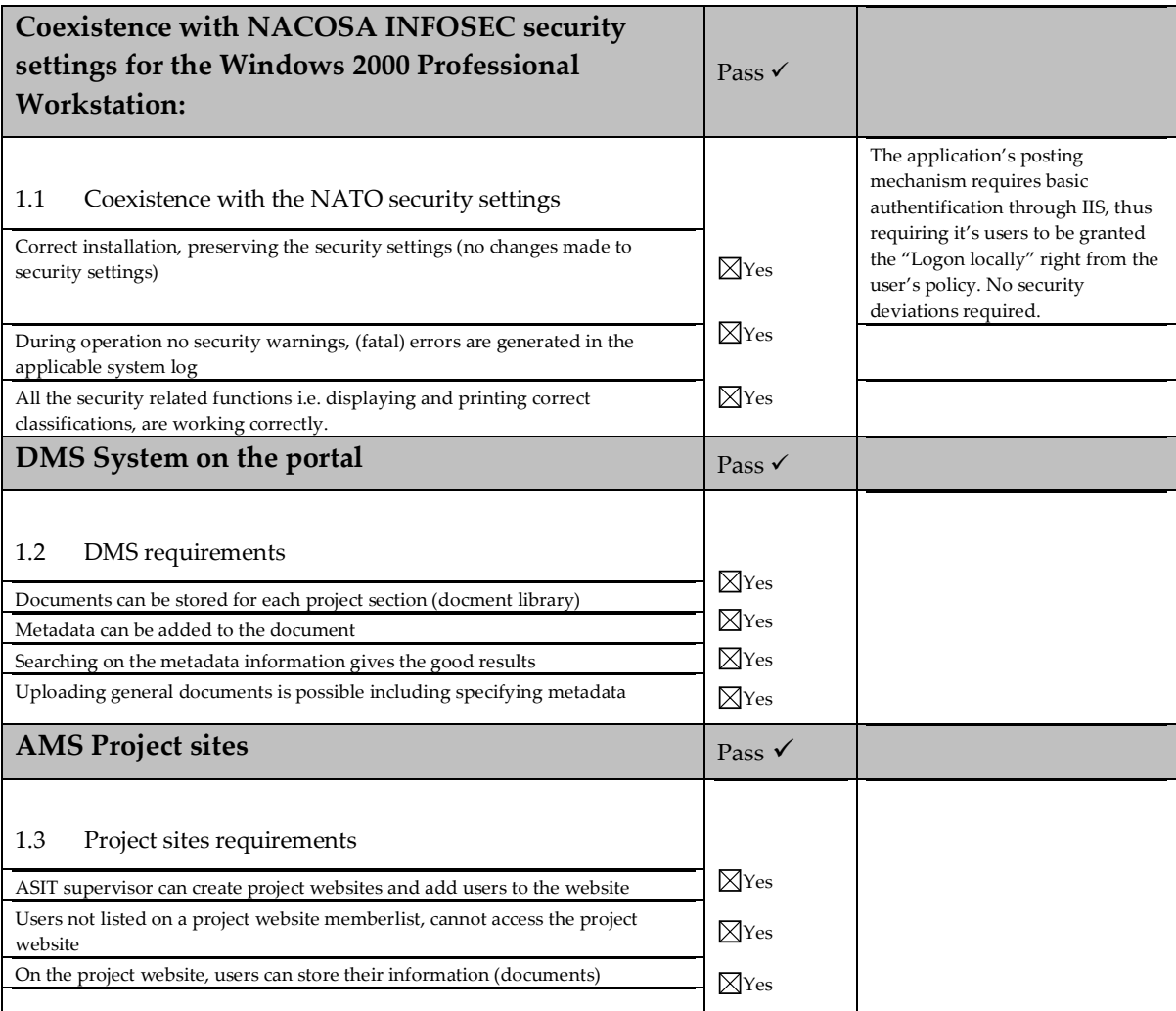

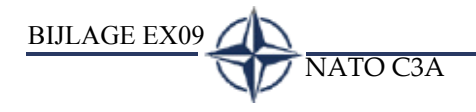

# **BIJLAGE EX09**

BIJLAGE EX09 NATO C3A

<span id="page-264-0"></span>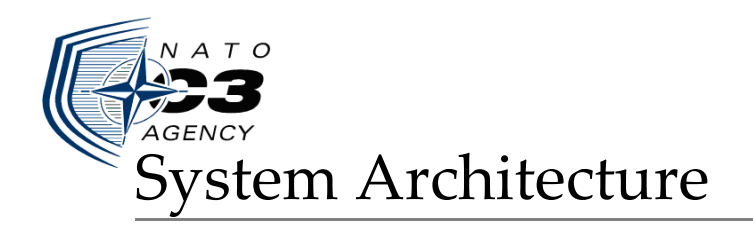

# NATO C3A Developing the ASIT Management System (AMS)

The Hague, 32 April 2004

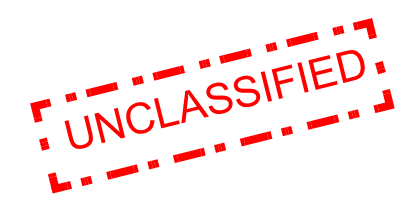

Author: T. van Deursen<br>
Company: NATO C3A Company:

# **TABLE OF CONTENTS**

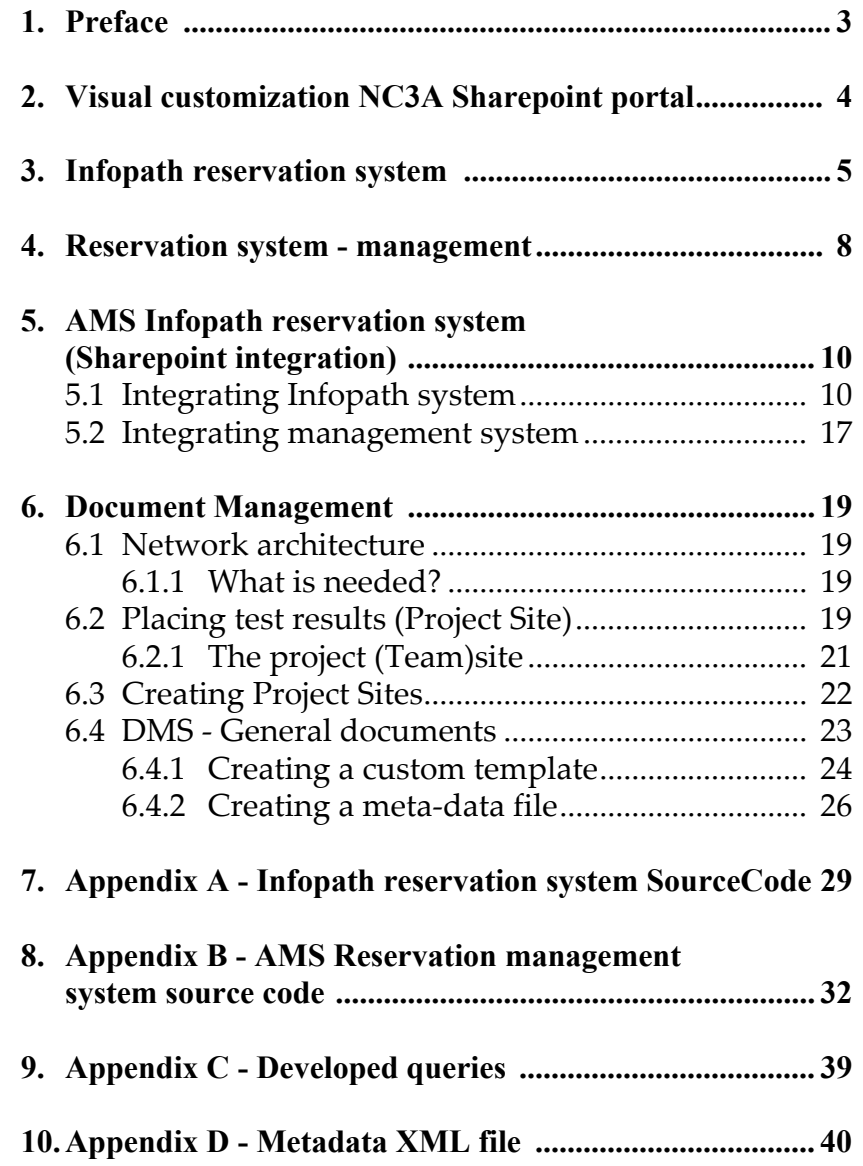

## **1. PREFACE**

This document describes the technical architecture of the ASIT Management System (AMS).

The AMS is build with InfoPath, and ASPX and is integrated into SharePoint. This document explains how it is build up and how it can be modified if need be.

This document is intended for those who need to maintain the AMS system. Basic knowledge of InfoPath, SharePoint, VB-Script / JavaScript, XML, Microsoft .NET and ASPX is necessary to fully understand all the aspects of the system

#### **2. VISUAL CUSTOMIZATION NC3A SHAREPOINT PORTAL**

When you want to display your logo on the SharePoint portal, you can submit this to the SharePoint portal (Site settings - Change portal site properties and SharePoint site creation setting).

However, SharePoint will simply paste this logo to the upperleft corner of the web site. If you want to create a different look, you have to manually modify the sourcecode which lies beneath.

In this case simply adding the NC3A logo to the SharePoint web site would not be enough, because the NC3A logo is blue and has detailed lines. This would mean that the logo would be barely visible

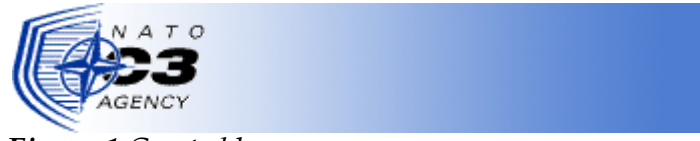

*Figure 1 Created banner* 

I created a banner which start with a white colour and slowly fades to the colour of the rest of the banner.

When adding this to the SharePoint portal it is almost good instead that SharePoint places a border around the uploaded image. We need to delete this border and without going into the sourcecode it cannot be done.

The file which is reponsible for the lay-out of the site is the sps.css (cascasding style sheet) which can be found at: C:\Program Files\Common Files\Microsoft Shared\web server extensions\60\TEMPLATE\LAYOUTS\1033\STYLES

Yo need to locate the .ms-banner frame class below and customize it to your needs.

.ms-bannerframe { background-color: #4E7DD1; width: 100%; padding-left: 5px; padding-right: 14px; padding-top:4px; padding-bottom:4px; border-bottom:1px #4675CB solid; }

#### **3. INFOPATH RESERVATION SYSTEM**

This chapter will explain how the AMS Reservation system is created and discusses the sourcecode architecture.

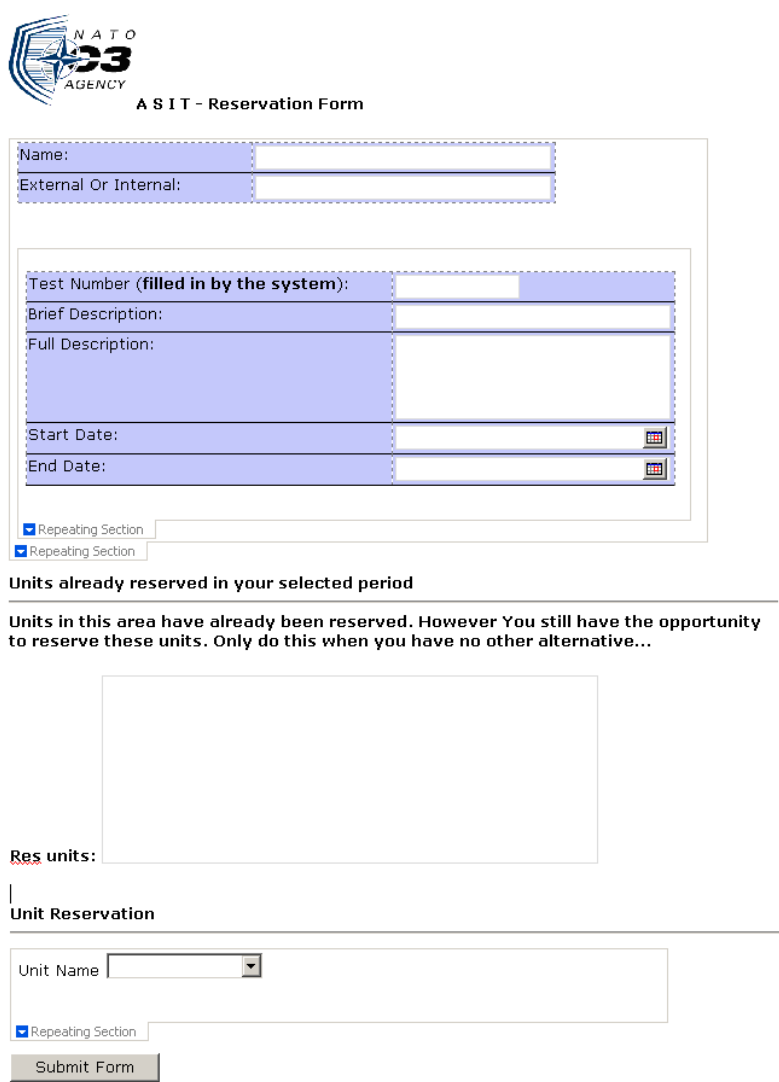

<span id="page-268-0"></span>*Figure 2 Infopath reservation form*

The reservation form enables people to make a reservation for resources in ASIT.

The users have to fill in the fields you can see in [Figure 2](#page-268-0). When the form is submitted the information will be saved into a Access database and the form is submitted to the SharePoint Portal.

This form is created using the Infopath functionality to import a database. When creating a form from a database source, linked fields are created that correspond to the database fields.

However this functionality can be helpful, more coding needs to be done in order to create a form like the reservation form.

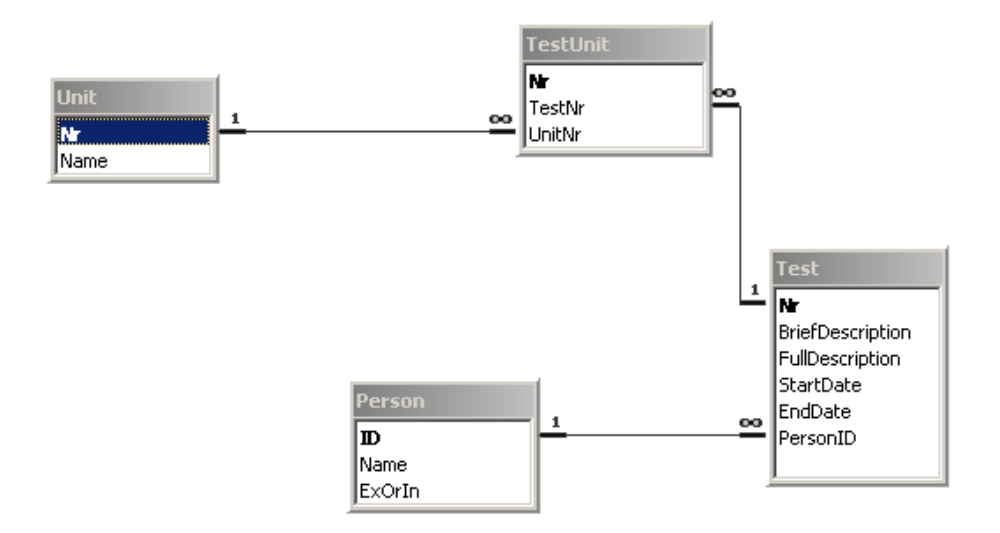

The reservation system uses a MS ACCESS database for reading and writing. The design is shown in [Figure 3.](#page-269-0)

#### <span id="page-269-0"></span>*Figure 3 Database model*

In the sourcecode a connection to the database must be declared. The following lines of code create such a connection

```
set CreateConnection = CreateObject("adodb.Connection")
CreateConnection.Open "Provider=Microsoft.Jet.OLE-
       DB.4.0;Data Source=\192.168.0.10\AMS-
       DB\AMS.mdb;"
```
Actually Infopath now has two connections. One created by Infopath for linking form fields to the database fields and one custom made for extra features which require database access.

As you can see in the sourcecode above, the database is referenced to an IP adress. This is the adress of the SharePoint Server that has a shared folder(AMS-DB) with the database in it. This makes it possible for the Infopath form to access the database from any location in the agency.

On the fields start date and end date, event listeners are build which will be triggered if a user changes the fields. When a user enters a specific date and time, the program will look in the database and see if units are allready booked in this period. If this is the case then these units will be filled in to the field at the reserved units area(see [Figure 2\)](#page-268-0).

The reserve unit option works different from the standard database connection and the sourcecode connection. To create such a functionality, you have to create a 'Secondary Datasource'

Secondary data sources are basically direct links to a specific database table.

This way you can add the information from this table into a Infopath field, in this case a dropdown listbox which displays the available units. The dropdown listbox on the form contains the unit names from the database.

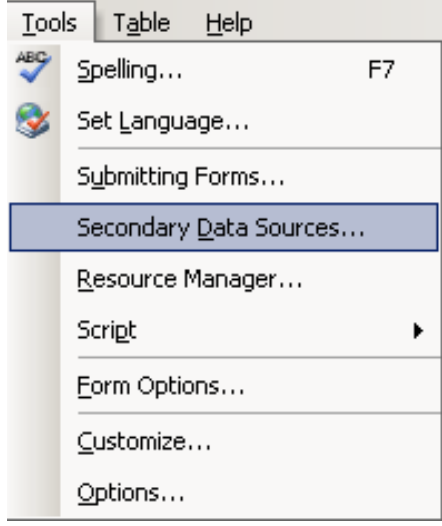

*Figure 4 Secondary data sources*

When a user selects a certain unit, its number is placed in the TestUnit database table, so you can see what units are reserved by a test.

#### **4. RESERVATION SYSTEM - MANAGEMENT**

The reservation forms filled in by the users are stored in the database and are submitted to the Sharepoint portal which will be discussed in the next chapter.

To manage all the rervations, a management system is created. This system provides the following functions:

- Manage the made reservations (modify start date, end date, reserved units, delete a reservation)
- Manage the available units (edit the name of a unit, delete a unit, add a unit)

This system is created in ASP with the help of .NET (Framework 1.0)

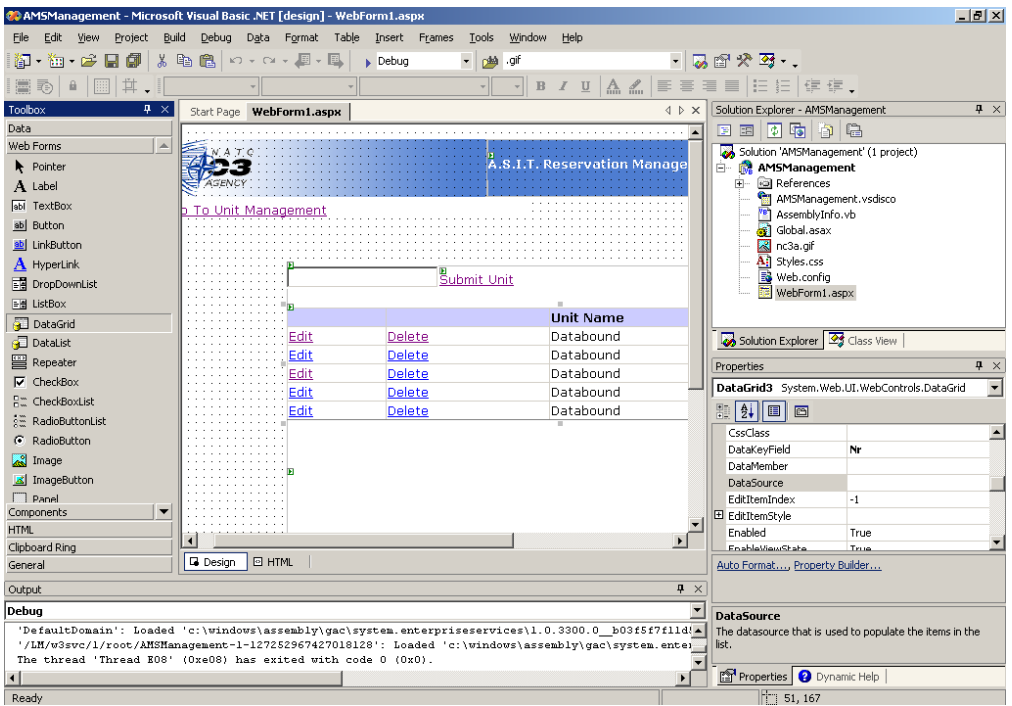

<span id="page-271-0"></span>*Figure 5 Using .NET datagrids*

The information needed in the management sytem is shown on screen with the help of created queries in MS Access. These pre formated queries are then used in the source code of this system. Datagrids can be used to store database data using columns. The advantage of using datagrids is that they allready show the data once you have coupled them to a database source, in this case the pre formated MS Access queries.

If you want for instance to add a new column showing extra information from the database, you have to modify the Access query and add the new column to the datagrid.

The edit and delete links you can see in [Figure 5](#page-271-0) provide events that can be used in the source code. In the appendix you can see what each event does. Basically what you need to do is write your code for each event. You have to for instance tell the program what needs to be done when the delete link is clicked.

## **5. AMS INFOPATH RESERVATION SYSTEM (SHAREPOINT INTEGRATION)**

This chapter describes how the AMS website technically works concerning the ASIT reservation system

# **5.1 INTEGRATING INFOPATH SYSTEM**

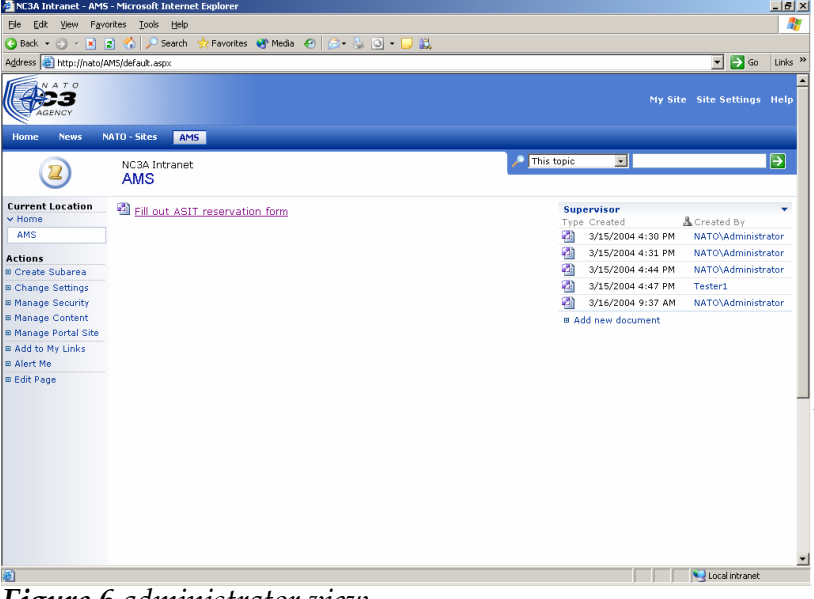

Users as well as administrators and the ASIT supervisor use the same AMS website for retrieving and submitting information.

However everybody uses the same website, there is a difference in the available options that can be used.

As you can see in [Figure 6](#page-273-0), the administrator can see what documents are

<span id="page-273-0"></span>**Figure 6** administrator view **and the contract of the submitted by whom.** 

Users can only see a link which will lead them to a InfoPath document they can fill in. Once they have filled in that document and submitted it, a new record is created in the folder shown at the topright in [Figure 6](#page-273-0).

This functionality is not a standard SharePoint one. Normally when using web parts users who should not be able to modify settings or add content, can still see *Figure 7 user view*

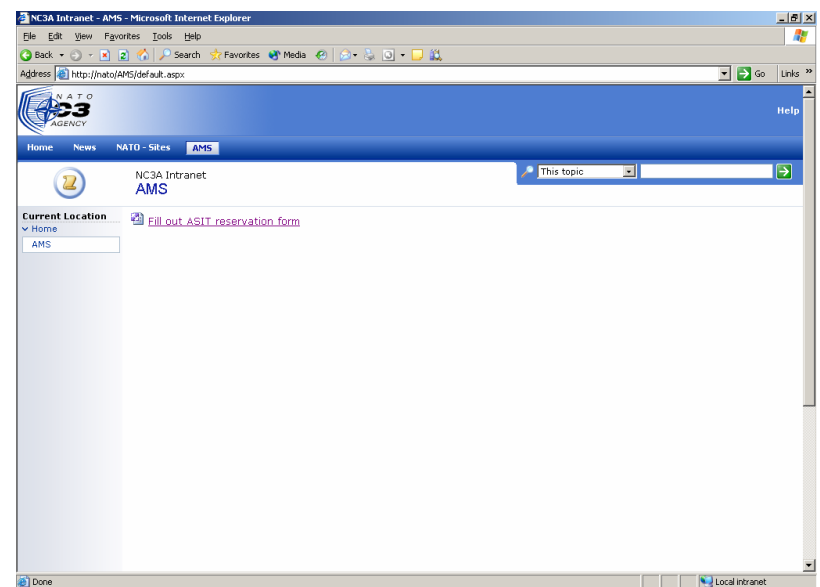

<span id="page-273-1"></span>all the options. When however they try to use these options, they will receive an error. This is a very ugly error because users will receive this error at the end of their try. This issue is known by Microsoft but will not soon be solved since this is merged into the architecture of SharePoint.

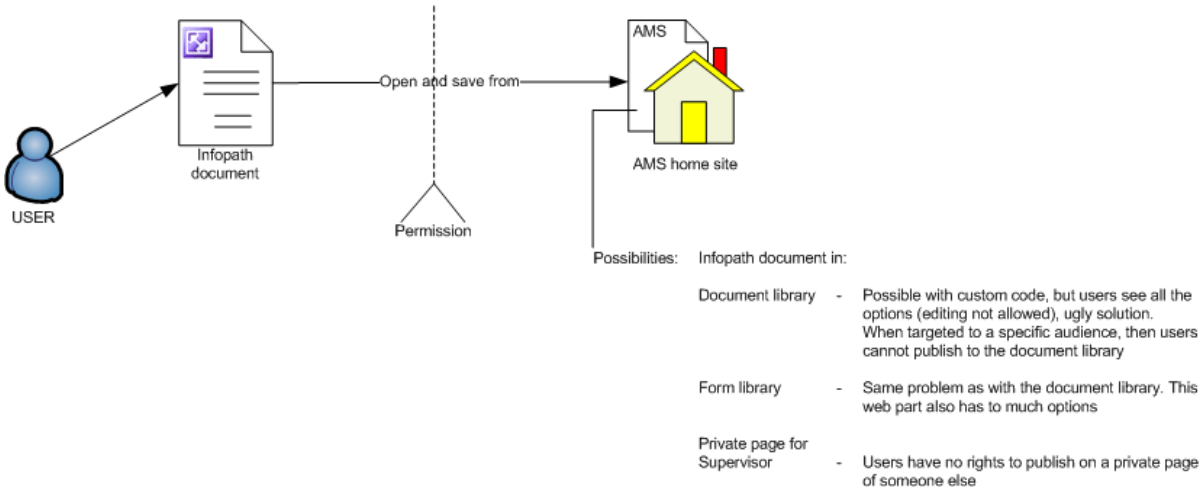

*Figure 8 Problem domain*

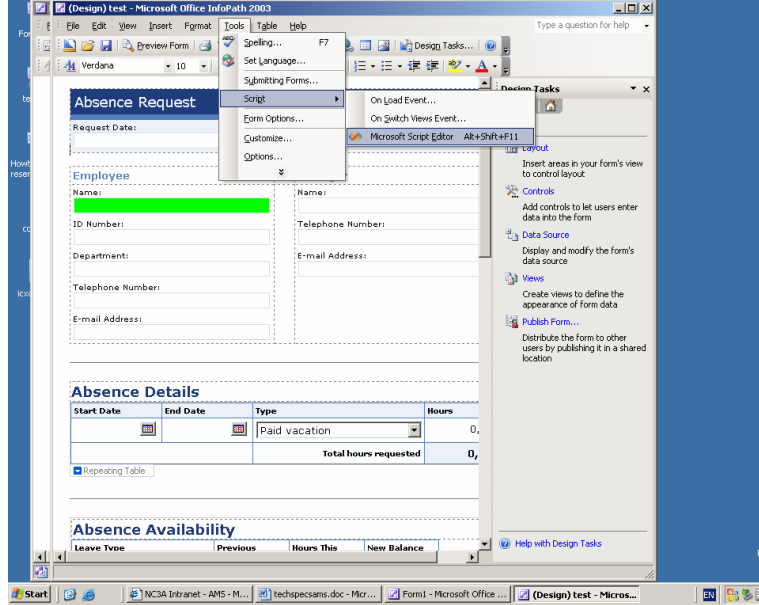

Figure 9 Script editor Infopath document<br>rewritten and now the

Normally InfoPath documents cannot be submitted to Document Library web parts. Since we want the ASIT supervisor to have access to the submitted documents by the users, we need to do this by modifying the document sourcecode using the script editor in Infopath.

As you can see in [Figure](#page-275-0) [10](#page-275-0), the function that is responsible for submitting documents is

 $\bullet$ 

Sub toSharePoint

```
fSuccessful = false
strUrl = "http://NATO/AMS/Supervisor/" & GetUnique & ".xml"
set oXmlHttp = createobject("MSXML2.XMLHTTP")
oXmlHttp.Open "HEAD", strUrl, false
oXmlHttp.Send()
if oXmlHttp.Status = 404 then
oXmlHttp.Open "PUT", strUrl, false
oXmlHttp.Send XDocument.DOM.xml
end if
if oXmlHttp.Status = 200 OR oXmlHttp.Status = 201 then
fSuccessful = true
end if
```
#### end sub

<span id="page-275-0"></span>*Figure 10VBscript code for submitting to Supervisor webpart (infopath)*

documents will be published to the AMS\Supervisor document library. The function GetUnique will provide a unique value based on the date and time the user submitted the form. A unique value is nescesary because you cannot have the same values in a SharePoint document library.

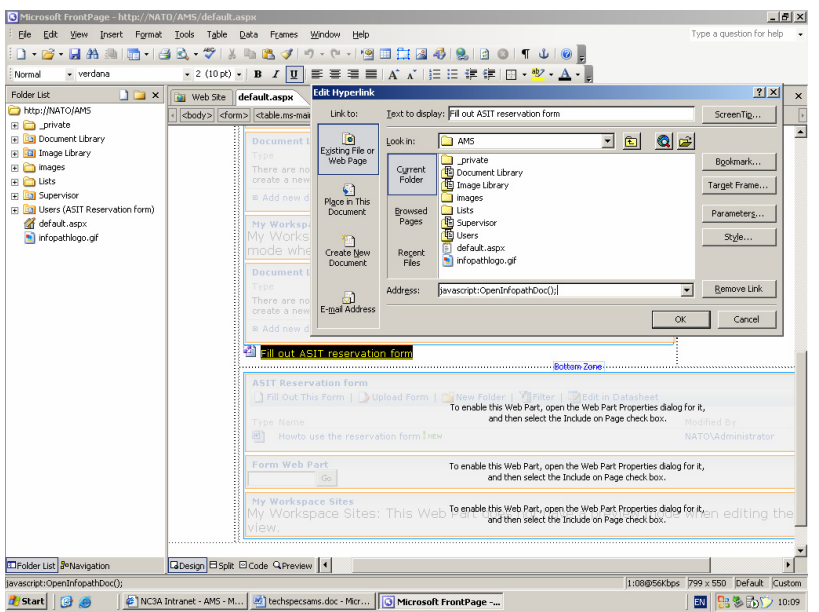

The link mentioned in [Figure 7](#page-273-1) also needs some special coding to be able to open an InfoPath document. This can be accomplished by opening the AMS homepage in MS Frontpage. First the link should refer to a Javascript function which later will be discussed. When users click on the link, the created Javascript function will be started.

*Figure 11 Link that calls a Javascript*

The Javascript function **Shares of FrontPage** https://NATO/AMS/default.aspx<br>
For the sake types post figures to the last themes need to be placed outside the web part sections  $\frac{F_{\text{odd}}}{F_{\text{odd}}}\left| \frac{F_{\text{odd}}}{F_{\text{odd}}}\right|$ because these sections often will be reprogrammed by SharePoint and custom program code placed in these sections will then be lost. You can place your custom code preferably just after the <head> tag of the page ([Figure 12](#page-276-0)).

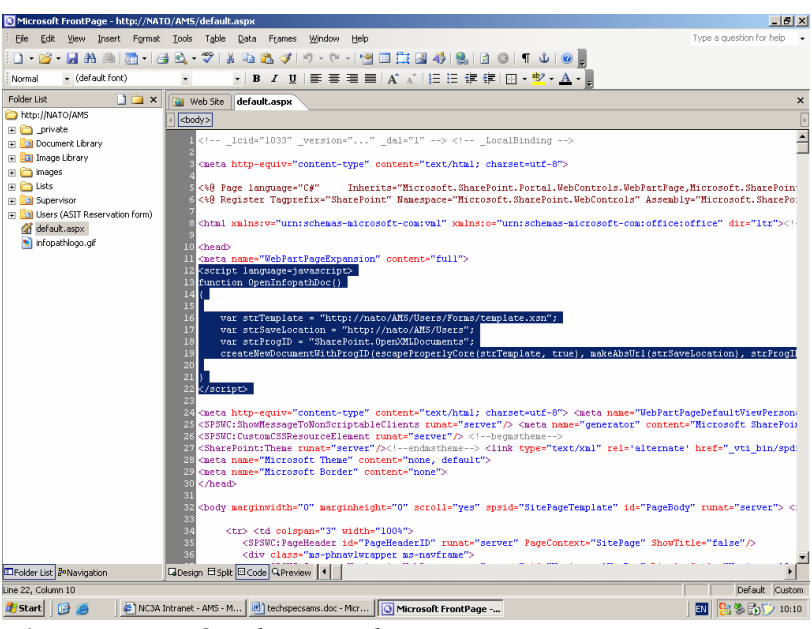

*Figure 12 AMS webpage code*

<span id="page-276-0"></span>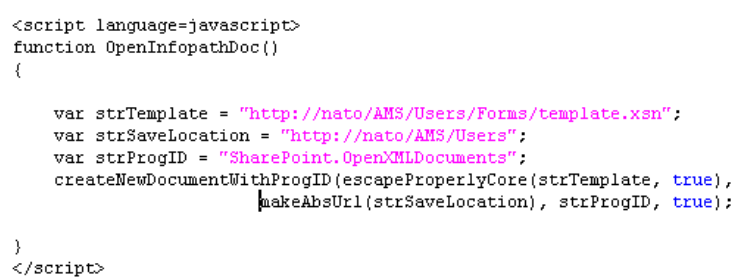

*Figure 13 Javascript function - call Infopath document*

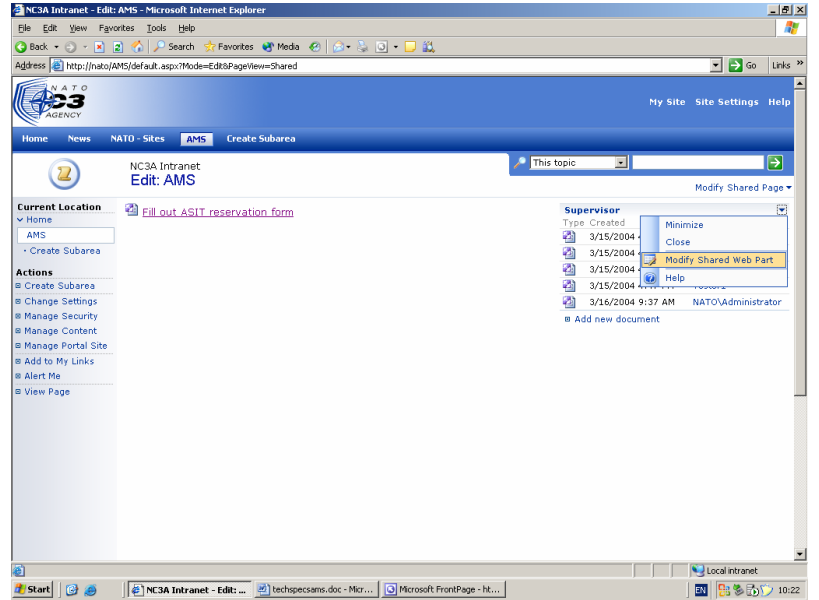

To make it possible that only the ASIT supervisor can see the submitted documents, the web part containing the documents (supervisor web part) needs to be set for a specific audience.

By selecting the web part [\(Figure 14\)](#page-276-1) and choose modify shared web part advanced - target audiences (select).

<span id="page-276-1"></span>*Figure 14 Modify webpart to target audiences*

The screen shown in [Figure 15](#page-277-0) will appear. Only the audiences that are selected will now have access to this web part. This means that if a user does not belong to an audience, he will not see the web part.

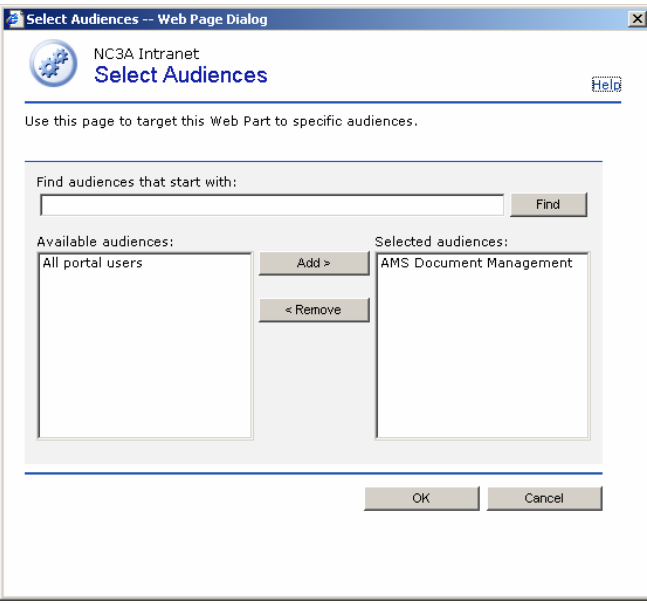

<span id="page-277-0"></span>*Figure 15 Select audience*

| Site Settings - Microsoft Internet Explorer                                                                                                    | $- B $ $\times$     |
|----------------------------------------------------------------------------------------------------|---------------------|
| Edit<br>View Favorites Tools<br>Help<br><b>File</b>                                                                                                    |                     |
| Favorites of Media (2)<br>$\vert z \vert$<br>A A G D A<br>$\bigcirc$ Back $\cdot$ $\bigcirc$ $\cdot$ $\big $ x $\big $<br><b>KO</b><br>$\Box$ Search                                                                                                    |                     |
| $\overline{\phantom{a}}$ $\overline{\phantom{a}}$ $\overline{\$<br>Address <b>a</b> http://nato/_layouts/1033/default.aspx | Links <sup>22</sup> |
|                                                                                                    |                     |
| <b>B</b> Manage users                                                                                                    |                     |
| <b>B</b> Manage security and additional settings                                                                                                    |                     |
| <b>B</b> Manage alerts settings                                                                                                    |                     |
| <b>B</b> Change portal site properties and SharePoint site creation settings                                                                                                    |                     |
| ■ Go to SharePoint Portal Server central administration                                                                                                    |                     |
| <b>Portal Site Content</b>                                                                                                    |                     |
| Manage content for this portal site.                                                                                                    |                     |
| <b>ISSUE</b>                                                                                                    |                     |
| <b>8</b> Manage portal site structure                                                                                                    |                     |
| 8 Manage top-level lists and document libraries                                                                                                    |                     |
| <b>B</b> Use Topic Assistant                                                                                                    |                     |
| ■ Manage targeted links on My Site                                                                                                    |                     |
| ■ Import Microsoft SharePoint Portal Server 2001 data                                                                                                    |                     |
|                                                                                                    |                     |
| Search Settings and Indexed Content                                                                                                    |                     |
| Manage content included in the content indexes for this portal site and configure content available for searching.<br>TQ.                                                                                                    |                     |
| <b>8</b> Configure search and indexing                                                                                                    |                     |
| <b>B</b> Manage search scopes                                                                                                    |                     |
| ■ Use search scope from another portal site                                                                                                    |                     |
| ■ Manage properties from crawled documents                                                                                                    |                     |
| <b>B</b> Manage crawls of Site Directory                                                                                                    |                     |
| <b>B</b> Manage keywords                                                                                                    |                     |
|                                                                                                    |                     |
| User Profile, Audiences, and Personal Sites                                                                                                    |                     |
| Manage user profiles, define audiences for content customization, and manage personal sites.<br><b>B</b>                                                                                                    |                     |
| <b>8 Manage profile database</b>                                                                                                    |                     |
| <b>8 Manage audiences</b>                                                                                                    |                     |
| <b>B</b> Manage personal sites                                                                                                    |                     |
|                                                                                                    |                     |
| Local intranet<br>æ٦                                                                                                    |                     |
| Site Settings - Micros [8] techspecsams.doc - Micr   8 Microsoft FrontPage - ht<br><b>Start</b>                                                                                                    | <b>鬼多吊竹 10:24</b>   |

Audiences can be created by the portal administrator (site settings).

When audiences are created one should keep in mind that these audiences should be compiled in order for the new settings to be active. Compiling can be done at the manage audience section [\(Figure 16\)](#page-277-1)

<span id="page-277-1"></span>*Figure 16 Audiences*

[Figure 17](#page-278-0) shows the available audiences which are created by the portal administrator. In this case besides the 'all user' audience there exits an AMS document management audience which has two members.

|                            | View Audiences - Microsoft Internet Explorer                  |                                                                                                  |                   |                            |                              | $-10x$    |
|----------------------------|---------------------------------------------------------------|--------------------------------------------------------------------------------------------------|-------------------|----------------------------|------------------------------|-----------|
| File:<br>Edit              | View Favorites Tools<br>Help                                  |                                                                                                  |                   |                            |                              |           |
| $Q$ Back $\sim$            | Address <b>6</b> http://nato/_layouts/1033/Audience_List.aspx | → R 2 伦 P Search ☆ Favorites ※ Media ④ 必 心 忌 □ 説                                                 |                   |                            | $\Box$ $\rightarrow$ Go      | Links $"$ |
|                            |                                                               |                                                                                                  |                   |                            |                              |           |
|                            |                                                               |                                                                                                  |                   |                            | <b>Return To Portal Help</b> |           |
|                            |                                                               |                                                                                                  |                   |                            |                              |           |
| <b>Home</b><br><b>News</b> | <b>NATO - Sites</b><br><b>AMS</b>                             |                                                                                                  |                   |                            |                              |           |
|                            | NC3A Intranet > Site Settings > Manage Audiences              |                                                                                                  |                   |                            |                              |           |
|                            | <b>View Audiences</b>                                         |                                                                                                  |                   |                            |                              |           |
|                            |                                                               | Use this page to view audience properties, add and edit audiences, and view audience membership. |                   |                            |                              |           |
|                            | <b>Total audiences: 2</b>                                     |                                                                                                  |                   |                            |                              |           |
|                            | <b>Uncompiled audiences: 0</b>                                |                                                                                                  |                   |                            |                              |           |
|                            |                                                               |                                                                                                  |                   |                            |                              |           |
|                            |                                                               |                                                                                                  |                   |                            |                              |           |
|                            | Find audiences that start with:                               |                                                                                                  |                   |                            |                              |           |
|                            |                                                               | Find                                                                                             |                   |                            |                              |           |
|                            | New Audience   X Delete                                       |                                                                                                  |                   |                            | Go to page $1 - of 1$        |           |
|                            | Audience Name                                                 | Description                                                                                      | Last Compiled     | Last Compilation<br>Status | Members                      |           |
|                            | All portal users                                              | All users who can access the portal site                                                         | Not applicable    | Not applicable             | Not applicable               |           |
|                            | AMS Document<br>п.<br>Management                              | AMS Document Management                                                                          | 3/15/2004 3:56 PM | No error                   | $\overline{2}$               |           |
|                            |                                                               |                                                                                                  |                   |                            |                              |           |
|                            |                                                               |                                                                                                  |                   |                            |                              |           |
|                            |                                                               |                                                                                                  |                   |                            |                              |           |
|                            |                                                               |                                                                                                  |                   |                            |                              |           |
|                            |                                                               |                                                                                                  |                   |                            |                              |           |
| <b>Done</b>                |                                                               |                                                                                                  |                   |                            | Local intranet               |           |

<span id="page-278-0"></span>*Figure 17 Available audiences*

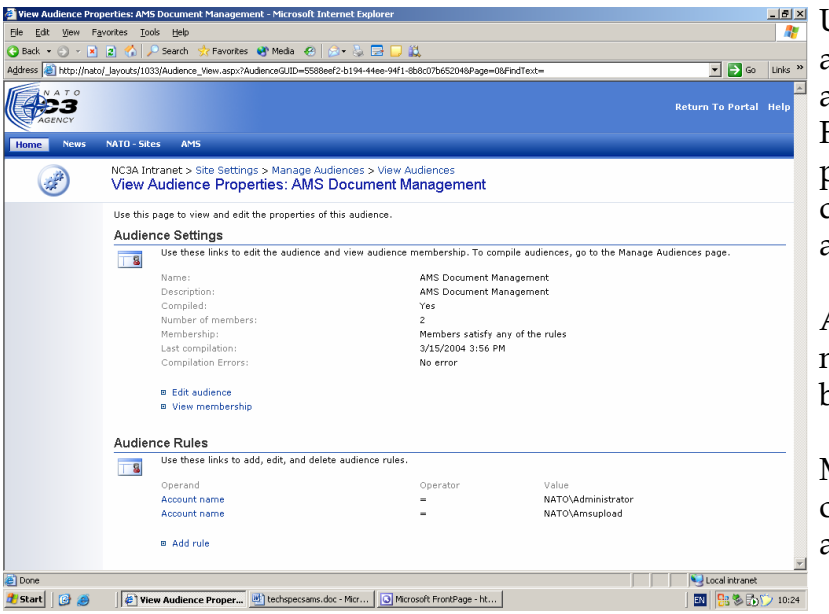

<span id="page-278-1"></span>*Figure 18 Audience properties*

Users can be added to an audience with the help of a rule. As you can see in [Figure 18](#page-278-1), you can see the properties of the AMS document management audience.

Also the member account names are shown which belong to the audience.

Members and/or groups can be added to an audience by adding a rule

When adding a rule, different settings need to be filled in depending on the sort of account/user is created (user/group/ hardware/etc.)

In this case a single member account is added because the test machine is not part of a domain controller which contain the users and groups.

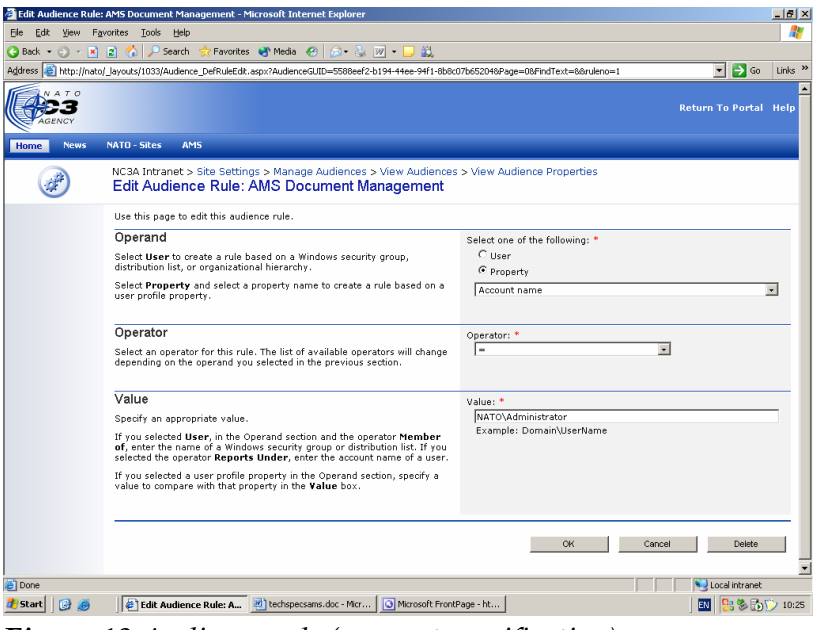

*Figure 19 Audience rule (account specification)*

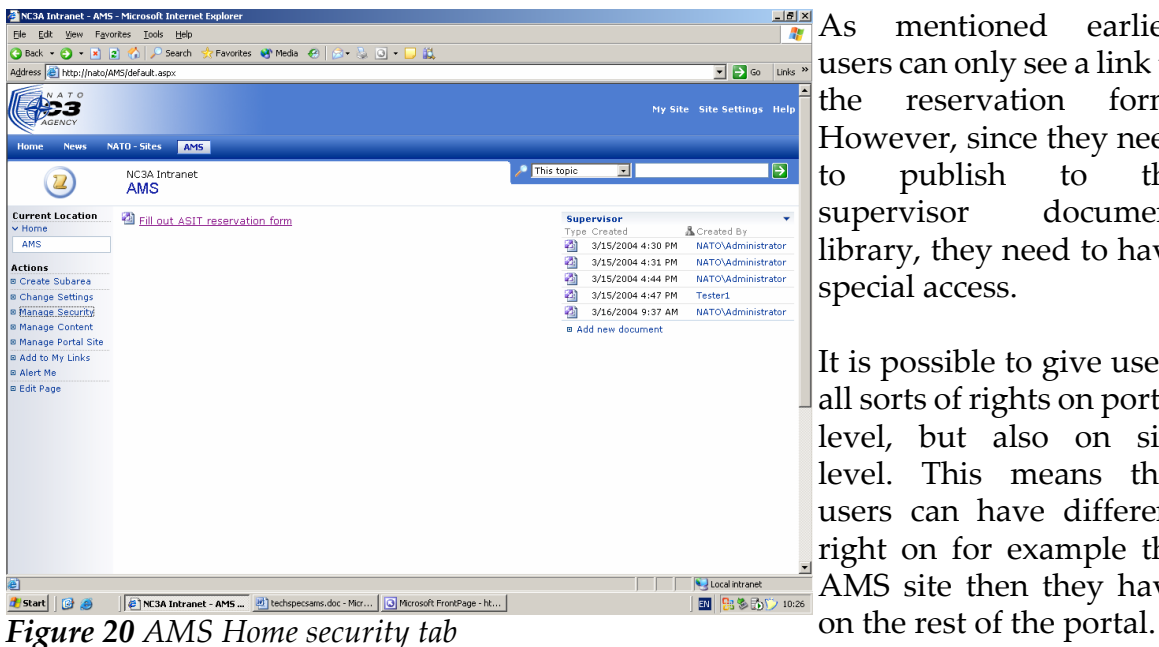

 $\frac{|\mathbf{B}| \times |\mathbf{B}|}{|\mathbf{B}|}$  As mentioned earlier, users can only see a link to the reservation form. However, since they need to publish to the supervisor document library, they need to have special access.

It is possible to give users all sorts of rights on portal level, but also on site level. This means that users can have different right on for example the AMS site then they have

As shown in [Figure 21,](#page-280-0) a test user is added to the security section of the AMS site. This user is like all other users in SharePoint a Windows user account.

|   | Manage Security Settings for Area AMS - Microsoft Internet Explorer |                      |                             |                                                                                                    | $-10x$ |
|---|---------------------------------------------------------------------|----------------------|-----------------------------|----------------------------------------------------------------------------------------------------|--------|
|   | File:<br>Edit<br>View.                                              | Favorites Tools Help |                             |                                                                                                    |        |
|   | G Back +<br>×ī                                                      | Ð                    | Search                      | Favorites <sup>1</sup> Media <sup>2</sup><br>8 E 2<br>⊓≋                                                                                                    |        |
|   |                                                                     |                      |                             | $\rightarrow$ Go<br>$\blacksquare$<br>Address et http://nato/AMS/ layouts/1033/spcatsec.aspx?CatID=3d052061-d1fa-4b58-bbb5-df5ae2dd1bfb                                                                                                    | Links  |
|   |                                                                     |                      |                             | <b>Return To Portal Help</b>                                                                                                    |        |
| נ |                                                                     |                      |                             |                                                                                                    |        |
|   | Home<br><b>News</b>                                                 | <b>NATO - Sites</b>  | AMS                         |                                                                                                    |        |
| l |                                                                     |                      | NC3A Intranet > AMS         | Manage Security Settings for Area AMS                                                                                                    |        |
| ς |                                                                     |                      |                             | Use this page to manage security settings for site groups, users, or groups for this area.<br>Only users with the View Area right can see this area on the navigation hierarchy. Show to all users.<br>These permissions are not inherited from the parent area. Inherit permissions from the parent area. |        |
|   |                                                                     |                      |                             | New User   X Remove Permissions   Bait                                                                                                    |        |
|   |                                                                     | г                    | Select Site Group<br>Reader | Permissions for this Area<br>View listings                                                                                                    |        |
|   |                                                                     | г                    | Contributor                 | Can add content to existing document libraries and lists.                                                                                                    |        |
|   |                                                                     | г                    | Web Designer                | View, insert, edit, delete listings; change area and list settings                                                                                                    |        |
|   |                                                                     | г                    |                             | Content Manager Can create and manage areas, lists, libraries, and sites.                                                                                                    |        |
|   |                                                                     | п                    | Member                      | Can view and personalize portal site content and create sites.                                                                                                    |        |
|   |                                                                     | Select User          | Tester1                     | Permissions for this Area<br><b>E</b> Custom Rights                                                                                                    |        |
|   |                                                                     | п                    |                             | View Area - View an area and its contents; View Pages - View pages in an area; Add Items - Add items to lists, add<br>documents to SharePoint document libraries, add Web Discussion comments                                                                                                    |        |
|   |                                                                     |                      |                             |                                                                                                    |        |
|   |                                                                     |                      |                             |                                                                                                    |        |
|   |                                                                     |                      |                             |                                                                                                    |        |
|   |                                                                     |                      |                             |                                                                                                    |        |
|   |                                                                     |                      |                             |                                                                                                    |        |
|   | el Done                                                             |                      |                             | Local intranet                                                                                                    |        |
|   | Start                                                               |                      |                             | Manage Security Sett Mil techspecsams.doc - Micr<br>Microsoft FrontPage - ht<br>lεN                                                                                                    | 10:26  |

<span id="page-280-0"></span>*Figure 21 Audience rule (account specification)*

## **5.2 INTEGRATING MANAGEMENT SYSTEM**

The developed AMS management application is integrated on the following way.

In IIS a new website is created which uses a different port number (8082). A link to this website is placed to a document library on the SharePoint Portal (AMS Section). When the ASIT supervisor clicks on this link, a new window appears which shows the management application.

It seems that this is the only way to create this possibility of opening the application. When for instance adding the web application files to the default website, they will be placed in the security context of SharePoint and can therefore not be accessed. When placing the files on the SharePoint server (using Frontpage), SharePoint treats the application as a webpart which will result in an error.

| <b>OF C:\Inetpub\AMSweb</b><br>$-12$ $\times$                                                        |                          |                  |                                        |                 |            |                                              |
|----------------------------------------------------------------------------------------------------|--------------------------|------------------|----------------------------------------|-----------------|------------|----------------------------------------------|
| File<br>Edit View Favorites<br>Tools<br>Help                                                         |                          |                  |                                        |                 |            | Æ                                            |
| Back v $\circ$ v $\bullet$ P Search<br>Folders                                                       | <b>BAX9F</b>             |                  |                                        |                 |            |                                              |
| Address<br>C:\Inetpub\AMSweb                                                                         |                          |                  |                                        |                 |            | $\overline{\phantom{0}}$<br>$\Rightarrow$ Go |
| $\boldsymbol{\mathsf{x}}$<br>Folders                                                                 | Name -                   |                  | Size Type                              | Date Modified   | Attributes |                                              |
| Desktop                                                                                              | <b>Obin</b>              |                  | File Folder                            | 6-4-2004 10:47  |            |                                              |
| My Documents<br>国                                                                                    | ADefault.aspx            |                  | 7 KB Web Form                          | 6-4-2004 11:22  | A          |                                              |
| My Computer<br>$\Box$                                                                                | 22 ADefault.aspx.resx    | 9 KB             | .NET XML Resource                      | 30-3-2004 13:46 | А          |                                              |
| 田 基 3% Floppy (A:)                                                                                   | ADefault.aspx.vb         | 15 KB            | VB File                                | 6-4-2004 11:22  | A          |                                              |
| $\boxplus$ $\subseteq$ Local Disk (C:)                                                               | AMS.bak                  | 872 KB           | <b>BAK File</b>                        | 6-4-2004 11:25  | А          |                                              |
| Documents and Settings                                                                               | AMSManagement.vbproj     |                  | 7KB VBPROJEile                         | 22-4-2004 10:53 | A          |                                              |
| El Ca Administrator                                                                                  | MSManagement.vboroi.webi | 1 <sub>K</sub> B | WEBINEO File                           | 22-4-2004 9:56  | А          |                                              |
| El <b>C</b> All Users                                                                                | Ri AMSManagement.vsdisco | 1 KB             | VSDISCO File                           | 29-3-2004 15:52 | А          |                                              |
| El <b>C</b> Amsupload                                                                                | AssemblyInfo.vb          | 2 KB             | VB File                                | 29-3-2004 15:52 | А          |                                              |
| El Default User                                                                                      | Default.aspx             | 7 KB             | Web Form                               | 22-4-2004 12:28 | А          |                                              |
| El CocalService                                                                                      | Default.aspx.resx        | 9 KB             | .NET XML Resource                      | 30-3-2004 13:46 | A          |                                              |
| El <b>NetworkService</b>                                                                             | Default.aspx.vb          | 15 KB            | VB File                                | 22-4-2004 12:28 | А          |                                              |
| El C SPSTaskUser                                                                                     | Global.asax              | 1 KB             | Active Server Applic                   | 29-3-2004 15:52 | А          |                                              |
| El Supervisor                                                                                        | Global.asax.resx         | 2 <sub>KB</sub>  | .NET XML Resource                      | 20-9-2001 0:24  | A          |                                              |
| El <b>Co</b> Tester1                                                                                 | Global.asax.vb           | $2$ KB           | VB File                                | 29-3-2004 15:52 | А          |                                              |
| E <b>C</b> Inetpub                                                                                   | nc3a.af                  | 13 KB            | GIF Image                              | 16-3-2004 11:07 | A          |                                              |
| AdminScripts                                                                                         | Styles.css               | 3 KB             | Cascading Style Sh                     | 29-3-2004 15:52 | A          |                                              |
| E AMSweb                                                                                             | Thumbs.db                | 6 KB             | Data Base File                         | 5-4-2004 13:35  | <b>HSA</b> |                                              |
| <b>Ch</b> bin                                                                                        | Web.config               | 4 KB             | Web Configuration file 29-3-2004 15:52 |                 | A          |                                              |
| El www.cot                                                                                           | WebForm2.aspx            | 1 KB             | Web Form                               | 22-4-2004 12:25 | А          |                                              |
| <b>El Ca</b> Program Files                                                                           | WebForm2.aspx.resx       | $2$ KB           | .NET XML Resource  20-9-2001 0:24      |                 | A          |                                              |
| <b>RECYCLER</b>                                                                                      | WebForm2.aspx.vb         | 5 KB             | VB File                                | 22-4-2004 13:33 | A          |                                              |
| System Volume Information                                                                            |                          |                  |                                        |                 |            |                                              |
| tempframework                                                                                        |                          |                  |                                        |                 |            |                                              |
| E WINDOWS                                                                                            |                          |                  |                                        |                 |            |                                              |
| El <b>El</b> wmpub                                                                                   |                          |                  |                                        |                 |            |                                              |
| El <iii (d:)<="" disk="" local="" td=""><td></td><td></td><td></td><td></td><td></td><td></td></iii> |                          |                  |                                        |                 |            |                                              |
| E Pemovable Disk (E:)                                                                                |                          |                  |                                        |                 |            |                                              |
| $E = 32$ CD Drive (F:)                                                                               |                          |                  |                                        |                 |            |                                              |
| El <a>Removable Disk (G:)</a>                                                                        |                          |                  |                                        |                 |            |                                              |
| El <b>B</b> Control Panel                                                                            |                          |                  |                                        |                 |            |                                              |
| El My Network Places                                                                                 |                          |                  |                                        |                 |            |                                              |
| Recycle Bin                                                                                          |                          |                  |                                        |                 |            |                                              |
|                                                                                                    |                          |                  |                                        |                 |            |                                              |
|                                                                                                    |                          |                  |                                        |                 |            |                                              |
| 22 objects (Disk free space: 670 MB)                                                                 |                          |                  |                                        |                 | 973 KB     | My Computer                                  |

<span id="page-281-0"></span>*Figure 22 AMS Management within IIS*

The AMS system is located in the Inetpub folder on the primary disk.

This structure is created by IIS. The files you see in [Figure 22](#page-281-0) can be edited with MicroSoft .NET ASP

The database which is used by the ASP files is located in a shared directory \\AMSDB

## **6. DOCUMENT MANAGEMENT**

This chapter describes how the document facility within SharePoint is designed.

## **6.1 NETWORK ARCHITECTURE**

Especially when creating a facility where documents can be placed, the network load will rise. To make sure the server will always be kept up and running, a calculation is made to see if the capacity of the server will be sufficient.

#### **6.1.1 What is needed?**

When calculating the network load, we have know in what way the document facility currently is used. The following calculation comes to order:

- For each test approximately 5 documents are used
- There are approximately 100 tests on the server in the begin state
- The library is used every day and for 10 tests, documents will be retrieved
- Each document is approximately 1 mb, which means that every month 1000 documents will be transferred from the server to the users (usage of the documents is evenly spread over the month). This means 1000 mb will be transferred.
- A 100mbit server has the capacity of transferring 750 mb per minute (100 mbit/ps  $*$  60 = 6000 mbit/m, 6000/8 = 750mb)
- Since 10 times a document of 1 mb is transferred and SharePoint files are 120 mb(including IIS files), 130 mb will be transferred each day. The server has more then enough capacity (750 mb per minute for all users in full duplex mode)

When the AMS system is integrated for a while and more tests and documents are stored on the server and/or more users connect to the server, this calculation should be re-evaluated.

## **6.2 PLACING TEST RESULTS (PROJECT SITE)**

On the AMS section of the SharePoint portal a new section is created where all new created project websites will be shown ([Figure 23\)](#page-283-0). These new project websites are created by the AMS Supervisor and on these websites project members can share and store documents related to an ASIT test. In SharePoint these specific websites are called "Team Sites".

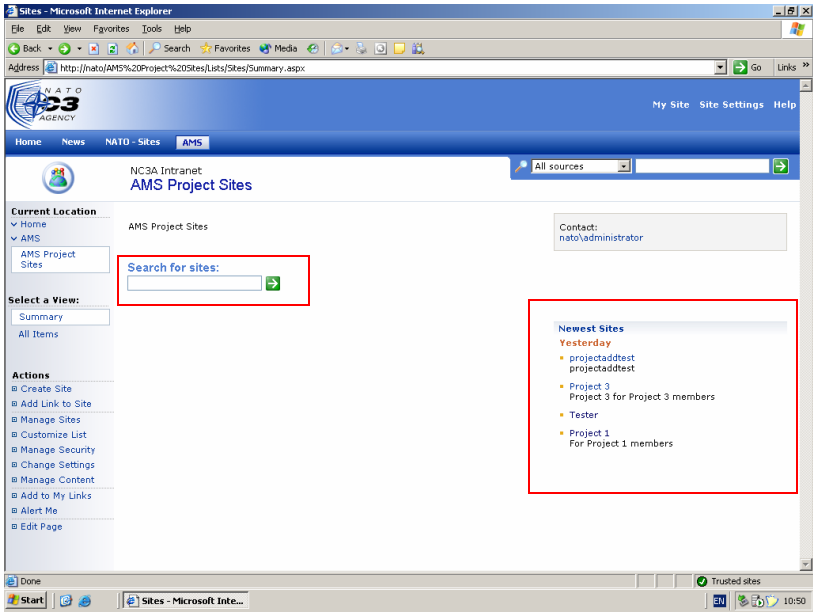

 $\frac{|\mathbf{H}\times\mathbf{B}|}{|\mathbf{H}|}$  As you can see in [Figure](#page-283-0)  $\frac{1}{22}$  as links  $\frac{1}{2}$  [23](#page-283-0), there is an ability to search through the available project (team)sites. All new created project sites are shown in the 'newest sites' section so that project members can easily find there own project site. As more project sites are created, older sites will disapear, but can always be found with the search(unless the site is deleted).

<span id="page-283-0"></span>*Figure 23 AMS available project (Team)sites*

The search engine on the page searches for specific words in the title and the description of the project site.When a user for example enters the text "Project" into the search engine, he will see the screen as shown in [Figure](#page-283-1) [24](#page-283-1).

|                                               | Search AMS Project Sites for "Project 1" - Microsoft Internet Explorer                                                                                             |                    |                  |                                    | $-16$ $\times$      |
|-----------------------------------------------|----------------------------------------------------------------------------------------------------|--------------------|------------------|------------------------------------|---------------------|
| <b>Ele</b>                                    | Edit View Favorites Tools Help                                                                                                    |                    |                  |                                    | Æ                   |
| Back • ( x x z x d x carch                    | ☆ Favorites ※ Media ※   ☆ ☆ 回 □ 説                                                                                                    |                    |                  |                                    |                     |
|                                               | Address (2) http://nato/Search.aspx?k=Project%2018w=%20(CONTAINS(%22urn:schemas-microsoft-com:sharepoint:portal:IDPath%22,%20f1fda776-a96f-498f-8d74-3dd2da6f707 = |                    |                  | $\Rightarrow$ Go                   | Links $\rightarrow$ |
| $T$ $C$                                       |                                                                                                    |                    |                  |                                    |                     |
|                                               |                                                                                                    |                    |                  | My Site Site Settings Help         |                     |
|                                               |                                                                                                    |                    |                  |                                    |                     |
| <b>Home</b><br><b>News</b>                    | <b>AMS</b><br><b>NATO - Sites</b>                                                                                                    |                    |                  |                                    |                     |
|                                               | NC3A Intranet                                                                                                    |                    | ۸<br>All sources | $\overline{\phantom{a}}$ Project 1 | P                   |
|                                               | <b>Search Results</b>                                                                                                    |                    |                  |                                    |                     |
|                                               |                                                                                                    |                    |                  |                                    |                     |
| <b>Select View:</b><br>By Site                | Search results for AMS Project Sites.<br>2 results returned, showing items 1 - 2, sorted by Relevance, grouped by Site.                                            |                    |                  |                                    |                     |
| Simple List                                   |                                                                                                    |                    |                  |                                    |                     |
| By Author                                     | <b>NC3A Intranet</b><br><b>Project 3</b>                                                                                                    | nato\administrator | Yesterday        |                                    |                     |
| By Date<br>By Area                            | Project 3 for Project 3 members                                                                                                    |                    |                  |                                    |                     |
|                                               | http://nato/sites/Project 3<br>Add to My Links   Alert Me                                                                                                    |                    |                  |                                    |                     |
| <b>Actions</b><br><b>B</b> Show Less          |                                                                                                    | nato\administrator | Yesterday        |                                    |                     |
| <b>B</b> Expand Groups                        | Project 1<br>For Project 1 members                                                                                                    |                    |                  |                                    |                     |
| <b>■ Add to My Links</b>                      | http://nato/sites/Project 1                                                                                                    |                    |                  |                                    |                     |
| <b>B</b> Alert Me<br><b>□ Advanced Search</b> | Add to My Links   Alert Me                                                                                                    |                    |                  |                                    |                     |
|                                               | Your search took 0.29 seconds.                                                                                                    | <b>Co</b> Previous | Next =>          |                                    |                     |
|                                               |                                                                                                    |                    |                  |                                    |                     |
|                                               |                                                                                                    |                    |                  |                                    |                     |
|                                               |                                                                                                    |                    |                  |                                    |                     |
|                                               |                                                                                                    |                    |                  |                                    |                     |
|                                               |                                                                                                    |                    |                  |                                    |                     |
|                                               |                                                                                                    |                    |                  |                                    |                     |
|                                               |                                                                                                    |                    |                  |                                    |                     |
|                                               |                                                                                                    |                    |                  |                                    |                     |
| e Done                                        |                                                                                                    |                    |                  | Trusted sites                      |                     |
| <b>Start</b><br>冏<br><b>Sell</b>              | Search AMS Project S [85] Document1 - Microsoft                                                                                                    |                    |                  | 團                                  | 多的() 10:51          |
|                                               |                                                                                                    |                    |                  |                                    |                     |

<span id="page-283-1"></span>*Figure 24 Search results*

To make sure users always receive the most relevant sites, the Supervisor should make sure that the description of each site is unique and that there are no common words in it.

#### **6.2.1 The project (Team)site**

The most important functionality of the Project site is to collaborate with fellow project members.

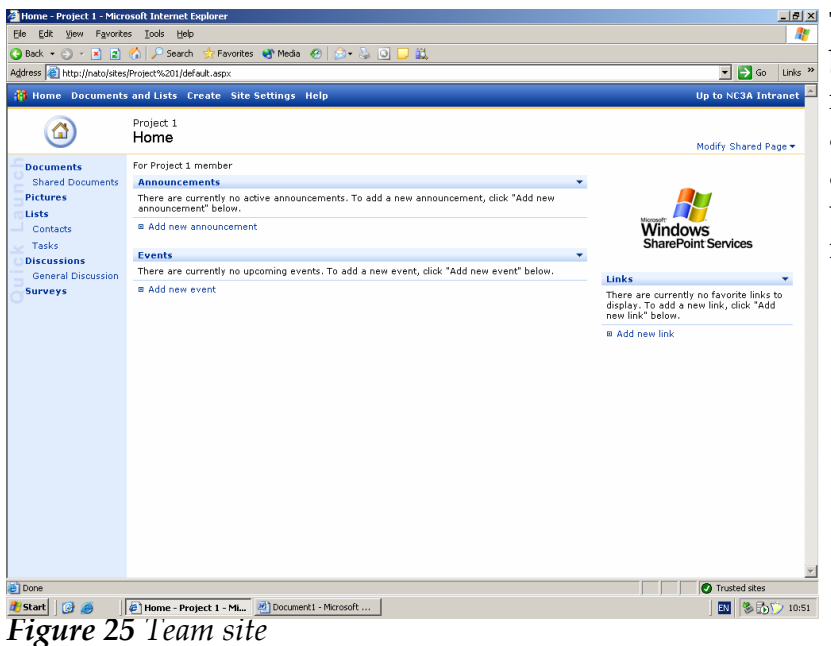

 $\frac{1}{\sqrt{2}}$  The project site has some basic functionalities installed which can be adapted if need be by the administrator or anybody with the needed security rights.

To prevent that everybody can visit the team site. The administrator/supervisor needs to set the website permissions. He has to tell which users are allowed.

In the Project site by **Manage Users - Microsoft Internet Exp** - 181 x1 clicking on Site Settings -- **State Comments** of the Comments of the Comments of the Comments of the Comments of the Comments of the Comments of the Comments of the Comments of the Comments of the Comments of the Comments alson • المالكة المحمد المحمد المحمد المحمد المحمد المحمد المحمد المحمد المحمد المحمد المحمد المحمد المحمد ال<br>Address and http://nato/sites/Project%201/\_layouts/1033/user.espx<br>محمد المحمد المحمد المحمد المحمد المحمد المح  $\Box$   $\Box$  Go Links \* > Manage users, the  $\mathcal{L}^2$ supervisor sees the screen Project 1<br>**Manage Users** Use this page to add new users, remove users from all site groups, or assign users to site groups. The following users have been added to this Web<br>site. To edit which site groups a user belongs to, click the user's name in that is shown in( [Figure](#page-284-0) Finadd Users | X Remove Selected Users | DeEdit Site Groups of Selected Users [26](#page-284-0)).  $\Box$  Select All .<br>Na Cro NATO\administrator  $\Box$ NATO\administrator Administrato Here the supervisor can add users and give them specific rights on the site. nusted sites

<span id="page-284-0"></span>**Figure 26** *Manage users Maco<sub>m</sub> Elgonometi Maronal Manage 1980 in the project site* 

 $\frac{1}{2}$  M  $\frac{1}{2}$   $\frac{1}{2}$ 

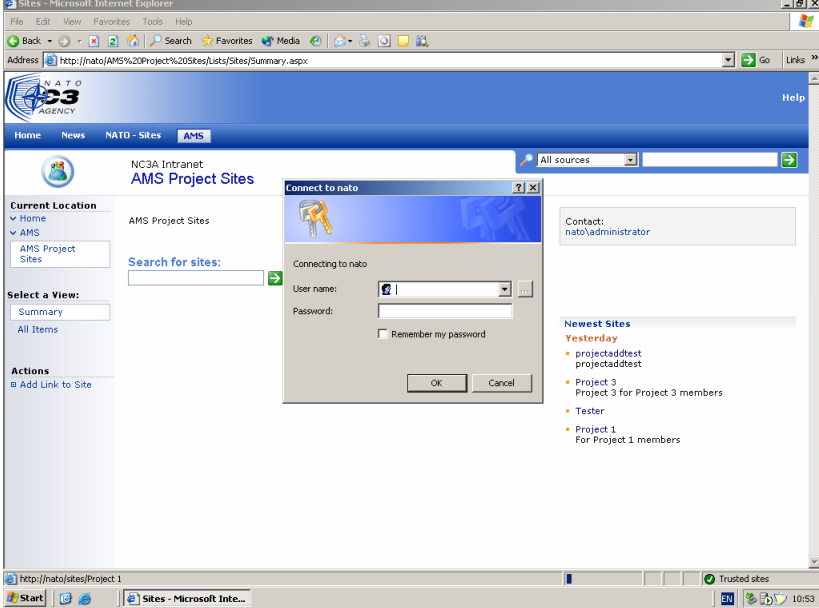

Users who are not authorized to enter a project website will see a security pop-up. Only users who do not have access to the project site receive this pop-up.

When entering a valid login name and password, access is granted.

*Figure 27 Project site security*

## **6.3 CREATING PROJECT SITES**

Only users with the necessary security rights can create project sites (Team Sites). These security rights can be managed by pressing the 'Manage Security' link from the Actions menu.

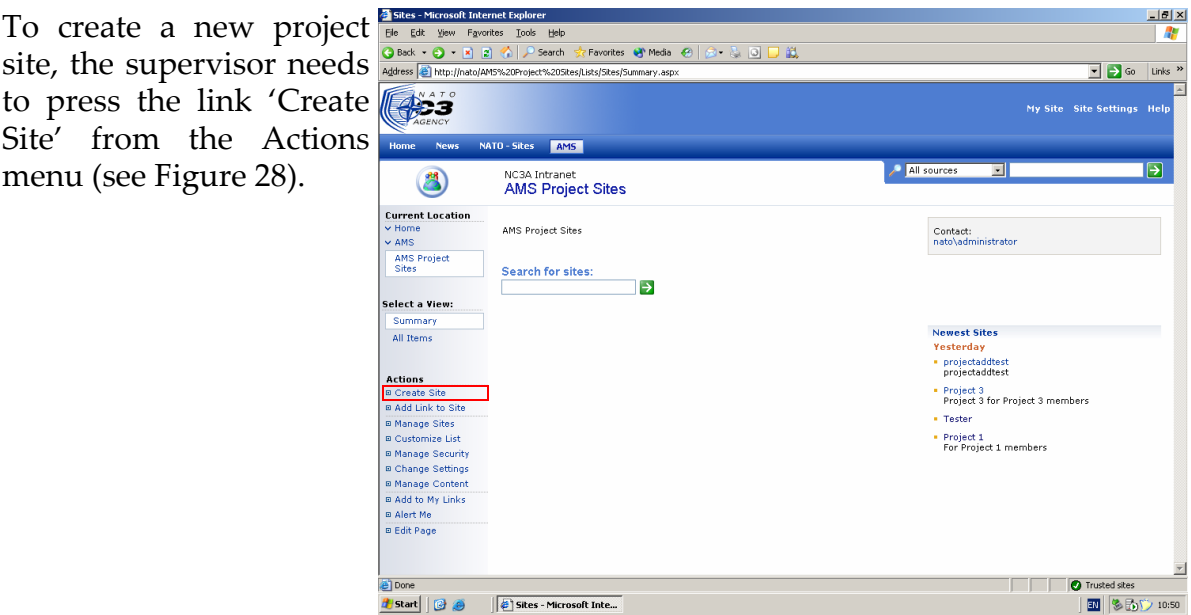

<span id="page-285-0"></span>*Figure 28 Create Site*

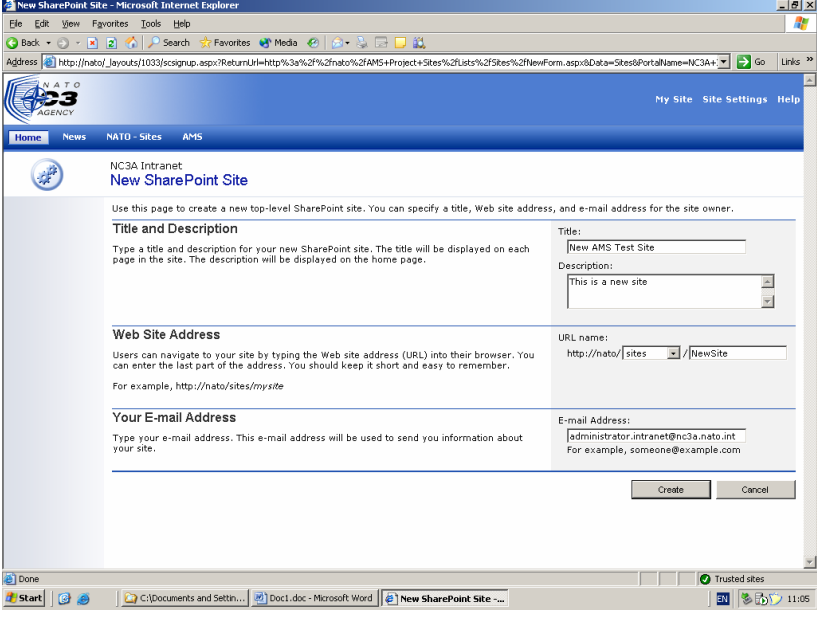

A screen appears where all the details of the project needs to be filled in by the supervisor.

After everything is filled in, SharePoint will ask which template should be used for creating the project site. Choose the template 'Team Site'. All other templates offer other standard functionalities.

*Figure 29 Creating a Team site*

# **6.4 DMS - GENERAL DOCUMENTS**

The document facility is divided into two parts:

- Documents to belong to a specific group (J9, JWit, etc)
- Documents that are general (templates etc.)

As you can see in [Figure](#page-286-0) **First Altricenet** - DMS - Microsoft Inter [30](#page-286-0), there are muliple links to different sections.

All new created project sites, will appear in the hierarchy of projects.

<span id="page-286-0"></span>Clicking on the General Documents link, will take you to a new page with a document library on it. These pages(templates) can be adapted if need be.

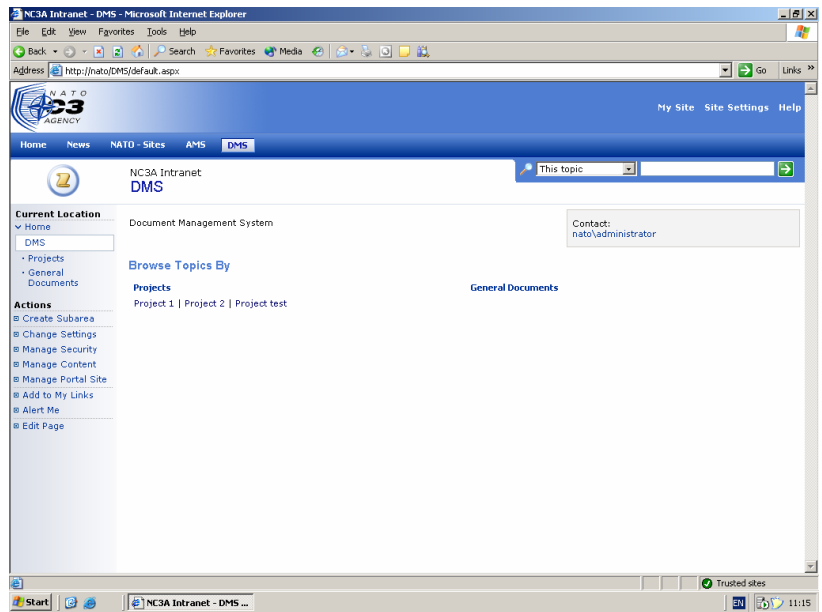

*Figure 30 Project documents and general documents*

#### **6.4.1 Creating a custom template**

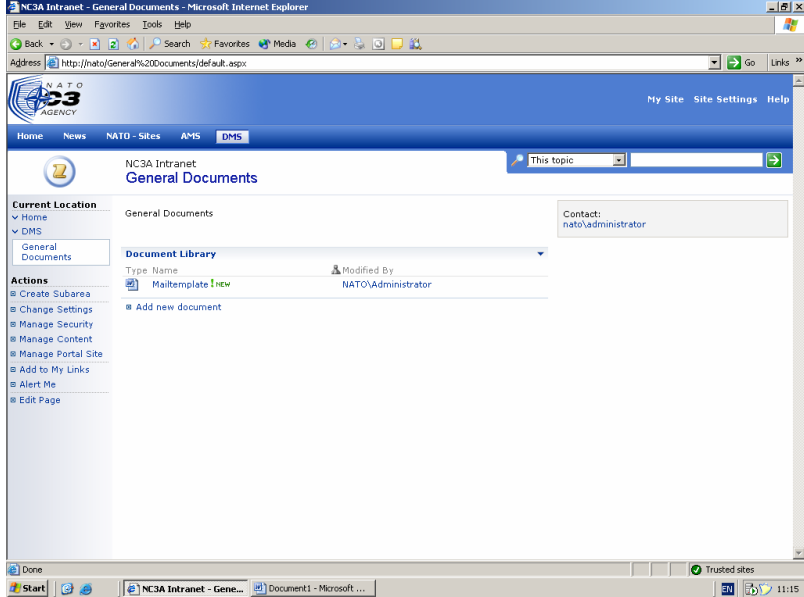

All new created project websites, and the General Documents section, have a document library on the page.

In order to realize, that everytime you create a new site, a library is added, you need to define your own template.

*Figure 31 Document library*

On this custom template you can define everything you want on your new page to be created, in this case only a document library

To create your own template you need to sort of hack into the hart of SharePoint and use a workaround, bacause creating your own template is not a standard feature.

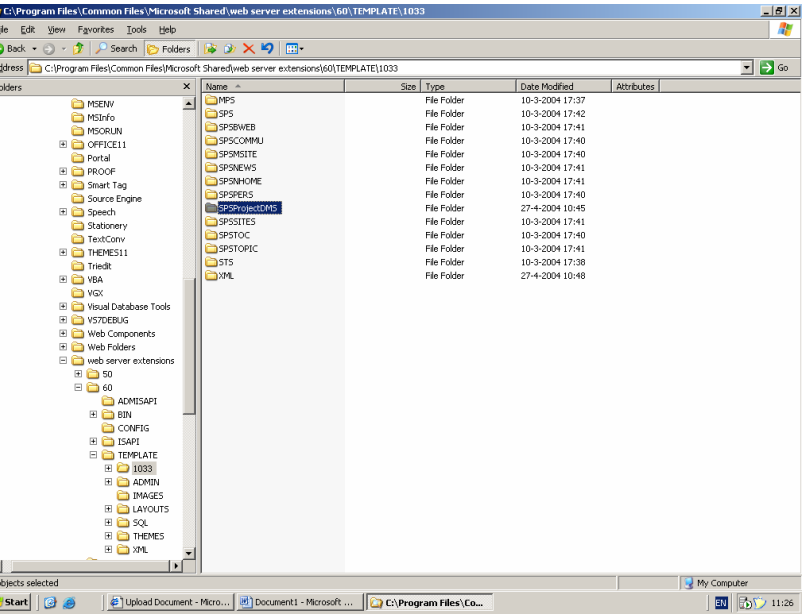

You need to drill down the directory structure to *Figure 32 Custom template*the path:

> c:\program files\common files\microsoft shared\web server extensions\60\template\1033\

> Here you will find all the standard templates you can choose when creating a new site. What you need to do is copy one of the templates that are already available and change the name
of that folder. Please note that all template folders need to start with "SPS" and all letters should be capitalized.

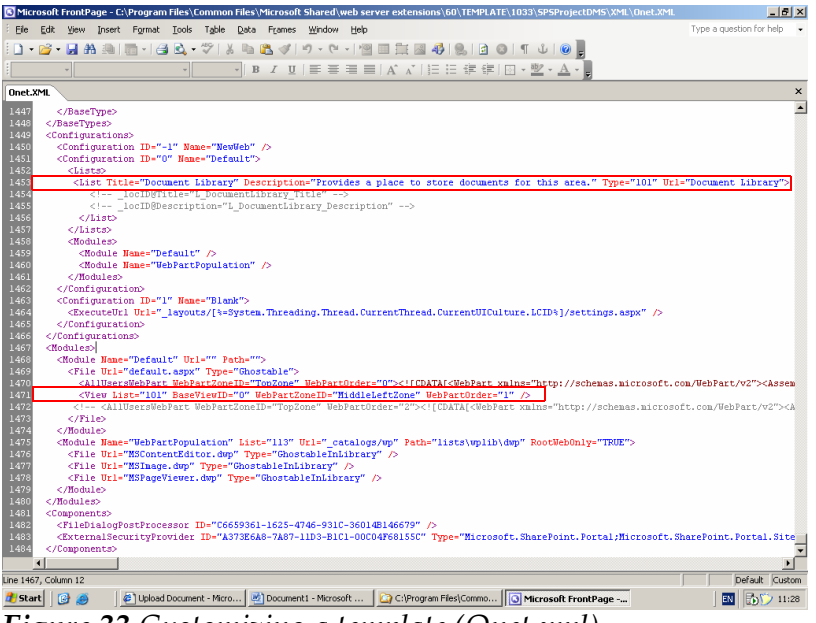

In your new created template folder, you will find a folder called 'XML'. within this folder there is a file called Onet.xml.

Onet.xml contains information about the template, you need to edit this file in order to customize it.

In [Figure 33](#page-288-0) you can see that the defined document library is placed on screen in the modules section, also here *Figure 33 Customizing a template (Onet.xml)* modules section, also here is specified that it should

<span id="page-288-0"></span>

be placed in the middle left zone. If you take an existing template as example you can comment webparts out that you don't need.

When above steps are completed, the new created template is not yet part of SharePoint. In order to make it part of the template family, you need to do the following:

Drill down the directory structure to C:\Program Files\Common Files\Microsoft Shared\web server extensions\60\TEMPLATE\1033\XML\ and edit the file WEBTEMPSPS.XML

This file contains a collection of links of all available templates.

You need to create an unique value for the new created template.

Once the new template records are inserted, the new template can be used from within SharePoint.

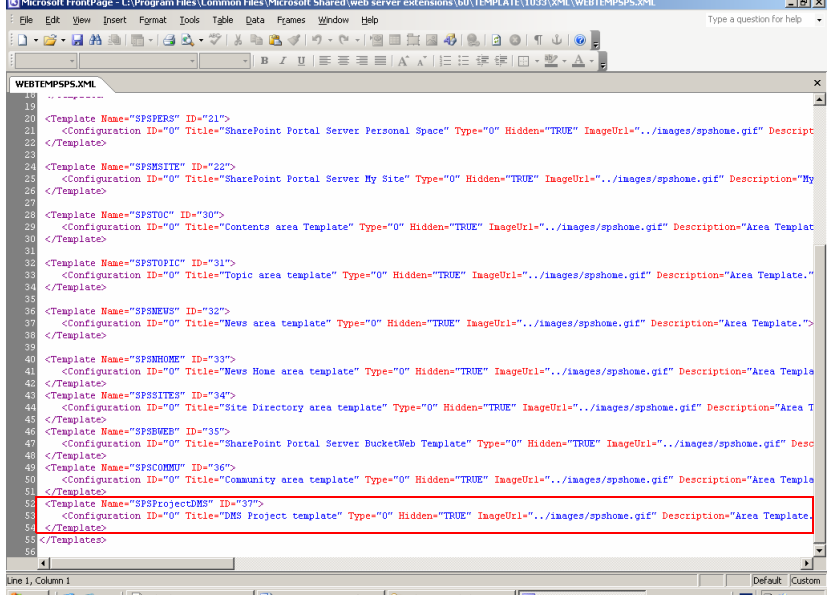

*Figure 34 An unique value for a new template* itart || G | G ||

## **6.4.2 Creating a meta-data file**

Normally if you add a file to the document library, you

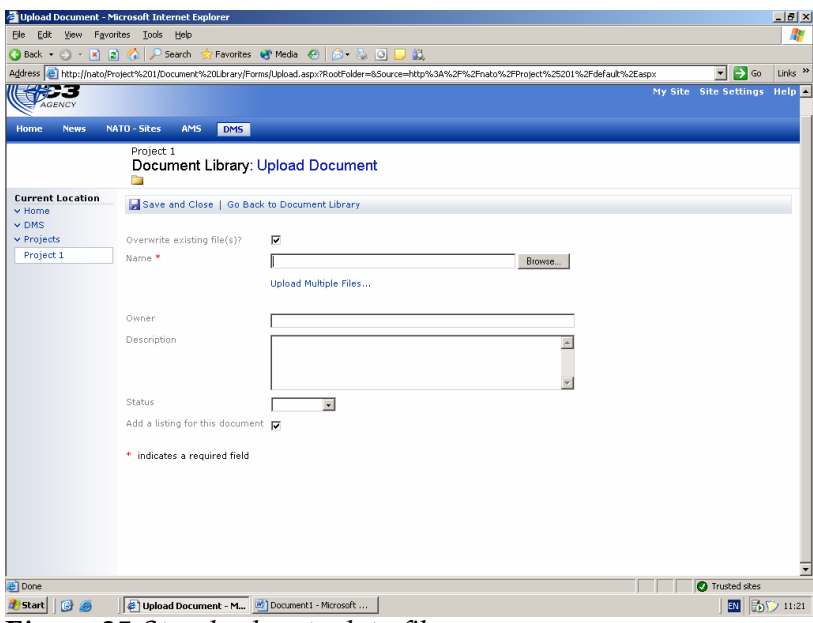

will see a screen shown in [Figure 35](#page-289-0). On this screen you can fill in some details about the document that you want to upload.

For the document section however it is nesscesary to store much more details. Like the department were the document is from and the classification.

<span id="page-289-0"></span>*Figure 35 Standard meta data file*

To realize this, a special customized meta data file is created that will be used  $\overline{I}$ when uploading documents to the library.

As you can see in [Figure](#page-290-0) [36](#page-290-0), much more fields need to be filled in then in [Figure 35.](#page-289-0) Once these fields are filled in, they will be coupled to the document and the search ability on these documents is heavily extended.

To create a custom metadata file or edit the existing one, you need to browse to the folder C:\Program Files\Common Files\Microsoft Shared\web server extensions\60\TEMPLA TE\1033\SPSProjectDMS \LISTS\DOCLIBDMS.

Here you will find a file called Schema.xml.

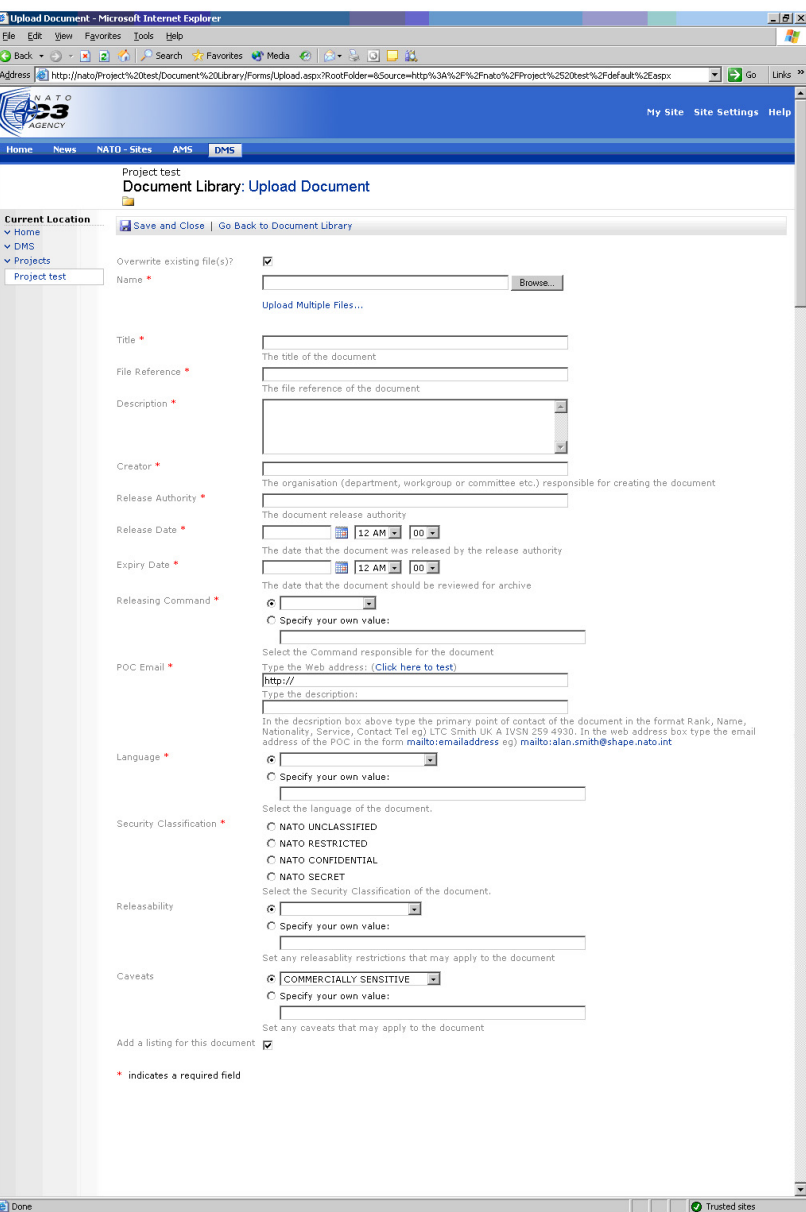

<span id="page-290-0"></span>*Figure 36 Document meta-data file*

The Schema.xml contains all the XML fields you see in [Figure](#page-290-0) [36.](#page-290-0)

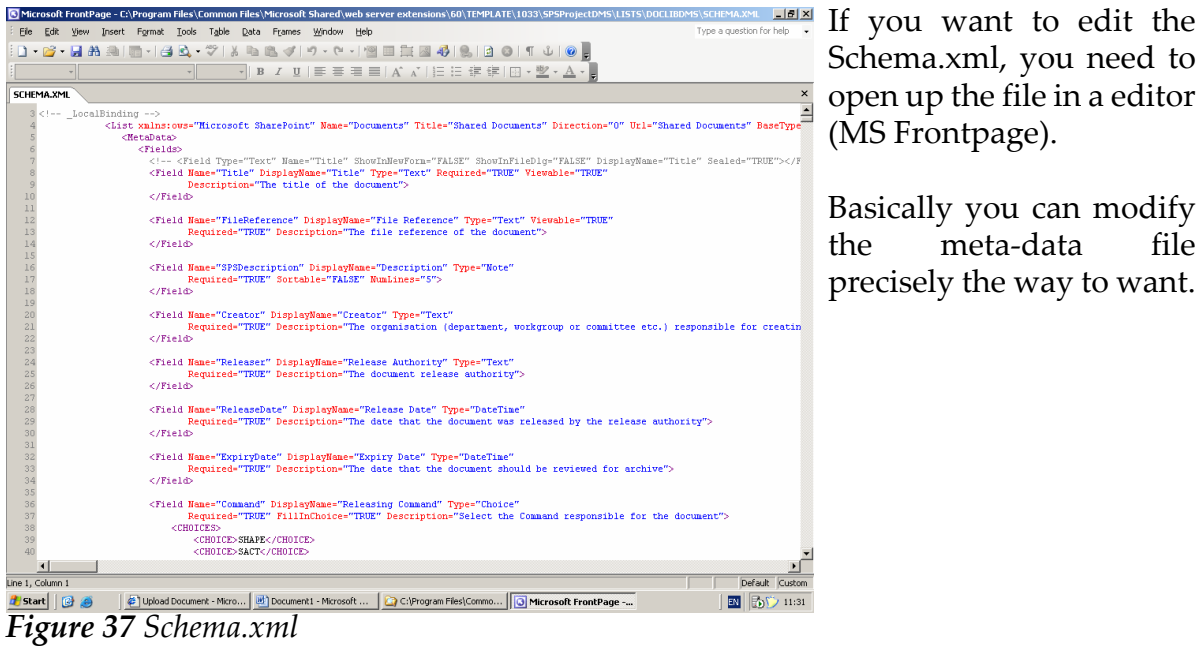

Schema.xml, you need to open up the file in a editor (MS Frontpage).

Basically you can modify the meta-data file precisely the way to want.

# **7. APPENDIX A - INFOPATH RESERVATION SYSTEM SOURCECODE**

```
' This file contains functions for data validation and 
        form-level events.
' Because the functions are referenced in the form def-
        inition (.xsf) file, 
' it is recommended that you do not modify the name of 
       the function,
' or the name and number of arguments.
' The following line is created by Microsoft Office In-
        foPath to define the prefixes
' for all the known namespaces in the main XML data file.
' Any modification to the form files made outside of In-
        foPath
' will not be automatically updated.
'<namespacesDefinition>
XDocument.DOM.setProperty "SelectionNamespaces", 
        "xmlns:q=""http://schemas.microsoft.com/of-
        fice/infopath/2003/ado/queryFields"" 
       xmlns:d=""http://schemas.microsoft.com/office/
        infopath/2003/ado/dataFields"" xmlns:dfs=""ht-
        tp://schemas.microsoft.com/office/infopath/
        2003/dataFormSolution"" xmlns:my=""http://sche-
        mas.microsoft.com/office/infopath/2003/myXSD/
        2004-03-22T14:14:34"""
'</namespacesDefinition>
set CreateConnection = CreateObject("adodb.Connection")
CreateConnection.Open "Provider=Microsoft.Jet.OLE-
        DB.4.0;Data Source=\192.168.0.10\AMS-
        DB\AMS.mdb;"
Dim IsSubmitting
IsSubmitting = false
Dim objDictionary
Set objDictionary = CreateObject("Scripting.Dictio-
        nary")
Sub msoxd Test EndDate attr OnAfterChange(eventObj)
        'End date filled in
Recalculate
If eventObj.IsUndoRedo Then
        ' An undo or redo operation has occurred and the 
        DOM is read-only.
        Exit Sub
End If
End Sub
Sub Recalculate
Dim cmd 
set cmd = CreateObject("ADODB.Command")
Dim rs 
set rs = CreateObject("ADODB.Recordset")
     cmd.ActiveConnection = CreateConnection
```

```
 cmd.CommandType = 4
     cmd.CommandText = "UnitMaxDate"
        XDocument.DOM.selectSingleNode("//my:Re-
        sunitsrich").text = ""
        dim formatenddate
        dim formatbegindate
        formatenddate = ""
        formatbegindate = ""
        formatbegindate = replace(XDocument.DOM.se-
        lectSingleNode("/dfs:myFields/dfs:dataFields/
        d:Person/d:Test/@StartDate").text,"T"," ")
        formatenddate = replace(XDocument.DOM.se-
        lectSingleNode("/dfs:myFields/dfs:dataFields/
        d:Person/d:Test/@EndDate").text,"T"," ")
        if NOT ISDATE(formatbegindate) OR NOT IS-
        DATE(formatenddate) then
        exit sub
        end if
        cmd.Parameters.Append cmd.CreateParameter( 
        "startTime",200,1,20,formatbegindate)
        cmd.Parameters.Append cmd.CreateParameter( 
        "endTime",200,1,20,formatenddate)
        Set rs = cmd.Execute
        if rs.EOF and rs.BOF then
        XDocument.DOM.selectSingleNode("//my:Re-
        sunitsrich").text = "no data"
        else
        do while not rs.EOF
        XDocument.DOM.selectSingleNode("//my:Re-
        sunitsrich").text = XDocument.DOM.selectSingle-
       Node("//my:Resunitsrich").text & " | " & 
        rs.Fields ("Name").Value & rs.Fields ("Ex-
       pire").Value
        rs.MoveNext
        loop
       end if
        set cmd = nothing
        rs.Close
end sub
Sub msoxd Test StartDate attr OnAfterChange(eventObj)
Recalculate
If eventObj.IsUndoRedo Then
        ' An undo or redo operation has occurred and the 
        DOM is read-only.
        Exit Sub
End If
' A field change has occurred and the DOM is writable. 
       Write code here to respond to the changes.
End Sub
Sub CTRL21_7_OnClick(eventObj)
IsSubmitting = truetoSharePoint
```

```
XDocument.Submit
IsSubmitting = false
if XDocument.Errors.Count = 0 then
        XDocument.UI.Alert("Your ASIT Reservation has 
       been send for approval")
else
       XDocument.UI.Alert("Reservation failed due to 
        an error")
end if
Application.ActiveWindow.close
End Sub
Sub toSharePoint
        fSuccessful = false
        strUrl = "http://NATO/AMS/Supervisor/" & GetU-
       nique & ".xml"
       set oXmlHttp = createobject("MSXML2.XMLHTTP")
       oXmlHttp.Open "HEAD", strUrl, false
       oXmlHttp.Send()
        if oXmlHttp.Status = 404 then
        oXmlHttp.Open "PUT", strUrl, false
       oXmlHttp.Send XDocument.DOM.xml
        end if
        if oXmlHttp.Status = 200 OR oXmlHttp.Status = 
        201 then
        fSuccessful = true
       end if
end sub
Function GetUnique()
   ' Generates an unique value for the Supervisor library
   On Error Resume Next
dim searchpat
searchpat = "/\:-;,|"
GetUnique = Date & Timefor i = 1 to len(searchpat)
       GetUnique = replace(GetUnique, mid(search-pat,i,\overline{1}), "")
next
End Function
```
## **8. APPENDIX B - AMS RESERVATION MANAGEMENT SYSTEM SOURCE CODE**

Public Class WebForm1 Inherits System.Web.UI.Page Protected WithEvents DataGrid1 As System.Web.UI.WebControls.DataGrid Protected WithEvents DataGrid2 As System.Web.UI.WebControls.DataGrid Protected WithEvents AMSHead As System.Web.UI.Web-Protected WithEvents Image1 As System.Web.UI.WebControls.Image Protected WithEvents LinkButton1 As System.Web.UI.WebControls.LinkButton Protected WithEvents PnRes As System.Web.UI.WebCon-Protected WithEvents PnUnit As System.Web.UI.WebControls.Panel Protected WithEvents DataGrid3 As System.Web.UI.WebControls.DataGrid Protected WithEvents SubmitUnitText As System.Web.UI.WebControls.TextBox Protected WithEvents LinkButton2 As System.Web.UI.WebControls.LinkButton Shared currenttestnr As Long #Region " Web Form Designer Generated Code " 'This call is required by the Web Form Designer. <System.Diagnostics.DebuggerStepThrough()> Private Sub InitializeComponent() End Sub Private Sub Page Init (ByVal sender As System.Object, ByVal e As System.EventArgs) Handles MyBase.Init 'CODEGEN: This method call is required by the Web Form Designer 'Do not modify it using the code editor. InitializeComponent() End Sub #End Region Private Sub Page\_Load(ByVal sender As System.Object, ByVal e As System.EventArgs) Handles MyBase.Load If Not Page.IsPostBack Then DataGrid1.DataSource = CreateDataBindable-View() DataGrid1.DataBind() DataGrid3.DataSource = CreateUnitView() DataGrid3.DataBind() End If End Sub Protected Sub DataGrid1 Edit(ByVal objSender As System.Object, \_ ByVal e As System.Web.UI.WebControls.DataGridCommandEventArgs)<br>Handles DataGridl.EditCommand DataGrid1.DataSource = CreateDataBindableView() DataGrid1.EditItemIndex = e.Item.ItemIndex DataGrid1.DataBind() End Sub

Protected Sub DataGrid1\_Cancel(ByVal objSender As

```
System.Object, ByVal e As DataGridCommandEven-
       tArgs) Handles DataGrid1.CancelCommand
         DataGrid1.EditItemIndex = -1
        DataGrid1.DataSource = CreateDataBindableView()
         DataGrid1.DataBind()
     End Sub
     Protected Sub DataGrid2_Cancel(ByVal objSender As
       System.Object, ByVal e As DataGridCommandEven-
       tArgs) Handles DataGrid2.CancelCommand
        DataGrid2.EditItemIndex = -1 DataGrid2.DataSource = CreateBindableView2()
         DataGrid2.DataBind()
 End Sub Protected Sub DataGrid3_Cancel(ByVal objSender As
        System.Object, ByVa\overline{\text{I}} e As DataGridCommandEven-
       tArgs) Handles DataGrid3.CancelCommand
        DataGrid3.EditItemIndex = -1 DataGrid3.DataSource = CreateUnitView()
         DataGrid3.DataBind()
     End Sub
     Protected Sub DataGrid1_Update(ByVal objSender As
       Object, ByVal e As DataGridCommandEventArgs) 
       Handles DataGrid1.UpdateCommand
         Dim startdate As TextBox = 
       CType(e.Item.Cells(2).Controls(0), TextBox)
        Dim enddate As TextBox =
       CType(e.Item.Cells(3).Controls(0), TextBox)
         Dim startdatetxt As String = startdate.Text
         Dim enddatetxt As String = enddate.Text
         Dim strOleDB As String = "UPDATE AMSmng SET 
       StartDate = '''' &
 startdatetxt & "',EndDate = '" & 
        enddatetxt & "' WHERE Nr = " & 
       DataGrid1.DataKeys(e.Item.ItemIndex)
 Dim strConn As String = "Provider=Mi-
        crosoft.Jet.OLEDB.4.0;" & _ 
       "Data Source=" & "C:\Inetpub\wwwroot\AMSManage-
       ment\AMS.mdb;" &
       "User ID=;" & _ 
       "Password="
       Dim objConn As New OleDb.OleDbConnection(strConn)
         Dim objCmd As New OleDb.OleDbCommand(strOleDB, 
       objConn)
         Try
             objConn.Open()
             objCmd.ExecuteNonQuery()
        objConn.Close()<br>Catch objException As Exception
            'TODO: Write exception handler
         End Try
        DataGrid1.EditItemIndex = -1 DataGrid1.DataSource = CreateDataBindableView()
         DataGrid1.DataBind()
     End Sub
     Private Function CreateDataBindableView() As ICol-
       lection
         'Create objects that will not error during cre-
       ation
         Dim strConn As String = "Provider=Mi-
```

```
crosoft.Jet.OLEDB.4.0;" & _
                                        "Data Source=" 
    & "C:\Inetpub\wwwroot\AMSManagement\AMS.mdb;" & 
    "User ID=;" \&"Password="
    Dim objConn As New OleDb.OleDbConnection(strConn)
   Dim objAdapter As New OleDb.OleDbDataAdapter()
    Dim objDataSet As New System.Data.DataSet("AMSm-
    ng")
     Dim objCmd As New OleDb.OleDbCommand("SELECT * 
    FROM AMSmng", objConn)
     objCmd.CommandType = CommandType.Text
     objAdapter.SelectCommand = objCmd
     Try
          'Fill a table for the DataView to sort
          objConn.Open()
          objAdapter.Fill(objDataSet, "AMSmng")
          objConn.Close()
          'Sorting done with a view
     Dim objDataView As New DataView(objDataSet.Ta-
    bles("AMSmng"))
          Return objDataView
     Catch objException As Exception
          'TODO: Add error handler
     End Try
 End Function
 Private Sub DataGrid1_DeleteCommand(ByVal source As
    Object, ByVal e As System.Web.UI.WebCon-
    trols.DataGridCommandEventArgs) Handles
    DataGrid1.DeleteCommand
    Dim strOleDB As String = "Delete from test where 
    nr =" & DataGrid1.DataKeys(e.Item.ItemIndex)
     Dim strConn As String = "Provider=Mi-
    crosoft.Jet.OLEDB.4.\overline{0};" &
    "Data Source=" & "C:\Inetpub\wwwroot\AMSManage-
    ment\AMS.mdb;" & "User ID=;" &
    "Password="
    Dim objConn As New OleDb.OleDbConnection(strConn)
     Dim objCmd As New OleDb.OleDbCommand(strOleDB, 
    objConn)
     Try
          objConn.Open()
          objCmd.ExecuteNonQuery()
          objConn.Close()
      Catch objException As Exception
          'TODO: Write exception handler
     End Try
    DataGrid1.EditItemIndex = -1 DataGrid1.DataSource = CreateDataBindableView()
     DataGrid1.DataBind()
    DataGrid2.EdittItemIndex = -1 DataGrid2.DataSource = CreateBindableView2()
     DataGrid2.DataBind()
```
End Sub

```
 Private Sub DataGrid1_SelectUnitnr(ByVal source As
        Object, ByVal e As System.Web.UI.WebCon-
        trols.DataGridCommandEventArgs) Handles
        DataGrid1.ItemCommand
         If e.CommandName = "SelectTestUnit" Then
             Dim t As LinkButton = 
        CType(e.Item.Cells(6).Controls(0), LinkButton)
            currenttestnr = Clnq(t.Text)DataGrid2.EditItemIndex = -1 DataGrid2.DataSource = CreateBindableView2()
             DataGrid2.DataBind()
         End If
     End Sub
     Private Function CreateBindableView2() As ICollec-
        tion
         'Create objects that will not error during cre-
        ation
         Dim strConn As String = "Provider=Mi-
        \overline{\text{cross}}.Jet.OLEDB.4.0;" & _
                                            "Data Source=" 
        & "C:\Inetpub\wwwroot\AMSManagement\AMS.mdb;" & 
        "User ID=;\overline{\phantom{a}}" &
        "Password="
       Dim objConn As New OleDb.OleDbConnection(strConn)
         Dim objAdapter As New OleDb.OleDbDataAdapter()
         Dim objDataSet As New System.Data.DataSet("Tes-
        tUnits")
         Dim objCmd As New OleDb.OleDbCommand("SELECT * 
        FROM TestUnits Where TestNr ="\& currenttestnr,
        objConn)
         objCmd.CommandType = CommandType.Text
         objAdapter.SelectCommand = objCmd
         Try
             'Fill a table for the DataView to sort
             objConn.Open()
             objAdapter.Fill(objDataSet, "TestUnits")
             objConn.Close()
           'Sorting done with a view Dim objDataView As New DataView(objDataSet.Ta-
        bles("TestUnits"))
             Return objDataView
         Catch objException As Exception
              'TODO: Add error handler
         End Try
     End Function
    Private Sub DataGrid2_DeleteCommand(ByVal source As
        Object, ByVal e As System.Web.UI.WebCon-
        trols.DataGridCommandEventArgs) Handles
        DataGrid2.DeleteCommand
         Dim strOleDB As String = "Delete from TestUnit 
        where Nr =" & DataGrid2.DataKeys(e.Item.ItemIn-
        dex)
         Dim strConn As String = "Provider=Mi-
        crosoft.Jet.OLEDB.4.0;" & _ 
        "Data Source=" & "C:\Inetpub\wwwroot\AMSManage-
        ment\AMS.mdb;" \stackrel{\circ}{\circ}
```

```
"User ID=;" \& \_"Password="
   Dim objConn As New OleDb.OleDbConnection(strConn)
     Dim objCmd As New OleDb.OleDbCommand(strOleDB, 
   objConn)
     Try
         objConn.Open()
         objCmd.ExecuteNonQuery()
         objConn.Close()
     Catch objException As Exception
     'TODO: Write exception handler End Try
     DataGrid2.EditItemIndex = -1
     DataGrid2.DataSource = CreateBindableView2()
     DataGrid2.DataBind()
 End Sub
Private Sub LinkButton1 Click(ByVal sender As Sys-
   tem.Object, ByVal e As System.EventArgs) Handles
   LinkButton1.Click
   If StrComp(sender.text, "Go To Unit Management") 
   = 0 Then
        sender.text = "Go To Reservation Management"
         PnUnit.Visible = True
         DataGrid3.Visible = True
         PnRes.Visible = False
         PnUnit.BackColor = Color.White
     Else
         sender.text = "Go To Unit Management"
         PnUnit.Visible = False
         PnRes.Visible = True
     End If
 End Sub
 Private Function CreateUnitView() As ICollection
     'Create objects that will not error during cre-
   ation
     Dim strConn As String = "Provider=Mi-
   crosoft.Jet.OLEDB.4.0;" & _ 
   "Data Source=" & "C:\Inetpub\wwwroot\AMSManage-
   ment\AMS.mdb;" & _ 
   "User ID=;" \&"Password="
   Dim objConn As New OleDb.OleDbConnection(strConn)
     Dim objAdapter As New OleDb.OleDbDataAdapter()
   Dim objDataSet As New System.Data.DataSet("Unit")
     Dim objCmd As New OleDb.OleDbCommand("SELECT * 
   FROM Unit", objConn)
     objCmd.CommandType = CommandType.Text
     objAdapter.SelectCommand = objCmd
     Try
         'Fill a table for the DataView to sort
         objConn.Open()
         objAdapter.Fill(objDataSet, "Unit")
         objConn.Close()
         'Sorting done with a view
      Dim objDataView As New DataView(objDataSet.Ta-
   bles("Unit"))
         Return objDataView
     Catch objException As Exception
         'TODO: Add error handler
```

```
 End Try
     End Function
     Private Sub DataGrid3_EditCommand(ByVal source As
       Object, ByVal e As System.Web.UI.WebCon-
       trols.DataGridCommandEventArgs) Handles
       DataGrid3.EditCommand
         DataGrid3.DataSource = CreateUnitView()
         DataGrid3.EditItemIndex = e.Item.ItemIndex
         DataGrid3.DataBind()
     End Sub
    Private Sub DataGrid3_UpdateCommand(ByVal source As
       Object, ByVal e As System.Web.UI.WebCon-
       trols.DataGridCommandEventArgs) Handles
       DataGrid3.UpdateCommand
         Dim UnitName As TextBox = 
       CType(e.Item.Cells(2).Controls(0), TextBox)
 Dim strOleDB As String = "UPDATE Unit SET Name 
        = '" & UnitName.Text & "' WHERE Nr =" & 
       DataGrid3.DataKeys(e.Item.ItemIndex)
         Dim strConn As String = "Provider=Mi-
       crosoft.Jet.OLEDB.4.0;" &
       "Data Source=" & "C:\Inetpub\wwwroot\AMSManage-
       ment\ANS.mdb; ""User ID=;" & _ 
       "Password="
       Dim objConn As New OleDb.OleDbConnection(strConn)
         Dim objCmd As New OleDb.OleDbCommand(strOleDB, 
       objConn)
         Try
             objConn.Open()
             objCmd.ExecuteNonQuery()
        objConn.Close()<br>Catch objException As Exception
            'TODO: Write exception handler
         End Try
         DataGrid3.EditItemIndex = -1
         DataGrid3.DataSource = CreateUnitView()
         DataGrid3.DataBind()
     End Sub
    Private Sub DataGrid3_DeleteCommand(ByVal source As
       Object, ByVal e As System. Web. UI. WebCon-
       trols.DataGridCommandEventArgs) Handles<br>DataGrid3.DeleteCommand
       Dim strOleDB As String = "Delete from Unit where
       Nr =" & DataGrid3.DataKeys(e.Item.ItemIndex)
         Dim strConn As String = "Provider=Mi-
       crosoft.Jet.OLEDB.4.0;" &
       "Data Source=" & "C:\Inetpub\wwwroot\AMSManage-
       ment\AMS.mdb;" & _ 
       "User ID=;" & _ 
       "Password="
       Dim objConn As New OleDb.OleDbConnection(strConn)
         Dim objCmd As New OleDb.OleDbCommand(strOleDB, 
       objConn)
         Try
```
objConn.Open()

```
 objCmd.ExecuteNonQuery()
              objConn.Close()
         Catch objException As Exception
              'TODO: Write exception handler
         End Try
         DataGrid3.EditItemIndex = -1
         DataGrid3.DataSource = CreateUnitView()
         DataGrid3.DataBind()
     End Sub
     Private Sub LinkButton2_Click(ByVal sender As Sys-
        tem. Object, ByVal e As System. EventArgs) Handles
        LinkButton2.Click
         If SubmitUnitText.Text = "" Then
              Exit Sub
         End If
        Dim strOleDB As String = "Insert Into Unit (Name) 
        Values ('" & SubmitUnitText.Text & "')"
        Dim strConn As String = "Provider=Mi-<br>crosoft.Jet.OLEDB.4.0; " \&"Data Source=" & "C:\Inetpub\wwwroot\AMSManage-
        ment\AMS.mdb;" & _ 
        "User ID=;" & _ 
        "Password="
        Dim objConn As New OleDb.OleDbConnection(strConn)
         Dim objCmd As New OleDb.OleDbCommand(strOleDB, 
        objConn)
         Try
              objConn.Open()
              objCmd.ExecuteNonQuery()
              objConn.Close()
         Catch objException As Exception
              'TODO: Write exception handler
         End Try
         DataGrid3.EditItemIndex = -1
         DataGrid3.DataSource = CreateUnitView()
         DataGrid3.DataBind()
         SubmitUnitText.Text = ""
     End Sub
End Class
```
# **9. APPENDIX C - DEVELOPED QUERIES**

#### **Query - AMSMng**

SELECT Test.Nr, Test.StartDate, Test.EndDate, Test.BriefDescription, Person.Name FROM Test LEFT JOIN Person ON Test.PersonID = Person.ID;

## **Query - ASITReport**

SELECT Test.Nr, Test.BriefDescription, Test.StartDate, Test.EndDate, Person.Name, Unit.Name

FROM Unit INNER JOIN ((Person INNER JOIN Test ON Person.ID = Test.PersonID) INNER JOIN TestUnit ON Test.Nr = TestUnit.TestNr) ON Unit.Nr = TestUnit.UnitNr;

## **Query - BookedUnits**

PARAMETERS startTime Text (255), endTime Text (255); SELECT Unit.Name, Test.BriefDescription, Test.StartDate, Test.EndDate FROM Unit INNER JOIN (Test INNER JOIN TestUnit ON Test.Nr = TestUnit.TestNr) ON Unit.Nr = TestUnit.UnitNr WHERE (((Test.StartDate)>=CDate([startTime]) And (Test.StartDate)<=CDate([endTime]))) OR (((Test.EndDate)>=CDate([startTime]) And (Test.EndDate)<CDate([endTime]))) OR (((Test.StartDate)<=CDate([startTime]) And (Test.StartDate)<=CDate([endTime])) AND ((Test.EndDate)>CDate([startTime]) And (Test.EndDate)>=CDate([endTime])));

## **Query - ResUnit**

PARAMETERS resbegindate DateTime, resenddate DateTime; SELECT Unit.Name, Test.EndDate FROM Unit INNER JOIN (Test INNER JOIN TestUnit ON Test.Nr = TestUnit.TestNr) ON Unit.Nr = TestUnit.UnitNr WHERE ((([resbegindate])>=[Test].[StartDate] And ([resbegindate])<=[Test].[EndDate])) OR ((([resenddate])>=[Test].[StartDate] And ([resenddate])<=[Test].[EndDate]));

## **Query - TestUnits**

SELECT TestUnit.TestNr, Unit.Name, TestUnit.Nr FROM Unit INNER JOIN TestUnit ON Unit.Nr = TestUnit.UnitNr;

## **Query - UnitMaxDate**

SELECT BookedUnits.Name, Max(BookedUnits.EndDate) AS Expire FROM BookedUnits GROUP BY BookedUnits.Name;

# **10. APPENDIX D - METADATA XML FILE**

<Fields>

<!-- <Field Type=ʺTextʺ Name=ʺTitleʺ ShowInNewForm="FALSE" ShowInFileDlg="FALSE" DisplayName="Title" Sealed="TRUE"></Field>-->

<Field Name="Title" DisplayName="Title" Type="Text" Required="TRUE" Viewable="TRUE"

Description="The title of the document">

</Field>

<Field Name=ʺFileReferenceʺ DisplayName=ʺFile Reference" Type="Text" Viewable="TRUE"

Required="TRUE" Description="The file reference of the document">

</Field>

<Field Name=ʺSPSDescriptionʺ DisplayName="Description" Type="Note"

Required="TRUE" Sortable="FALSE" NumLines="5">

</Field>

<Field Name="Creator" DisplayName="Creator" Type="Text"

Required="TRUE" Description="The organisation (department, workgroup or committee etc.) responsible for creating the document">

</Field>

Field Name="Releaser" DisplayName="Release Authority" Type="Text"

Required="TRUE" Description="The document release authority">

</Field>

<Field Name=ʺReleaseDateʺ DisplayName="Release Date" Type="DateTime"

Required="TRUE" Description="The date that the document was released by the release authority">

</Field>

<Field Name=ʺExpiryDateʺ DisplayName=ʺExpiry Date" Type="DateTime"

Required="TRUE" Description="The date that the document should be reviewed for archive">

</Field>

<Field Name="Command" DisplayName="Releasing Command" Type="Choice"

Required="TRUE" FillInChoice="TRUE" Description="Select the Command responsible for the document">

<CHOICES>

<CHOICE>SHAPE</CHOICE>

<CHOICE>SACT</CHOICE>

<CHOICE>NATO HQ</CHOICE>

<CHOICE>JFC NORTH</CHOICE>

<CHOICE>JFC SOUTH</CHOICE>

<CHOICE>CC LAND NORTH</CHOICE>

<CHOICE>CC NAV NORTH</CHOICE>

<CHOICE>CC AIR NORTH</CHOICE>

<CHOICE>CC LAND SOUTH</CHOICE>

<CHOICE>CC NAV SOUTH</CHOICE>

<CHOICE>CC AIR SOUTH</CHOICE>

<CHOICE>NACOSA</CHOICE>

#### <CHOICE>NC3A</CHOICE>

#### <CHOICE>NACMA</CHOICE>

#### <CHOICE>NAMSA</CHOICE>

</CHOICES>

</Field>

<!--<Field Name=ʺPOCʺ DisplayName=ʺPOCʺ Type="Text"

Required="TRUE" Description="The primary point of contact of the document in the format Rank, Name, Nationality, Service, Contact Tel eg) LTC Smith UK A IVSN 259 4930">

 $<$ Field> -->

<Field Name="POC" DisplayName="POC Email" Type="URL" Required="TRUE" ShowAddressBookButton="TRUE"

Description="In the decsription box above type the primary point of contact of the document in the format Rank, Name, Nationality, Service, Contact Tel eg) LTC Smith UK A IVSN 259 4930. In the web address box type the email address of the POC in the form mailto:emailaddress eg) mailto:alan.smith@shape.nato.int">

</Field>

<Field Name=ʺLanguageʺ DisplayName="Language" Type="Choice" FillInChoice="TRUE"

Required="TRUE" Description="Select the language of the document.">

<CHOICES>

<CHOICE>ENGLISH</CHOICE>

<CHOICE>FRENCH</CHOICE>

<CHOICE>BI-LINGUAL ENGLISH/FRENCH</ CHOICE>

#### </CHOICES>

</Field>

<Field Name=ʺSecurityClassʺ DisplayName="Security Classification" Type="Choice" Viewable="TRUE"

Required="TRUE" Format="RadioButtons" Description="Select the Security Classification of the document." Viewable="TRUE">

<CHOICES>

<CHOICE>NATO UNCLASSIFIED</CHOICE>

<CHOICE>NATO RESTRICTED</CHOICE>

<CHOICE>NATO CONFIDENTIAL</CHOICE>

<CHOICE>NATO SECRET</CHOICE>

</CHOICES>

</Field>

<Field Name="Releasability" DisplayName="Releasability" Type="Choice"

FillInChoice="TRUE" Description="Set any releasablity restrictions that may apply to the document">

<CHOICES>

<CHOICE>RELEASABLE TO INTERNET</ CHOICE>

<CHOICE>RELEASABLE TO SFOR</CHOICE>

<CHOICE>RELEASABLE TO KFOR</CHOICE>

<CHOICE>RELEASABLE TO PfP</CHOICE>

<CHOICE>RELEASABLE TO ISAF</CHOICE>

</CHOICES>

</Field>

<Field Name="Caveats" DisplayName="Caveats" Type="Choice"

FillInChoice="TRUE" Description="Set any caveats that may apply to the document">

<CHOICES>

<CHOICE>MANAGEMENT IN CONFIDENCE</ CHOICE>

<CHOICE>PERSONAL</CHOICE>

<CHOICE>STAFF IN CONFIDENCE</CHOICE>

<CHOICE>COMMERCIALLY SENSITIVE</ CHOICE>

<CHOICE>MEDICAL IN CONFIDENCE</ CHOICE>

</CHOICES>

</Field>

</Fields>